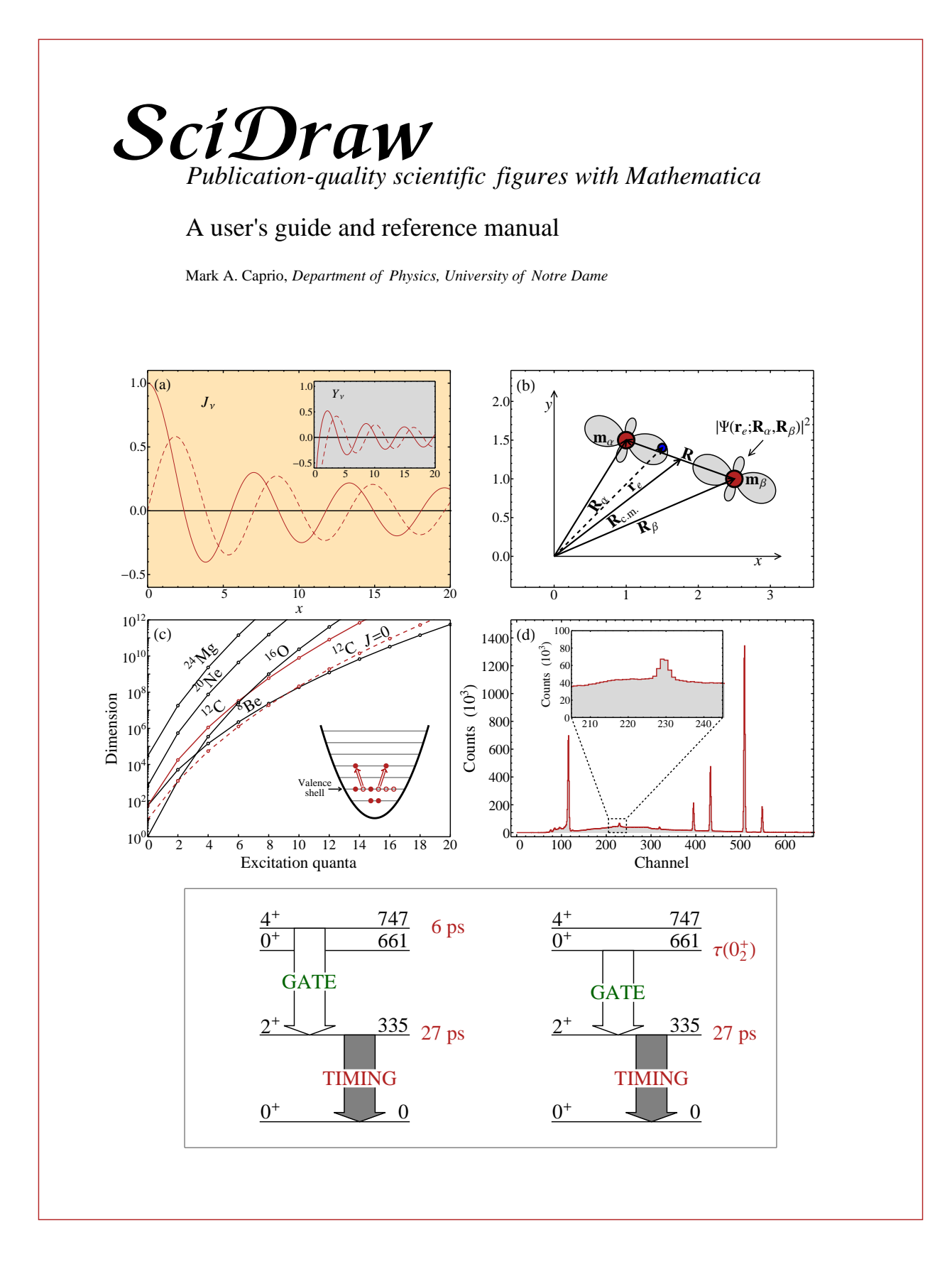

Copyright C<sub>2014</sub> by Mark A. Caprio

Permission is granted to copy, distribute and/or modify the *code of the package* under the terms of the GNU Public License, Version 2, or any later version published by the Free Software Foundation. A copy of the license is included in the section entitled GNU Public License.

Permission is granted to copy, distribute and/or modify the *documentation* under the terms of the GNU Free Documentation License, Version 1.2, or any later version published by the Free Software Foundation; with no Invariant Sections, no Front-Cover Texts, and no Back-Cover Texts. A copy of the license is included in the section entitled GNU Free Documentation License.

## **Contents**

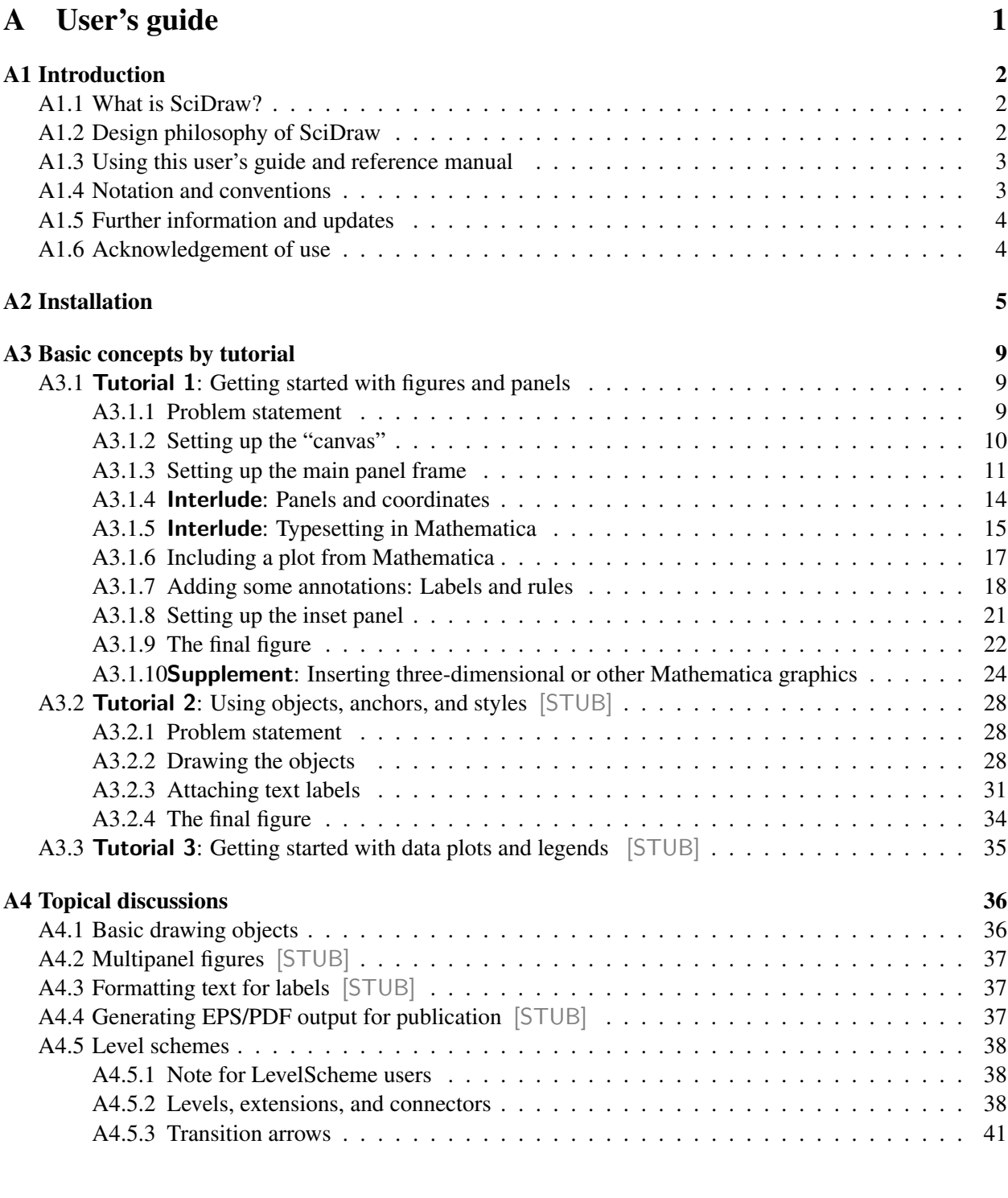

## [B Reference manual](#page-52-0) 48

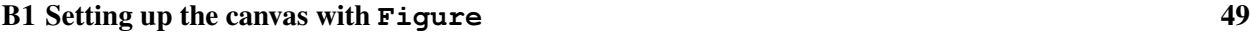

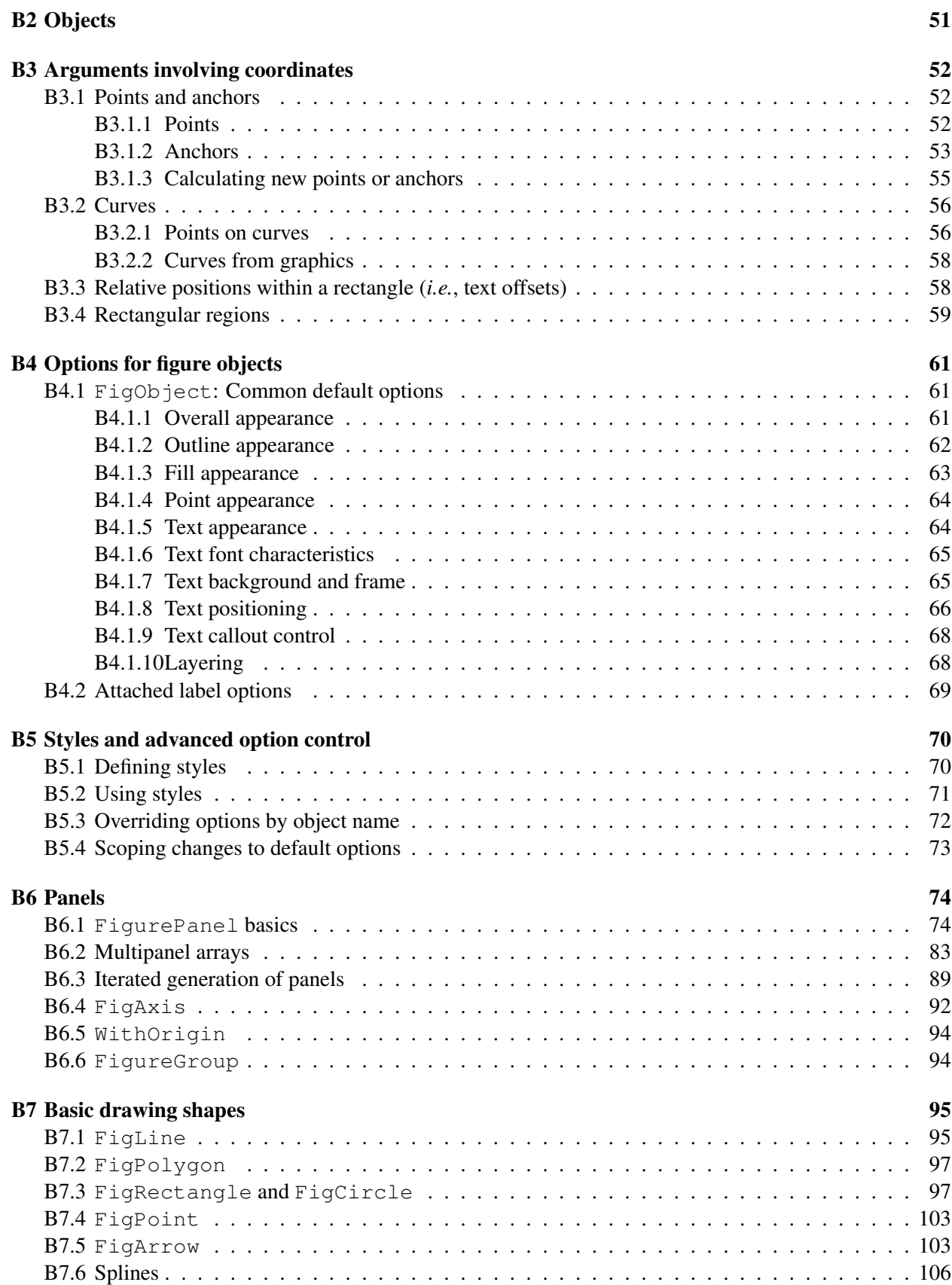

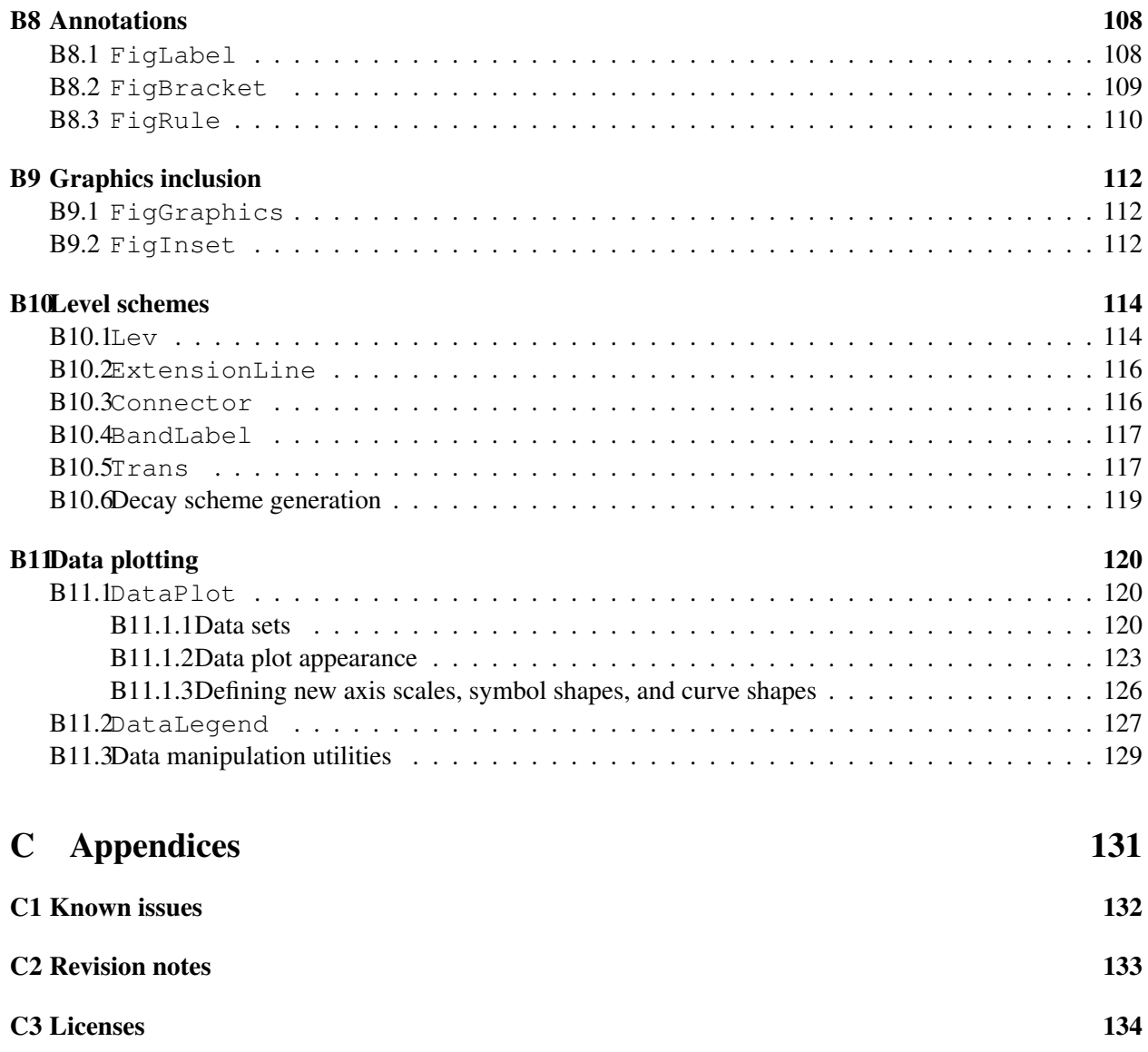

# Part A

<span id="page-5-0"></span>User's guide

## <span id="page-6-0"></span>A1 Introduction

## <span id="page-6-1"></span>A1.1 What is SciDraw?

SciDraw is a system for preparing publication-quality scientific figures with Mathematica. SciDraw provides both a *framework for assembling figures* and *tools for generating their content*. In general, SciDraw helps with generating figures involving mathematical plots, data plots, and diagrams.

The structural framework includes:

- Generation of panels for multi-panel and inset figures,
- Customizable tick marks,
- Style definitions, for uniformly controlling formatting and appearance across multiple figures,
- Graphical objects for annotating figures with text labels, axes, *etc.*

Any graphics (plots, images, *etc.*) which you can produce in Mathematica (or import into Mathematica) can, with occasional restrictions, easily be included in a SciDraw figure.

Beyond these structural elements, SciDraw then provides an object oriented drawing system which makes many hard-to-draw scientific diagrams comparatively easy to generate. The object oriented approach, plus the use of styles, allows extensive manual fine tuning of the appearance of text and graphics, while also helping ensure uniformity across figures. It also greatly simplifies the arrangement of objects (and text labels) in relation to each other — especially when it comes to attaching text labels to objects (shapes, data curves, arrows, *etc.*) in the figure, as well as connecting these shapes to each other.

SciDraw also provides data plotting and legend generation capabilities complementary to those built into Mathematica. The scope of these is relatively focused — on making standard two-dimensional data plots, but making them well.

SciDraw's origins lay in the preparation of high-quality level schemes, or level energy diagrams, as used in nuclear, atomic, molecular, and hadronic physics — SciDraw is the successor to LevelScheme [Comput. Phys. Commun. 171, 107 (2005)] and retains the capabilities of this package. SciDraw automates many of the tedious aspects of preparing a level scheme, such as positioning transition arrows between levels or placing text labels alongside the objects they label. It also includes specialized features for creating certain common types of decay schemes encountered in nuclear physics.

## <span id="page-6-2"></span>A1.2 Design philosophy of SciDraw

A few basic principles have guided the design of SciDraw. One is to have a system whereby even major formatting changes to a figure can be made relatively quickly. Objects in a figure (such as curves, arrows, text labels, or drawing shapes) are attached to each other, so that if one object is moved the rest follow automatically. For instance, in a level energy diagram, transition arrows are attached to levels, labels attached to levels and to transitions, *etc.* Another principle is for objects to have reasonable default properties, so that a figure can initially be drawn with minimal attention to formatting features. But the user must then have near-complete flexibility in fine tuning formatting details to accomodate whatever special cases might arise. This is accomplished by making the more sophisticated formatting features accessible through various optional arguments or *options*, for which the user can specify values. The user can specify the values of options for individual objects, or the user can set new *default* values of options for the whole figure to control the formatting of many objects at once. Especially powerful formatting control is provided through the use of *styles*, which allow common formatting choices to be made (and adjusted) across many figures, or for specific sets of objects within a figure, all at once. Finally, attention has been paid to providing a uniform user interface for all drawing objects, based upon a consistent notation for the specification of properties for the outline, fill, and text labels of objects.

### <span id="page-7-0"></span>A1.3 Using this user's guide and reference manual

The *user's guide* is still under construction. There should be enough to to get you started, especially if you are brave of heart. The *reference manual* is complete and can, together with the *example notebooks*, fill in most of the missing details.

The *user's guide* is meant to get you started quickly, to familiarize you with the basic tools at your disposal, and to help you absorb the basic principles at play in SciDraw. You will want to start learning SciDraw by working through the *tutorials* (Sec. [A3\)](#page-13-0). The tutorials introduce the essential concepts of SciDraw, without attempting to encyclopedically cover all the details. These are fully-worked examples which lead you, step-by-step, through the thought process which goes into drawing a figure with SciDraw. After the tutorials, you will find more focused *topical discussions* delving into matters such as multipanel plotting and level schemes (Sec. [A4\)](#page-40-0).

The *reference manual* provides a comprehensive reference to the SciDraw interface, organized by topic. You will be well-served to familiarize yourself with the reference manual at the same time as you go through the user's guide. You will find convenient reference tables and further details there.

Just as important are the *example notebooks* which come along with SciDraw. These include code for the examples in the user's guide, and many additional examples as well. Users often find these the best way of learning how to work with SciDraw.

The documentation for the *CustomTicks package* is found in a separate file CustomTicksGuide.pdf, which also comes with SciDraw.

The old *LevelScheme user's guide* (Version 3.53) is also included with this distribution, in LevelSchemeGuide.pdf. While the present guide is still under construction, there are a couple of special topics where you will still be referred to the LevelScheme guide.

**Prerequisites.** It is assumed that you have some basic experience starting Mathematica, evaluating cells, and opening and saving notebook files. You should be comfortable with using the Mathematica Plot or ListPlot functions to generate some basic graphics, and you should have a working knowledge of the more common options for two-dimensional graphics in Mathematica, such as PlotRange and FrameLabel.

Links to help. In general, this guide is *not* an introduction to Mathematica, but and effort is made to give pointers to relevant Mathematica documentation along the way. These are given in sans serif type. For instance, if this guide tells you to see tutorial/VisualizationAndGraphicsOverview for more information, you can open the Mathematica help browser and enter this link into the search bar. In fact, you will probably want to read this — it is the Mathematica *Virtual Book* chapter on "Visualization and Graphics" — to get an introduction to graphics in Mathematica, if you have not done so already.

## <span id="page-7-1"></span>A1.4 Notation and conventions

Many dimensions (such as line thicknesses or text position adjustments) will be specified in "printer's points", where  $1 pt = 1/72$  inch or  $0.35$  mm. These are convenient and customary units to use for controlling text and graphics. A thin line is about 1 pt thick, and characters of normal text are ∼ 10 pt high.

The Mathematica option symbol (" $\rightarrow$ ") which appears in example input in this guide is entered from the keyboard as a hyphen followed by a greater-than sign ("->"). The double bracket characters (" $[\![\cdots]\!]$ ") which appear in example input in this guide are entered from the keyboard as  $\sqrt{|\mathsf{Esc}|}$  -[- $\cdot$   $\sqrt{|\mathsf{Esc}|}$  and  $\sqrt{|\mathsf{Esc}|}$  -] -] **Esc**, respectively.

## <span id="page-8-0"></span>A1.5 Further information and updates

Further information and updates to SciDraw may be obtained through the SciDraw home page:

```
http://scidraw.nd.edu
```
## <span id="page-8-1"></span>A1.6 Acknowledgement of use

If you use SciDraw to prepare the figures for your publication, an acknowledgement is always welcome. For example, you might include a statement such as the following in the "Acknowledgements" section:

The figures for this article have been created using the SciDraw scientific figure preparation system [M. A. Caprio, Comput. Phys. Commun. 171, 107 (2005), http://scidraw.nd.edu].

Feel free to modify this statement as appropriate, *e.g.*, changing "the figures for this article" to "Figure 5".

However, acknowledging SciDraw in individual figure captions is not recommended. A full acknowledgement is cumbersome in a caption, while a simple bibliographic reference would be mistaken to mean that the figure *data* were generated with SciDraw or taken from the Computer Physics Communications paper.

*Note:* The Computer Physics Communications paper indicated here [M. A. Caprio, Comput. Phys. Commun. 171, 107 (2005)] is the old paper on LevelScheme, the predecessor software to SciDraw. Hopefully an updated reference will be available someday soon, so please check back.

## <span id="page-9-0"></span>A2 Installation

**DON'T PANIC!** Installation is actually reasonably straightforward. These instructions are only as long as they are since they err on the side of completeness.

*Requirements: This version of SciDraw requires Mathematica 8 or higher. It has been tested under Mathematica 10.*

**Distribution contents.** The SciDraw package is distributed as a ZIP archive. To start with, you need to extract the files from this ZIP archive.<sup>[1](#page-9-1)</sup> You will find that the extracted files are in two directories (*i.e.*, folders):

The directory packages contains the Mathematica packages which make up SciDraw. These are in several subdirectories, named SciDraw, CustomTicks, BlockOptions, *etc. In order to be able to load SciDraw, you will need to move these package subdirectories to a location where Mathematica can find them, as discussed in detail below.*

The directory doc contains the documentation (including this guide and a separate guide for the CustomTicks package) and several notebooks containing example SciDraw figures. *You may move the documentation to any convenient location, so you can easily find and refer to it later.*

Background on packages. If you are not yet familiar with the idea of "packages" in Mathematica, and how to load them, now would be a good time to learn the basics from tutorial/MathematicaPackages. You might also find it helpful to be familiar with the information in tutorial/NamingAndFindingFiles.

**Installing the package files.** You need to decide upon a suitable place in your directory structure where you would like to keep package files — including SciDraw, and perhaps other packages as well. For example, you might create a directory named mathematica in your home directory, to contain all your Mathematica packages, documentation, *etc.* For instance, on a Microsoft Windows 7 system, this would have a name like

C:\Users\mcaprio\mathematica

on an Apple Macintosh OS X system

/Users/mcaprio/mathematica

or, on a Linux system,

/home/mcaprio/mathematica

Then, it is important to realize that, as far as Mathematica is concerned, SciDraw is actually a *collection* of packages — contained in the various subdirectories named SciDraw, CustomTicks, BlockOptions, *etc.* which we mentioned above. You need to move those subdirectories into your new Mathematica package directory, <sup>[2](#page-9-2)</sup> e.g., for the Windows system, the subdirectories would now be

C:\Users\mcaprio\mathematica\SciDraw C:\Users\mcaprio\mathematica\CustomTicks

<span id="page-9-1"></span><sup>&</sup>lt;sup>1</sup>The way to decompress a ZIP file depends on your operating system, *e.g.*, modern versions of Windows can open ZIP files automatically, or Unix/Linux systems should have an unzip utility available from the command line.

<span id="page-9-2"></span><sup>&</sup>lt;sup>2</sup>Common error: That is, all those subdirectories will have to be moved directly into the top level of mcaprio/mathematica for Mathematica to find them, not buried deeper in some subdirectory. So, for instance, "moving" packages as a whole into mcaprio/mathematica will not work. Pay careful attention to the example names given below. There is no "packages" in them.

*etc.*, on an Apple Macintosh OS X system

```
/Users/mcaprio/mathematica/SciDraw
/Users/mcaprio/mathematica/CustomTicks
```
*etc.*, or, on a Linux system,

```
/home/mcaprio/mathematica/SciDraw
/home/mcaprio/mathematica/CustomTicks
```
*etc.*,

**Setting the search path.** Mathematica must still be told that this new directory is a place where it should look in order to find package files. More specifically, Mathematica only searches for package files in the directories listed in Mathematica's variable  $\frac{1}{2}$ Path.<sup>[3](#page-10-0)</sup> You must append the name of your your own package directory to this list, using AppendTo. For instance, given the example directory names we chose above, for Windows 7 we would have  $4$ 

AppendTo[\$Path, "C:\\Users\\mcaprio\\mathematica"];

for the Macintosh

```
AppendTo[$Path, "/Users/mcaprio/mathematica"];
```
or for Linux

```
AppendTo[$Path, "/home/mcaprio/mathematica"];
```
You may also read the example in ref/\$Path for a more elegant approach involving the use of the Mathematica \$HomeDirectory environment variable.

Note that, every time Mathematica is restarted, the \$Path variable goes back to its "factory default" value. Therefore, your package directory needs to be added to \$Path *each time you restart Mathematica*.

That starts to sound like a nuisance, doesn't it? Thus, you will probably want to adopt one of two simple solutions, to avoid retyping this modification to the path each time:

1) The most obvious — but still not entirely satisfactory — solution is to include the AppendTo command in each notebook just before Get ["SciDraw'"]. But even this becomes tedious after a while. And, if you share the notebook between different computer systems with different directory names — or share it with collaborators who use different directory names — you will frequently have to edit the path name given here.

2) The most satisfactory and permanent solution — though it takes a little bit more setup work work up front, right now — is to include the AppendTo command in your personal init. m startup file.<sup>[5](#page-10-2)</sup> To find where this file is located, first evaluate the Mathematica variable \$UserBaseDirectory. For instance, on a Windows 7 system, you might find

C:\Users\mcaprio\AppData\Roaming\Mathematica

on a Macintosh,

```
/Users/mcaprio/Library/Mathematica
```
<span id="page-10-1"></span><span id="page-10-0"></span><sup>&</sup>lt;sup>3</sup>See ref/\$Path for a more detailed explanation of the Mathematica search path.

<sup>&</sup>lt;sup>4</sup>Note the need to use *double* backslashes inside the input string. See tutorial/InputSyntax to understand why. If you have ever programmed with, *e.g.*, C/C++ or Python, you will be familiar with such "backslash escapes". Actually, I prefer to use a single forward slash as the path separator even under Windows, as in the Mac and Linux examples using the forward slash in place of the backslash works just fine under modern versions of Windows.

<span id="page-10-2"></span> $5$ For more information on the initialization file, see tutorial/ConfigurationFiles.

or, on a Linux system,

/home/mcaprio/.Mathematica

Then, this "user base directory" should have a subdirectory named Kernel, which in turn should contain the initialization file  $init.m$ . Open  $init.m$  — either with Mathematica or any text editor — and insert the AppendTo command described above, anywhere in the file.

**Loading the package.** Once your  $\frac{1}{2}$  Once is set correctly, you can just load SciDraw as usual for a Mathematica package<sup>[6](#page-11-0)</sup> with<sup>[7](#page-11-1)</sup>

Get["SciDraw'"]

If you prefer, you can use the equivalent but the shorter form <<SciDraw '. You should see the SciDraw startup message<sup>[8](#page-11-2)</sup>

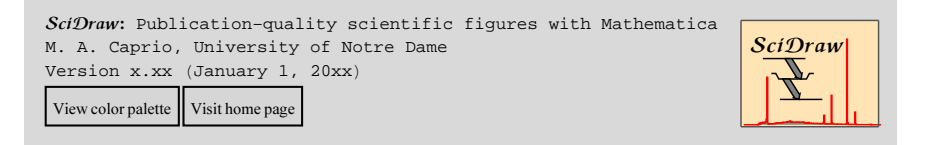

CAUTION: Load the package first! You must be sure to always load the package *before* you first try to use any of the SciDraw commands. *Not doing so is a very common source of trouble!* If you ever accidentally try to use any of the symbols defined in a Mathematica package, before loading the package, when you do attempt to load the package you will see "shadowing" error messages such as

```
Figure::shdw : Symbol Figure appears in multiple contexts 
      \overline{\text{SciDraw}}, Global`}; definitions in context SciDraw` may shadow or be shadowed by other definitions. \ggFigurePanel::shdw : Symbol FigurePanel appears in multiple contexts 
      \{SciDraw\, Global`}; definitions in context SciDraw` may shadow or be shadowed by other definitions. \gg
```
Then the package will not be able to run properly for the rest of your Mathematica session.<sup>[9](#page-11-3)</sup> You should exit and restart Mathematica, and try loading the package again.<sup>[10](#page-11-4)</sup>

Alternative installation procedure — Mathematica **Applications** directory. Although the following procedure is not one I choose to follow myself, for reasons which will be noted below, it is preferred by some users and is therefore described here for completeness. Mathematica actually is installed with a certain directory designated as a location for add-on "application" packages, and already included in the default \$Path.<sup>[11](#page-11-5)</sup> This location is a perfectly acceptable location for SciDraw, and you could simply

<span id="page-11-3"></span><sup>9</sup>There is a fundamental reason relating to how the Mathematica language handles *contexts* (*i.e.*, namespaces) for symbols. See tutorial/MathematicaPackages for an explanation.

<span id="page-11-4"></span><sup>10</sup>Actually, you do not really need to exit Mathematica. All you need to do is quit the Mathematica kernel (Evaluation>Quit Kernel>Local from the menus).

<span id="page-11-5"></span><sup>11</sup>See tutorial/MathematicaFileOrganization.

<span id="page-11-1"></span><span id="page-11-0"></span> $6$ Again, see tutorial/MathematicaPackages for more on the basics of packages.

<sup>&</sup>lt;sup>7</sup>If you are more advanced in using packages, you are probably asking "isn't it more efficient to use Needs["SciDraw'"] rather than Get["SciDraw'"]?". True, Needs would insure that SciDraw is not reloaded if it has already been loaded in the current session, *e.g.*, from another notebook. But then you wouldn't get the "splash" cell displayed above – which has convenient buttons on it for accessing, most notably, a named color palette.

<span id="page-11-2"></span><sup>8</sup>*Common mistake:* You need to end the package name with a *backward* single quote "'", not a forward single quote "'".

move the files there. However, using Mathematica's designated directory for add-on packages is not necessarily the most convenient choice — it is usually harder for you to keep track of this location (since it is system-dependent), the packages included there might not automatically be included in backups of your home directory, it might not be convenient to share this location between multiple systems on a network running different operating systems, *etc.* Briefly, to find the directory which has been designated for addons, evaluate the Mathematica variable \$UserBaseDirectory, as described above, to find your "user base directory". This directory will have a subdirectory named Applications, which is the one we are looking for. The Applications directory should already be included in the default Mathematica \$Path — you can evaluate \$Path to check this. This is where you would place all the SciDraw package subdirectories. For instance, under Windows 7, typical names would be

```
C:\Users\mcaprio\AppData\Roaming\Mathematica\Applications\SciDraw
C:\Users\mcaprio\AppData\Roaming\Mathematica\Applications\CustomTicks
```
*etc.*

Note for LevelScheme users. LevelScheme and SciDraw can both be *installed* at the same time, but they cannot both be *loaded* in the same Mathematica session. You must quit the kernel (or quit Mathematica) between using one and the other. There are many symbol names (such as Figure) which are common to both packages, and which would therefore conflict with or "shadow" each other.

It is important to realize that LevelScheme and SciDraw share several subpackages (*e.g.*, CustomTicks and InheritOptions). The older versions "left over" from your LevelScheme distribution might not be up-to-date enough to work properly with SciDraw. So you want to make sure the old versions are not lingering anywhere in your search \$Path, where they might accidentally be loaded instead of the newer version. If you follow the recommended installation instructions above, for both LevelScheme Version 3.53 and SciDraw, you will be fine, so long as are sure to replace the old versions of the subpackages (from the LevelScheme distribution) with the new ones (from the SciDraw distribution). That is, delete any old /home/mcaprio/mathematica/CustomTicks, taken from LevelScheme, and replace it with the new version from SciDraw, and similarly for the other subpackages.

## <span id="page-13-0"></span>A3 Basic concepts by tutorial

We will start with some "tutorials", or worked examples, to get you started with SciDraw and on the path towards using it comfortably and effectively. Some of the many types of plots and diagrams one might wish to include in a scientific figure — and which one can generate with SciDraw — are illustrated on the front cover of this guide. We will use the various panels of this figure as the bases for the tutorials.

In panel (a), we use SciDraw to set up the framework of the figure — the inner and outer frames and labels — while relying on the Mathematica Plot command to generate the actual graphics of the plots.

In panel (b), where we create a schematic diagram of a molecule, SciDraw's "object oriented" diagramming tools come to the fore. We will see how to painlessly attach text labels to objects such as arrows or circles, or attach objects to each other, and how to draw curves and shapes with easily controlled styling. We will also see the interplay of general Mathematica capabilities and SciDraw — one can (relatively) easily typeset complicated mathematics or calculate the points for a polar plot in Mathematica, which provides some of the crucial ingredients for this plot. Then SciDraw allows you to assemble these ingredients into the full figure.

Panels (c) and (d) illustrate plots of numerical data — assembled together with insets and annotations. These are generated with SciDraw's capabilities for styling and annotating data plots.

In the following tutorials, we will see how to draw the panels on the cover — and learn a lot more on the way. You can find all the example code in the notebook Examples-Tutorials.nb, which is included with SciDraw. You will want to follow along, running the code as you read the tutorial. You will also want to try out some simple modifications to the code, for instance, playing with the values of formatting options. We will *intentionally* digress a bit in the tutorials to cover some key ideas, so you can try these out as you follow along, as well.

## <span id="page-13-1"></span>A3.1 Tutorial 1: Getting started with figures and panels

#### <span id="page-13-2"></span>A3.1.1 Problem statement

Here we will generate the figure seen in panel (a) — although now we will draw it as a figure on its own, not as part of a four-panel plot:

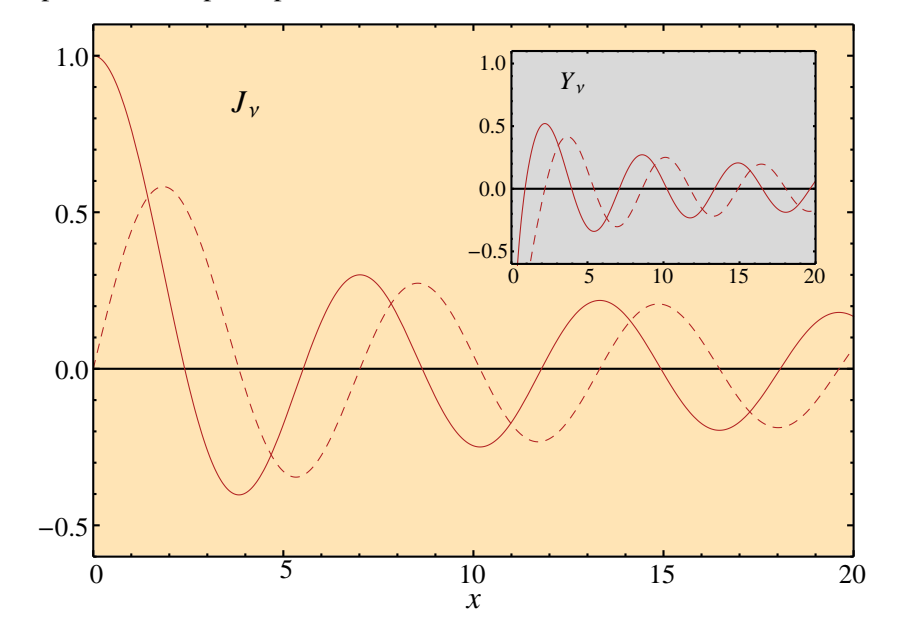

That is, we would like to plot the Bessel functions  $J_0$  and  $J_1$ , in the main panel, as well as the Bessel functions  $Y_0$  and  $Y_1$ , but smaller, in an inset panel. We also would like to place text labels " $J_v$ " and " $Y_v$ " in the figure, serving as titles to the main and inset panels, respectively.

#### <span id="page-14-0"></span>A3.1.2 Setting up the "canvas"

The first step in setting up this figure is in fact common to all figures in SciDraw. Much as an artist might, we must first set up a "canvas" on which to draw the figure (or perhaps a scrap of paper if we are less ambitious).

To understand the meaning and reason for this first step, we must first understand the problem. The normal Mathematica plotting commands always squeeze their *entire* output — the plot itself, plus frame and tick labels and axis labels, *etc.*, into an area of some given size — either the default size chosen by Mathematica or else as selected with the ImageSize option. So, if the axis labels or tick labels grow, the actual plot itself shrinks. Compare, for instance, these Mathematica two plots, both of which are supposedly "2 inches by 2 inches" (recall 1 inch is 72 printer's points) — in fact, the plot region itself is smaller in both cases, and *much* smaller in plot at right:

```
H∗ first plot ∗L
Plot@
  Sin@xD, 8x, 0, 2 ∗ Pi<,
  ImageSize → 72 ∗ 82, 2<, AspectRatio → 1
 D;
H∗ second plot ∗L
Plot@
  Sin@xD, 8x, 0, 2 ∗ Pi<,
  Frame → True,
  FrameLabel → 8"x", "y"<, FrameStyle → Larger,
  ImageSize → 72 ∗ 82, 2<, AspectRatio → 1
 D;
```

```
H∗ now let's show them together ∗L
GraphicsGrid@88%%, %<<, Frame −> All, Spacings −> 0D
```
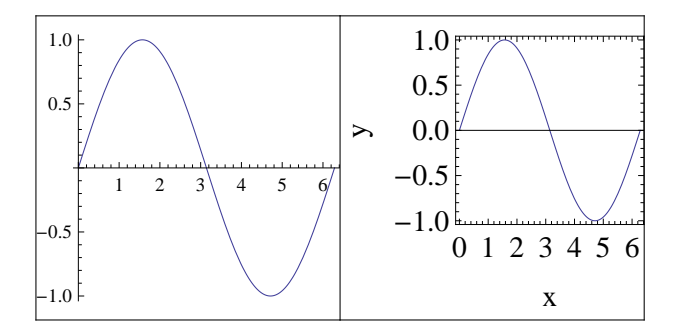

This automatic shrinking may not matter much for a simple plot which is meant to be displayed by itself. But it starts to become a nuisance if you are making several plots which should be the same size. Then it becomes a *real* nuisance in a complicated figure, where you have carefully and delicately placed text labels around the curves and diagrams — which are then thrown off when the figure shrinks, since font sizes do *not* shrink along with the curves.

Now, for our Bessel function figure, let's say we want the plot region to be 5 inches by 3.5 inches. We ask for a canvas which is this size by setting up a Figure, with option CanvasSize->{5,3.5}:

```
Figure@
 H∗ the actual body of the figure will go here ∗L,
 CanvasSize \rightarrow \{5, 3.5\}D
```
The actual output from this is not much to look at  $-$  just a big blank rectangle (not shown here)! But the important thing to realize is that SciDraw will actually give us a canvas which is larger than the requested 5 inches by 3.5 inches, by a 1 inch margin on each side. This means there is plenty of room for tick labels and frame labels to fit out in the margin, and to shrink or grow as they will, without squeezing the plot. If you would ever like to explicitly see the boundaries of the "main canvas region" (the part you draw the plot itself in) and the "full canvas with margins" (where the frame labels will end up) outlined for you as you are drawing a figure, you can add the option CanvasFrame->True to Figure:

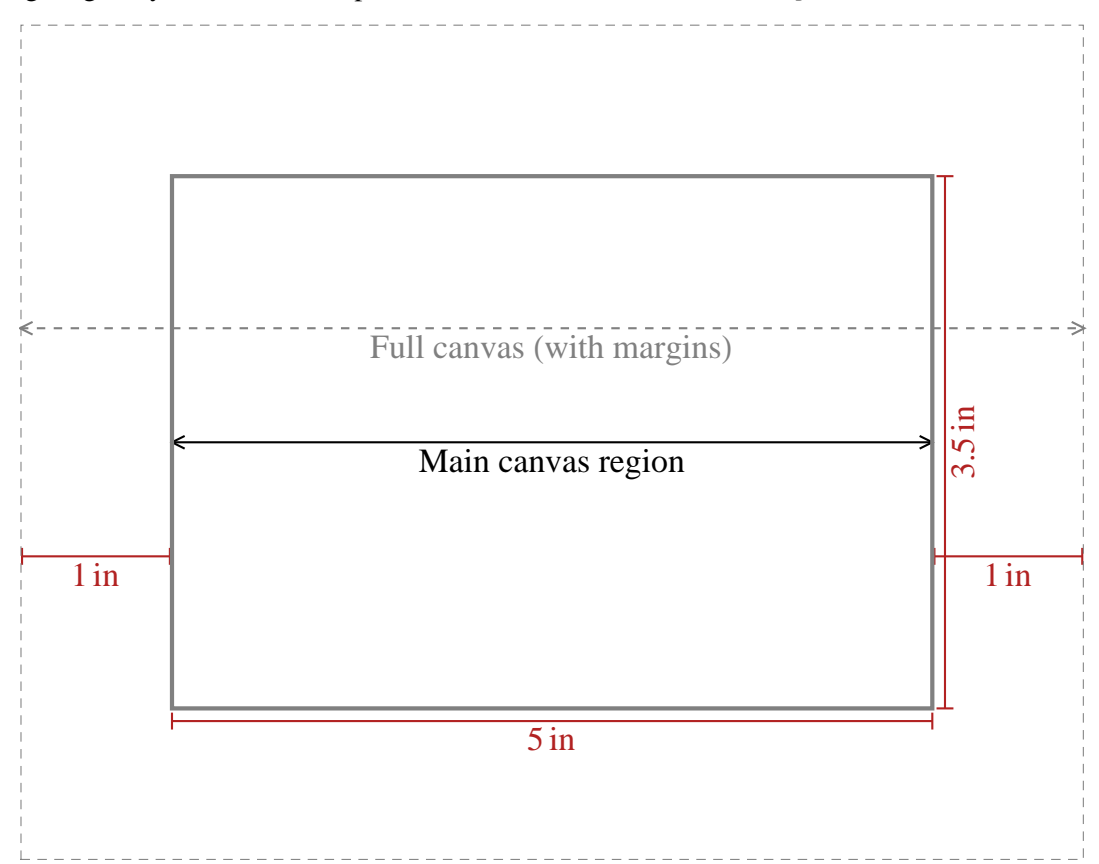

In fact, there are a few more options for  $Figure$ , summarized in Sec. [B1](#page-6-0) — you might wish to change the size of the margin (say,  $\text{CanvasMargin} > 0$ , if you really don't need the extra space) or select an alternative unit to inches (say, CanvasUnits->Furlong, or maybe even something exotic like CanvasUnits->Centimeter).

### <span id="page-15-0"></span>A3.1.3 Setting up the main panel frame

But, returning to our figure, while generating a blank rectangle is not a bad start, we still have a few more steps to go! The next step is also common to all SciDraw figures — setting up the panel in which the plot is to be drawn. (There may, in fact, be more than one panel, as on the cover, but that discussion can wait for later.) The panel is generated with  $\texttt{FigurePane1:}^1$  $\texttt{FigurePane1:}^1$  $\texttt{FigurePane1:}^1$ 

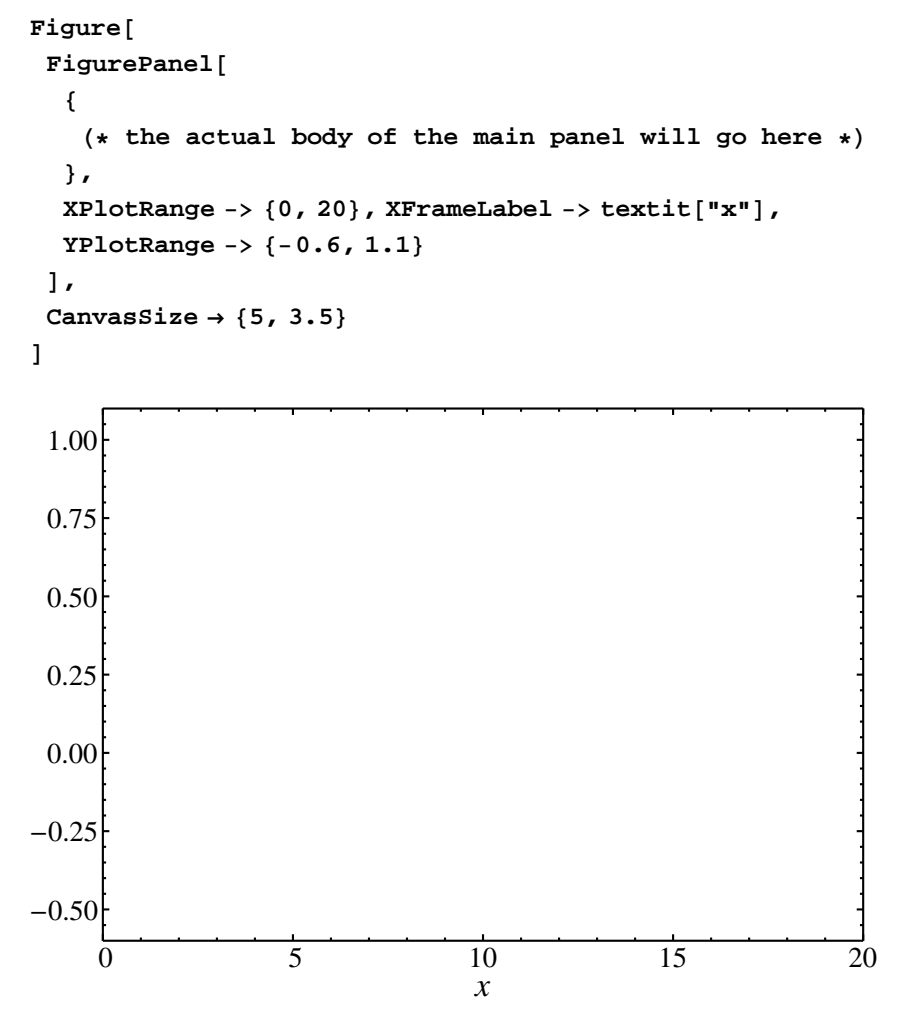

The first two things we think of when we set up a panel are the *ranges* for the coordinate axes and the *frame labels* for the coordinate axes. The ranges are set with the XPlotRange and YPlotRange options to FigurePanel. The labels — and these are optional — are set using the XFrameLabel and YFrameLabel options. (We will come back to the textit ["x"] later, in Sec. [A3.1.5,](#page-19-0) but you can probably figure out from the context that it gives an italic  $x$ , especially if you have used  $\mathbb{E} \text{Tr} X$ .)

The other thing that you might notice is that we specify options for each of the axes —  $x$  and  $y$  separately. This is different from the Mathematica plot functions, where you have to specify the properties for both the axes together at once, for instance:

#### **PlotRange** → {{0, 20}, {-0.6, 1.1}}, FrameLabel → {textit["x"], None}

SciDraw actually does accept the classic Mathematica style for the plot options as well, and you are free to use it. But, in practice, with SciDraw, you will probably find it easier to separate out the information for the two axes, as we have done here. This way, you can first think about the *x* axis, and enter all the

<span id="page-16-0"></span><sup>&</sup>lt;sup>1</sup>Notice how Figure is a wrapper command for everything, while the FigurePanel "nests" inside the Figure. Similarly, the inset panel will nest within this main panel. If you are a LATEX user, it might help to think of the Figure as the "document" and the FigurePanel as analogous to an "environment". This analogy will continue to be useful as we expand our familiarity with panels and related SciDraw constructs.

information for it, then move on to the *y* axis. Then, you can also tweak the options for one axis without worrying about the options for the other. For instance, in our example we set the *x*-axis label without having to say anything about the *y*-axis, which didn't need a label.[2](#page-17-0)

In fact, there are some more panel options we would like to adjust right now.

#### *The general principle is that SciDraw provides reasonable (or at least that's the goal) defaults for properties, but then provides systematic ways of overriding these defaults through options.*

The full set of options for FigurePanel is summarized in Sec. [B6.1.](#page-78-1) First, though, there are many styling properties which can be specified not just for panels and panel labels, as we are discussing now, but also any text or graphics we might include in a figure — say, the color or font family or line thickness.<sup>[3](#page-17-1)</sup> The options which control these common properties are summarized in Sec. [B4.](#page-40-0)

For instance, by default, SciDraw draws text in the "Times" font at 16 point size. After staring at this figure, we might decide we would rather like a slightly smaller font for the frame labels, so we tell FigurePanel we want FontSize->15. [4](#page-17-2)

Also, the tick marks on the *y*-axis, as we just drew them above, are ridiculously close together. By default, SciDraw follows Mathematica's choice for the tick marks, which is usually reasonable but of course will not always be ideal for any given figure. In fact, since here the major tick spacing is in steps of 0.25, the tick labels end up having *two* digits after the decimal, which gives a very "busy"appearance. SciDraw provides much finer control over tick marks, through the LinTicks and LogTicks functions.<sup>[5](#page-17-3)</sup> In this example, the ticks need to run from −1 to 1. Steps of 0.5 between major ticks seem about right, and would save us a digit after the decimal place. Then having maybe 5 minor ticks, *i.e.*, in steps of 0.1, would be plenty. So the full option is  $YTicks-VlinTicks[-1,1,0.5,5]$ .

And, in the figure we are trying to draw, notice that we also have a background color for the panel — this is accomplished with Background->Moccasin. Actually, there are many ways of naming colors in Mathematica (see guide/Colors). You can use any of these with SciDraw. For drawing purposes, it is very convenient to refer to the large set of named colors which were provided in early Mathematica versions. For instance, at least I personally find Moccasin and Firebrick to be more descriptive and easier to remember than RGBColor[1.,0.894101,0.709799] and RGBColor [0.698004, 0.133305, 0.133305]. The named colors were phased out with Mathematica  $6<sup>6</sup>$  $6<sup>6</sup>$  but SciDraw makes these names available for easy use. You can view a convenient palette of these colors by clicking the "View color palette" button on the startup message SciDraw displays, or by entering NamedColorPalette[] at any time.

<span id="page-17-0"></span><sup>2</sup>The real importance of separating out the *x*-axis options and *y*-axis options comes later, when we graduate to multipanel plots. Then you will usually have several panels sharing the same *x*-axis properties (all the panels in the same column) and several sharing the same *y*-axis properties (all the panels in the same row), and it will be imperative to be able to provide these separately.

<span id="page-17-1"></span><sup>3</sup>The basic properties are the same ones that in Mathematica you would conventionally control with font options to Style (see guide/FontOptions) or graphics directives (see guide/GraphicsDirectives), so it would help for you to read up on those topics if you haven't already.

<span id="page-17-2"></span><sup>&</sup>lt;sup>4</sup>In fact, in order for a figure to look right, the font for the tick labels should typically be  $\sim$  20% smaller than that for the frame label. SciDraw takes care of this automatically. But, as you might guess, this choice, too, you can control by options!

<span id="page-17-3"></span><sup>5</sup>The tick mark control is provided by the CustomTicks package. This package is included as part of SciDraw, but it is a stand-alone package which can also be loaded on its own, and used with any Mathematica graphics function which accepts the Ticks option (see ref/Ticks). It allows you to contruct sets of linear, logarithmic, or even general nonlinear tick marks for use with the Ticks option. For the full story, see the separate CustomTicks guide (CustomTicksGuide.pdf) included with SciDraw.

<span id="page-17-4"></span> $6$ See Compatibility/tutorial/Graphics/Colors for the full story.

```
Figure@
 FigurePanel@
  8
   H∗ the actual contents of the main panel will go here ∗L
  <,
  XPlotRange −> 80, 20<, XFrameLabel −> textit@"x"D,
  YPlotRange −> 8−0.6, 1.1<,
  YTicks −> LinTicks@−1, 1, 0.5, 5D,
  FontSize → 15,
  Background → Moccasin
 D,
 CanvasSize \rightarrow \{5, 3.5\}D
^{-0.5}0.0
 0.5
 1.0
   \overline{0} 5 10 15 20
                             x
```
#### <span id="page-18-0"></span>A3.1.4 Interlude: Panels and coordinates

It is worth stepping back now to see what we really accomplish by setting up the panel. There is the concrete, *visible* aspect of drawing the frame (the frame edges themselves, tick marks, tick labels, and frame labels), background, and perhaps a panel letter, as well. But there is an equally important *invisible* aspect. By defining the plot ranges for the axis, we are defining the mathematical coordinate system for everything which is plotted or drawn within the panel. The FigurePanel gives us a "window" onto this mathematical world — it sets up that the mathematical coordinates *x* ∈ [0,20] and *y* ∈ [−0.6,1.1] should map onto this rectangular region of the canvas. In a little while, when we set up the panel for the *inset* at the upper right of the figure, we will again set up a window into a different world, where the coordinates also run over these same ranges. But the point  $(5,0)$ , say, in the main panel ends up at a very different point on the canvas than the point  $(5,0)$  in the inset panel. It is up to SciDraw to map points in these various panel coordinate systems onto points on the big canvas — which, in the end, is all that Mathematica knows about or understands when it displays the Figure graphics. It will be helpful to keep this in mind later when we get into the nitty gritty of telling SciDraw where and how to place things in a figure.

Although you won't practically use this quite yet, it may be helpful for you to keep in the back of your

mind that, at any given moment, we really have two ways of describing a point:

(1) the point's *canvas coordinates*, where it is physically on the canvas, *i.e.*, if you just took a ruler to the page and measured from the lower left hand corner, and

(2) the point's *panel coordinates*, *i.e.*, how we would describe it mathematically if we read off a position from the *x* and *y* axes marked on the panel's edges.

These different descriptions of the same point are illustrated in the following figure:

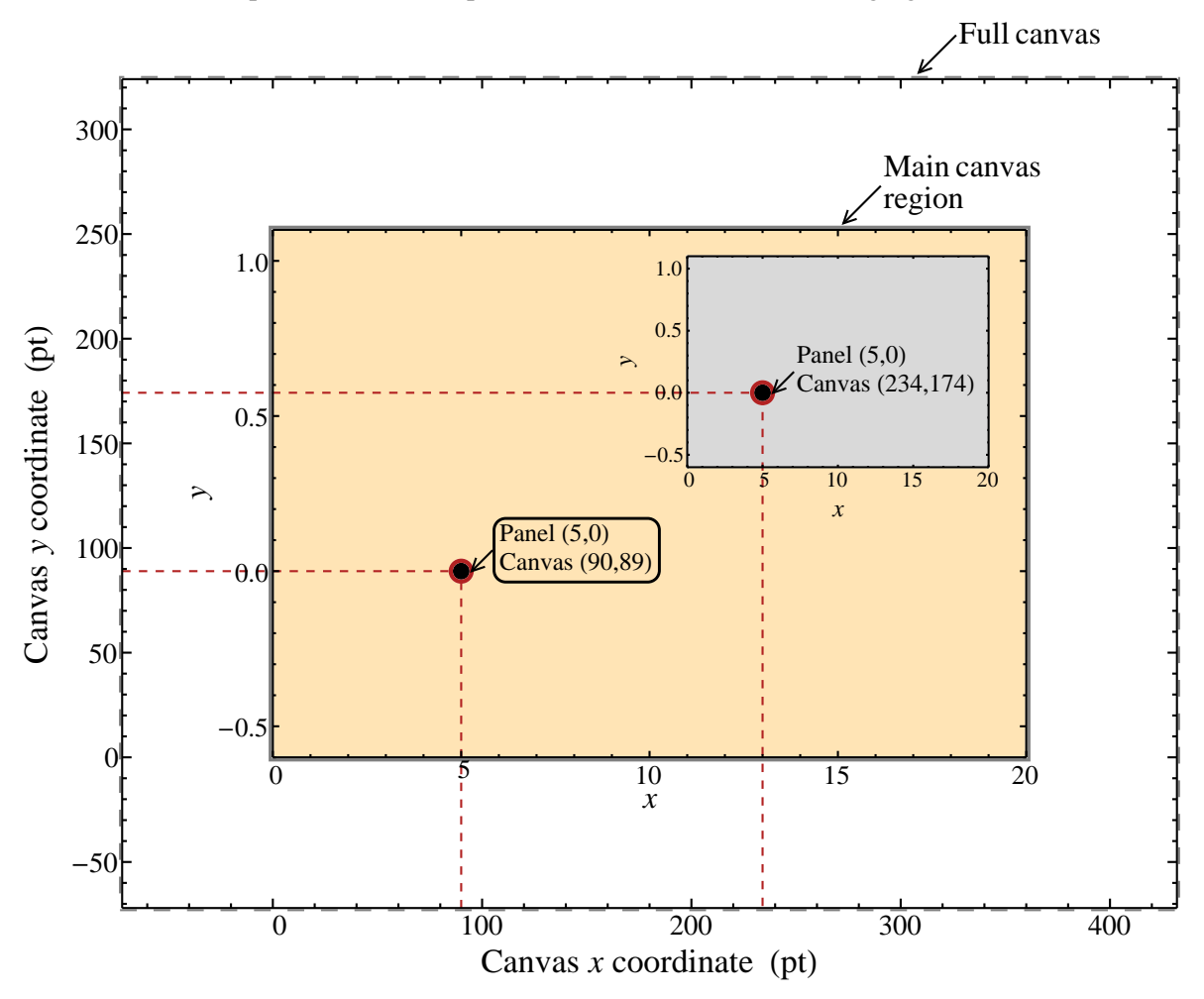

To be more precise about what we mean by canvas coordinates... As you can see from the outermost frame in this illustration, the *canvas coordinates* are measured in *printer's points*, and (0,0) is the bottom left of the *main* canvas region.

If you wanted to connect the two circled points with a line, saying that the line goes from  $(5,0)$  to  $(5,0)$ wouldn't be very helpful! Having an underlying canvas, on which this line actually goes from (90,89) to (234,174), is crucial. (We will see the most practical way of marking points on the canvas, *e.g.*, to later connect with lines, in Sec. ?? of the next tutorial, when we discuss *anchors*.)

#### <span id="page-19-0"></span>A3.1.5 Interlude: Typesetting in Mathematica

When we set the *x*-axis label just now, we promised we would come back to the question of what we meant by textit  $["x"]$ ... If you have used LATEX, you probably recognize that  $\text{text}$  is the LATEX command for italics. SciDraw provides several functions to help with formatting text labels in figures. These do not

constitute anywhere as near an exhaustive framework as, say, LATEX itself provides — but you might find some of them useful, and you will see them throughout the examples. A summary is given in Sec. [A4.3.](#page-41-1)

More broadly, before we set out to label our figures, it would be helpful for us to take a moment to review how text formatting and mathematical typesetting work in Mathematica. In principle, Mathematica allows you to typeset virtually any mathematical expression you could imagine building. Therefore, you can also typeset just about any expression you could imagine as a label for a SciDraw figure. However, Mathematica does not give us anywhere near as fluent way a to do this formatting and typesetting as you might be used to in LATEX. On the one hand, if you are a whiz with Mathematica's point-and-click palettes and keyboard shortcuts for typesetting,<sup>[7](#page-20-0)</sup> then you are pretty well set. On the other hand, if you are like me and have very little patience for WYSIWYG editing — especially once expressions get a little more complicated, and you want to cut and paste and move parts of them around — you will instead probably find yourself using the approach which Mathematica uses interally to handle typesetting. This is more cumbersome but also more robust.

In Mathematica, typeset expressions are built out of boxes.<sup>[8](#page-20-1)</sup> For example, an expression which you *see* on screen as, say,  $x^2$  — an italic *x* with a superscript 2 — is represented *internally* as a Mathematica symbolic expression like any other

```
Superscript<sup>[Style["x", Italic], 2]</sup>
```
It is only when this expression is actually displayed that the notebook front end draws it as an italic *x* with a superscript 2. The functions Superscript and Style are called *box generator functions*. They don't actually *do* anythings themselves, but, when they appear in a symbolic expression like this one, they tell the notebook front end (or the Export function for graphics, *etc.*) how to format the expression.

Let us compare the two approaches for the simple case of our label for the *x*-axis — an italic "*x*". We could have simply entered the "*x*" in italics, from the keyboard, when we typed the string for the XFrameLabel option

#### **XFrameLabel**  $\rightarrow$  "**x**" (\* notice the italic **x**, not roman **x** \*)

That is, we could have used Ctrl-I then x then Ctrl-I, or selected Format>Face>Italic from the menus.

This seems easy enough... Except, in old versions of Mathematica, if you did that in an input expression, like here, about the third or fourth time you opened the notebook, the string would be spontaneously corrupted and you would have to retype the whole thing from scratch (Mathematica bugs!). This has still happened to me as recently as Mathematica 9. For instance, I had XFrameLabel->*N* spontaneously become

 $XFrameLabel$  -> "\!\(\\* StyleBox[\"N\",\nFontSlant->\"Italic\"]\)"

So I just don't even try it any more.

What's more, if you can reliably tell " $x$ " from " $x$ " on screen, you have a better I than eye (?). Otherwise, you are likely to slip up pretty often (assuming you care about such details, which you probably do, if you are bothering to learn SciDraw in the first place).

On the other hand, the way to do this by the Mathematica styling function  $Style$ 

```
XFrameLabel → Style<sup>[</sup>"x", Italic] (* or Style<sup>["x"</sup>,FontSlant->Italic] *)
```
is a bit of a mouthful. Hence SciDraw's LATEX-like shorthands

 $XFrameLabel → textit['x"]$ 

<span id="page-20-1"></span><span id="page-20-0"></span><sup>7</sup>See howto/EnterMathematicalTypesetting or guide/MathematicalTypesetting.

<sup>8</sup>See tutorial/RepresentingTextualFormsByBoxes and tutorial/FormattedOutput for the concepts, then, in particular, see ref/Row, ref/Subscript, and ref/Style for a practical quick start.

To more fully illustrate the point of WYSIWYG *vs.* box input, let's look at how we might typeset an expression like  $J_v(x)$  — although, in the end, we will actually choose a slightly simpler label for this figure. Either the WYSIWYG

```
YFrameLabel \rightarrow "J_{\nu}(x)" (*WYSIWYG *)
```
or box formatting

```
YFrameLabel \rightarrow Row[{Subscript[textit["J"], "\nu"], "(", textit["x"], ")"}]
 H∗ box formatting ∗L
```
approach works. You can take your pick. But you can expect the latter form in the examples which come with SciDraw.

Actually, aside from personal preference, you will find that typesetting by box generator functions turns out to be very powerful if you are programming your labels. This will be illustrated in the tutorial in Sec. ??, and it really needs to wait until we have a little more experience drawing labels in figures. But, for a rough idea, say you had 20 different curves to label  $J_0$ ,  $J_1$ ,  $J_2$ , ...,  $J_{20}$ . (I guess that actually makes 21, doesn't it?) And you draw these curves inside a loop over n from 0 to 20. It will be a whole lot easier to type Subscript [textit["J"], n] once and for all, than to go back and label these 21 curves manually. Here's a simpler Mathematica example even before we learn how to draw and label curves<sup>[9](#page-21-1)</sup>

```
Table<sup>[</sup>
 Style@Row@8Subscript@textit@"J"D, nD, "H", textit@"x"D, "L"<D,
   FontFamily \rightarrow "Times New Roman"8n, 0, 20<
D
\{J_0(x), J_1(x), J_2(x), J_3(x), J_4(x), J_5(x), J_6(x), J_7(x), J_8(x), J_9(x), J_{10}(x),J_{11}(x), J_{12}(x), J_{13}(x), J_{14}(x), J_{15}(x), J_{16}(x), J_{17}(x), J_{18}(x), J_{19}(x), J_{20}(x)}
```
#### <span id="page-21-0"></span>A3.1.6 Including a plot from Mathematica

Now that have a pretty good understanding of what we are doing as we set up the panel, we can get back to the business of drawing the figure. Plotting the Bessel functions in Mathematica is straightforward (it is assumed that you are familiar with Plot).

 $Plot[BesselJ[0, x], {x, 0, 20}, Plot[Setyle \rightarrow Firebrick]$ 

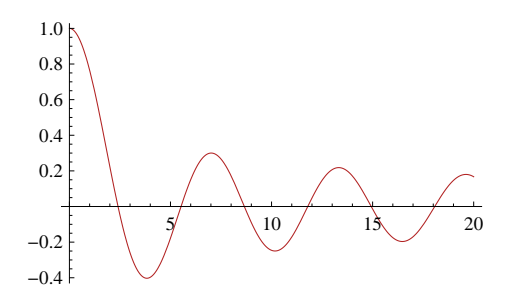

Then, incorporating this plot into the SciDraw figure is trivial. In fact, we can include any Mathematica graphics. We just "wrap" it with the SciDraw function FigGraphics and include it where we marked

<span id="page-21-1"></span><sup>9</sup>You aren't familiar with Table? This is some of the basic Mathematica you will want to read up on *now* (see tutorial/RepetitiveOperations and tutorial/MakingTablesOfValues), and it will pay off quickly.

```
before that (* the actual body of the main panel will go here *).
    Figure@
      FigurePanel@
       8
        H∗ plots ∗L
        \text{FigGraphics[Plot[Besse1J[0, x], {x, 0, 20}, PlotStyle \rightarrow Firebrick]]};FigGraphics@Plot@BesselJ@1, xD, 8x, 0, 20<, PlotStyle → 8Firebrick, Dashed<DD;
       <,
       XPlotRange −> 80, 20<, XFrameLabel −> textit@"x"D,
       YPlotRange −> 8−0.6, 1.1<,
       YTicks −> LinTicks@−1, 1, 0.5, 5D,
       FontSize → 15,
       Background → Moccasin
      D,
      CanvasSize \rightarrow \{5, 3.5\}D
     -0.50.0
      0.5
      1.0
        \overline{0} 5 10 15 20
                                  x
```
#### <span id="page-22-0"></span>A3.1.7 Adding some annotations: Labels and rules

Looking back at the figure we are trying to draw, we see that there are still some missing ingredients in the main panel. Now is where SciDraw's drawing and annotation tools come into play. For one thing, we want to insert a text label  $J_v$  near the top left, to serve as a title for the panel. We already saw how to typeset this text, but not how to insert it into a figure. For another, we also need to draw a horizontal rule (*i.e.*, straight line segment) running across the panel where the *x*-axis would be (*i.e.*, at  $y = 0$ ). These tasks allow us to meet our first two members of the zoo of SciDraw *drawing objects*.

First, the *label*. You will insert *lots* of labels in your lifetime. There are two essential pieces of information which you must specify — *where* and *what*. The basic syntax is  $\text{FigLabel}[p, text]$ , where p is the point where we want the label to go.<sup>[10](#page-23-0)</sup>

By eye, it looks like we want to put the label ∼ 20% of the away *across* the figure and ∼ 85% of the way up the figure.[11](#page-23-1) We *could* try to convert this position into mathematical coordinates within the panel. Reading off the axes, we would decide that the coordinates should be (4,0.845) or thereabouts.

#### **<b>FigLabel**<sup>[</sup> $\{4, 0.845\}$ , Subscript<sup>[</sup>textit<sup>["J"</sup>], " $\nu$ "], FontSize  $\rightarrow$  15<sup>]</sup>

This will work. But it is not ideal. First, determining the panel coordinates (reading off the axes) is a tedious extra step. Worse, in the process of preparing any given figure, you are likely to have to adjust the coordinate axis ranges many times. It would be quite inconvenient to have the panel title label move around every time you do so! Even worse, we often want to put labels in corresponding positions, for consistency, across several panels or even several figures. This is well nigh impossible if the coordinate ranges for the panel axes may be entirely different.

The solution is that we have yet another way to describe the coordinates of a point — by where it is fractionally within the panel, from left to right and from bottom to top. These fractions are known as the *scaled* coordinates. You might already be familiar with Mathematica's Scaled coordinate notation.<sup>[12](#page-23-2)</sup> These coordinates run from 0 to 1 across a Mathematica plot. SciDraw generalizes this idea so that scaled coordinates run from 0 to 1 across each individual panel of a figure. For instance, the bottom left is  $\text{Scale}(\{0,0\})$ , the center is  $Scaled[\{0.5,0.5\}]$ , and the top right is  $Scaled[\{1,1\}]$ . Let us repeat part of our earlier diagram on the topic of coordinates, to illustrate this:

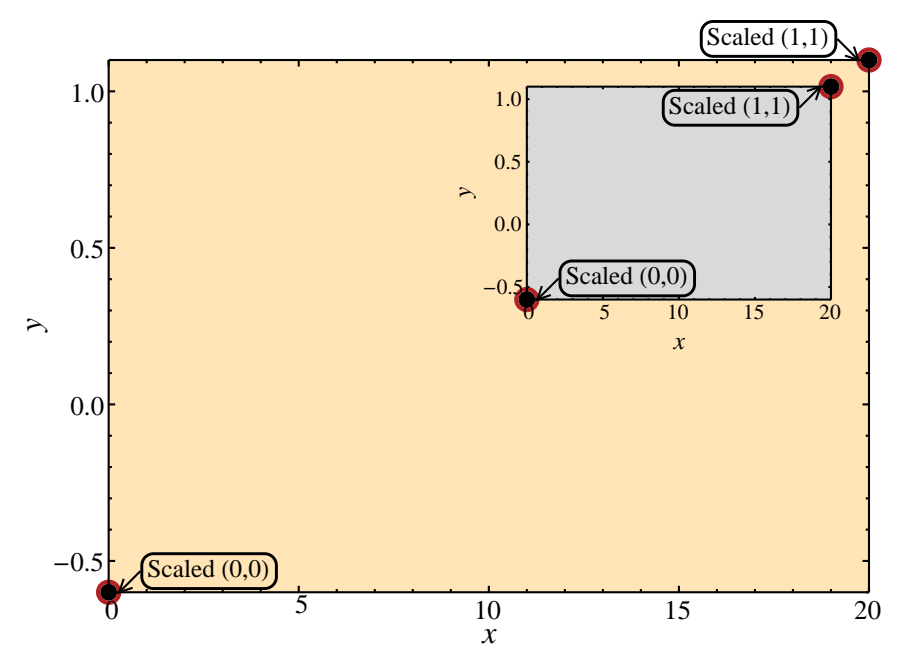

Thus, to put our label ∼ 20% of the way *across* the figure and ∼ 85% of the way *up*, we use

<span id="page-23-2"></span><sup>12</sup>See ref/Scaled.

<span id="page-23-0"></span><sup>&</sup>lt;sup>10</sup>Whenever you are ready, you can refer to Sec. [B8](#page-112-0) for the not-so-basic syntax. Actually, the most important place to look first is in Sec. [B4,](#page-40-0) where you will find various options for framing and positioning text. These options can be applied to *any* text in a figure, not just a FigLabel. We will have more to say about labels in Sec. ?? of the following tutorial.

<span id="page-23-1"></span><sup>&</sup>lt;sup>11</sup>When some users try visualize the "fraction" of the way across the panel where something should go, apparently they find that it helps to let their eyes blur out a bit, so they can view the panel as a big empty rectangle, without being distracted by the curves and such. I don't actually do this literally, but maybe it will work for you. In any case, the mindset is useful.

```
FigLabel<sup>[Scaled</sup><sup>[{0.2, 0.85}], Subscript<sup>[textit</sup>]<sup>"J"</sup>], "\nu"], FontSize \rightarrow 15<sup>1</sup></sup>
```
Then, for drawing the horizontal *rule*. There are actually many ways we could accomplish this. SciDraw lets us draw any line (or curve connecting a series of points) as a FigLine object, FigLine  $[\{p_1, p_2, ..., p_n\}]$  (see Sec. [B7.1\)](#page-99-1).<sup>[13](#page-24-0)</sup> So, we could use

**FigLine** $[$ {{0, 0}, {20, 0}}]

Or, being clever, and realizing this curve should run from the far left to the far right, we could use scaled coordinates along the *x*-axis, as

```
FigLine[{{Scaled[0], 0}, {Scaled[1], 0}}]
```
But horizontal and vertical rules show up *so* often that I finally got tired of thinking this through and just added a new drawing object FigRule. This has the form FigRule [Horizontal,  $y$ ,  $\{x_1, x_2\}$ ] or FigRule [Vertical,  $x$ ,  $\{y_1, y_2\}$ ] (see Sec. [B8.3\)](#page-114-0). Even more simply, we can alternatively specify that the range should be All, to obtain a rule which extends the full panel width or height. Thus, for the rule at  $y = 0$ , we use

```
FigRule<sup>[Horizontal, 0, All]</sup>
```
Collecting everything so far, we have:

```
Figure@
 FigurePanel@
  8
    H∗ panel label ∗L
   {\tt FigLabel} [Scaled [{0.2, 0.85}],
     Subscript@textit@"J"D, "ν"D, FontSize → 15D;
    H∗ horizontal rule ∗L
   FigRule[Horizontal, 0, All];
    H∗ plots ∗L
   FigGraphics [Plot[BesselJ[0, x], {x, 0, 20}, PlotStyle \rightarrow Firebrick]];FigGraphics@
     Plot[BesselJ[1, x], {x, 0, 20}, PlotStyle \rightarrow {Firebrick, Dashed}}];
  <,
  XPlotRange −> 80, 20<, XFrameLabel −> textit@"x"D,
  YPlotRange −> 8−0.6, 1.1<,
  YTicks −> LinTicks@−1, 1, 0.5, 5D,
  FontSize → 15,
  Background → Moccasin
 D,
 CanvasSize \rightarrow \{5, 3.5\}D
```
<span id="page-24-0"></span><sup>&</sup>lt;sup>13</sup>The idea is the same as for the Mathematica graphics primitive  $\text{Line}$  (see ref/Line).

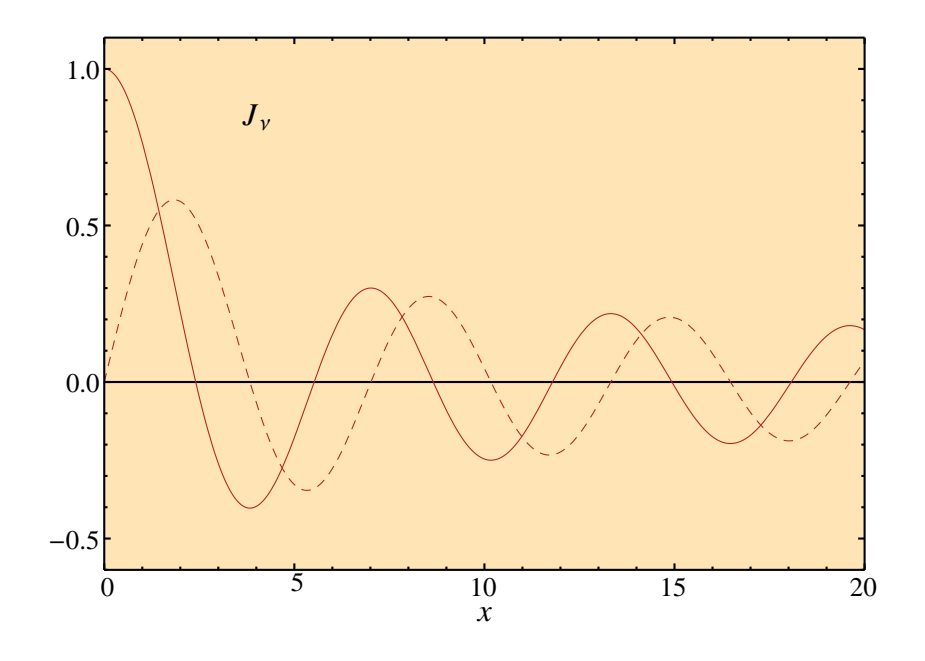

#### <span id="page-25-0"></span>A3.1.8 Setting up the inset panel

Finally, we are ready to add the *inset panel*. There is not much to this, now. We already know how to make a panel with FigurePanel. Panels can be "nested", one inside another. That is, you can include an inset panel as part of the contents of an outer panel, just as we included graphics, labels, and rules above. In fact, you can do so indefinitely, in an infinite regress, if you are really in need of entertainment.

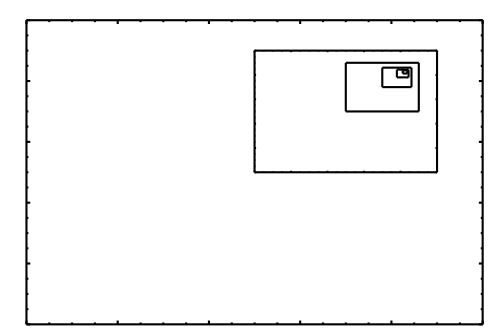

The only new piece of information which we must specify is the *region* which the panel should cover. This is given as the PanelRegion option. In SciDraw, rectangular regions are described just as in the usual Mathematica PlotRange option, as  $\{\{x_1, x_2\}, \{y_1, y_2\}\}\.$  We would like the inset panel in the figure we are working on to fill an area running from ∼ 55% to ∼ 95% of the way along the *x* and *y* directions of the panel. Once again, the tedious and ultimately unreliable way would be to to try to read off the positions on the axes and specify this range in terms of the panel coordinates — say  $\{\{10, 20\}, \{0.5, 1.0\}\}.$ However, more naturally, SciDraw also allows the region to be specified in scaled coordinates.<sup>[14](#page-25-1)</sup> So, we can simply use

<span id="page-25-1"></span><sup>&</sup>lt;sup>14</sup>For more on specifying regions, see Sec. [B3.4.](#page-63-0)

```
FigurePanel@
  8
   H∗ the actual body of the inset panel will go here ∗L
  <,
  PanelRegion -> Scaled[{{0.55, 0.95}, {0.55, 0.95}}]
 D;
```
Then let's not forget the usual panel options, for the axes. We will choose a smaller font size for the labels on this smaller inset panel (FontSize->12) and a new background color as well. Then the contents of the panel really introduce nothing new. We draw them as before, but now using the functions  $Y_v$  in place of  $J_v$ .

### <span id="page-26-0"></span>A3.1.9 The final figure

Putting it all together, the code for the figure is something like:

**D**

```
Figure@
 FigurePanel@
  8
    H∗ panel label ∗L
   FigLabel[Scaled]\{0.2, 0.85\}], Subscript[textit["J"], "\nu"], FontSize \rightarrow 15];
    H∗ horizontal rule ∗L
   FigRule[Horizontal, 0, All];
   H∗ plots ∗L
   FigGraphics@Plot@BesselJ@0, xD, 8x, 0, 20<, PlotStyle → FirebrickDD;
   FigGraphics<sup>[Plot</sup>[BesselJ<sup>[1</sup>, x], {x, 0, 20}, PlotStyle \rightarrow {Firebrick, Dashed}]];
    H∗ inset panel ∗L
   FigurePanel@
     8
      H∗ panel label ∗L
      , Subscript[textit["Y"], "\nu"], FontSize \rightarrow 12];
      H∗ horizontal rule ∗L
      FigRule<sup>[Horizontal, 0, All];</sup>
      H∗ plots ∗L
      FigGraphics@Plot@BesselY@0, xD, 8x, 0, 20<, PlotStyle → FirebrickDD;
      \text{FigGraphics} [Plot [BesselY[1, x], {x, 0, 20}, PlotStyle \rightarrow {Firebrick, Dashed}]];
     <,
    PanelRegion -> Scaled[{{0.55, 0.95}, {0.55, 0.95}}],
    XPlotRange −> 80, 20<,
    YPlotRange −> 8−0.6, 1.1<,
    YTicks −> LinTicks@−1, 1, 0.5, 5D,
    FontSize → 12,
    Background → LightGray
   D;
  <,
  XPlotRange −> 80, 20<, XFrameLabel −> textit@"x"D,
  YPlotRange −> 8−0.6, 1.1<,
  YTicks −> LinTicks@−1, 1, 0.5, 5D,
  FontSize → 15,
  Background → Moccasin
 D,
 CanvasSize \rightarrow \{5, 3.5\}
```
### <span id="page-28-0"></span>A3.1.10 Supplement: Inserting three-dimensional or other Mathematica graphics

Before we abandon this example, this would be a good place to illustrate an important point regarding the inclusion of Mathematica graphics within a figure, which it will help you to be aware of: There are really *two very different ways* in which you might want to include graphics in a figure: one which naturally involves mathematical coordinates, and one which doesn't.

Sometimes, as with the plot of a function, the graphics intrinsically lies in a *mathematical* coordinate system — which we need to make sure gets aligned with the axes on our panel. For instance, here, that first peak of the Bessel function had better lie at the panel coordinates  $(1,0)$ , or that first node at  $(2.40,0)$ .

In fact, it is informative to look at what the output of  $Plot$  really is, as a Mathematica Graphics expression. Let us inspect it by displaying it in InputForm, so that the front end actually shows us the expression instead of rendering it as an image:<sup>[15](#page-28-1)</sup>

#### **Plot@BesselJ@0, xD, 8x, 0, 20<, PlotStyle → FirebrickD êê InputForm**

```
Graphics [{{Hue[0.67, 0.6, 0.6],Line \lceil \nceil{0., 1.}, {0.006134358411192534, 0.9999905924338464},\langle\langle\langle \dots \text{ lots of points omitted here} \dots \rangle\rangle\rangle{19.993135319588603, 0.16747959167242185}819.999999591836733, 0.16702469161939587<
   \}]
   \}} },
   8
      AspectRatio -> GoldenRatio^(-1),
      Axes -> True, AxesLabel -> {None, None},
      \langle\langle\rangle \rangle ... some plot display options omitted here ... \rangle\ranglePlotRange -> {{0, 20}, {-0.40275898943117655, 1.}}}
   \big\}\overline{\phantom{a}}
```
We see that the main result of Plot is really just a list of mathematical coordinates of two-dimensional points describing the curve — that is, contained in a "Line primitive", with some cosmetic wrapping put around it describing how this curve should be displayed.

In a case such as this, where mathematical coordinates are involved, FigGraphics is the right SciDraw object to use to incorporate the graphics into the SciDraw figure. FigGraphics takes care of transforming the curve to the right position on the canvas, so that its mathematical coordinates align with the panel's coordinate axes.

However, there are other types of graphics which we might want to include in a figure — such as a rasterized photographic image, or a three-dimensional plot which we are embedding in a two-dimensional figure — which don't have any natural association with mathematical coordinates at all. In this case, there is another SciDraw object, FigInset, which is the one we want to use — FigInset just "shoves" or

<span id="page-28-1"></span><sup>&</sup>lt;sup>15</sup>Graphics in Mathematica are represented internally as a Graphics expression, which contains a list of graphics *primitives* such as lines, points, and text. Only when this expression is passed back to the front end, to be displayed, is it actually rendered as an image. It would actually be very good background for you to read guide/SymbolicGraphicsLanguage to learn what all the parts of this expression really mean. The more you understand about Mathematica graphics, the more you can successfully work with it.

*insets* the included graphics into whatever rectangular region on the figure we choose.<sup>[16](#page-29-0)</sup> The syntax is FigInset[*graphics*,*region*]. [17](#page-29-1)

It is worth taking a moment to illustrate the use of FigInset, and also to see how easy it is to insert three-dimensional plots into a figure. Suppose we wanted to include a surface plot of  $J_0(r)$  in the figure (we will do a polar three-dimensional surface plot using ParametricPlot3D, but the details are not important right now): $18$ 

```
ParametricPlot3D@
 {x * \text{Cos}[\text{phi}], r * \text{Sin}[\text{phi}], \text{BesselJ}[0, r]},8r, 0, 20<, 8phi, 0, 2 ∗ Pi<,
 BoxRatios → 820, 20, 10<
D
   -20
             -100
                                   10
                                                        -100
                                                                 10
  0.0
 0.5
1.0
```
It would be nice to insert this figure so that it covers the same region as the inset panel did in our example — from the  $\sim$  55% point to  $\sim$  95% point horizontally and vertically on the figure, so we try

 $\overline{20}$ 

20  $-20$ 

<span id="page-29-0"></span><sup>&</sup>lt;sup>16</sup>The name  $Figure 15$   $T_{\text{S}}$  and  $T_{\text{S}}$  comes from the Mathematica Inset primitive (see ref/Inset), which provides this functionality. Insetting in this sense is not to be confused with the idea of an inset panel, which, as we saw, is simply created using FigurePanel.

<span id="page-29-2"></span><span id="page-29-1"></span><sup>&</sup>lt;sup>17</sup>See also Sec. [B9](#page-116-0) of the reference manual for more on  $Figure$  Graphics and  $Figure$ 

<sup>&</sup>lt;sup>18</sup> Actually, you should be warned that three-dimensional surface graphics in Mathematica, ever since Mathematica 6, by default uses newer graphics features (smooth shading and adaptive sampling) which are not well-supported by the PostScript and PDF formats. The features allow the surfaces to obtain a very "smooth" apearance on screen (*not* shown in this guide). However, the result is that, if you are planning on obtaining EPS or PDF output for publication (as you very likely are), you will end up with tremendous file sizes. You can disable the problematic features, and trade off some of this smoothness for a much smaller file size, by giving Plot3D or ParametricPlot3D the options MaxRecursion->2 (you can play with this number to obtain a suitable compromise between size and quality), Mesh->Full, and NormalsFunction->None. That is what we have actually done to generate the output in this tutorial, as you can inspect in Examples-Tutorials.nb.

```
FigInset@
   ParametricPlot3D@
    {x * \text{Cos}[\text{phi}], r * \text{Sin}[\text{phi}], \text{BesselJ}[0, r]},8r, 0, 20<, 8phi, 0, 2 ∗ Pi<,
    BoxRatios → 820, 20, 10<
   D,
   Scaled[\{(0.55, 0.95\}, \{(0.55, 0.95\})]D;
                                        -20-10\boldsymbol{0}10
                                                    \frac{20}{20} -20
                                                        -10\overline{0}10
                                        0.00.5
                                        1.0
-0.50.0
 0.5
 1.0
    \overline{0} 5 10 15 20
                                  x
```
Oops... Maybe that is not quite what we were trying for! FigInset shows *everything* which Mathematica would display for the graphics. This includes the three-dimensional axes and frame box — and a whole lot of white space, since it turns out that Mathematica inscribes the plot in a three-dimensional box which is in turn inscribed in a two-dimensional rectangle! We can turn off the box with Axes->None and Boxed->False when we generate the parametric plot.<sup>[19](#page-30-0)</sup> We can also compensate for the whitespace by extending the region covered by this inset. For this, we could just enter a larger region by hand, but FigInset also gives us RegionExtension and RegionDisplacement options, which save us these calculations. For instance, RegionExtension->Scaled[0.3] expands the inset region by 30%.[20](#page-30-1) Here we use

```
FigInset<sup>[</sup>
```

```
ParametricPlot3D<sub>[</sub>
  8r ∗ Cos@phiD, r ∗ Sin@phiD, BesselJ@0, rD<,
  8r, 0, 20<, 8phi, 0, 2 ∗ Pi<,
  BoxRatios → {20, 20, 10}, Axes → None, Boxed → False
 D,
 Scaled[\{\{0.55, 0.95\}, \{0.55, 0.95\}\}],RegionExtension → Scaled[0.3], RegionDisplacement → Scaled[{-0.075, 0}]
D;
```

```
<sup>19</sup>See guide/GraphicsOptionsAndStyling.
```
<span id="page-30-1"></span><sup>&</sup>lt;sup>20</sup>See Sec. [B9](#page-116-0) for options to  $Figure 1$  gInset, and Sec. [B3.4](#page-63-0) for the underlying principles of adjusting regions.

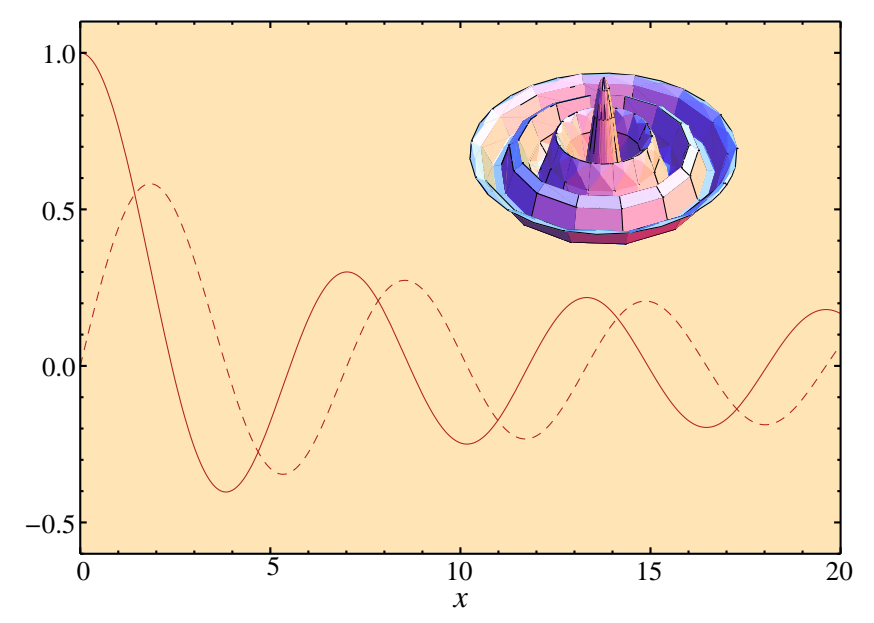

Putting this all together, we have our new figure (you can find the full source code in Examples-Tutorial.nb):

### <span id="page-32-0"></span>A3.2 Tutorial 2: Using objects, anchors, and styles [STUB]

*This tutorial is under construction. Even these first sections are likely to be revised heavily. Please check back later.*

#### <span id="page-32-1"></span>A3.2.1 Problem statement

Here we will generate the figure seen in panel (b):

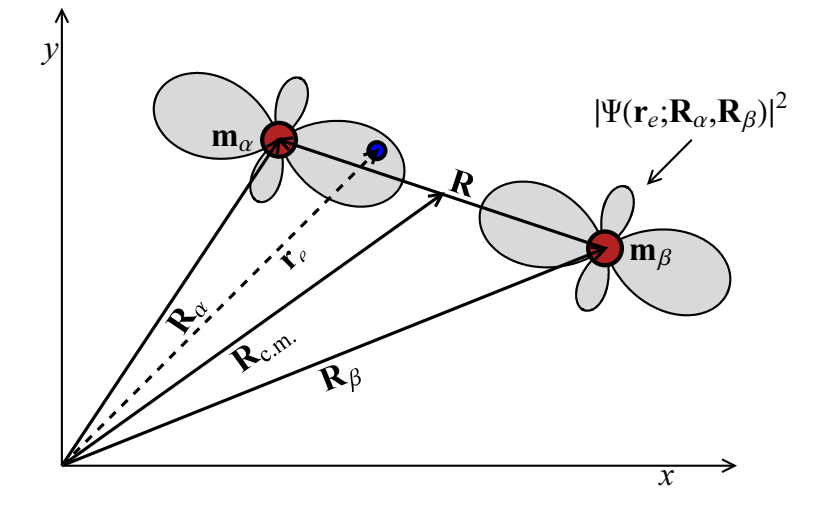

That is, to start with, we would like draw to the two nuclei in a diatomic molecule, and an electron, as different style circles. Then, we need arrows indicating various positions and displacements. We will want text labels to be neatly attached to these circles and arrows. As the finishing touch, we will superimpose polar plots representing the electron wave function.<sup>[21](#page-32-3)</sup>

#### <span id="page-32-2"></span>A3.2.2 Drawing the objects

There are several aspects to this diagram — the shapes themselves, the labels, and the wave function plots. We will discover that there are also several powerful ideas — *attached labels*, *anchors*, and *styles* — built into SciDraw which, while not *strictly* necessary for creating this diagram, can make the process much cleaner. Practically, these make it easier to adjust the appearance and details of the figure later, as well as to make figure styling consistent across figures if this figure is one of several being prepared. After we have made a first pass at drawing this diagram, we will return and see how we might bring these more advanced ideas to bear.

Let us start by putting the skeleton in place, that is, drawing the main parts of the molecular diagram, and then worry about the fancier parts (labels and wave function plots) later. Here we get to meet some more SciDraw drawing objects — standalone *axes*, *circles*, and *arrows*.

For each object, we actually care about two things — its *geometry* (what's being drawn where) and its *appearance* (line thicknesses and colors). The geometry for a circle, for instance, is described by the center point and radius, and the geometry for an arrow is described by its endpoints.<sup>[22](#page-32-4)</sup>

<span id="page-32-4"></span><span id="page-32-3"></span> $21$ The concept for this figure was contributed by M. Morrison, for use in this tutorial.

 $^{22}$ There are actually a lot of possibilities for specifying the "radius" of a circle in SciDraw, and the idea of a "circle" generalizes to that of ellipses and arcs. An arrow can also be a lot more sophisticated than shown here. These shapes are revisited in Sec. [A4.1.](#page-40-1) The full details are given in Sec. [B7](#page-99-0) of the reference manual.

```
In[248]:= <b>Figure [
      Figure Panel8
         Module@
          \{palpha = 81, 1.5<,
           pbeta = 82.5, 1<,
           pe = 81.45, 1.45<
          <,
          (* particles *)
          FigCircle[palpha, Radius → Canvas[8], LineThickness → 2, FillColor → Firebrick];
          FigCircle[pbeta, Radius → Canvas[8], LineThickness → 2, FillColor → Firebrick];
          FigCircle[pe, Radius → Canvas[4], LineThickness → 2, FillColor → Blue];
          (* position vectors *)
          \tt{FigArrow}[\{\n0, 0\}, \t{palpha}\}, \t{LineThickness} \rightarrow 1.5];FigArrow@880, 0<, pbeta<, LineThickness → 1.5D;
           FigArrow[{0, 0}, pe}, LineThickness \rightarrow 1.5, LineDashing \rightarrow Dashed];
          FigArrow@8pbeta, palpha<, LineThickness → 1.5D;

         \mathbf{I}<,
        PlotRange → \{(0, 3), (0, 2)\}D,
      CanvasSize \rightarrow \{6, 4\}D
0.860.5
1.0
1.5
2.0
  0.\overline{0} 0.5 1.0 1.5 2.0 2.5 3.0
```
Even though we are drawing a diagram now, not "plotting a function" as in the last tutorial, notice that the first step is still to define a mathematical *x* and *y* coordinate system for the panel, with PlotRange->{{0,3}, {0, 2}}. We then give the positions of the various drawing elements (circles and arrows) in terms of these coordinates.<sup>[23](#page-34-0)</sup> We get to define the coordinate range however we find most convenient for making the diagram. We will turn off the frame in a moment, by giving the option  $\text{Frame} \rightarrow \text{False}$ to FigPanel. However, I have left in on for now to help you to visualize the coordinates. In fact, whenever you are working on drawing a diagram, you should feel free to keep the frame displayed as long as you would like.

For instance, the first FigCircle in this example code generates the circle representing the left-hand nucleus (the one named " $\alpha$ "). Notice that its center is given as {1, 1.5}. Actually, we defined variables (here,  $p$ alpha={1,1.5}) for many of the coordinates, to simplify changes if we ever want to play with adjusting the positions — in fact, the present form of the diagram of the result is the result of a good bit of playing. The use of Module, incidentally, is just good coding habit.<sup>[24](#page-34-1)</sup> It makes sure the variables palpha, *etc.*, are kept local, and can't conflict with any other work we are doing in Mathematica which might use the same variable names.

On the other hand, for the *radius* of the circle, using mathematical coordinates may not be our first choice. It might be a bit easier just to specify how large it should be in printer's points. In SciDraw, not only can *coordinates* be given in terms of the canvas, as we saw in (Sec. [A3.1.2\)](#page-14-0), but *distances* such as *radii* can be, as well. A radius of Canvas[8] means 8 printer's points. In fact, you will rarely, if ever, need to specify *coordinates* in terms of the canvas, but will frequently find it helpful to express *distances* in this way.

For the appearance of the objects in the figure, we start by realizing that any SciDraw object may have both an *outline* and a *fill*, [25](#page-34-2) and that the appearance of each of these can be controlled separately by various options. For instance, we already saw LineThickness in Tutorial 1, and now we use LineDashing and FillColor as well. The object might also incorporate some *text*, in the form of *attached labels*, as we will see shortly, and the appearance (font, size, color, background, frame, *etc.*) of this text is also controlled through options. The full list, including some very technical options, may be found in Chapter [B4.](#page-40-0) For now, it is worth just summarizing the most essential options here in Table [A3.1.](#page-35-1)

<span id="page-34-0"></span> $^{23}$ I point this out only since it has apparently been surprising to some users. Maybe it is pretty obvious that a diagram of a physical object, in space, such as a molecule would involve coordinates. But any diagram you draw, say, even a level scheme (Sec. [A4.5\)](#page-42-0), will involve *x* and *y* coordinates. It might help you to think of sketching your drawing on graph paper. In any case it is a whole lot easier for us to think about, for instance, drawing the circle representing the left-hand nucleus at the point  $(1,1.5)$  than to have to work out that we want it at a position of  $(144.216)$  printer's points from the bottom left of the canvas. That is the dirty work which SciDraw ultimately does for us internally.

<span id="page-34-1"></span><sup>&</sup>lt;sup>24</sup>We could have used Module, Block, or With in the present example, more or less interchangeably. See tutorial/ModulesAndLocalVariables and tutorial/BlocksAndLocalValues. However, after having been burned several times, I now avoid using Block for local variables when preparing a Figure. (If you accidentally use, as a local variable name in Block, any symbol which already has an important special meaning in Mathematica, this can sabatoge the inner workings of SciDraw or Mathematica itself, resulting in indecipherable error messages. Using the symbol N (see ref/N) as a local variable in Block is my most common mistake. I make it several times a year and never seem to realize that is what is causing the mysterious error messages and garbage results.)

<span id="page-34-2"></span><sup>25</sup>The ideas of *outline* and *fill* roughly correspond to those of *edge* and *face*, respectively, for a Mathematica graphics primitive (see, *e.g.*, ref/EdgeForm and ref/FaceForm) — but only roughly, since a SciDraw drawing object will in general be comprised of more than one primitive.

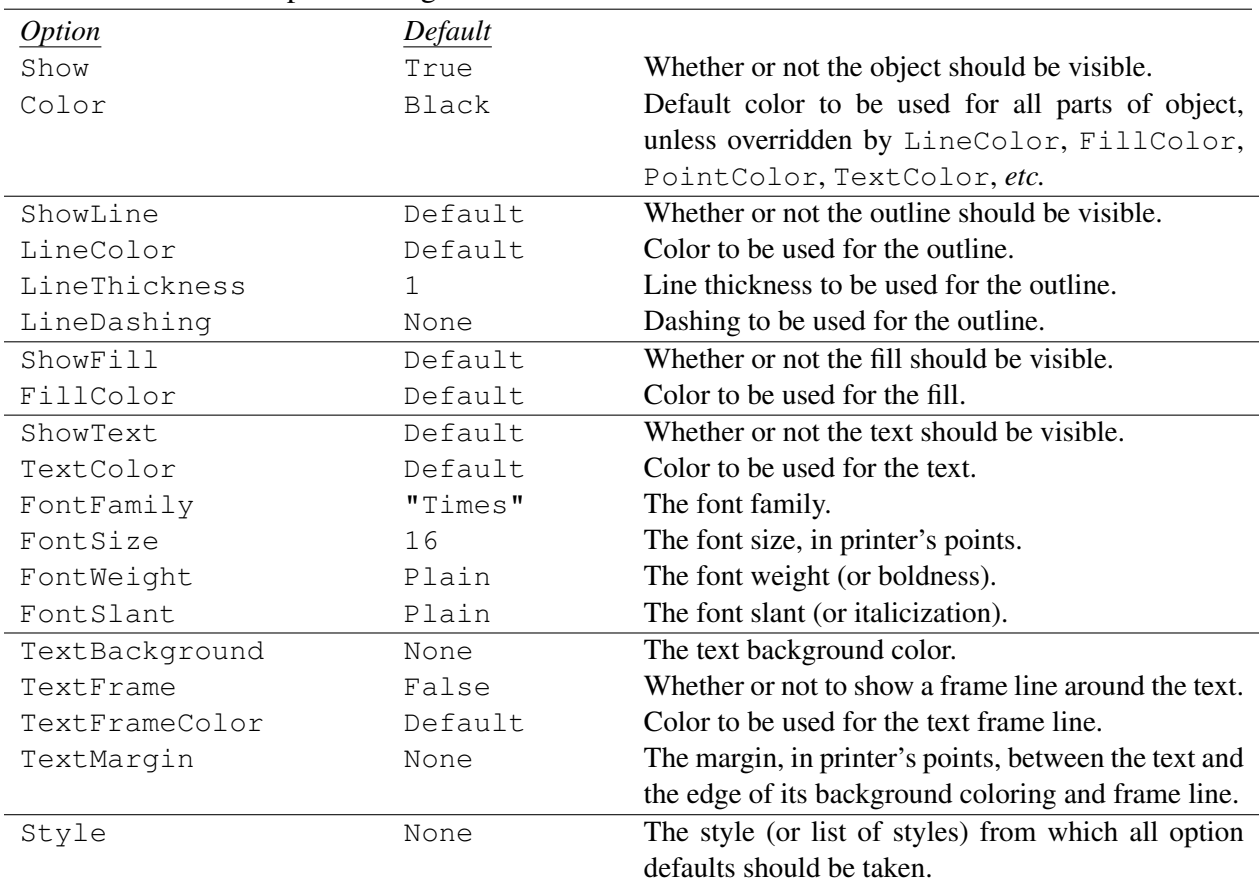

<span id="page-35-1"></span>Table A3.1 Some of the most commonly-needed options affecting the appearance of an object. See Sec. [B4](#page-40-0) for a complete listing.

#### <span id="page-35-0"></span>A3.2.3 Attaching text labels

By now, you might be worrying how we will add all those text labels. How are we ever going to figure out the coordinates at which to put the labels " $m_\alpha$ " and " $m_\beta$ ", so that they snuggle up nicely to the circles? Or, how to position the labels on the arrows? Worse, how will we angle them so that they run along the arrow shaft? If you have ever tried to angle a label so that it runs along a slanted line, by trial and error in a WYSIWYG or mouse-based drawing program, you know how frustrating that is. In principle, we can calculate the angle from the coordinates of the line endpoints, with a little trig (this is not only tedious, but also less trivial than it sounds if the general situation where the *x* coordinate and *y* coordinate have different scales, *i.e.*, as distances on the canvas). All right. Suppose we roll up our sleeves and calculate all these positions and angles for the text. Then our Ph.D. advisor (or one of those little voices in our head) says "that figure looks great, but we really need to make the figure a little narrower to fit nicely on the presentation slide, so why don't we move atom  $\beta$  down and to the left a little". Oops. Time to calculate all those label positions again, by hand?

These are the types of issues which are largely circumvented through SciDraw's labeling capabilities. Any SciDraw object can have one or more *attached labels*, depending upon the type of object. Each of these has a name indicating its position relative to the object — typical names<sup>[26](#page-35-2)</sup> would be Left for the left,

<span id="page-35-2"></span><sup>26</sup>We will see later, in See Sec. ??, that these are actually the names of *anchors*, which can be used for various purposes — not just attaching labels, but also positioning other objects.
Right for the right, Top for the top, Bottom for the bottom, Center for the center, or Head and Tail for the ends of an arrow.<sup>[27](#page-36-0)</sup> The contents of the label are given through a corresponding named option, for instance, RightLabel->''R''. The positioning and appearance of the label can be further fine-tuned with other options. That is, there is a default position for the label, *e.g.*, the Right or Left label on an arrow shaft would, by default, be midway along the arrow shaft. But, then, this can be overridden. For instance, RightLabelPosition->0.7 would place the label 70% of the way along the shaft, measured from tail to head. Then, for fine adjustment,  $RightTextNudge->{2,2}, say, would nudge the label up$ and to the right by two printer's points.

Before elaborating, let us first see how these options would be used for some of the objects in the present example figure.

```
(* particles *)
FigCircle@
  palpha,
  Radius → Canvas[8], LineThickness → 2, FillColor → Firebrick,
  LeftLabel −> Subscript@textbf@"m"D, "α"D, LeftTextBuffer → 2
 D;
FigCircle<sup>[</sup>
  pbeta,
  Radius → Canvas[8], LineThickness → 2, FillColor → Firebrick,
  RightLabel −> Subscript@textbf@"m"D, "β"D,
  RightTextBuffer → 2, RightTextNudge → −4
 D;
(* ... *)
(* position vectors *)
(* ... *)
FigArrow<sup>[</sup>
  880, 0<, pe<,
  LineThickness → 1.5, LineDashing → Dashed,
  RightLabel → Subscript [text] \n{textleft[] \n{text} \n}. textit["e"],
  RightLabelPosition → 0.7
 D;
(* ... *)
```
<span id="page-36-0"></span> $^{27}$ Most of the time, the predefined "attached" labels suffice. But, more generally, SciDraw provides a framework for positioning as many labels as desired, along an object, through the use of FigLabel and FigAnchor.

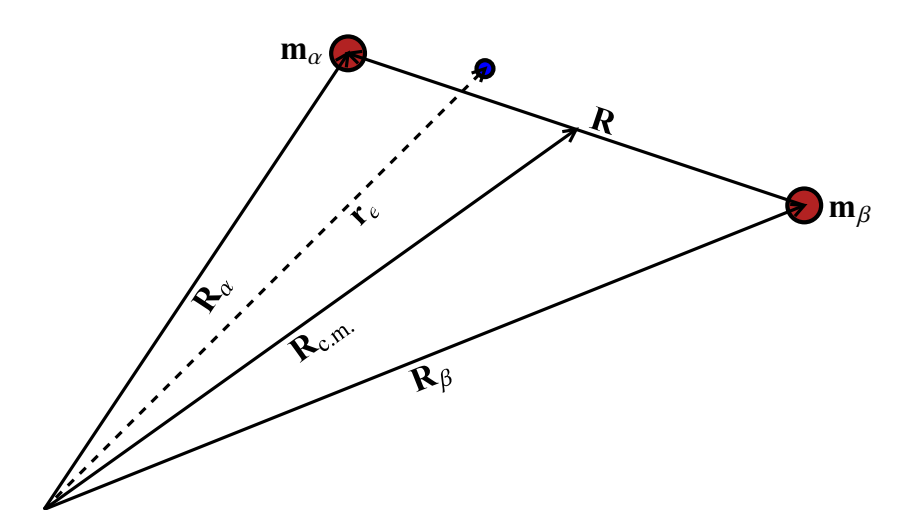

*For now, here is one important tidbit, to help you understand the meaning of* RightLabel *and* LeftLabel in the example... In SciDraw, several object types involve curves: most notably, FigLine, FigArrow, Trans, and DataPlot. The "left" and "right" sides of a line or curve refer to left and right sides from the *curve's perspective*, not necessarily the left or right side from *your* perspective, looking down at the page! If you have ever talked about something being "on the left side of the road" or "on the right side of the road", you should be fine with this! You didn't necessarily mean the west side when you said "left" or the east side when you said "right", even though those would seem to be the left or right sides for someone looking at a map. Think from the viewpoint of a car driving along the curve. Or, if you are a mariner, think of a boat sailing along the curve: then the "left" side of the object is its port side, and the "right" side is its starboard side. Or, finally, if you are an entomologist, think from the viewpoint of an insect crawling along the curve:

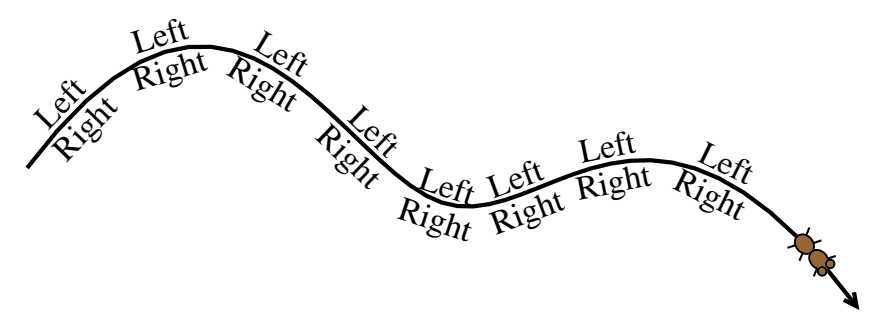

Incidentally, you can find the source code for this illustration in Examples-Tutorial.nb.

| <i>Option</i>                                                        | Default   |                                                                                                    |
|----------------------------------------------------------------------|-----------|----------------------------------------------------------------------------------------------------|
| XLabel                                                               | None      | The label contents.                                                                                                    |
| XLabelPosition                                                       | Automatic | Additional positioning argument to use when gen-<br>erating the label anchor.                                                 |
| <i>X</i> TextOffset                                                  | Automatic | The offset of the anchor within the text rectangle.                                                                           |
| XTextOrientation                                                     | Automatic | The text orientation, or rotation about the anchor.                                                                           |
| XTextRectify                                                         | True      | Whether or not to automatically rectify text which<br>would, otherwise, appear inverted.                                      |
| XTextNudge                                                           | None      | An additional arbitrary displacement of the text, in<br>printer's points.                                                     |
| XTextBuffer                                                          | None      | An additional displacement of the text, in printer's<br>points, in the direction from the anchor point to the<br>text center. |
| XShowText,<br>XTextColor,,<br>$X$ FontFamily,<br>$X$ TextBackground, | Default   | As shown above in Table A3.1, but now applying just<br>to one label.                                                          |

<span id="page-38-0"></span>Table A3.2 Options for controlling attached labels (extracted from Tables [B4.8](#page-70-0) and [B4.11\)](#page-73-0).

Please check back later for this tutorial. In the meantime, please see Sec. [B4.2](#page-41-0) of the reference manual for attached labels, Secs. [B4.1.5–](#page-68-0)[B4.1.8](#page-70-1) for tuning the formatting and positioning of labels, and Sec. [B3.3](#page-39-0) of the reference manual for more on text offsets. You can see Sec. [B3.1.2](#page-14-0) of the reference manual for the full story on anchors.

For the usage of shapes, please see Sec. [B7](#page-99-0) of the reference manual. You may also find the section on "General drawing shapes" of interest, on pages 19–22 of the old *LevelScheme user's guide* (Version 3.53) please see LevelSchemeGuide.pdf, which has been included with this SciDraw distribution.

#### A3.2.4 The final figure

The final code for the figure, which puts all these ingredients together, can be found in Examples-Tutorial.nb.

## <span id="page-39-0"></span>A3.3 Tutorial 3: Getting started with data plots and legends [STUB]

*Coming soon...* For now, there is a mini-tutorial at the beginning of the file Examples-Plots.nb, to get you started with data plots and legends — see the example entitled "Mini-tutorial: An introduction to data plotting". This notebook also contains several further examples, including code for panels (c) and (d) from the cover of this guide.

Then, please read Sec. [B11](#page-124-0) of the reference manual. This provides a thorough discussion of data plotting — not just the syntax, but also the concepts, and how to go about doing it.

# <span id="page-40-2"></span>A4 Topical discussions

## A4.1 Basic drawing objects

This section provides an overview of the drawing objects which SciDraw makes available for general use in figures. The SciDraw drawing objects uniformly have names beginning with Fig, for "figure". We can roughly (*very* roughly) divide these objects into basic *shapes* and more specialized objects meant for use as *annotations* in a figure.

The basic "shapes" include:

- FigLine for *lines* (Sec. [B7.1\)](#page-99-1). These may be built from many points  $p_1, p_2, \ldots, p_n$  and therefore actually more generally represent *curves*. (In computer graphics terminology, these are *polylines*.)
- FigPolygon for *polygons* (Sec. [B7.2\)](#page-101-0). These are closed lines with fills.
- FigRectangle for squares or *rectangles*. True, any rectangle can be drawn as a polygon, by listing all four corner points. But there are more convenient ways to describe a rectangle, such as giving its center point and dimensions, and more convenient labeling approaches which can be defined for a rectangle (in term of left/right/top/bottom sides).
- FigCircle for *circles* or ellipses (Sec. ??). More generally, this category encompasses circular or elliptical arcs and pie wedges.
- $-$  FigPoint for a simple point (Sec. [B7.4\)](#page-107-0). In terms of what can be drawn with it, FigPoint is basically redundant to a filled-in FigCircle, so you may have little need to use it, but it is defined for complete coverage of the standard set of graphics primitives.

If you are familiar with the Mathematica symbolic graphics language,<sup>[1](#page-40-0)</sup> you will realize that these shapes correspond roughly to Mathematica's Line, Polygon, Rectangle, Circle or Disk, and Point primitives, respectively. Spline curves are also supported, through FigBSpline and FigBSpline objects (Sec. [B7.6\)](#page-110-0).

Examples of FigLine, FigPolygon, FigRectangle, and FigCircle objects are shown in the following figure:[2](#page-40-1)

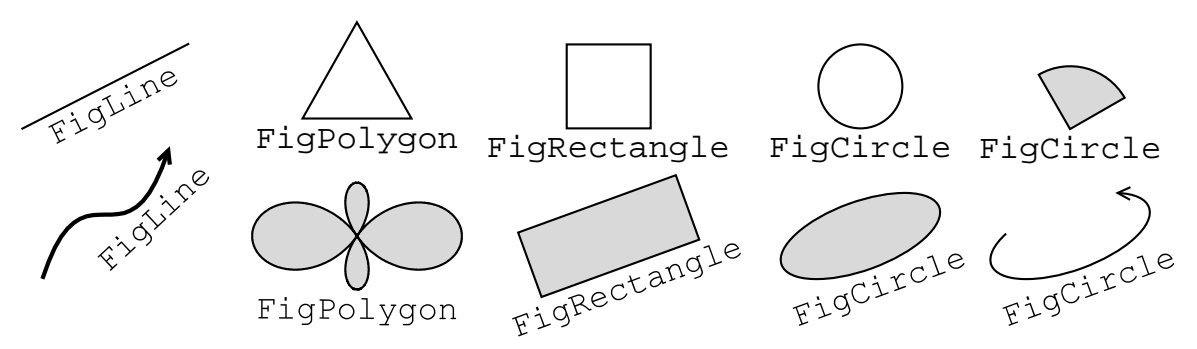

Another basic object provided by SciDraw is FigArrow, for arrows (Sec. [B7.5\)](#page-107-1). Sometimes arrows might serve as basic elements of a diagram, but in other contexts they might serve as annotatations on the

<span id="page-40-0"></span> $1$ See guide/SymbolicGraphicsLanguage or guide/GraphicsObjects).

<span id="page-40-1"></span> $^2$ Incidentally, you can find the source code for this and subsequent figures in Examples-Tutorial.nb.

figure (*e.g.*, labeling parts of a diagram). Therefore, their place in the rough classification we have given for objects — as "shapes" or "annotations" — is a bit ambiguous. However, FigArrow shares much in common in its syntax with FigLine and the other basic shapes, so it is considered along with them in Sec. [B7.](#page-99-0) The following figure shows some examples of arrows drawn with  $Figure 26$ 

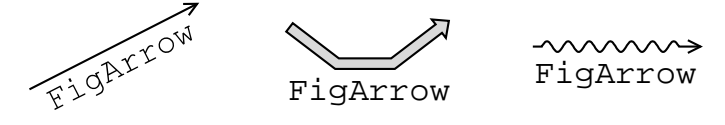

The objects which serve primarily as "annotations" include:

- FigLabel for *labels* (Sec. [B8.1\)](#page-112-0).
- FigAxis for *axes* (Sec. [B6.4\)](#page-96-0).
- FigBracket for *brackets* (Sec. [B8.2\)](#page-113-0).
- FigRule for horizontal or vertical *rules* (Sec. [B8.3\)](#page-114-0).

These annotation objects are illustrated in the following figure:

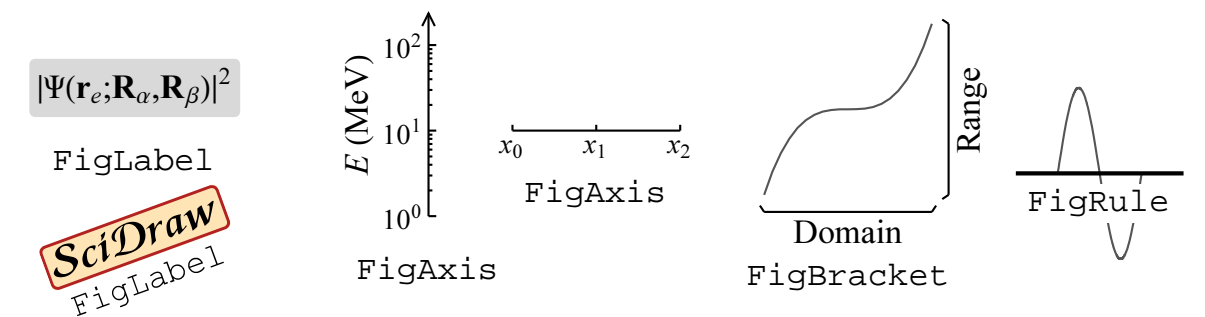

## <span id="page-41-0"></span>A4.2 Multipanel figures [STUB]

*Coming soon...* For now, please see Sec. [B6](#page-78-0) of the reference manual, as well as the examples in Examples-Plots.nb.

## A4.3 Formatting text for labels [STUB]

*Coming soon. . .* For now, you can refer to the section on "Text formatting" on page 43 of the old *LevelScheme user's guide* (Version 3.53) — please see LevelSchemeGuide.pdf, which has been included with this SciDraw distribution.

## A4.4 Generating EPS/PDF output for publication [STUB]

*Coming soon...* For now, please refer to Section VIII on page 47 of the old *LevelScheme user's guide* (Version 3.53) — please see LevelSchemeGuide.pdf, which has been included with this SciDraw distribution.

## A4.5 Level schemes

This section provides a practical overview of the tools at your disposal for drawing level schemes, or level energy diagrams. The source code for all the examples in this section, as well some as more sophisticated examples of level schemes, may be found in Examples-Schemes.nb. Please see also Sec. [B10](#page-118-0) of the reference manual for a complete description of the syntax and options.

#### A4.5.1 Note for LevelScheme users

If you have previously drawn level schemes with LevelScheme, you will find that the object names and syntax carry over more or less directly to SciDraw. Therefore, a level scheme you have drawn with LevelScheme should be useable with SciDraw after straightforward modifications. The main differences are:

(1) First off, you will need to put your diagram contents in a FigurePanel. You will need to set Frame->False for the FigurePanel, if you do not want a frame, and convert any ImageSize option for Figure (in printer's points) to a CanvasSize option (in inches, so just divide by 72!).

(2) Level names, which in LevelScheme were given as the first argument to  $\text{Lev}[name, \dots]$  now follow the standard object naming scheme, discussed in Sec. [B2](#page-9-0) of the reference manual. The level name should therefore be given as  $\text{Lev}[name]]$  [...].

(3) Option names for labels, colors, *etc.*, must be changed to the new standardized (and less cryptically abbreviated) option names in SciDraw (Sec. [B4\)](#page-40-2). For instance, LevelScheme's LabL option becomes SciDraw's LeftLabel option. You will need to take care as to what is meant by the "left" and "right" side of a transition arrow. This is generally the opposite sense from what it was in LevelScheme, for the reasons discussed below — the basic idea was presented in Sec. [A3.2.3.](#page-35-1)

(4) If you included labels, shapes, or other annotation in your figure, the LevelScheme objects must be replaced by the new SciDraw objects. For instance, LevelScheme's ManualLabel and ScaledLabel are subsumed by SciDraw's FigLabel, or SchemeCircle becomes FigCircle, with some possible differences in syntax.

#### A4.5.2 Levels, extensions, and connectors

Levels are drawn with the Lev object. There are also auxiliary objects ExtensionLine and Connector for drawing extension lines and connectors, and a special type of label BandLabel which can be convenient for labeling rotational bands. These objects are shown here in Table [A4.2.](#page-45-0)<sup>[3](#page-42-0)</sup>

<span id="page-42-1"></span>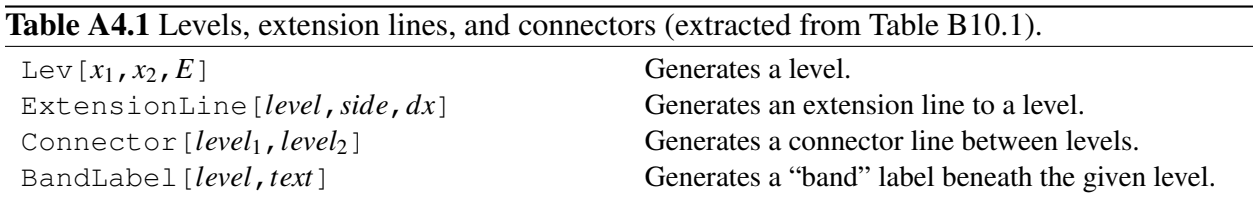

Each specification of a level with Lev includes left and right endpoint coordinates (*i.e.*, giving the horizontal span) and an energy coordinate *(i.e.*, giving the vertical position). The level can also be given an object name. This is usually just a string, but it can also be a more general Mathematica expression — see Sec. [B2](#page-9-0) of the reference manual for guidelines. The name does not affect the appearance of the level itself.

<span id="page-42-0"></span><sup>&</sup>lt;sup>3</sup>See also sections Secs. [B10.1](#page-118-2)[–B10.4](#page-121-0) of the reference manual.

Rather, it is used later to refer back to the level, when we want to draw extension lines, transitions, *etc.*, which connect to the level. $4$ 

```
Figure<sup>[</sup>
 FigurePanel<sup>[</sup>
   8
    SetOptions [Lev, LineThickness → 3];Lev["lev0"][0, 1, 0, RightLabel \rightarrow 0];
    Lev[["lev100"][1, 2, 100, RightLabel \rightarrow 100];<,
   PlotRange → 880, 2<, 8−50, 200<<, ExtendRange → Automatic, Frame → False
 D,
 CanvasSize \rightarrow {6, 2}
\mathbf{I}0
                                                                 100
```
The actual left and right end points of the level are indented from the nominal left and right end coordinates  $x_1$  and  $x_2$ , by an amount controlled by the option Margin. By default, Margin->0.1. This allows end points to be specified in round numbers, *e.g.*, levels can be specified as extending from 1 to 2 and from 2 to 3, while the margin ensures that the ends of the levels do not actually bump into each other. It may be easier to see how this works if we make our coordinate system more readily apparent, for the moment, by turning on the frame and tick marks.

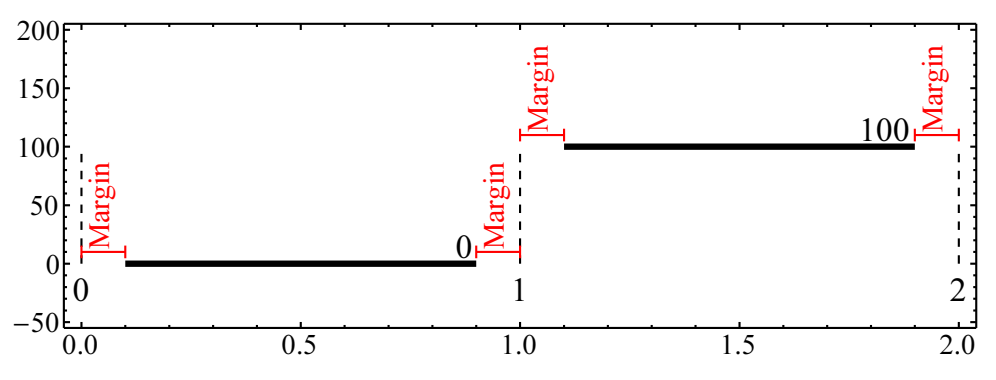

Levels can have left, center, and right labels. Specifying the special option value *X*Label->Automatic causes the level energy to be used as the text of that label. Thus, energy labels can be created on all levels simply by invoking SetOptions[Lev,*X*Label->Automatic] and can later be removed as easily. When Mathematica displays real numbers, it removes all trailing zeros after the decimal point, regardless of how the number was originally entered. Thus, for instance, a level energy entered as  $0.00$  would be truncated to "0." in the energy label, which is undesirable. To circumvent this, we give the energy argument to Lev as a *string*, surrounded by quotation marks. Lev will extract the *numerical* value for use as the vertical coordinate of the level but will still use the *string* verbatim as the text for energy labels.

<span id="page-43-0"></span><sup>&</sup>lt;sup>4</sup>In fact, I find it a good idea to habitually give levels names right when I first define them, so I do not have to go back and add names later if and when I decide to draw annotations.

In level schemes with closely-spaced levels, it is sometimes necessary to raise or lower the end segments of levels to make room for text labels. This gives levels which appear to have "gull wings". Gull wings can be created by specifying a nonzero value for the option WingHeight, postive for elevated wings and negative for lowered wings.<sup>[5](#page-44-0)</sup> The dimensions of the gull wings can be customized using the options WingSlopeWidth, WingTipWidth, and MakeWing (see Table [B10.2](#page-118-3) of the reference manual for details).

Here is an illustration of automatic energy labels and gull wings:

```
SetOptions[Lev, RightLabel → Automatic, RightTextOffice → BottomRight];LevP"lev0"T@0, 1, "0.0"D;
Lev["lev100"][0, 1, "100.1", WingHeight → -5];
Lev["lev105"][0, 1, "105.3", WingHeight → +5];
```

```
100.1
105
```
0.0

Alternatively, a fixed number of decimal digits may be obtained by setting the option DecimalDigits. [6](#page-44-1)

```
SetOptions@Lev, RightLabel → Automatic,
  \text{DecimalDigits} \rightarrow 1, RightTextOffset → BottomRight];
LevP"lev0"T@0, 1, 0D;
Lev["lev100"][0, 1, 100.1, WingHeight → -5];
Lev["lev105"][0, 1, 105.3, WingHeight → +5];
```
Extension lines are attached to an existing level using the ExtensionLine object. They extend the level by a specified horizontal length to the left or right.

```
SetOptions@ExtensionLine, LineDashing → 4D;
ExtensionLine<sup>["lev0"</sup>, Right, 0.5];
```
 $0.0$ 

Connector lines between levels are drawn with the Connector object. Just like other objects, Connector objects can have attached labels.

```
SetOptions [Connector, LineDashing \rightarrow 4,LineColor → Firebrick, TextBackground → Automatic];
\text{Connector}[\text{"lev0", "lev100", CenterLabel} \rightarrow \text{Row}[\{\text{text}^\text{T},\text{"v}^\text{T}]\},\text{"=0"\}]
```
<span id="page-44-0"></span><sup>&</sup>lt;sup>5</sup>Incidentally, we are borrowing the "gull wing" terminology from aeronautics. Technically, if WingHeight is negative, the level has "*inverted* gull wings", the Corsair providing the canonical example. . .

<span id="page-44-1"></span> $6$ Actually, it is even possible to specify a custom labeling function, as described in Sec. [B10.1](#page-118-2) of the reference manual.

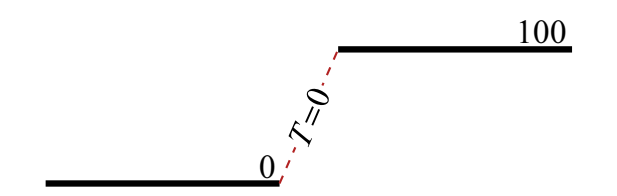

Finally, we illustrate the use of BandLabel[*level*,*text*]. This example also provides an illustration of using Do loops to automate the drawing a level scheme. Notice the shorthand function LevelLabel  $[\{J, i, P\}]$  for generating a spin-parity label  $J_i^P$ . Here we just show the code for one band see Examples-Schemes.nb for the full code.

```
(* ground state K=0 band, with energies from rotational formula *)
Do@
  LevP8"lev", J, 1<T@0, 1, J ∗ HJ + 1L ê 6 ∗ 100, LeftLabel → LevelLabel@8J, 1, +1<DD,
  8J, 0, 6, 2<
 D;
BandLabel[{"lev", 0, 1}, Row[{textit["K"], "=0"}]];
```
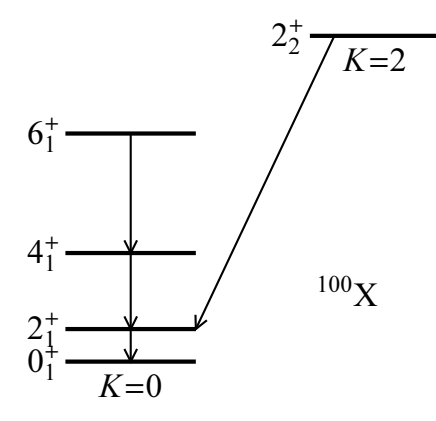

#### A4.5.3 Transition arrows

Transition arrows within a level scheme are drawn using the Trans object, which is modeled on FigArrow but is specially tailored for drawing *transition* arrows. All the basic principles of using FigArrow carry over to Trans.<sup>[7](#page-45-1)</sup> The difference lies in how the endpoints are specified, as shown here in Table [A4.2.](#page-45-0)

<span id="page-45-0"></span>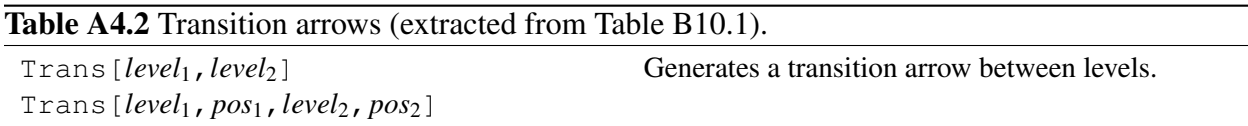

Let us also summarize the principal options for controlling the appearance of a  $Transarrow$  (the style, width, arrowhead properties, and geometry), as shown here in Table [A4.3.](#page-46-0) Except for the last two, these options are taken from FigArrow.

<span id="page-45-1"></span>Therefore, you will want to see the reference manual sections for both  $Figure$  and  $7$  and  $Trans$ (Sec. [B10.5\)](#page-121-1) for further information — and these will refer you back to FigLine (Sec. [B7.1\)](#page-99-1) for some of the basic properties.

| <i>Option</i>      | Default |                                                        |
|--------------------|---------|--------------------------------------------------------|
| ArrowType          | "Line"  | Arrow type (outline and fill geometry).                |
| Width              | 5       | Arrow shaft width, in printer's points.                |
| ShowHead           | True    | Whether or not to draw arrowhead at head.              |
| HeadLength         | 6       | Length of arrowhead at head, in printer's points.      |
| HeadLip            | 3       | Extension of arrowhead beyond shaft, on each side,     |
|                    |         | at head, in printer's points.                          |
| ShowTail, $\ldots$ |         | Similarly for the tail.                                |
| TailFlush          | True    | Whether or not shaft tail should be flush to the level |
|                    |         | (default is False for FigArrow).                       |
| EndPositions       | 0.5     | Horizontal positions of the arrow endpoints, if not    |
|                    |         | given as arguments (Trans only).                       |
| IntermediatePoints | None    | Points through which the arrow should pass along       |
|                    |         | the way (Trans only).                                  |

<span id="page-46-0"></span>Table A4.3 The principal options for arrow geometry (extracted from Tables [B7.10](#page-108-0) and [B10.9\)](#page-122-0).

The syntax Trans[*level*1,*pos*1,*level*2,*pos*2] draws a transition arrow starting a horizontal distance *pos*<sup>1</sup> from the left end of *level*<sup>1</sup> and ending a horizontal distance *pos*<sup>2</sup> from the left end of *level*2. The distance is calculated from the *nominal* left end of the level, ignoring the margins, rather than from the visible end point. This simplifies the mental arithmetic required for positioning. For instance, an arrow starting from the middle of a level which nominally extends from 0 to 1 can be obtained simply by specifying a position 0.5.

**Trans**@**"lev200", 0.5, "lev0", 0.5, Width** → **20**D**; Trans**@**"lev100", 0.5, "lev0", 0.9, Width** → **10**D**;**

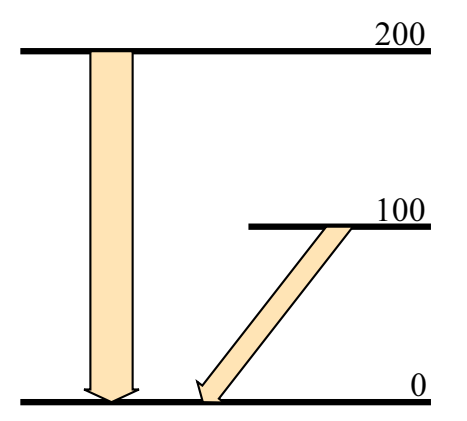

If either  $pos_1$  or  $pos_2$  is specified as Automatic, the arrow is made vertical, and its horizontal position determined by whichever coordinate is not specified as Automatic. This is especially useful when it is desired that the arrow should remain vertical even though one or both of the levels might need to be moved horizontally as the level scheme is edited.<sup>[8](#page-46-1)</sup>

```
Trans["lev200", 0.5, "lev0", Automatic, Width → 20]; (* note use of Automatic *)
Trans['lev100", 0.5, "lev0", 0.9, Width → 10];
```
<span id="page-46-1"></span><sup>&</sup>lt;sup>8</sup>Without the Automatic value, a new value for *pos*<sub>1</sub> or *pos*<sub>2</sub> would have to be entered manually each time the left end of either level moved.

The abbreviated form Trans[*level*1,*level*2] takes its starting and ending positions from the option EndPositions-> $\{pos_1, pos_2\}$ , or simply EndPositions->*pos* if both positions are the same. This is useful if many transition arrows are to be drawn with the same horizontal start and end positions, as is often the case for the transitions within a band or between two bands. Then EndPositions can simply be specified once using SetOptions, or via a style, and it will apply to all the transitions.

```
Trans["lev200", "lev0", Width → 20]; (* note default EndPositions→0.5 *)
Trans["lev100", "lev0", EndPositions \rightarrow {0.5, 0.9}, Width \rightarrow 10];
```
Often it is necessary to introduce one or more "kinks" into a transition arrow, i.e., to draw the arrow as a multi-segment curve. The first and last points of the arrow are specified as usual by giving the level names, while the intermediate points are specified as a list, via the option IntermediatePoints->{ $p_2$ ,..., $p_{n-1}$ }. Most simply, each point may be specified as an ordinary coordinate pair {*x*,*y*}. However, more commonly, you will find it convenient to specify points *relative* to the head or tail of the arrow, either in ordinary coordinates or canvas coordinates (printer's points) — namely, FromHead[ $\{x, y\}$ ], FromHead[Canvas[ $\{x_c, y_c\}$ ]], FromTail[ $\{x, y\}$ ], or FromTail[Canvas[{*xc*,*yc*}]]. [9](#page-47-0) For example:

```
Trans<sup>[1]</sup>
```

```
"leva", "levb",
 IntermediatePoints → {FromTail[Canvas[{20, 20}]], FromHead[Canvas[{-20, 20}]]},
 RightLabel → 100
D;
```

```
100
```
As another example, intermediate points are needed in beta decay diagrams.

```
SetOptions[Lev, Margin \rightarrow 0.2];
SetOptions@Trans,
  EndPositions \rightarrow {0.2, 0.8},
  IntermediatePoints → {FromTail[{-0.10, 0}]}, FromHead[{+0.30, 0}]},HeadLength → 5, HeadLip → 2,
  Color → Firebrick, TextBackground → Automatic, TextOrientation → Horizontal,
  CenterTextOffset → Right, (* for right alignment of labels *)
  CenterLabelPosition → {-1, 0.2}H∗ for label at fraction 0.2 into last segment −− see below ∗L
 D;
(* \dots levels defined here... ∗)
Trans[\{ "parent", 0\}, { "dayother", 0\}, CenterLabel \rightarrow 100];
Trans@8"parent", 0<, 8"daughter", 40<, CenterLabel → 80D;
```
<span id="page-47-0"></span><sup>&</sup>lt;sup>9</sup>These intermediate points fall into the category of "points along a curve" — see the discussion in Sec. [B3.2.1](#page-32-0) of the reference manual.

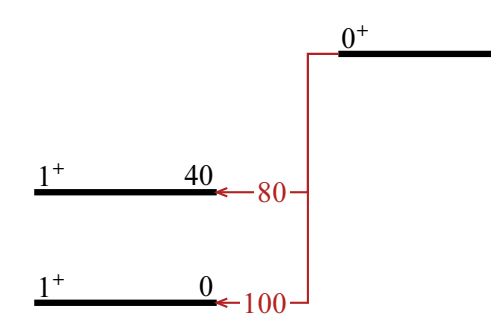

Arrows can be drawn in several different styles, selected by the option ArrowType. An arrow of type "Line" has a single shaft, and an arrowhead constructed from line segments, the lengths and angles of which are customizable. An arrow of type "DoubleLine" is similar but has two lines in its shaft. The area between the lines can be shaded as well. Note that the default color for the fill is the same as for the line, which would leave the lines indistinguishable from the fill, defeating the point of having multiple lines. Thus, in practice, "DoubleLine" is almost always used with either a separate FillColor option or with ShowFill->False. An arrow of type "Block" is drawn as a polygon with both an outline and fill. An arrow of type " $Squiqqle$ " has a sinusoidal squiggle for its shaft. Note that the quotation marks in the names of the arrow types are important — these option values are strings, not symbols. These styles and the arrow geometry parameters for each — are illustrated in the following.

0

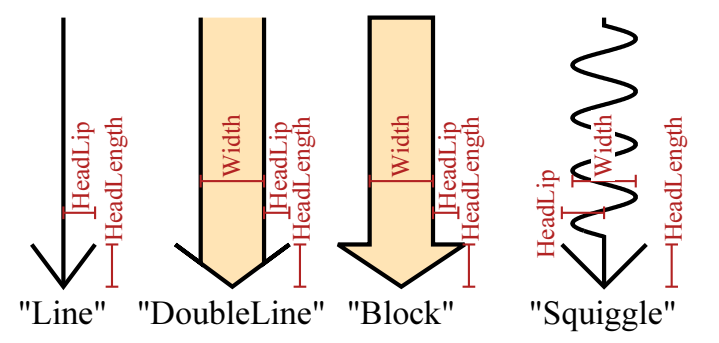

Some of the possible variations on transition arrows are shown below. As already noted, an arrow can have "kinks", or multiple segments, specified by IntermediatePoints — we illustrate what that looks like for different arrow types here. An arrow can be "double headed" or even have an arrowhead only on its tail, as controlled by the ShowHead and ShowTail options. The tail of a double-line or block arrow is normally drawn flush against the starting level, with the default TailFlush->True, but this may be overridden by setting TailFlush->False.

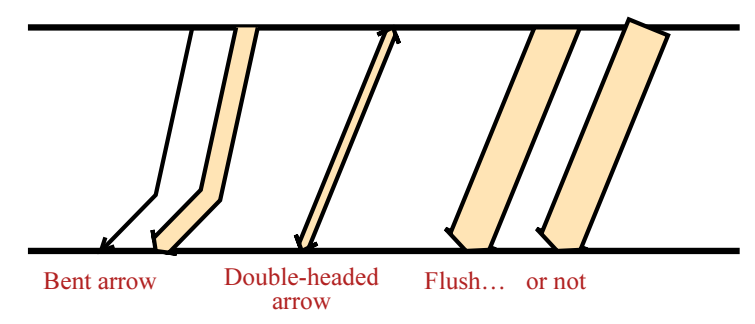

Arrows can have labels attached to their left, center, right, head, or tail. The principle is the same as for attaching labels to any curve. Recall, from Sec. [A3.2.3,](#page-35-1) that the "left" and "right" sides are defined relative to the *curve*, not from your viewpoint looking at the page. If an arrow happens to be pointing upward (as

for *excitation* transitions in level schemes), then these labels will, happily, also be on the left and right sides of the page, respectively. But, if an arrow is pointing downward (as for *decay* transitions), do note that the Left label will be to the right side of the page, and *vice versa*. If you are drawing a decay scheme, where all the arrows point more or less downward, this may take a little getting used to.<sup>[10](#page-49-0)</sup> It is clearest if we just look at a couple of examples.

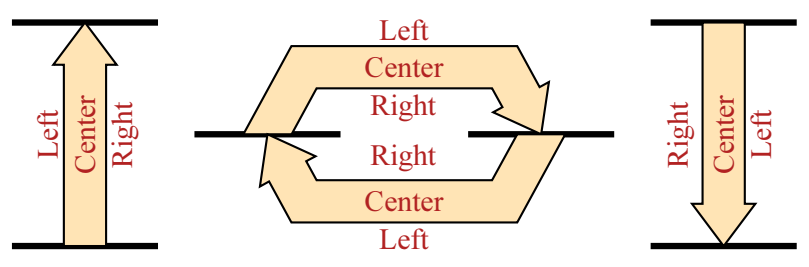

For the Left, Center, and Right labels, the position of the label along the arrow shaft is controlled with the option  $X$ LabelPosition. If a simple numerical value is given for the option, this specifies the position as a fraction of the distance from the tail to the head. The labels are by default at 0.5, the midpoint of the arrow. More sophisticated positioning specifications, *e.g.*, in terms of distances in printer's points from the tail or head, are available as well (see the summary of anchors for FigLine in Table [B7.3\)](#page-100-0). Here, we just note that, for arrows with more than one segment, the labels may appear on any of the segments, as specified by a position given as {*segment*,*pos*}, for instance, {2,0.5} for the middle of the second segment. Segments are numbered 1, 2, ... starting from the tail of the arrow (or, alternatively,  $-1, -2, \ldots$ backwards from the head of the arrow), as illustrated below.

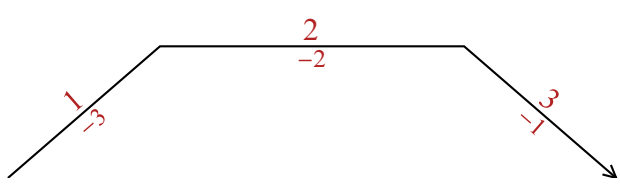

If the *X*TextOrientation option for a label is specified as Automatic (the default), the label will be aligned flush along the arrow shaft, giving a very neat appearance. Normally, the label will be flipped so that it is right side up. If a label "upside down" relative to this angling is prefered, as it occasionally might be for near-vertical arrows, the option can be overriden with the value Inverse. Ordinary horizontal or vertical labels can be specified, as usual, with the Horizontal and Vertical option values. You will likely also have to adjust the *X*TextOffset option at the same time to get a satisfactory result, as for the rightmost arrow shown below.

<span id="page-49-0"></span><sup>&</sup>lt;sup>10</sup>Users of LevelScheme will notice that this is a change in convention. The notation used in LevelScheme, for historical reasons, was narrowly focused on decay schemes. SciDraw, on the other hand, needs to maintain a useable notation for labeling arrows and curves in general. Sorry, gamma ray spectroscopists. You should be able to adapt to this quickly. Or you can always switch to Coulomb excitation.

```
(* rightmost transition arrow *)
Trans<sup>[1]</sup>
  "lev100", "lev0", EndPositions \rightarrow \{0.7, 0.3\},CenterLabel −> "Automatic", CenterLabelPosition → 0.4,
  TailLabel → "Vertical", TailTextOrientation → Vertical, TailTextOffset → Left,
  (* that's the left end of the text *before* rotation! *)
  LeftLabel → "Horizontal",
  LeftTextOrientation → Horizontal, LeftTextOffset → TopLeft
 D;
```
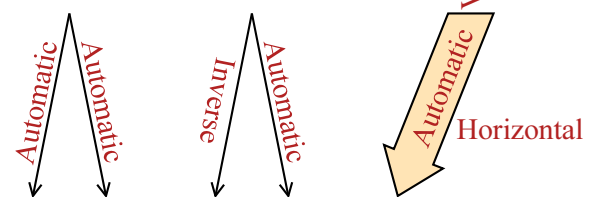

Some special definitions are provided to facilitate the drawing of decay schemes in the classic style for such schemes. Such schemes consist of a stacked series of levels, connected by an array of ver-tical arrows which are equally spaced horizontally and grouped by starting level.<sup>[11](#page-50-0)</sup> The command AutoLevelInit[ $x'$ ,  $dx$ ,  $Dx$ ] initializes autospacing, specifying horizontal coordinate  $x'$  for the first transition, spacing *dx* between transitions from the same level, and spacing *Dx* between groups of transitions from different levels. Then AutoLevel[*level*1] selects a new starting level for transitions, and AutoTrans[*level*2] draws a transition to the designated ending level.

The following example illustrates the use of these decay scheme generation tools. Note that negative spacings *Dx* are specified in AutoLevelInit to draw the transitions successively from right to left. The transition labels are specified with the usual label options for Trans, *e.g.*, TailLabel->*label*. It is usually desirable to set the option TextBackground->Automatic for Trans, to create a white-out box behind each label, blocking out any higher-lying levels behind the label. You will usually want to expand this box to extend a little beyond the text itself, with the  $TextMargin$  option. To prevent this box from cutting into the level line of the level from which the transition originates, the label can be nudged upwards, with the TextNudge option.

<span id="page-50-0"></span><sup>&</sup>lt;sup>11</sup>See Sec. [B10.6](#page-123-0) of the reference manual.

```
(* autospaced transitions *)
SetOptions@Trans, TextBackground → Automatic, TextMargin → 1, TextNudge → 2D;
AutoLevelInit@0.85, −0.04, −0.08D;
Autolevel ["lev121"];
AutoTrans["lev0", TailLabel → "121"];
AutoLevel@"lev366"D;
AutoTrans["lev121", TailLabel → "244"];
Autolevel['lev684"];
AutoTrans["lev121", TailLabel → "562"];
AutoTrans@"lev0", TailLabel → "684", LineColor → Firebrick, LineDashing → 4D;
AutoLevel@"lev706"D;
AutoTrans["lev366", TailLabel → "340"];
AutoLevel@"lev810"D;
AutoTrans["lev684", TailLabel → "125", LineColor → Firebrick];
AutoTrans["lev366", TailLabel → "443"];
AutoTrans["lev121", TailLabel → "688"];
Autofrans['lev0", TailLabel → "810"];AutoLevel@"lev963"D;
Autofrans['lev810", TailLabel → "152", LineColor → Ultramarine];AutoTrans["lev684", TailLabel → "278", LineColor → Ultramarine];
\text{Aut}OTrans["lev121", TailLabel → "841", LineColor → Ultramarine];
AutoTrans["lev0", TailLabel → "963", LineColor → Ultramarine];
1 - \frac{8778}{8778}062
```
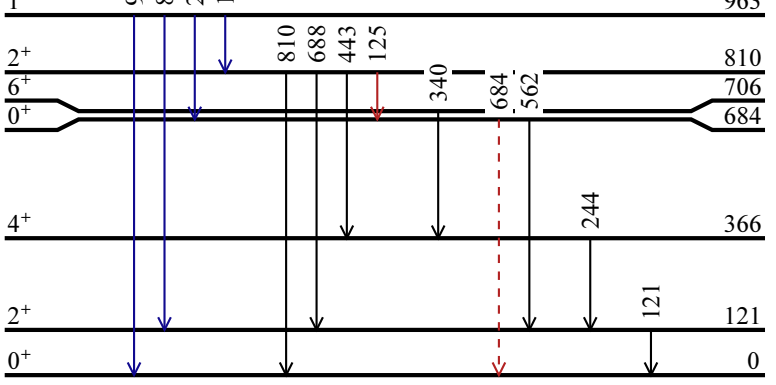

# Part B

Reference manual

# B1 Setting up the canvas with **Figure**

#### <span id="page-53-0"></span>Table **B1.1** The basic figure display command.

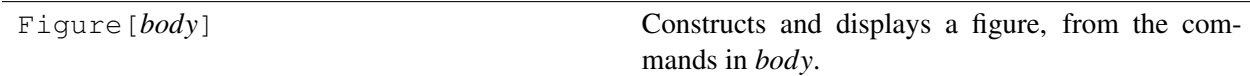

**Description.** The Figure command sets up the canvas on which a figure is drawn, as introduced in Sec. [A3.1.2](#page-14-0) of the user's guide.

Arguments. Figure takes just a single argument — the figure *body*, *i.e.*, the Mathematica commands which generate the figure contents — as indicated in Table [B1.1.](#page-53-0) For a more complete technical discussion, see the *Note on panel body syntax* in Sec. [B6.1.](#page-78-1)

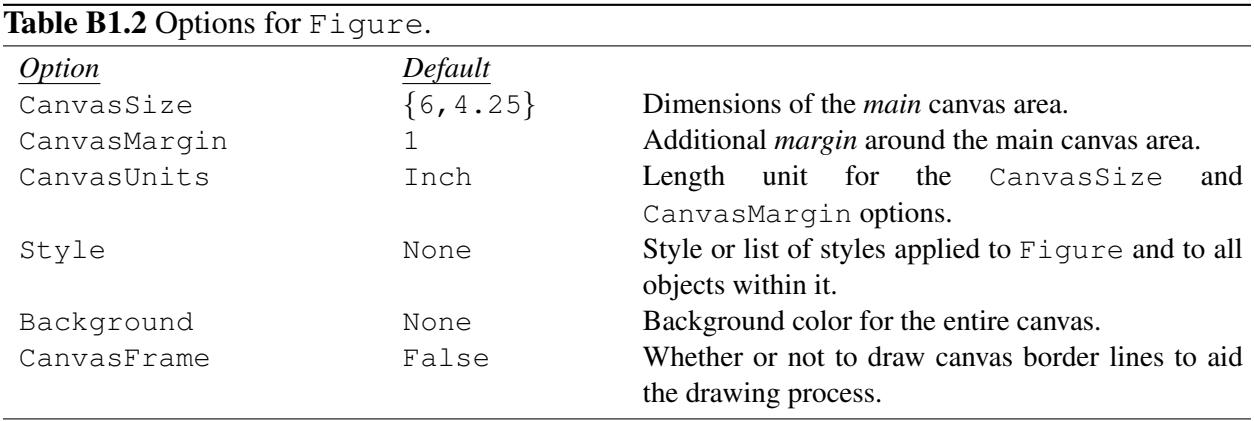

**Options.** The options for Figure are summarized in Table [B1.3.](#page-54-0)

**CanvasSize**. The CanvasSize option specifies the {*width*,*height*} dimensions of the *main* canvas area, as defined in Sec. [A3.1.2,](#page-14-0) in the units given by CanvasUnits.

**CanvasMargin**. The CanvasMargin option specifies the size of the *margin* around the main canvas area, as defined in Sec. ??, in the units given by CanvasUnits. The margin may simply be given as a single number *d* (same on all sides),  $\{d_x, d_y\}$  (different for horizontal and vertical directions), or  $\{\{d_L, d_R\}, \{d_B, d_T\}\}\$  (different for left, right, bottom, and top).

**CanvasUnits**. The CanvasUnits option defines the unit for the CanvasSize and CanvasMargin options. This may be any length unit defined in the Mathematica Units package (see Units/tutorial/Units). The units Inch (default), Centimeter, or Point are likely to be most useful for figure preparation.

**Style.** The Style option specifies a style (or list of styles) which should be applied to the figure. See Sec. [B5](#page-74-0) for further discussion of styles.

**Background**. The Background option sets a background color for the entire canvas. However, note that this is not typically the effect you would be after. You will more likely instead prefer just to set a background for the panel or panels within the figure, through the Background option to FigurePanel (Sec. [B6.1\)](#page-78-1).

**CanvasFrame**. With CanvasFrame->True, a dashed line is drawn around the main canvas area (excluding margins) and a solid line around the full canvas (including margins). This can help you to judge the available drawing area as you arrange the elements of your figure. This is simply a visual aid during the design process and is not intended for use in the final production version of the figure.

<span id="page-54-0"></span>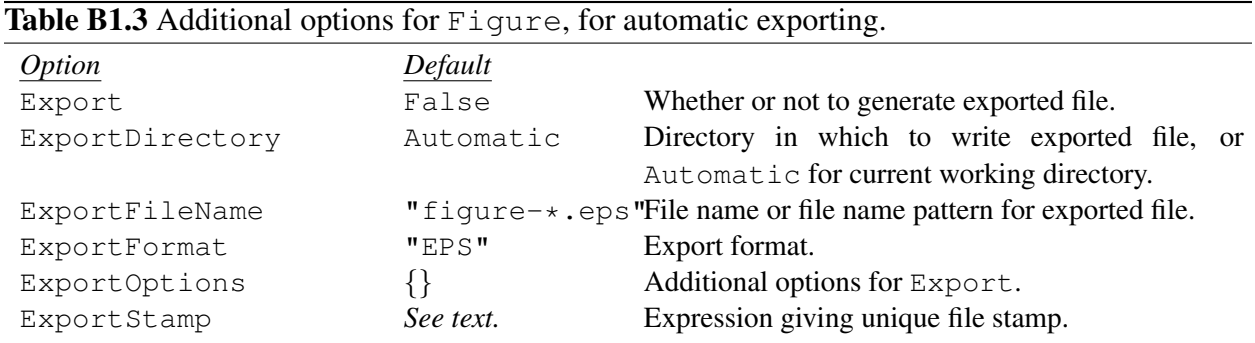

Automatic export options. Figure can automatically export each figure as it draws it. This is convenient especially if one is automatically generating a large number of figures, e.g., for an animation. The option value Export->True enables automatic exporting. The option ExportFileName specifies a string which serves as a template for the filename. A  $\star$  in the string indicates where a unique identifier should be inserted,  $e.g.,$  " $figure-*.eps".$  The option ExportDirectory may be used to indicates the directory into which exporting should occur (*e.g.*, ExportDirectory->"c:/work/manuscript"), if this is not already specified in ExportFileName. The ExportFormat and ExportOptions options specify the export format argument and any additional options for the  $Export$  command (see ref/Export). By default the unique identifier provided by Figure is a timestamp, but the ExportStamp argument provides a hook for replacing this default timestamp. This expression must be wrapped in Hold, for technical reasons. The default timestamp is generated with Hold[DateString["YearShort", "Month", "Day", "-", "Hour24", "Minute", "Second", "-", "Millisecond"]] (see ref/DateString).

# B2 Objects

Syntax. The name of an object is given as an optional first argument, which may be delimited either by doubled brackets, as [[*name*]], or by the "double bracket" special characters, as [[*name*]]. [1](#page-55-0) These latter double bracket characters are entered as  $\overline{|\text{Esc}|}$ - $\overline{|\cdot|}$ - $\overline{|\text{Esc}|}$  and  $\overline{|\text{Esc}|}$ - $\overline{|\cdot|}$ - $\overline{|\cdot|}$   $\overline{|\text{Esc}|}$ , respectively. If no optional argument is given, the object has no name (or, rather, a dummy name is provided internally by SciDraw for internal use). The generic syntax for SciDraw objects is thus

*object*[*arguments*]

or

*object*[[*name*]][*arguments*]

Names may be reused within a single figure. However, stored information for the latter instance of a given name overwrites any information stored for the earlier instance.

**Naming convention.** It is strongly suggested that object names be chosen consistently as strings rather than as Mathematica symbols or other types of Mathematica expressions, *e.g.*, "Node" rather than Node. [2](#page-55-1) However, often you may find it useful to include data in the object name, especially if you are using Mathematica programming constructs such as Table to automate your work. In this case, the recommended form for the name is as a *list*, starting with a descriptive string as the first entry, followed by the data, *e.g.*,  ${\{\text{"Node", 1}\}, \{\text{"Node", 2}\}, \dots}$ 

<span id="page-55-0"></span><sup>&</sup>lt;sup>1</sup>See ref/character/LeftDoubleBracket. The double bracket syntax should be familiar from Mathematica's syntax for indexing elements of lists (see ref/Part). In fact, the present syntax for object names was more or less dictated by the limited notational possibilities available within Mathematica's syntax — here we have actually coopted Mathematica's double bracket notation for Part, for an entirely different purpose.

<span id="page-55-1"></span> $2$ If symbols are used, and values are accidentally assigned to those symbols elsewhere in your work, this confuses the naming scheme. Alternatively, if values are not assigned, all the names will be highlighted in blue by the front end, as undefined names, defeating the purpose of this highlighting as a warning sign to you against typographical or other naming errors.

# B3 Arguments involving coordinates

## B3.1 Points and anchors

Many (in fact, almost all) of the commands to draw figure objects in SciDraw require that you describe the location and shape of the object in terms of points — for instance, the points along a curve (for FigLine), the starting and ending points of an arrow (for  $FigureAarrow$ ), or the position of a label (for  $FigureLable1$ ). SciDraw expands upon the concept of a *point* by introducing the idea of an *anchor*. [1](#page-56-0) A point consists simply of  $(x, y)$  position information. An anchor contains not only an  $(x, y)$  position but also some further information needed to control the positioning and orientation of a text label — an offset and an orientation.

Interchangeability of points and anchors. Although for some purposes only the coordinates of a point are needed (*e.g.*, for points along a curve given to FigLine), and in others the full anchor information is needed (*e.g.*, for positioning and orienting the text of a label), an anchor may always be given where a point is expected as an argument, and *vice versa*. That is, if a point is expected for the argument, an anchor will be accepted instead, and the offset and orientation information will just be thrown away as irrelevant. Conversely, if an anchor is expected for the argument, a point will be accepted instead, and SciDraw will just understand you to mean the default offset {0,0} (text centered on the point) and orientation 0 (horizontal text) for the remaining information.

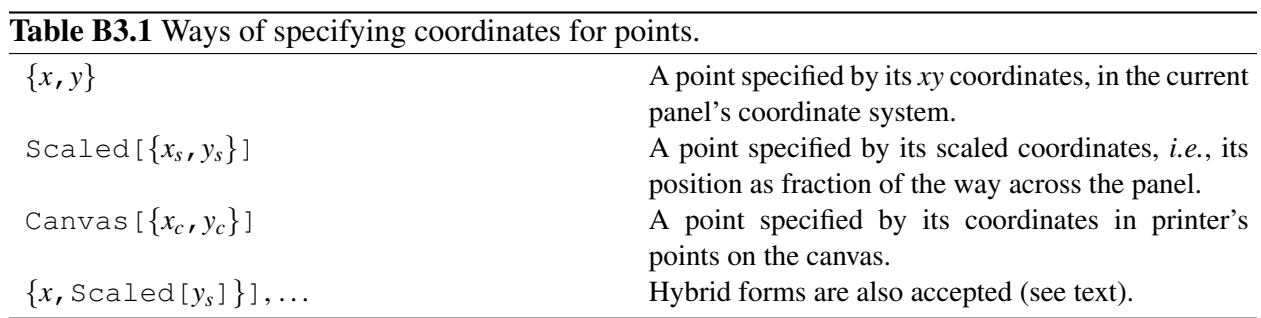

#### B3.1.1 Points

The possible ways of specifying the coordinates $^2$  $^2$  for a point as an argument to a figure object are summarized in Table. [B3.1.](#page-35-0)

**Ordinary** *xy* **coordinates.** Typically, you will just give the point as an  $(x, y)$  pair, written as  $\{x, y\}$ . This  $(x, y)$  pair will be interpreted in the context of the current coordinate system.

Scaled coordinates. Mathematica defines so-called *scaled* coordinates (see ref/Scaled) which run from  $\{0, 0\}$  at the lower left corner of a plot to  $\{1, 1\}$  at the upper right corner. A point in scaled coordinates is given as Scaled[{*xs*,*ys*}]. SciDraw interprets scaled coordinates with respect to the *current panel*, rather than the figure as a whole. Scaled coordinates are useful for specifying a position within the panel's frame, regardless of what PlotRange has been defined for the panel. For instance, if you want to put a label at the top center of a panel, it would be nuisance (at best) for you to have to calculate the  $(x, y)$  coordinates of this point and insert them as the coordinate argument to  $\text{Figure 1}$  — and then to have to go back and edit

<span id="page-56-0"></span><sup>&</sup>lt;sup>1</sup>The concept of anchors in SciDraw is introduced in Sec. ?? of the user's guide.

<span id="page-56-1"></span><sup>&</sup>lt;sup>2</sup>The concepts of scaled and canvas coordinates in SciDraw are introduced in Sec. [A3.1.4](#page-18-0) of the user's guide.

these  $(x, y)$  coordinates if you ever change the panel's PlotRange. Instead, you can easily and reliably refer to the top center as  $Scaled[\{0.5,1\}]$ .

Canvas coordinates. Internally, SciDraw makes extensive use of canvas coordinates to determine positions. On the rare occasion you might want to refer a position directly on the figure canvas, this can be done by specifying a point as Canvas  $[\{x_c, y_c\}]$ . However, from the user's perspective, the primary application is to specify *displacements* measured in printer's points (for instance, see the discussion of RelativeTo in Sec. [B3.1.3\)](#page-15-0) or the *dimensions* of objects (for instance, see the discussion of Radius in Sec. [B7.3\)](#page-101-1), where the notation Canvas  $\{\{dx, dy\}\}\$  indicates that these measurements are in printer's points.

**Hybrid coordinates.** It is also possible to specify the coordinates  $\{x, y\}$  as a hybrid of these coordinate systems. For instance, a coordinate specification of the form  $\{x, S \text{caled}[y_s]\}\$  is useful if you wish to position a label or marker, say, at a given *x* value, but at the top or bottom of the figure, or a given fraction of the way up the figure. For example, the point at horizontal coordinate value 0.1 and at the top of the figure would be specified as  $\{0.1, \text{Scaled}[1]\}.$ 

**Individual coordinates**  $(x \text{ or } y)$ . Sometime just a single coordinate — the horizontal position x or vertical position  $y$  — is required by a figure object. For instance, a vertical rule is specified by FigRule [Vertical,  $x$ ,  $\{y_1, y_2\}$ ]. In such cases, the coordinate may be specified according to a similar scheme: the *x* coordinate itself, Scaled  $[x<sub>s</sub>]$  for a scaled position across the panel, or Canvas  $[x<sub>c</sub>]$  for a canvas position. Moreover, instead of just the single coordinate, a point can be given, and the corresponding *x* (or *y*) value will be extracted — this is particularly powerful in that it allows an *anchor* (Sec. [B3.1.2\)](#page-14-0) to be given in place of an *x* or *y* position. Thus, various possibilities would be:

```
FigRule[Vertical,0.,{...}]; (* rule at x=0 *)
FigRule[Vertical, Scaled[0.5],{...}]; (* rule at middle of panel *)
FigRectangle[["R1"]][...]; (* here is rectangle "R1" *)
FigRule[Vertical,FigAnchor["R1",Left],{...}]; (* rule aligned with left edge of
```
### B3.1.2 Anchors

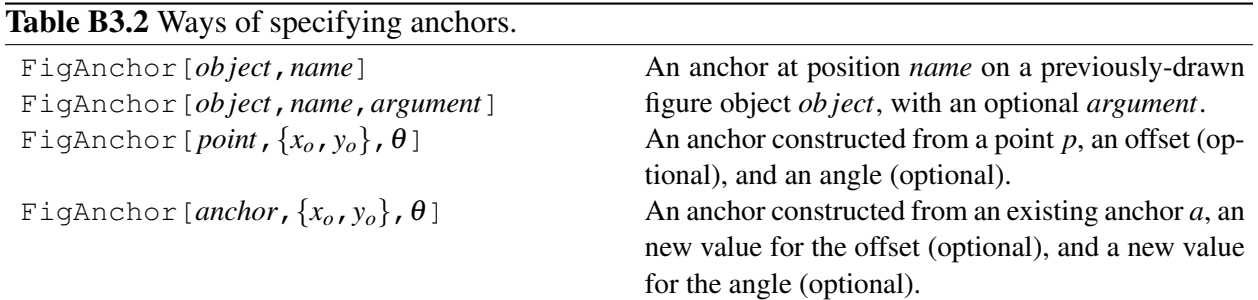

The possible ways of generating an anchor to use as an argument to a figure object are summarized in Table. [B3.2.](#page-38-0)

Anchor generated from a figure object. Most often, you will generate an anchor automatically from an existing figure object, as FigAnchor [*object*, *name*, *argument*]. Here *name*, represents a named position. The possibilities vary depending on the type of figure object and are documented for each different object as part of its description, *e.g.*, Table [B7.8](#page-105-0) for FigRectangle. In general, *name* will be a descriptive name for the anchor's location on the object, such as Left, Right, Tail, or Head, [3](#page-58-0) *e.g.*,

```
FigAnchor[obj,Left]
```
An additional argument might also be accepted or required. For instance, for a FigRectangle, we may also give a number indicating *where* on the Left side, *e.g.*,

```
FigAnchor[obj,Left,0.25]
```
Using and saving anchors. When an anchor is required as an argument to a figure object, you can either give the *anchor itself* directly as the argument, or you can define the anchor as an object with a *name* and refer to that name. (This name is not to be confused with the named positions, such as Left or Tail used above.) Let us consider an example of each approach. Suppose  $\circ \circ \circ j$  is the name of some object. Then a line starting at the left side of that object could either be drawn using an anchor directly as

FigLine[{FigAnchor[obj,Left],...}];

Alternatively, we can first define the anchor as a named object (say, "a1")

```
FigAnchor[["a1"]][obj,Left];
```
and then use that name as the starting point for FigLine

FigLine $[\{\texttt{"al",}...\}]$ ;

Giving a name to the anchor, in this fashion, is convenient if you want to refer to the same anchor several times, or if you want to keep your argument lists (here, the list of points for FigLine) short and simple, *i.e.*, not containing any verbose calls to  $\text{Figure 1.1}.$ 

Generating an anchor from coordinates. An anchor can also be generated by specifying all three components of the anchor — the point  $(x, y)$ , offset  $(x_0, y_0)$ , and orientation  $\theta$  — explicitly, as FigAnchor [*point*,  $\{x_o, y_o\}$ ,  $\theta$ ]. Here the *point* can be given in any of the forms described in Table [B3.1.](#page-35-0) The offset and orientation arguments are both optional, and will be taken as  $\{0, 0\}$  and 0, respectively, if omitted. From the user's perspective, the most likely use is to name a point for future use in positioning other objects,<sup>[4](#page-58-1)</sup> for instance,

```
FigAnchor[["center"]][{0.352,0.246}]
```
*Comment:* Why might you want to give points a name, instead of refering to them directly by their coordinates? Or perhaps saving the coordinate specification in a variable, *e.g.*,  $P$ center={0.352,0.246} and then refering to that variable name as an argument? A saved anchor stays fixed on the canvas even if the meanings of *coordinates* change — say, when you enter a new panel or apply WithOrigin (Sec. [B6.5\)](#page-98-0). So, for instance, if you wish to draw connectors or arrows between different panels of the same figure, you can use saved anchors as the endpoints.

Generating an anchor from another anchor. For completeness, we note that you can also generate a new anchor from an existing *anchor*, as FigAnchor [*anchor*,  $\{x_o, y_o\}$ ,  $\theta$ ]. This can be useful if you

<span id="page-58-0"></span><sup>&</sup>lt;sup>3</sup>All of the anchor names which you are likely to use in practice (like the examples Left, Right, Tail, and Head just given) are Mathematica symbols. However, in the documentation you will see a few more obscure examples, meant primarily for SciDraw's internal use, which are strings (like "PanelLetter"). These have been left as strings to avoid unnecessarily adding new symbols (and thus the possibility of future name clashes) to the Mathematica namespace.

<span id="page-58-1"></span><sup>4</sup>FigAnchor is heavily used for constructing anchors *internally* in SciDraw, when it generates the anchors associated with objects. But these uses are more technical, and you are only likely to encounter them if you become involved with programming to add on new types of drawing objects for SciDraw.

wish to override the values of the offset or orientation parameters given in *anchor*. If either the offset or orientation argument is omitted, the value from *anchor* will be used.

<span id="page-59-0"></span>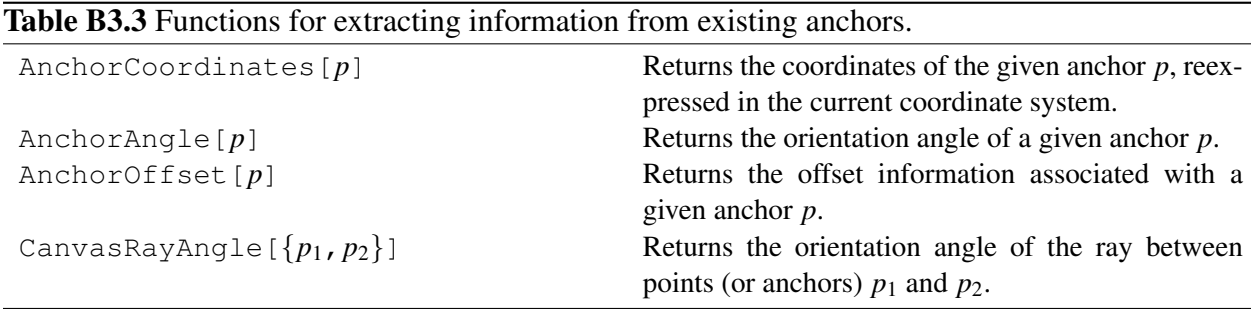

**Extracting information from an anchor.** The functions AnchorCoordinates, AnchorAngle, and AnchorOffset may be used to extract information from an existing anchor, as summarized in Table [B3.3.](#page-59-0) (As usual, the argument *p* may also be a simple coordinate argument, in which case it is upgraded to an anchor as described above. The function CanvasRayAngle  $[\{p_1, p_2\}]$  returns the angle between two points *on the canvas*, which is in general not what would be obtained by naively feeding their mathematical coordinates into  $Arctan$ , unless the scaling of the *x* and *y* axes on the canvas is identical.

<span id="page-59-1"></span>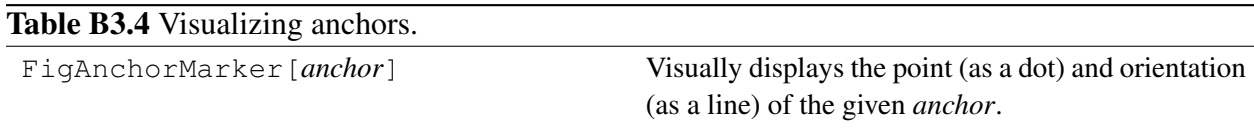

**Visualizing anchors.** FigAnchorMarker  $[p]$  displays the point (as a dot) and orientation (as a line) of the given anchor *p*. Drawing a FigAnchorMarker (Table [B3.4\)](#page-59-1) can be useful, as you are preparing a figure, for understanding what an anchor really represents — especially if the results in the figure are not agreeing with what you expect! FigAnchorMarker is meant purely as a visual aid or debugging tool in preparing the figure. You would not normally include a FigAnchorMarker in your final figure. The appearance of the FigAnchorMarker is controlled by all the usual options (PointSize, LineColor, *etc.*) summarized in Sec. [B4.](#page-40-2) The line length, in printer's points, is controlled by the option Length.

### B3.1.3 Calculating new points or anchors

<span id="page-59-2"></span>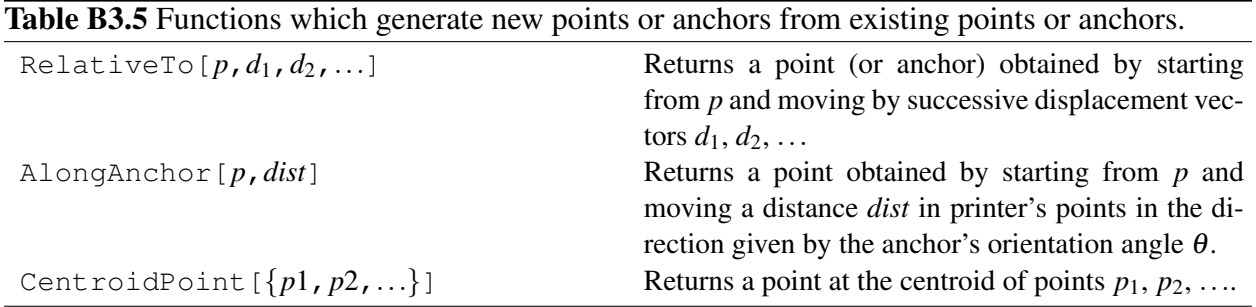

Some functions for calculating new points (or anchors) from existing points (or anchors) are summarized in Table [B3.5.](#page-59-2)

**RelativeTo**. The RelativeTo function generates a new point by moving a given vector displacement "relative to" a given point. (You can actually add several displacements  $d_1, d_2, \ldots$  at once.) A displacement may be given as  $\{dx, dy\}$ , Scaled  $[\{dx, dy\}]$ , or Canvas  $[\{dx, dy\}]$ , with meanings analogous to those described for coordinate points in Table [B3.1,](#page-35-0) or as None, which is equivalent to  $\{0, 0\}$ . Thus, for instance,

```
RelativeTo[\{3.4,5.6\},Canvas[\{0,10\}]]
```
starts from the coordinate point (3.4,5.6) in the current panel's coordinate system and moves upward by 10 printer's points. As another example, if "circle" is the name of an object,

RelativeTo[FigAnchor["circle",Right],Canvas[{10,0}]]

lies 10 printer's points off its right hand side. Note that if RelativeTo is given an anchor as its argument, the text offset and orientation information is preserved. RelativeTo  $[d, \ldots]$  may therefore be thought of as a "parallel displacement" of an anchor.

**AlongAnchor**. AlongAnchor[*p*,*dist*] is similar to RelativeTo, but it takes a *distance* rather than a vector *displacement* as an argument, and it makes use of the anchor orientation angle θ to determine the *direction* in which to move relative to the anchor. The distance *dist* is in printer's points and may be positive or negative (or zero). For example, if "arrow" is the name of an arrow, the following code would draw a circle 10 printer's points in front of the head of the arrow:

FigCircle[AlongAnchor[FigAnchor["arrow", Head], 10]];

**CentroidPoint.** The CentroidPoint  $[{p_1, p_2, \ldots}]$  function may be used with any set of one or more points or anchors. Although this function accepts an arbitrary number of points, the most useful case in practice is the *midpoint* of two points  $p_1$  and  $p_2$ .

## B3.2 Curves

Several types of figure object take not just a *single* point as their argument but a *list* of two or more points, representing a curve. Examples include FigLine  $[\{p_1, p_2, ..., p_n\}]$ , FigPolygon  $[\{p_1, p_2, ..., p_n\}]$ , and FigArrow  $[\{p_1, p_2, ..., p_n\}]$  (described in detail in Sec. [B7\)](#page-99-0).

#### B3.2.1 Points on curves

The discussion in Sec. [B3,](#page-13-0) on how to specify points as arguments, still applies to the points in a curve specification  $\{p_1, p_2, \ldots, p_n\}$ . Thus, each of these points  $p_1, p_2, \ldots, p_n$  may be given simply as  $\{x, y\}$  or by any of the more other ways of specifying a point in Table [B3.1.](#page-35-0) They may also be given as anchors, in any of the ways shown in Table [B3.2.](#page-38-0) For example, if " $r1$ " and " $r2$ " are the names of rectangles, then a line from the right side of the first to the left side of the second may be drawn as

FigLine[{FigAnchor["r1",Right],FigAnchor["r2",Left]}];

Alternatively, to illustrate the use of anchor *names* to specify points for a curve, we note that the same result is obtained by

```
FigAnchor[["r1right"]]["r1",Right];
FigAnchor[["r2left"]]["r2",Left];
FigLine[{"r1right","r2left"}];
```

| <b>TWOTE DETO</b> Can the point of operation from the first of the can be can the |                                                              |
|-----------------------------------------------------------------------------------|--------------------------------------------------------------|
| From Tail $[d_1, d_2, \ldots]$                                                    | Returns a point obtained by starting from the <i>tail</i>    |
|                                                                                   | point of the curve and moving by one or more suc-            |
|                                                                                   | cessive displacement vectors $d_1, d_2, \ldots$              |
| $FromTail$ [ $dist$ ]                                                             | Returns a point obtained by starting from the tail           |
|                                                                                   | point of the curve and, if this point has been given as      |
|                                                                                   | an anchor, moving a distance <i>dist</i> in printer's points |
|                                                                                   | along the direction given by the orientation angle $\theta$  |
|                                                                                   | of this anchor.                                              |
| From Head $[d_1, d_2, \ldots]$                                                    | Returns a point obtained by starting from the head           |
|                                                                                   | point of the curve and moving by one or more suc-            |
|                                                                                   | cessive displacement vectors $d_1, d_2, \ldots$              |
| FromHead[dist]                                                                    | Returns a point obtained by starting from the head           |
|                                                                                   | point of the curve and, if this point has been given as      |
|                                                                                   | an anchor, moving a distance <i>dist</i> in printer's points |
|                                                                                   | along the direction given by the orientation angle $\theta$  |
|                                                                                   | of this anchor.                                              |
|                                                                                   |                                                              |

<span id="page-61-0"></span>Table **B3.6** Curve points specified relative to the head or tail of the curve.

For curves, the positions of points along a curve  $\{p_1, \ldots, p_n\}$  can also be specified relative to the *tail* of the curve (the first point  $p_1$ ) or the *head* of the curve (the last point  $p_n$ ), as summarized in Ta-ble [B3.6.](#page-61-0)<sup>[5](#page-61-1)</sup> This is really just a convenient way of accessing the functions RelativeTo or AlongAnchor (Table [B3.5\)](#page-59-2), but with the starting point argument understood as the head or tail of the curve. Thus, for instance FromTail  $[d_1, d_2, \ldots]$  is really just a convenient shorthand for RelativeTo  $[p_1, d_1, d_2, \ldots]$ , and FromTail[*dist*] a convenient shorthand for AlongAnchor[*p*1,*dist*].

<span id="page-61-2"></span>Table B3.7 Options affecting the positions of the first and last points, for figure objects which take a curve as an argument.

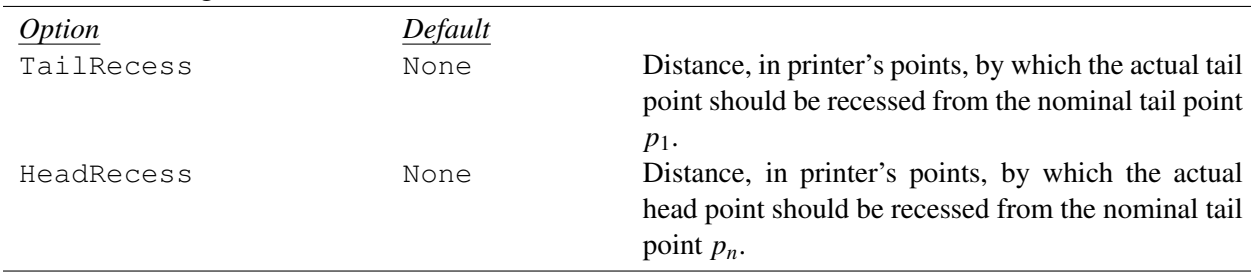

It is sometimes desirable to have the curve stop a bit short of its *nominal* end point, *i.e.*, the end point you give in the argument — for instance, if the "curve" represents an arrow pointing *towards* an object but which you do not want to actually touch the object. Any figure object which takes a curve as its argument therefore also takes the options TailRecess and HeadRecess, summarized in Table [B3.7.](#page-61-2) These control how far back the tail or head points should be *recessed* (*i.e.*, backed off), in printer's points, from the nominal coordinates given. For instance, in the rectangle example earlier in this section

```
FigLine[
{FigAnchor["r1",Right],FigAnchor["r2",Left]},
```
<span id="page-61-1"></span><sup>&</sup>lt;sup>5</sup>Our convention of referring to  $p_1$  as the *tail* and  $p_n$  as the *head* originates from the case, commonly occuring in figures, in which the curve is for an arrow (Sec. [B7.5\)](#page-107-1).

```
TailRecess->10,HeadRecess->10
];
```
provides a separation of 10 printer's points between the ends of the line and sides of the rectangles.

### B3.2.2 Curves from graphics

SciDraw can also extract curves from Mathematica graphics, for instance, the output of Mathematica's plotting functions. Whenever a figure object requires a curve as its argument, you can give a Mathematica Graphics or ContourGraphics expression in place of the argument.

<span id="page-62-0"></span>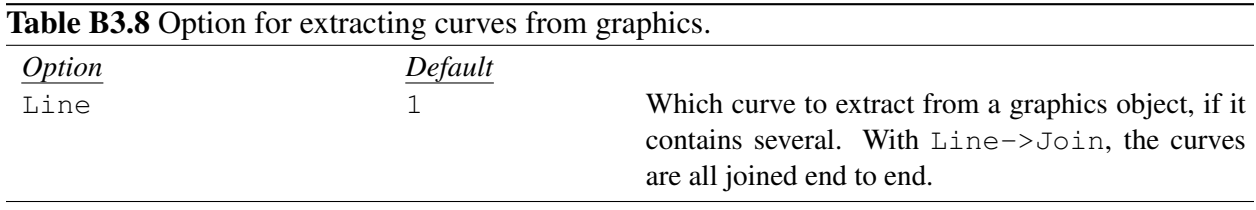

**Line.** Simple graphics — for intance, a Plot of a single function — will often contain only a single curve, in which case the result is unambiguous. However, more complicated graphical output will in general contain several curves. For instance, a ContourPlot contains a separate curve for each contour line. Which one will SciDraw extract and use as the curve argument for the figure object? This is controlled by the remaining option Line shown in Table [B3.8.](#page-62-0) You can either choose to extract the *n*th curve found in the graphics, with Line->*n* (by default, the first curve is used), or you can choose to concatenate all these curves into one long curve with Line->Join.

<span id="page-62-1"></span>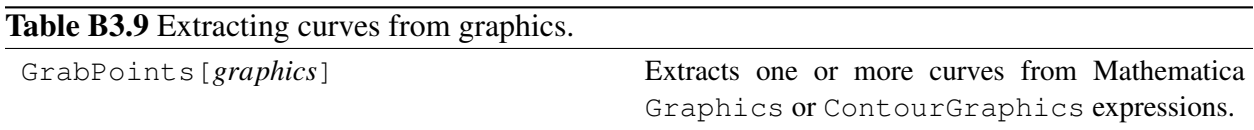

**GrabCurves**. SciDraw provides a utility function GrabCurves[*graphics*], summarized in Table [B3.9,](#page-62-1) which extracts a curve from the given *graphics*, in the fashion just described, and simply returns a list of the points. GrabCurves takes the same option Line->*n* or Line->Join just described above. It also accepts the option value Line->All, in which case it produces a list of *all* the curves extracted from *graphics*. This function is useful for debugging, *e.g.*, figuring out *which* curve from *graphics* is the one you want to use in your figure. It is also useful if you wish to use Mathematica to manipulate or transform the list of curve points in some fashion before giving them as an argument to a figure object.

## B3.3 Relative positions within a rectangle (*i.e.*, text offsets)

In various contexts, it is necessary to specify a "corner" or "side" of an object, or more generally to specify a point within an object by its relative position across an object. The most notable context in which such relative positions occur is in the positioning of text, when we specify the text anchor point's position relative to the label, termed the "offset",<sup>[6](#page-62-2)</sup> via the TextOffset option for SciDraw labels. We therefore follow

<span id="page-62-2"></span><sup>&</sup>lt;sup>6</sup>The Mathematica documentation actually uses the term "offset" with two entirely distinct meanings. For the Text primitive, the fractional position argument is denoted by *offset* (see ref/Text). This is not to be confused with Mathematica's Offset notation for indicating points by their offset in printer's points relative to some starting point

the same convention as used in the Mathematica Text primitive: the relative position is given as  $\{x_r, y_r\}$ , where the coordinates run from  $-1$  to  $+1$  across the face of the object, or from  $\{-1, -1\}$  at the lower left corner to  $\{+1, +1\}$  at the upper right corner. The coordinates  $x_r$  and  $y_r$  need not be be constrained to the range −1 to +1, that is, the relative position can lie beyond the edges of the object. Relative positions are also occasionally used in other contexts, *e.g.*, in designating anchor points for positioning and rotating FigRectangle and FigCircle objects (Sec. [B7.3\)](#page-101-1) .

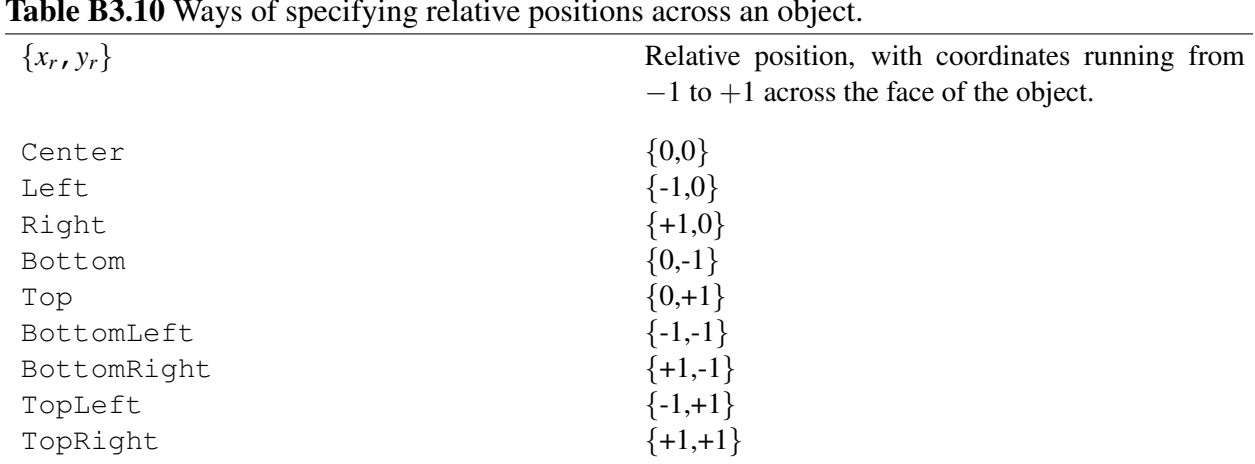

<span id="page-63-0"></span>Table B3.10 Ways of specifying relative positions across an object.

SciDraw also defines more descriptive aliases for the relative relative position values representing each of the sides and corners, and for the center. These are summarized in Table [B3.10.](#page-63-0)

### B3.4 Rectangular regions

<span id="page-63-1"></span>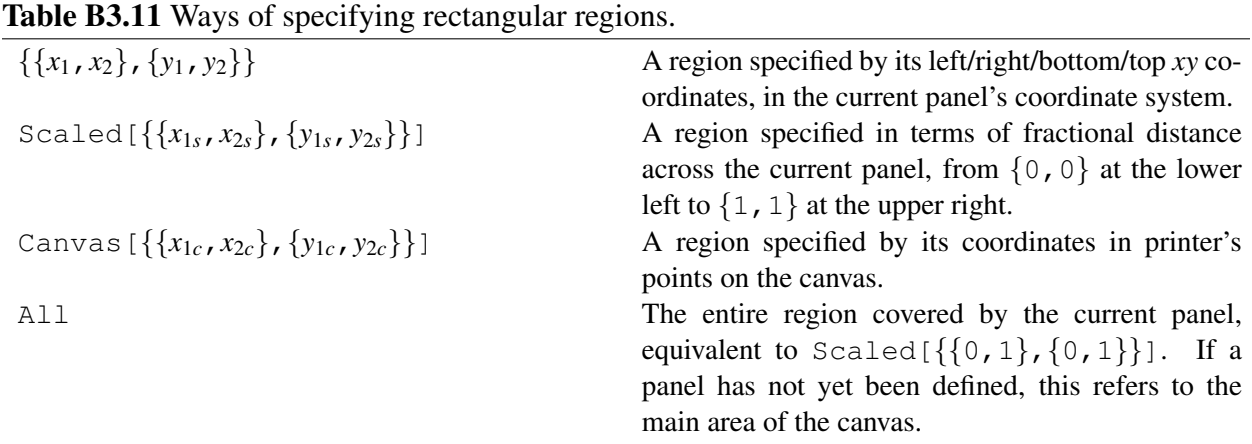

Some figure objects take a *rectangular region* as an argument. For instance, FigurePanel draws a panel covering a region (Sec. [B6.1\)](#page-78-1), and FigRectangle (Sec. [B7.3\)](#page-101-1) draws a rectangle covering a region. Regions are specified in the form  $\{\{x_1, x_2\}, \{y_1, y_2\}\}\$ , following the usual form of the Mathematica PlotRange option. The region may be given in ordinary *xy* coordinates (the coordinate system of the current panel),

 $(x, y)$  (see ref/Offset). The Offset notation is not needed by SciDraw since displacements in printer's points can be handled more systematically through reference to canvas coordinates with the Canvas notation.

in scaled coordinates (as a fraction of the current panel), or in canvas coordinates, as summarized in Table [B3.11.](#page-63-1) These three forms are directly analogous to the three ways of specifying a point in Table [B3.1.](#page-35-0) The region All refers to the entire region covered by the current panel.

<span id="page-64-0"></span>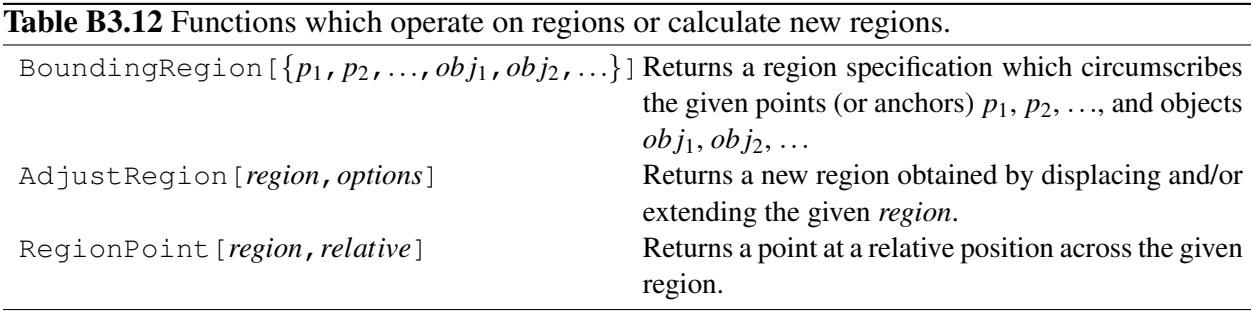

Furthermore, SciDraw provides a few functions for working with and modifying region specifications, summarized in Table [B3.12.](#page-64-0)

**BoundingRegion**. The BoundingRegion function returns a region specification which may be used as the argument for figure objects. The region returned by BoundingRegion circumscribes the given set of objects and/or points (or anchors). This is useful for drawing a rectangular *box* around them with FigRectangle (Sec. [B7.3\)](#page-101-1) or a *bracket* which spans their width or height with FigBracket (Sec. [B8.2\)](#page-113-0).

AdjustRegion. Given a region specification, we may use AdjustRegion to obtain from it a displaced region, or a region which has been extended outward (or contracted inward) on one or more of its sides. AdjustRegion[*region*,RegionDisplacement->*displacement*] takes the given *region* and obtains from it a new region specification, translated by the given *displacement*. This *displacement* is specified as described for the displacement arguments to RelativeTo in Sec. [B3.1.3.](#page-15-0) Similarly, AdjustRegion [*region*, RegionExtension->*extension*] takes the given *region* and obtains from it a new region specification, extended by the given *extension*. The *extension* may simply be given as an amount to add in *xy* coordinates, in the form *dd* (same on all sides), {*dx*,*dy*} (different for horizontal and vertical directions), or  $\{\{dx_1, dx_2\}, \{dy_1, dy_2\}\}\$  (different for left, right, bottom, and top). Alternatively, a fractional change in the region is specified similarly as Scaled[...], or a distance to be added in printer's points is specified similarly as Canvas[...]. Either the *displacement* or the *extension* may be specified as None.

**RegionPoint**. The RegionPoint function returns a point specification which may be used as the argument for figure objects. The point returned by RegionPoint[*region*,*relative*] is at the given relative position within the given region. The argument *relative* may be given in any of the forms described in Sec. [B3.3,](#page-39-0) that is, as  $\{x_r, y_r\}$ , running from  $\{-1, -1\}$  at the lower left corner to  $\{+1, +1\}$  at the upper right corner, or using any of the alternate names described in Table [B3.10.](#page-63-0)

# B4 Options for figure objects

### B4.1 **FigObject**: Common default options

A basic set of options are shared by *all* figure objects. These are the options defined for FigObject. Default values may be set through SetOptions [FigObject,...]. These are the values which will be inherited by all other figure objects if their own value for the option is left as Inherited.

#### B4.1.1 Overall appearance

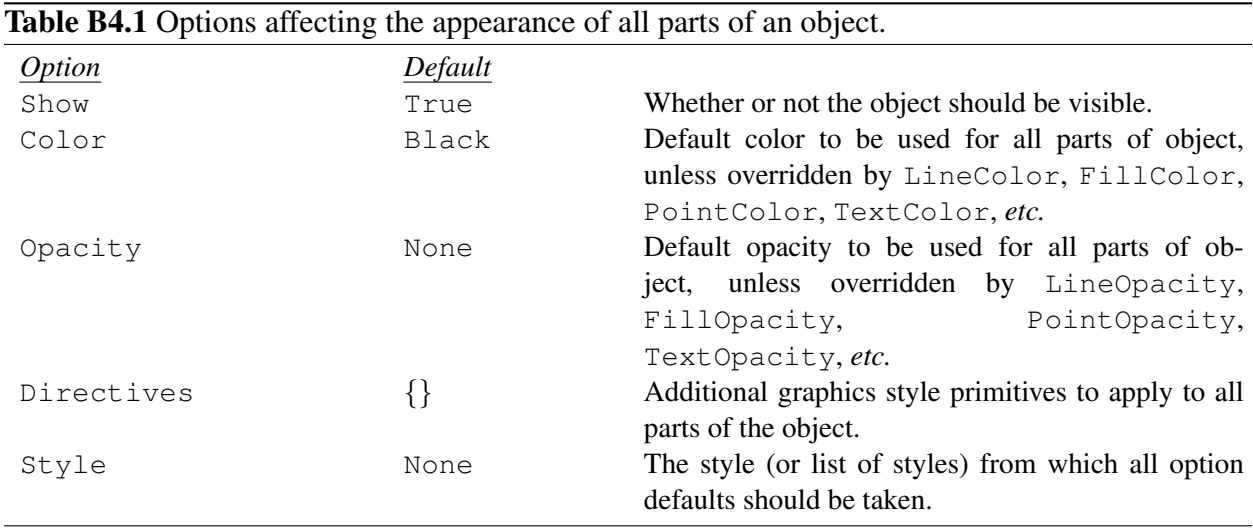

As introduced in Sec. [A3.2.2](#page-32-1) of the user's guide, some options affect the entire object, while others affect only the outline, fill, or text — that is, if the object in question actually *has* an outline, fill, or text. The options which affect the appearance of all parts of the object are summarized in Table [B4.1.](#page-42-1)

**Show.** With Show->False, no graphical output is generated. For instance, this is regularly used with FigurePanel. Even though the object is invisible, the geometric information (object location and dimensions) is still stored. Thus, Show->False may be useful for creating a "phantom" object, which can provide an anchor as you are positioning other objects, or to hide objects in a figure which you might later wish to show again in another version of the figure. Note that, even if  $Show->False$  is set for the object as a whole, individual parts might actually be shown if this setting is overridden with the ShowLine, ShowFill, *etc.*, options described below.

**Color**. The color of the entire object (outline, fill, and text) may be set all at once with the option Color. Colors are specified using either the standard Mathematica color names (Red, Blue, *etc.*) or directives (GrayLevel[...], RGBColor[...], *etc*.) (see guide/Colors).

SciDraw also defines the much larger "legacy" set of color names, such as Moccasin and Firebrick, which were available in earlier versions of Mathematica, prior to version 6. When SciDraw is loaded, it displays a button labeled "View color palette" in the notebook. You can view a chart of the named colors at any time by clicking on this button.

Furthermore, SciDraw accepts None as a color. Any part of an object which has color None is simply not drawn, just as if Show were set to False. Note that, even if Color->None is set for the object as a whole, individual parts might actually be shown if the LineColor, FillColor, *etc.*, are specified as described below.

**Opacity**. The opacity (or transparency, if you think in terms of glasses half empty) of the entire object may be set with the option  $\circ$ pacity. This should be a number from 0 to 1, as described in ref/Opacity. The default value, Opacity->None, perhaps slightly counterintuitively, means "opaque", *i.e.*, no opacity *setting* for the object!<sup>[1](#page-66-0)</sup>

*Warning:* Although it is tempting to use object transparency in your drawings, the Opacity option should be used with extreme caution, especially in figures intended for publication. Transparency is *not* supported in PostScript or PDF output. If you attempt to export a figure which has been drawn using object transparency, Mathematica will likely fall back on rasterizing the entire figure (producing excessively large, low-quality output, not suitable for rescaling in a paper or in presentation slides), or else Mathematica will attempt to simulate transparency by breaking the graphics into small polygonal regions with different shadings (again producing excessively large output), or else Mathematica might simply freeze up or crash. So use transparency at your own peril...

**Directives.** The Directives option need not normally be used. It is provided so that, if new versions of Mathematica introduce new graphics style directives, they can immediately be used with SciDraw.

**Style.** The Style option specifies a style (or list of styles) which should be applied to the object. See Sec. [B5](#page-74-0) for further discussion of styles.

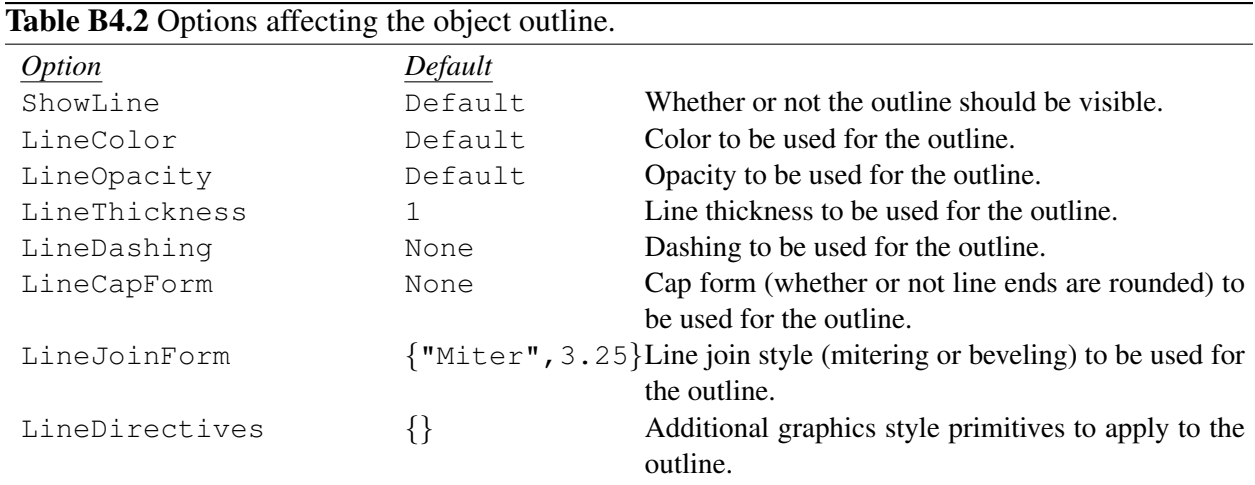

#### B4.1.2 Outline appearance

Options which affect the outline of an object are summarized in Table [B4.2.](#page-45-0)

**ShowLine**, **LineColor**, **LineOpacity**. The color (and opacity) for the outline can take the default values for the object as a whole, or they can alternatively be specified separately from the rest of the object. The value Default for any of these options (ShowLine, LineColor, or LineOpacity) means that the setting given by Show, Color, or Opacity (Table [B4.1\)](#page-42-1) for the object as a whole should be used. Any other value overrides the default settings given in Show, Color, and Opacity. With either ShowLine->False or LineColor->None, display of the object's outline is suppressed.

<span id="page-66-0"></span><sup>&</sup>lt;sup>1</sup>If the color directive specified in the Color option contains opacity information, that will take precedence over the Opacity setting.

**LineThickness**. The LineThickness should be a positive number, which gives the thickness in printer's points. Alternatively, any Mathematica thickness directive may be used, as described in guide/GraphicsDirectives: Thin, Thick, Thickness[...], or AbsoluteThickness[...], this last of which is equivalent to just giving a simple number as the option value. The SciDraw default thickness of 1 pt is (intentionally) bolder than Mathematica's default thickness of 0.5 pt.

**LineDashing.** The LineDashing should be a positive number, which gives the dash length in printer's points. More complicated dashing patterns may be specified as a list  $\{d_1, g_1, ...\}$  of alternating dash and gap lengths. Alternatively, any Mathematica dashing directive may be used, as described in guide/GraphicsDirectives: Dotted, DotDashed, Dashed, Dashing[...], or AbsoluteDashing[...], this last of which is equivalent to just giving a simple number or list as the option value. SciDraw also accepts Dashing->None, which means no dashing.

**LineCapForm**, **LineJoinForm**. These options are provided for completeness, to allow control over the cap form (whether or not line ends are rounded) and join style (mitering or beveling) for the outline. However, there is rarely reason to change these aspects of the line styling away from the defaults. The values for these options should be given in the same form as the arguments to the Mathematica  $CapForm[...]$ and LineForm[...] directives, described in guide/GraphicsDirectives.

**LineDirectives**. The LineDirectives option need not normally be used. It is provided so that, if new versions of Mathematica introduce new graphics style directives, they can immediately be used with SciDraw.

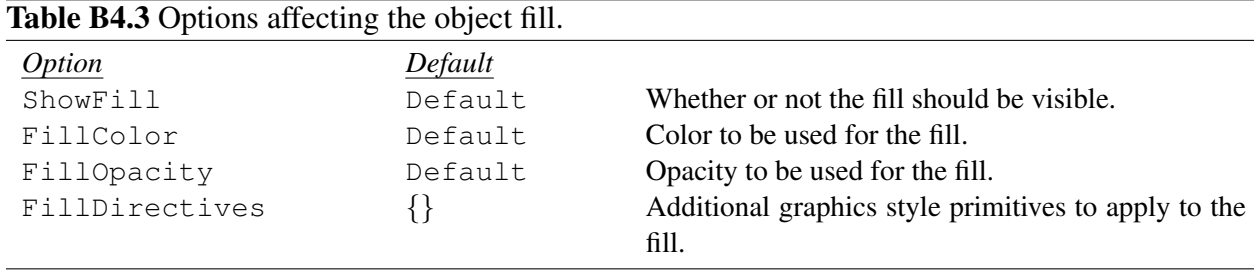

### B4.1.3 Fill appearance

Options which affect the outline of an object are summarized in Table [B4.3.](#page-46-0)

**ShowFill**, **FillColor**, **FillOpacity**. The color (and opacity) for the fill can take the default values for the object as a whole, or they can alternatively be specified separately from the rest of the object. The value Default for any of these options (ShowFill, FillColor, or FillOpacity) means that the setting given by Show, Color, or Opacity (Table [B4.1\)](#page-42-1) for the object as a whole should be used. Any other value overrides the default settings given in Show, Color, and Opacity. With either ShowFill->False or FillColor->None, display of the object's fill is suppressed.

FillDirectives. The FillDirectives option need not normally be used. It is provided so that, if new versions of Mathematica introduce new graphics style directives, they can immediately be used with SciDraw.

#### B4.1.4 Point appearance

<span id="page-68-1"></span>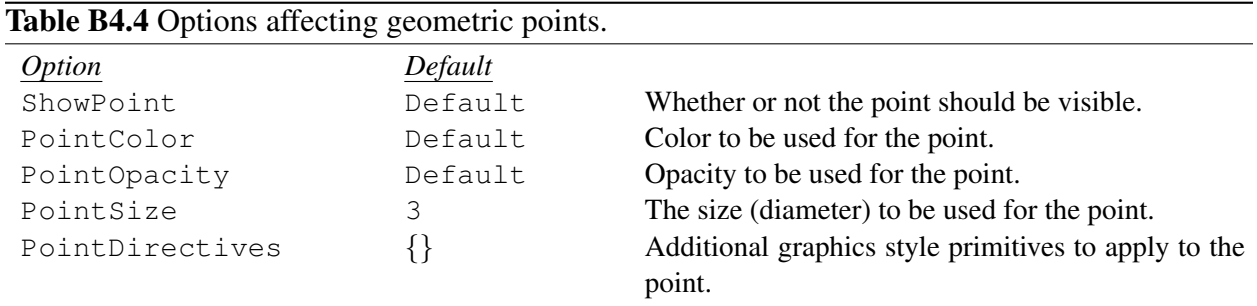

Objects may also contain graphical "points", that is, Mathematica Point directives (see ref/Point). The main example in SciDraw is the FigPoint object (Sec. [B7.4\)](#page-107-0). Options which affect the appearance of points are summarized in Table [B4.4.](#page-68-1)

**ShowPoint**, **PointColor**, **PointOpacity**. The color (and opacity) for the point can take the default values for the object as a whole, or they can alternatively be specified separately from the rest of the object. The value Default for any of these options (ShowPoint, PointColor, or PointOpacity) means that the setting given by Show, Color, or Opacity (Table [B4.1\)](#page-42-1) for the object as a whole should be used. Any other value overrides the default settings given in Show, Color, and Opacity. With either ShowPoint->False or PointColor->None, display of the point is suppressed.

**PointSize.** The PointSize should be a positive number, which gives the *diameter* (not radius!) in printer's points. For consistency with Mathematica, any of the point size directives described in guide/GraphicsDirectives may also be used: Tiny, Small, Medium, Large, PointSize[...], or AbsolutePointSize[...], this last of which is equivalent to just giving a simple number as the option value. However, using any of these directives causes Mathematica to size the point without SciDraw's knowledge, preventing SciDraw from accurately calculating anchor locations relative to the edges of this point. The SciDraw default diameter 3 pt is the same as Mathematica's default.

PointDirectives. The PointDirectives option need not normally be used. It is provided so that, if new versions of Mathematica introduce new graphics style directives, they can immediately be used with SciDraw.

### <span id="page-68-0"></span>B4.1.5 Text appearance

<span id="page-68-2"></span>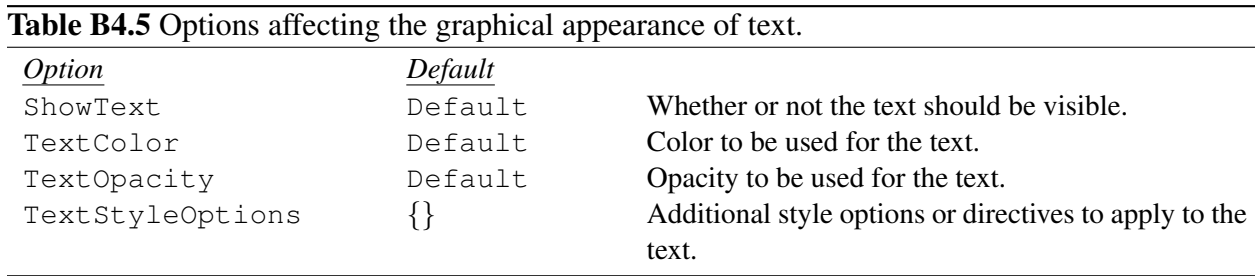

Options which affect the appearance of the textual elements of an object are summarized in Table [B4.5.](#page-68-2)

**ShowText**, **TextColor**, **TextOpacity**. The color (and opacity) for the text can take the default values for the object as a whole, or they can alternatively be specified separately from the rest of the object. The value Default for any of these options (ShowText, TextColor, or TextOpacity) means that the setting given by Show, Color, or Opacity (Table [B4.1\)](#page-42-1) for the object as a whole should be used. Any other value overrides the default settings given in Show, Color, and Opacity.

**TextStyleOptions**. The TextStyleOptions option need not normally be used. It may contain a list of additional style *options* or *directives* in the form accepted as arguments to Style (ref/Style).

<span id="page-69-0"></span>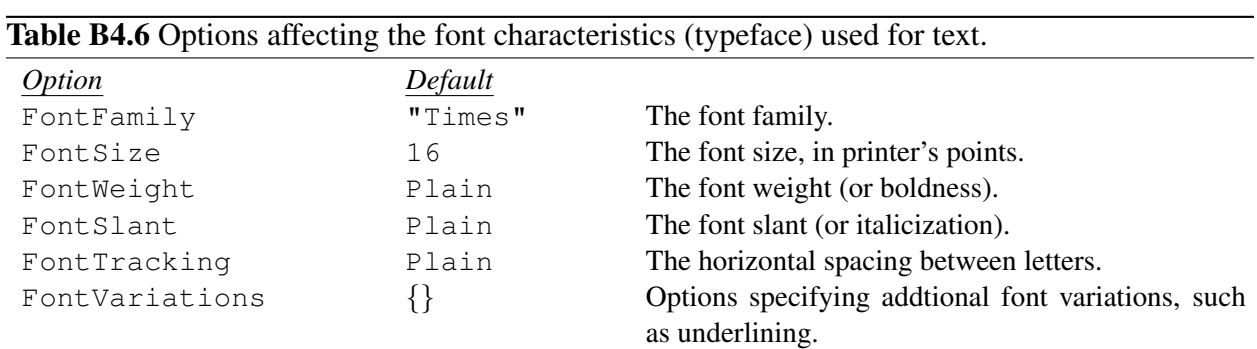

#### B4.1.6 Text font characteristics

Options which affect the font characteristics (or typeface) of the textual elements of an object are summarized in Table [B4.6.](#page-69-0) Common examples would be FontFamily->"Helvetica" for the Helvetica font, FontSize->12 for 12 pt type, FontWeight->"Bold" for boldface type, or FontSlant->"Italic" for italic type. Detailed information on these options may be found in the Mathematica documentation under ref/FontFamily, ref/FontSize, *etc.*

### B4.1.7 Text background and frame

<span id="page-69-1"></span>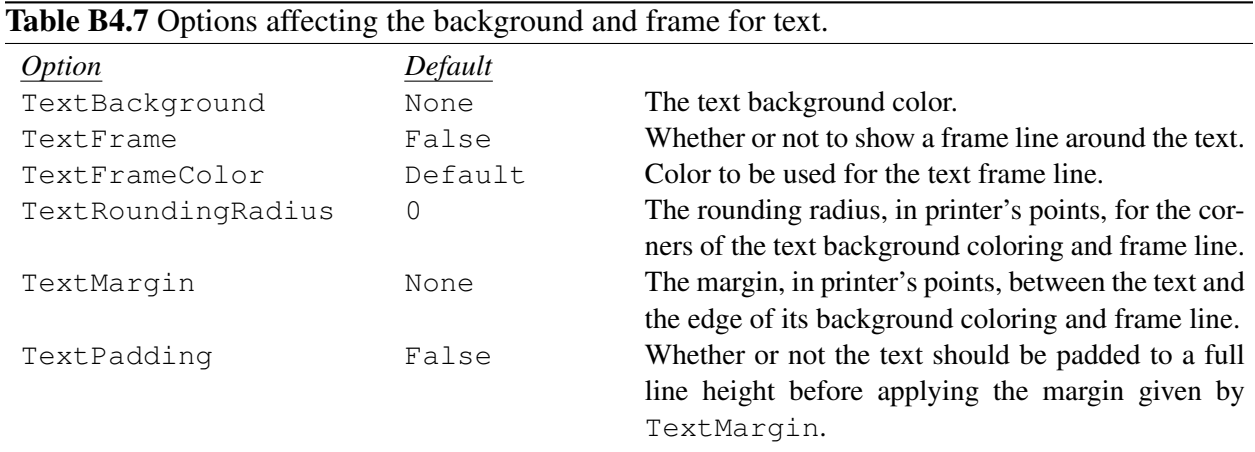

The text background can serve to "blank out" drawing elements behind the text which would otherwise be distracting or prevent the text from being readable. A text background and/or frame can also be used to emphasize or set apart (or perhaps simply gratuitously decorate) text. Options which affect the background and frame of the textual elements of an object are summarized in Table [B4.7.](#page-69-1)

TextBackground. The TextBackground may be any color specification. Alternatively, if the background is intended solely to blank out drawing elements behind the text, TextBackground->Automatic should be used. This indicates that the background color should be taken from the background color of the present panel. The default value TextBackground->None means that no background is drawn.

**TextFrame**. A frame is only drawn if TextFrame->True.

**TextFrameColor**. The color for the frame is by default the same as the color of the text, but it can be changed with the option TextFrameColor. The thickness, dashing, or opacity of text frames *cannot* be changed in Mathematica (at least as of version 8).

**TextRoundingRadius**. The TextRoundingRadius option controls the rounding of the frame corners. The radius is given in printer's points and may either be a single number *r* or a pair  $\{r_x, r_y\}$ . Further discussion of rounding may be found in ref/RoundingRadius.

**TextMargin.** The TextMargin option controls the separation of the frame and/or the edge of the background coloring from the text. The value is given in printer's points. Different separations may be given for different edges: the option may be a single number for all edges *d*, different values for the horizontal and vertical edges  $\{d_x, d_y\}$ , or different values for each edge  $\{\{d_L, d_R\}$ ,  $\{d_B, d_T\}\}\.$  Further information may be found in the discussion of the Mathematica FrameMargins frame option in ref/FrameMargins.

**TextPadding**. This option is provided for completeness and consistency with Mathematica. It ensures that the frame is at least as high as a line of text, even if the characters in the label do not take up that full height. Further information may be found in the discussion of the Mathematica ContentPadding frame option in ref/ContentPadding.

<span id="page-70-0"></span>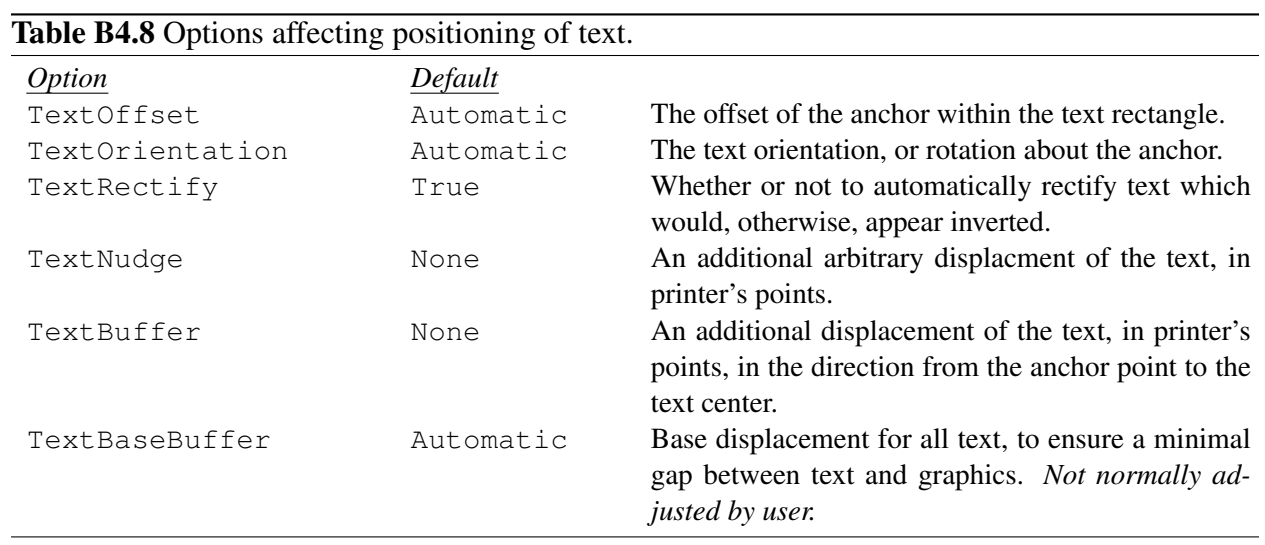

### <span id="page-70-1"></span>B4.1.8 Text positioning

SciDraw provides extensive possibilities for fine control over text positioning. Options which affect the positioning of the textual elements of an object are summarized in Table [B4.8.](#page-70-0) These all modify the positioning of the text relative to that defined by an *anchor*.

**TextOffset**. The TextOffset describes where the anchor point lies within the text bounding box, from  $\{-1,-1\}$  at the lower left corner to  $\{+1,+1\}$  at the upper right corner. A value of Automatic means to use the default offset value specified by the anchor.

**TextOrientation**. The TextOrientation describes the orientation of the text baseline. The orientation is specified as an angle θ counterclockwise from the *x*-axis, as usual for plane polar coordinates. The angle must be given in radians, but recall that the Mathematica constant Degree may be used for convenient conversion, *e.g.*, TextOrientation->45\*Degree. A value of Automatic means to use the default orientation angle specified by the anchor object. The value Horizontal is equivalent to 0\*Degree, and Vertical is equivalent to 90\*Degree. Occasionally it is useful to specify the value Inverse, which means inverted (*rotated* by 180°) relative to the default orientation angle specified by the anchor object.

**TextRectify.** What if a curve bends around so that text running tangent to it would be upside down, by which I mean more than 90° away from the usual horizontal direction? What if an arrow is pointing down and to the left, so that text running along it would be upside down? By default, with TextRectify->True, SciDraw will *automatically* rectify the text, that is, rotate it by 180° so that it is "right side up". (Here I mean within 90◦ of the usual horizontal direction — roughly speaking, so you do not have to stand on your head to read it!) However, this feature may be disabled with TextRectify->False.

**TextNudge**, **TextBuffer**. The options TextNudge and TextBuffer both allow you to shift the position of the text. The distances for both are in printer's points.

If you simply wish to *nudge* the text by a specific *xy* displacement — regardless of whether or not it is attached to an object and what direction that object happens to be in — you would specify TextNudge-> $\{d_x, d_y\}$ . More often than not, you will want to nudge text vertically, *i.e.*, upward or downward, so SciDraw allows you to specify a vertical nudge in shorthand form, as a single number TextNudge->*dy*.

On the other hand, TextBuffer is specifically relevant to text which is attached to an object, such as text running along a line or an arrow. Often you will simply want adjust the *buffer* space between text and the object it is attached to — move it away from or closer to the object — without worrying about exactly what direction (in terms of  $x$  and  $y$  components) that happens to be. This is accomplished with  $TextBuffer$ . For instance, if you are using a heavy line thickness for your arrows, and the text attached to all your arrows is therefore "bumping up" against the lines, you might want to move the text *away* from the arrows, say, by an extra 1pt, which would be accomplished with SetOption [FigArrow, TextBuffer->1]. (A positive value moves the text "away from" the object, a negative value "towards" the object.)

**TextBaseBuffer.** The TextBaseBuffer option need not normally be used. It is provided so that, if you encounter special circumstances, you can uniformly override SciDraw's default spacing between a text label and the graphics to which it is attached. For instance, this might be necessary if you encounter positioning problems with an unusual font or exporting to an unusual format, or if you are systematically using very thick lines for your plots. To help insure at least a minimal hairline gap between text and the graphics it is attached to, SciDraw normally imposes some minimal default "buffer", in the sense described above under TextBuffer, to which any value specified by the user via the TextBuffer option is actually then *added*. This base value is given by the option TextBaseBuffer. Normally, you would just leave TextBaseBuffer at its default value Automatic, which SciDraw presently interprets as a buffer of 1 printer's point.
#### B4.1.9 Text callout control

<span id="page-72-1"></span>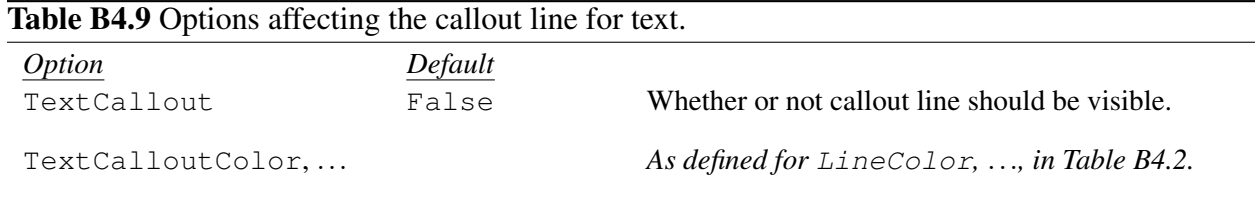

The term *callout* refers to text in a diagram which is connected by a line, arrow, or some other connector to the part of a diagram which it is meant to label. Any text in SciDraw may have a callout line associated with it. The endpoints of this line follow naturally from the positioning scheme used for text. Recall that the position of a label is determined by specifying some point (or anchor) on the figure. However, the positioning of the text may then be adjusted by TextNudge and other options, as described in Sec. [B4.1.8.](#page-70-0) The callout line, if shown, connects the original anchor position to the new anchor position.<sup>[2](#page-72-0)</sup> Options which affect the appearance of the callout line are summarized in Table [B4.9.](#page-72-1)

**TextCallout** and line formatting options. Display of the callout line is enabled with TextCallout->True. This option is analogous to ShowLine for ordinary outlines (Table [B4.2\)](#page-45-0). The remaining options TextCalloutColor, TextCalloutOpacity, ..., control the line appearance, ful-filling the same roles as the analogous options for outlines (again in Table [B4.2\)](#page-45-0). The value  $Default$  for any of these options (TextCallout, TextCalloutColor, TextCalloutOpacity, ...) means that the setting given by Show, Color, Opacity, ... (Table [B4.1\)](#page-42-0) for the object as a whole should be used.

#### <span id="page-72-3"></span>B4.1.10 Layering

<span id="page-72-2"></span>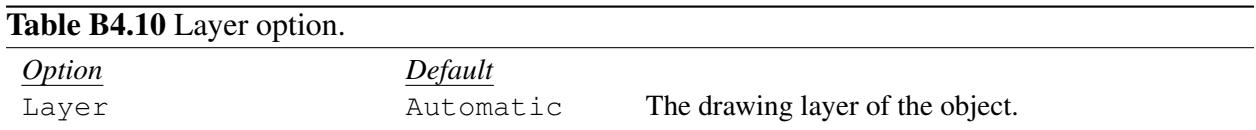

**Layer.** The option Layer determines how each graphical element ranks relative to others in terms of being in the "background" or "foreground", through a *layer* number. With Layer->Automatic, the layer number is 1 for drawing elements (lines, fills, and points), 2 for text background coloring (which should normally hide drawing elements but not obscure nearby overlapping text), and 3 for text. If, instead, a numerical value is specified for the Layer option for a given figure object, all graphical elements of the object wil be drawn in the given layer. This lets you bring an object to the foreground or push it to the background. Layers are only relevant for the ordering (background to foreground) of elements within the same panel (Sec. [B6.1\)](#page-78-0). If panels are nested (inset) within each other, once all objects within the inner panel are generated, the entire panel (panel frame and labels, plus contents) is "flattened", and elements appear together at the same layer in the outer panel. This layer is normally 1 but can be controlled by the Layer option given to the inner FigurePanel.

<span id="page-72-0"></span> $^2$ In practice, this means that if the contributions of TextBuffer (and TextBaseBuffer) to the positioning of label anchor point are forgotten, unexpected results for the endpoints of the callout line may be obtained. For instance, a purely vertical nudge  $TextNudge->{0,10}$  might nonetheless result in a slanted callout line, if the buffering is such as to introduce horizontal motion of the text. An *ad hoc* solution is obtained by setting TextBaseBuffer->None, as well as by ensuring TextBuffer->None. The influence of these options on the callout endpoint may change in future versions of SciDraw, to more elegantly address such effects.

## B4.2 Attached label options

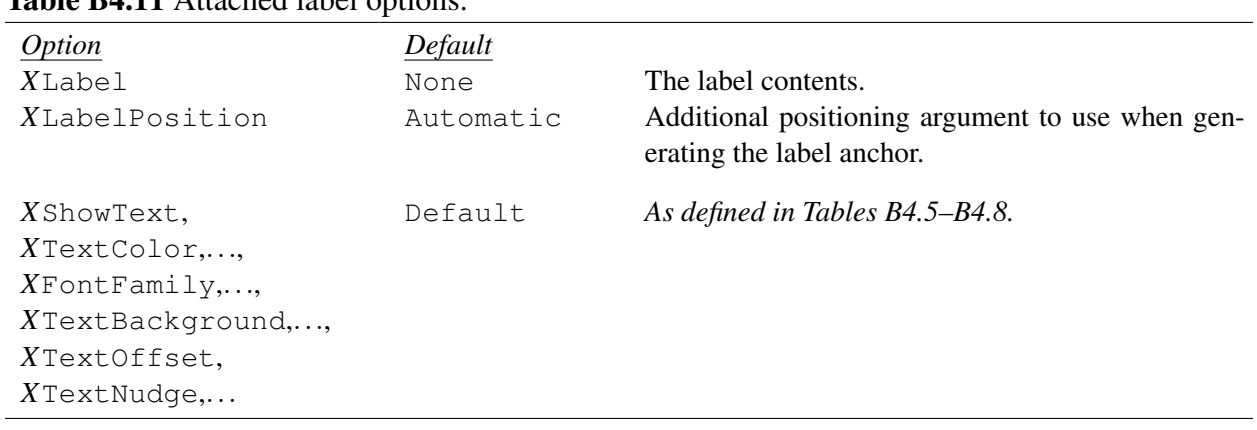

#### <span id="page-73-0"></span>Table B4.11 Attached label options.

*Attached labels*, as introduced in Sec. ?? of the user's guide, are labels which can be drawn along with an object, simply by specifying the label text as an option to the object. These labels are attached to a few possible predefined positions on an object, consisting of some or all of the positions defined by the named anchors described in Sec. [B3.1.2.](#page-14-0) Using attached labels is usually the most convenient alternative for simple labeling tasks. However, it is not as completely flexible as creating the label separately, as a  $F \text{ is a } F \text{ is a } F \text{ is a } F$ for instance, only one attached label can be given for each named anchor point. The options used to generate these labels are summarized in Table [B4.11.](#page-73-0)

*X***Label**. Each attached label is named according to the anchor to which it is attached. If the name of the label is *X*, then the text for this label is given as the option  $X$ Label. For example, for a FigRectangle (Sec. [B7.3\)](#page-101-0), the possible attached label names *X* are Left, Right, Bottom, Top, and Center. Thus, for FigRectangle, the text is given with the options LeftLabel->*text*, RightLabel->*text*, BottomLabel->*text*, TopLabel->*text*, or CenterLabel->*text*.

*X***LabelPosition**. As just noted, the attached labels are attached at the positions of named anchors. The locations of many of these anchors can modified by the inclusion of an additional *argument*, as indicated in Table [B3.2](#page-38-0) of Sec. [B3.1.2.](#page-14-0) The available anchor names and possible additional argument are defined for each type of figure object in the reference section for the given object, *e.g.*, for FigRectangle these may be found in Sec. [B7.3.](#page-101-0) The possible values of the option *X*LabelPosition are Automatic (if there is no extra argument to be used when determining the anchor) or else the value to be used for that argument.

Standard text options. For each of the standard options affecting the graphical appearance of text (Table [B4.5\)](#page-68-0), the typeface of text (Table [B4.6\)](#page-69-0), or the text background and frame (Table [B4.7\)](#page-69-1), there is also a corresponding option which controls that attribute specifically for label *X*. The value Default for any of these options means that the value from the standard option should be used. Thus, *e.g.*, corresponding to the option FontSize, there is also, for the Left label, an option LeftFontSize. If the LeftFontSize option is left unspecified, as Default, then the Left label will inherit the value of FontSize given for the object as a whole.

# <span id="page-74-4"></span>B5 Styles and advanced option control

#### B5.1 Defining styles

<span id="page-74-2"></span>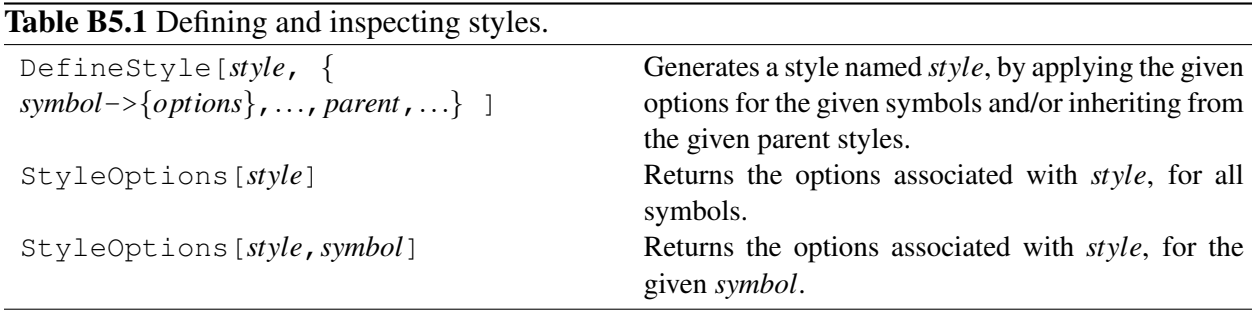

**Description.** A style defines default values for options for one or more Mathematica symbols — we are most interested here in defining default option values for figure objects.<sup>[1](#page-74-0)</sup> These default option values later be retrieved and applied to an object, just as if you had set them with SetOptions, by giving the option Style->*style* to the object. (The default values in the style can still be overridden by giving the object an explicit value for the option.) Or the option values defined in a style can variously be applied to all objects in a figure, or in a given panel of a figure, or for selected sets of objects within a figure, as discussed below in Sec. [B5.2.](#page-75-0) In this fashion, a style can actually provide default options, not just for figure objects, but for any Mathematica function which accepts options, such as the Mathematica Plot function or the CustomTicks function LinTicks. [2](#page-74-1)

**DefineStyle.** The command DefineStyle[*style*, {...}], summarized in Table [B5.1,](#page-74-2) defines a named *style*. Options may be given for specific symbols, as in DefineStyle[*style*, {..., *symbol*->{*option*->*value*,...},...} ]. Alternatively, all options specified in a previously-defined "parent" style my be incorporated by reference to the name of that style, as Options may be given for specific symbols, as in DefineStyle[*style*,{...,*parent*,...}].

Naming convention. The same naming convention which was recommended for objects, in Sec. [B2,](#page-9-0) applies to style names as well. A style name should typically be given as a string, *e.g.*, "SpectrumPlot". Alternatively, a style name may be given as a list beginning with a string and followed by some other descriptive information, *e.g.*, {"SpectrumPlot","grayscale"} or {"SpectrumPlot","color"}. This list syntax is especially useful for defining style names which accept variable arguments, as described below.

Styles with arguments. The *style* name given in DefineStyle[*style*, {...}] may involve named patterns, much as in the left hand side of a Mathematica function definition.<sup>[3](#page-74-3)</sup> These named patterns serve as arguments in the style name, which may be used anywhere in the list  $\{...\}$  which defines the style. For example:

```
DefineStyle[
  {"MyCircleStyle",r },
```
<span id="page-74-1"></span><span id="page-74-0"></span><sup>&</sup>lt;sup>1</sup>The basic concepts of styles are introduced in Sec. [A3.2.3](#page-38-0) of the user's guide.

<sup>&</sup>lt;sup>2</sup>Styles are implemented in a standalone package, named StyleOptions, which may be loaded and used independently of SciDraw.

<span id="page-74-3"></span><sup>&</sup>lt;sup>3</sup>See tutorial/DefiningFunctions for an introduction to defining functions.

```
{
 .<br>FigCircle->{FillColor->Firebrick,Radius->Canvas[r]}
  }
];
```
Combining styles or generating *ad hoc* styles with **MakeStyle**. In place of a style name, one may specify

```
MakeStyle[{style1,style2,...}]
```
which is the union of the given styles. This is useful, *e.g.*, if different styles are defined to control different aspects of a figure's appearance (*e.g.*, in a data plot, one style controlling the data symbols and one controlling the data lines). More generally, the argument to MakeStyle follows exactly the syntax for the second argument to DefineStyle. Thus, one may intersperse explicit option specifications as well, as

MakeStyle[{*symbol*->{*options*},...,*parent*,...}]

Precedence of options. The general rule is that the first (leftmost) specification of an option takes precedence. Thus, if multiple definitions for the default value of a given option arise within a *single option list* for a given symbol, the definition which appears first in the option list takes precedence. Similarly, if *multiple option lists* are provided for a given symbol — either explicitly in the style definition or via references to a parent style — then the default values for options specified in the leftmost option list take precedence over any default values for the same options specified later. This scheme follows Mathematica's own treatment of options and, more generally, replacement rules, where the first applicable rule is the one which is applied. As a consequence, if styles are combined with MakeStyle[{*style1*,*style2*,...}], and if *style1* and *style1* both provide values for the same option, the first style *style1* overrides the second style *style2*.

Retrieving style options with **StyleOptions**. If you are ever in doubt as to the option value definitions which may are implied by a given style, these may be revealed in all their gory detail with StyleOptions[*style*]. To prune these down to the options for a given *symbol*, use StyleOptions[*style*,*symbol*]. Using StyleOptions to inspect the options generated by a style is particularly useful if the definition of a style is complex, *e.g.*, inheriting from parent styles, and perhaps is not not behaving as you expect.

# <span id="page-75-0"></span>B5.2 Using styles

Applying styles to a **Figure**. To apply a style to an entire figure, one uses the Style option (Table [B4.1\)](#page-42-0), as

```
Figure[...,Style->style];
```
or

```
Figure[...,Style->{style,...}];
```
for multiple styles. If a style contains options for Figure, *e.g.*, CanvasSide or CanvasMargin (Ta-ble [B1.3\)](#page-54-0), these will be used by Figure. However, applying a style to a Figure does much more than simply control the properties of the Figure itself. All option values defined in *style* (for figure objects, functions, *etc.*) are set as the default values while the figure *body* is evaluated.

Applying styles to a **FigurePanel**. Similarly, to apply a style to single panel of a figure, one gives the Style option to FigurePanel. If a style contains options for FigurePanel, *e.g.*, PanelRegion or XFrameLabel, these will be used by FigurePanel. Moreover, all options values defined in *style* (for figure objects, functions, *etc.*) are set as the default values while the panel *body* is evaluated. Similar comments apply to Multipanel.

Applying styles to an individual figure object. A style may be applied to a given figure object by giving it as the Style option (Table [B4.1\)](#page-42-0). For example,

FigLine[...,Style->*style*];

All option values stored in *style* are temporarily set as the defaults while the object is being constructed. Thus, for instance, *style* can affect the appearance of a FigLine if it contains option definitions for FigLine itself or, through inheritance, for FigObject. $^{\text{4}}$  $^{\text{4}}$  $^{\text{4}}$ 

Styles for data plots. Data plots are described in Sec. [B11.](#page-124-0) Here we note that, if a style contains options for DataCurve, DataSymbol, or DataFill, all these options may be applied to a given data plot (along with any options for DataPlot itself) by giving the Style option to DataPlot, as

```
DataPlot[...,Style->style];
```
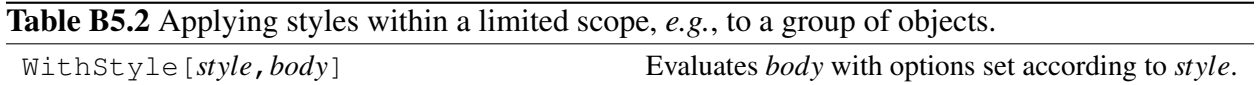

WithStyle. WithStyle [*style*, *body*] evaluates *body*, temporarily setting all options values defined in *style* (for figure objects, functions, *etc.*) as the default values while *body* is evaluated.

# B5.3 Overriding options by object name

Table B5.3 Environment in which options can be specified for given figure objects, by pattern matching on the object identifiers.

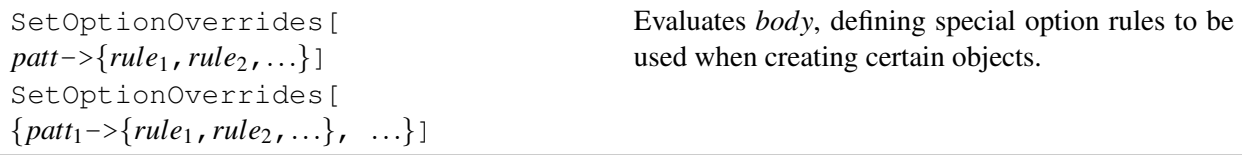

**SetOptionOverrides**. SetOptionOverrides[*patt*->{*rule*1,*rule*2,...}] or SetOptionOverrides $[\{path_1 \rightarrow \{rule_1,rule_2 \ldots \} \, rule_2, \ldots \} \,$  ...} defines special option rules to be used when creating objects with specific names or names matching the given patterns (see guide/Patterns).

<span id="page-76-0"></span><sup>&</sup>lt;sup>4</sup>In principle, a style can be applied to all subsequently-drawn objects of a given type by setting the default  $Style$ option, for example, SetOptions[FigLine,Style->*style*]. However, if you are thinking of doing this, it is worth considering first whether or not you might apply the style to the Figure or FigurePanel as a whole, or via the WithStyle environment (described below) instead. I have come to the conclusion that using SetOptions to set a style is in general confusing and probably never a good idea. It can be rather difficult to keep track of styles imposed in this way. (Which objects do they actually apply to?) And any Style option given subseqently would completely supplant this style, rather than leaving open the option of adding to it cumulatively. The WithStyle environment in general provides a more robust approach to imposing a style for several objects at once.

This is extremely useful when a large number of objects are generated automatically using Mathematica's programming tools such as Do, but the options for some specific objects require manual "tweaking". It is possible that more than one pattern might match the same object name, in which case the options given by each of these of these rules will be applied, in order (therefore, if the same option is specified more than once, the first appearance of the option will be the one which takes precedence). SetOptionOverrides may be applied repeatedly, adding cumulatively to the existing override definitions. These definitions are limited in scope to the current frame or panel.

# <span id="page-77-1"></span>B5.4 Scoping changes to default options

Table B5.4 Environment in which the default option values for figure objects can be locally redefined.

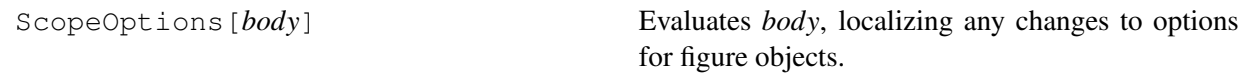

**ScopeOptions.** ScopeOptions [*body*] evaluates *body*, localizing any changes to options for figure objects,[5](#page-77-0) so that they do not affect the defaults outside of *body*. The options for the CustomTicks functions LinTicks and LogTicks are localized as well. (However, ScopeOptions does not affect the options for other, non-SciDraw Mathematica symbols.) ScopeOptions is already automatically applied to the *body* of a Figure or FigurePanel, so changes to default option values do not "bleed" over to other figures or panels.

<span id="page-77-0"></span><sup>&</sup>lt;sup>5</sup>The effect is similar to that of a "group" in LAT<sub>EX</sub>, consisting of the text inside braces. Changes to font properties, configuration parameters, *etc.*, made within a LAT<sub>E</sub>X group are localized to that group.

# B6 Panels

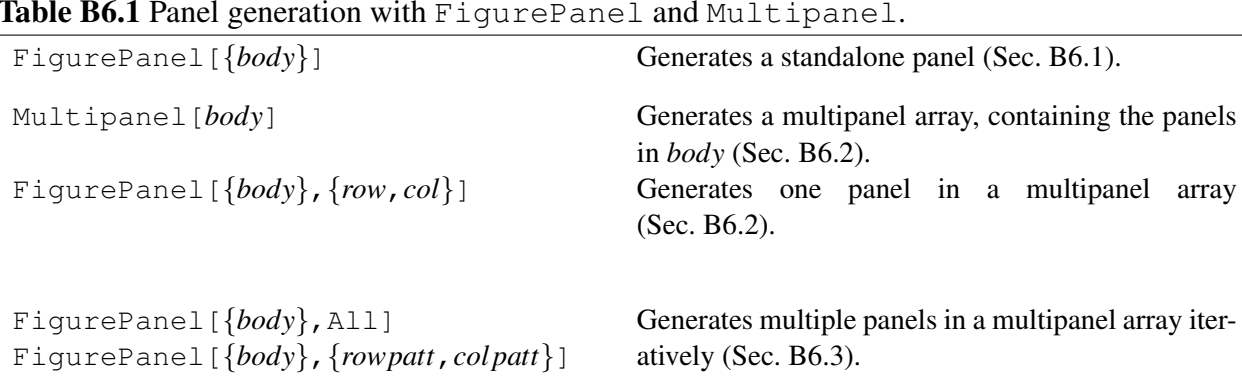

#### <span id="page-78-1"></span>Table B6.1 Panel generation with FigurePanel and Multipanel.

## <span id="page-78-0"></span>B6.1 **FigurePanel** basics

**Description.** FigurePanel sets a specified rectangular region as the current plotting region and defines a coordinate system for plotting within that region. It also draws various ancillary elements (frame line, frame labels, tick marks and labels, panel letter, and colored background) which serve to demarcate and annotate this region. A FigurePanel thus functions both as an *object* unto itself and also as an *environment* in which other objects are drawn.

Arguments. The syntax for FigurePanel is summarized in Table [B6.1.](#page-78-1) The basic syntax FigurePanel  $\{body\}$  for a standalone panel is pretty — all the fun is in the options which may be given to FigurePanel. Additional arguments are defined when FigurePanel is used within a multipanel array, as discussed in Sec. [B6.2](#page-87-0) and Sec. ??.

Use of braces around the panel body. The panel contains the objects created in the process of evaluating the expression  $\{body\}$ . FigurePanel requires that the entire body be wrapped in braces, as  $\{body\}$ . This is required by SciDraw to enforce readability (in particular, taking advantage of the way Mathematica's front end automatically indents code within braces) and to preempt the frustration arising from what would otherwise be some of the most common typographical errors.

To explain, let us compare the situation if one *does* use braces, *e.g.*,

```
FigurePanel[
  {
    FigLine[...];
    FigLine[...];
    FigLine[...];
  },
  XPlotRange-\geq\{-1,1\}, YPlotRange-\geq\{-1,1\}];
```
to the hypothetical situation where we omitted the braces, *e.g.*,

```
FigurePanel[
  FigLine[...];
  FigLine[...];
  FigLine[...], (* notice comma not semicolon *)
```

```
XPlotRange->{-1,1},YPlotRange->{-1,1}\vert \cdot \vert (* WRONG -- NOT ALLOWED *)
```
Notice how the extent of the body is clear when we use braces, while the body runs in confusingly with the options if we omit the braces. Moreover, the braces remove a common source of error as you edit the contents — in the hypothetical braceless form, to add a new, fourth object, you would need to remember to change the comma  $($ ",") after the last  $\text{Figure 1}$  to a semicolon  $($ ";"), while, in the braced form, every expression can be terminated uniformly with a semicolon.

If you have previously used LevelScheme, you might be in the habit of separating the objects in the body by commas, to make a list of objects, *e.g.*,

```
FigurePanel[
  {
    FigLine[...],
    FigLine[...],
    FigLine[...]
  },
  XPlotRange->{-1,1},YPlotRange->{-1,1}];
```
This would be perfectly acceptable, and produces identical output to the example code above, but it is not particularly recommended. [1](#page-79-0)

<span id="page-79-1"></span>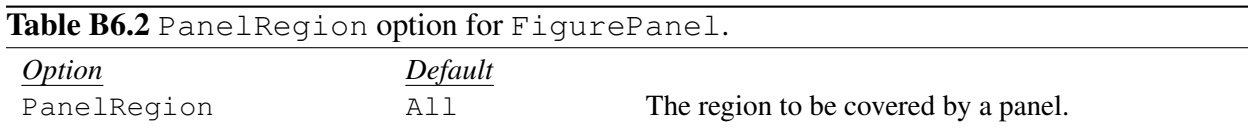

**PanelRegion.** By default, the panel covers the entire current drawing region. Alternatively, the region to be covered by the panel may be specified by the option PanelRegion->*region* (Table [B6.2\)](#page-79-1), in which the *region* may be specified in any of the forms described in Sec. [B3.4.](#page-63-0) (Most commonly, if the main canvas region of a Figure is to be entirely covered by a single panel, no PanelRegion option is needed.) The given *region* in PanelRegion->*region* is the area to be covered just by the frame (or plotting region) of the panel — any frame labels or tick labels may be expected to extend beyond this region. Such an interpretation of *region* ensures that the panel frame size remains predictably constant even as the tick or

<span id="page-79-0"></span><sup>&</sup>lt;sup>1</sup>If you are wondering what the differences might be, here is a technical note...In LevelScheme the goal was to make a *list* of objects. That is no longer relevant in SciDraw. In SciDraw, the expression which arises as the end result of evaluating {*body*} simply does not matter — it is thrown away! Rather, what actually shows up in the figure depends only upon the figure objects created (as a "side effect") during the evaluation of {*body*}. If you are an object-oriented programmer, you can think of the figure object function, such as FigLine[], as the *constructor* for an object, which registers that object in a list of objects to later be drawn. Alternatively, if you are a Mathematica programmer, you can think of the figure object function as "sowing" (see tutorial/CollectingExpressionsDuringEvaluation) the object into a list of objects to be drawn. Syntactically, in Mathematica, semicolons tie several expressions together to form a compound expression (see ref/CompoundExpression), while commas separate arguments to a function or entries of a list. So, if you are wondering what the syntax means to Mathematica, in the recommended form of the {*body*} argument shown above, since the contents of the braces terminate with a semicolon, the returned value of the compound expression is actually Null, so the full expression in braces evaluates to a list, with this as its one entry,  $\{Null\}$  again, irrelevant, since the result is thrown away.

frame labels change.[2](#page-80-0)

General appearance options. The appearance of the panel elements is controlled through the usual options of Sec. [B4,](#page-40-0) in particular, the general options (Table [B4.1\)](#page-42-0), outline options (Table [B4.2\)](#page-45-0), and text options (Tables [B4.5–](#page-68-0)[B4.7\)](#page-69-1). The outline options affect the panel frame, and the text options affect the various panel labels.

<span id="page-80-1"></span>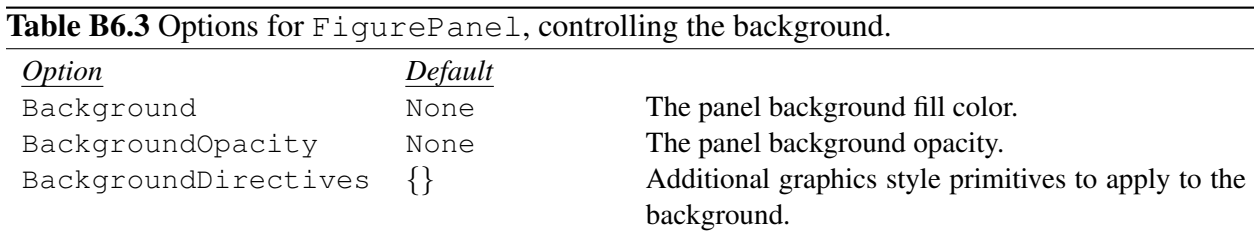

**Background options.** A panel background may be drawn, consisting of a solid rectangle covering the entire panel *region*. This will hide any graphics drawn "behind" the panel. The background color is specified through the option Background. The remaining options in Table [B6.3,](#page-80-1) BackgroundOpacity and BackgroundDirectives, are analogous to the corresponding fill directives described in Table [B4.2.](#page-45-0)

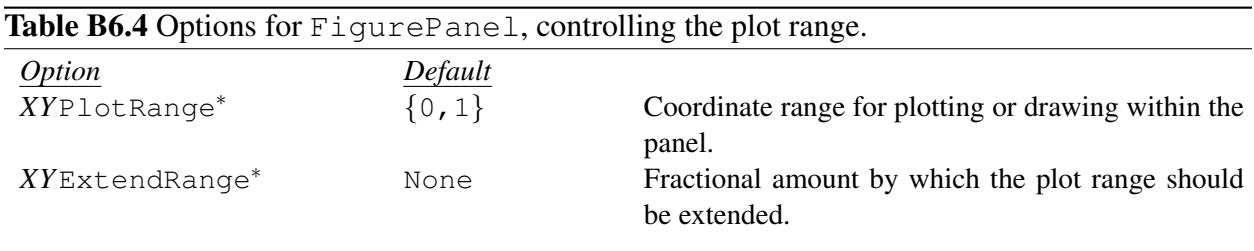

<sup>∗</sup> This option controls properties which can have separate values for the *horizontal* and *vertical* directions. A table entry *XYoption* here actually represents three different options: options X*option* and Y*option*, and alternatively just plain *option* (default value Default), as described in the text.

*XY***PlotRange.** The option XPlotRange->{ $x_1, x_2$ } sets the horizontal plotting range for the panel, and YPlotRange-> $\{y_1, y_2\}$  sets the vertical plotting range. As discussed in Sec. [A3.1.3,](#page-15-0) it is often organizationally easier (at the cost of slightly more typing) to define the *x* axis properties through separate options from the *y* axis properties. This is true even for a standalone panel and becomes imperative in multipanel arrays. However, for consistency with the Mathematica plotting commands, the plot range may also be specified for both axes simultaneously with the option PlotRange->{ $\{x_1, x_2\}$ ,  $\{y_1, y_2\}$ } (see ref/PlotRange). The default value is PlotRange->Default, which simply indicates that the range is to be taken from XPlotRange and YPlotRange instead.

*XY***ExtendRange**. The *XY*ExtendRange options control the extension of the coordinate range covered by the panel, relative to the specified *XY*PlotRange, in the spirit of the PlotRangePadding option for the usual Mathematica Plot commands (see ref/PlotRangePadding). The option XExtendRange->*d* gives a fractional amount by which the plot range should be extended in each direction along the *x* axis, or XExtendRange->{ $dx_1$ ,  $dx_2$ } gives different fractional amounts for the left and right edges. The option YExtendRange is defined similarly for the *y* axis. Alternatively, the fractional extension for both axes may be given through the option ExtendRange, in the form *dd* (same

<span id="page-80-0"></span><sup>&</sup>lt;sup>2</sup>This behavior of  $FigurePane1$  is in intentional contrast to the behavior of Mathematica plotting output, where the frame will shrink or grow as the frame or axis labels change, as illustrated in Sec. [A3.1.2](#page-14-0) of the user's guide.

on all sides),  $\{dx, dy\}$  (different for horizontal and vertical directions), or  $\{\{dx_1, dx_2\}, \{dy_1, dy_2\}\}\$  (different for left, right, bottom, and top). The value ExtendRange->Automatic is a shorthand for a 0.02 (2%) extension on all sides, which is the default extension used by the usual Mathematica plotting functions, such as Plot. Alternatively, ExtendRange->None gives no extension. (The default value, ExtendRange->Default, indicates that the range extensions are to be taken from XExtendRange and YExtendRange instead.)

Table B6.5 Options for FigurePanel, controlling whether of not to draw the frame edges.

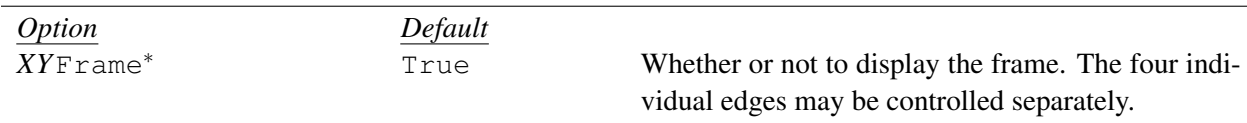

<sup>∗</sup> This option controls properties which can have separate values for *each edge* of the panel. A table entry *XYoption* here represents five options: options X*option* and Y*option* for the bottom and left edges, options XX*option* and YY*option* (default value Default) to override these for the top and right edges, and alternatively *option* (default value Default) for consistency with Mathematica's form  $\{L,R\}, \{B,T\}\}$  for frame options.

**Frame** (or *XY***Frame**). With Frame->False, no frame, frame labels, or tick marks will be drawn for the panel. The effect is much as when Frame->False is given to the usual Mathematica plotting commands (see ref/Frame). However, for completeness, it should be noted that this option follows the general syntax for edge options (discussed in the *General note on edge options* immediately beneath Table [B6.6](#page-81-0) below). Thus, each of the four edges of the panel can be enabled or disabled independently.

<span id="page-81-0"></span>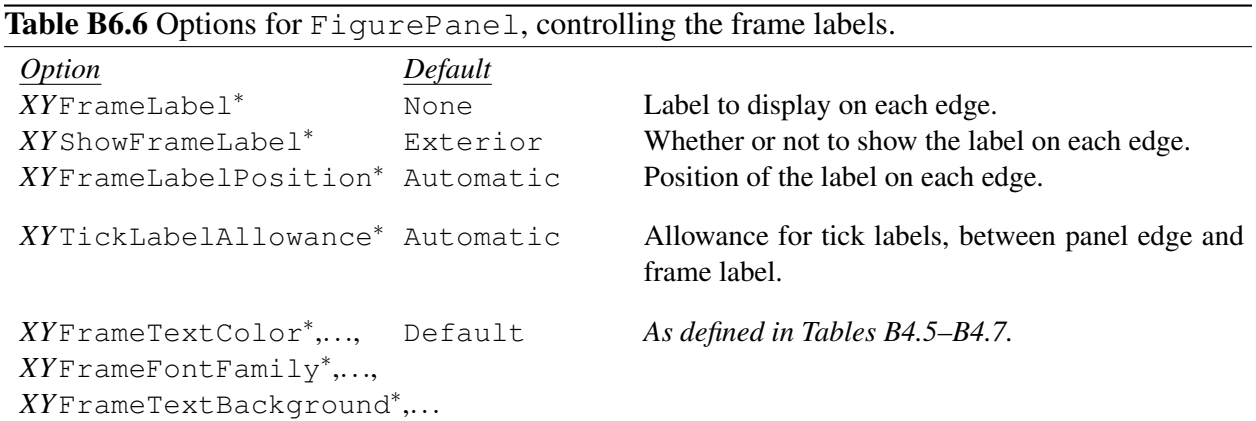

<sup>∗</sup> This option controls properties which can have separate values for *each edge* of the panel. A table entry *XYoption* here represents five options: options X*option* and Y*option* for the bottom and left edges, options XX*option* and YY*option* (default value Default) to override these for the top and right edges, and alternatively *option* (default value Default) for consistency with Mathematica's form  $\{L,R\}, \{B,T\}\}$  for frame options.

General note on edge options. The bottom and left edges of a panel — which may be thought of as the *primary edges* — typically require different treatment from the top and right edges — which may be thought of as the *secondary edges*. In particular, *frame labels* and *tick labels* are typically only displayed on the primary edges, although *tick marks* (without their labels) are also typically displayed on the secondary edges. These distinctions affect the natural default choice of option values for the secondary edges. For some properties (tick mark properties), the secondary edges should normally "mirror" the primary edges, while, for others properties (tick label and frame label properties), the secondary edge should not normally

simply mirror the primary edge. We also need the flexibility to break these rules. For instance, the left (primary) edge might be used to label the vertical axis in one set of units, while the right (secondary) edge might be used to label the axis in a different set of units. In this case, the secondary edge requires a different frame label and set of tick marks (and tick labels) from the primary edge.

A robust approach has been developed in SciDraw which takes the "sensible" defaults for the secondary edges, while also allowing these to be overridden, and doing so in a way which systematically works both for standalone panels and for multipanel arrays. For a given *option*, the value for the bottom edge is specified through X*option* and the value for the left edge through Y*option*. The secondary edges are controlled through the options XX*option* for the top edge and YY*option* for the right edge. If these are left as XX*option*->Default and YY*option*->Default, the aforementioned sensible defaults (spelled out in detail for each option below) are used.

The four options X*option*, Y*option*, XX*option*, and YY*option* provide complete control over all four edges of the panel. They are usually the recommended means of controlling the edges, and the only viable route for multipanel arrays. However, as an alternative, in acknowledgement of the syntax of the options for the usual Mathematica plotting commands, just plain *option* is also accepted. The plain form *option* is indeed convenient and recommended when you need to specify a single value for all edges at once, *e.g.*, giving LineColor->Gray is simpler and more natural than giving XLineColor->Gray and YLineColor->Gray separately. In general, the plain form *option* may be used to specify a single value for all sides as *value*, [3](#page-82-0) different values for the horizontal and vertical primary edges as {*horizontal*,*vertical*}, or different values for each edge as {{*le ft*,*right*},{*bottom*,*top*}}.

In multipanel arrays, an important distinction arises between "exterior" edges at the outer edge of the array (these should have frame labels and tick labels drawn alongside them) and "interior" edges which abut a neighboring panel (and therefore often should not have frame labels and tick labels drawn alongside them). The distinction between interior and exterior edges is handled through the special option value Exterior. This value is allowed in place of True or False for certain options (ShowFrameLabel and ShowTickLabels) described below. It is interpreted as True for exterior edges but False for interior edges.

*XY***FrameLabel**. The text for the labels on the frame edges ("axis labels") is given through *XY*FrameLabel. *Secondary edges:* When left as Default, the frame label *text* for the secondary edge mirrors that on the primary edge, but it should be noted that this text will not actually be *displayed* unless the label is enabled with ShowFrameLabel, described below.

*XY***ShowFrameLabel**. This option handles the eccentricities of frame labeling on exterior *vs.* interior edges and primary *vs.* secondary edges. The default value Exterior insures that frame labels appear only on exterior edges. However, in a multipanel array with large gaps between panels, you might wish frame labels to appear even on interior edges. This result may be obtained with ShowFrameLabel->True (or XShowFrameLabel->True and/or YShowFrameLabel->True for separate control of both directions). *Secondary edges:* When left as Default, the option value for the secondary edge defaults to False, or no frame labels.

*XY***FrameLabelPosition**. The position of the frame label along the edge may be specified as *XY*FrameLabelPosition->*u*, where 0 represents the lower/left end of the edge and 1 represents the upper/right end of the edge. The default *XY*FrameLabelPosition->Automatic is equivalent to 0.5, or the middle of the edge. Note that the distance of the label *outward* from the edge is calculated

<span id="page-82-0"></span> $3A$  single value for all edges is only permitted where it is commonly meaningful for all edges to share the same value, *e.g.*, for line style options, but not where the horizontal and vertical axes are generally expected to require distinct values, *e.g.*, for frame labels. An exception is that for many options the single value None is permitted, even if a single value is not otherwise permitted.

automatically from the dimensions of the tick mark labels, to place the frame label just beyond these. However, adjustments may be made using *XY*FrameLabelTextBuffer, *XY*FrameLabelTextNudge, or *XY*FrameLabelTextMargin.

*XY***TickLabelAllowance**. The trickiest part of positioning a frame label, without automated help, would be to position it just far enough from the frame edge to allow room for the tick labels.<sup>[4](#page-83-0)</sup> With *XY*TickLabelAllowance->Automatic, FigurePanel calls upon Mathematica to calculate the actual dimensions of the text for all tick labels, and allows just enough room for the largest tick label. However, this automatically calculated separation between the edge and the frame label may be overridden with  $XY$ TickLabelAllowance $\rightarrow$ *d*, where the distance *d* is in printer's points. This may be useful, for instance, if you wish to align labels for different panels all at the same distance from their respective panel edges.

Frame label appearance options. The remaining options in Table [B6.6](#page-81-0) control the text formatting for the frame labels, following the usual conventions of Tables [B4.5](#page-68-0)[–B4.7.](#page-69-1)

<span id="page-83-1"></span>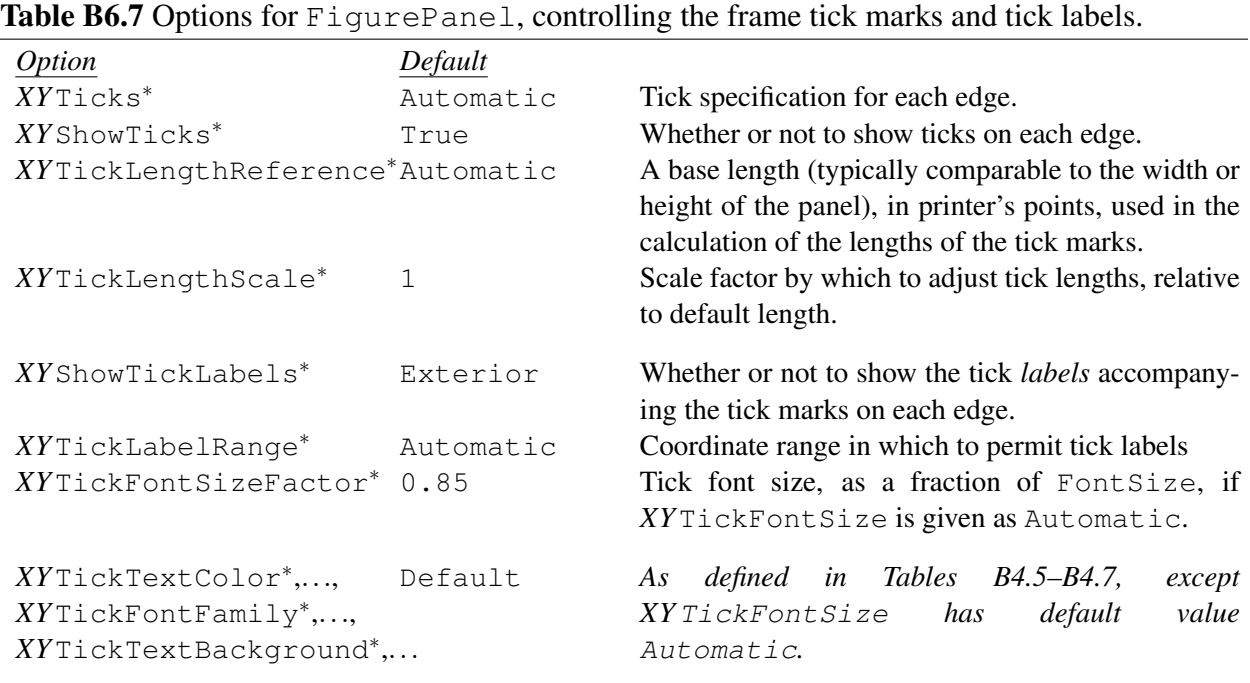

<sup>∗</sup> This option controls properties which can have separate values for *each edge* of the panel. A table entry *XYoption* here represents five options: options X*option* and Y*option* for the bottom and left edges, options XX*option* and YY*option* (default value Default) to override these for the top and right edges, and alternatively *option* (default value Default) for consistency with Mathematica's form  $\{L,R\}, \{B,T\}\}$  for frame options.

*XY***Ticks**. The specification for Ticks may be given in the form of a standard Mathematica tick specificication (see ref/Ticks), that is, as a list of tick marks (with information on their lengths, labels, *etc.*) or else as a function which can automatically generate such a list of tick marks (given, as its arguments, the range to be covered). You may use LinTicks (or LogTicks) from the CustomTicks package to generate a list of tick marks to give for this option (see the CustomTicks guide included with SciDraw). With *XY*Ticks->None, no tick marks are drawn. With *XY*Ticks->Automatic, the LinTicks function is

<span id="page-83-0"></span><sup>&</sup>lt;sup>4</sup>LevelScheme users will fondly (?) remember having to manually adjust the BufferB and BufferL options to FigurePanel, by trial and error, for this purpose.

used. Therefore, any option values set for LinTicks — with SetOptions or via styles (Sec. [B5\)](#page-74-4) — will affect the generation of ticks for the panel. *Secondary edges:* When left as Default, the ticks on the secondary edge mirror those on on the primary edge, although it should be noted that the *labels* on these ticks may not actually be displayed for the secondary edge, as controlled through ShowTickLabels, described below.

*XY***ShowTicks**. By default, tick marks are shown on all edges, but this can be disabled for either the horizontal or vertical axes with *XY*ShowTicks->False. *Secondary edges:* When left as Default, the secondary edge mirrors the primary edge.

*XY***TickLengthReference**. This option can normally be left at its default value Automatic, but its functioning should be described, since this relates to an important aspect of SciDraw's treatment of tick marks. Mathematica tick mark specifications — including those automatically generated by LinTicks for the FigurePanel edges — contain a *length* (see ref/Ticks). For the usual Mathematica plotting commands, this *length* indicates how long the tick mark should be "as a fraction of the distance across the whole plot". However, this *length* must be reinterpreted in the context of panels and multipanel figures. In fact, even for a single panel, the "distance across the whole plot" can be quite different in the horizontal and vertical directions, leading to a jarring disparity in tick mark lengths. It is visually preferable to have the same tick mark length on the bottom/top edges as on the left/right edges, and therefore to use a common reference length for all these sets of tick marks. In a figure with many side-by-side panels, tick mark lengths calculated with reference to the distance across the entire figure will be overly long in proportion to a single panel. The same problem arises for a small inset panel, which normally requires shorter tick marks than those for the larger panel. Therefore, FigurePanel draws tick marks for the various edges as a fraction of a reference length more suited to the panel being drawn. With *XY*TickLengthReference->Automatic, the default, the reference length for drawing tick marks on all edges is not the "distance across the whole plot" but rather is the average of the width and the height of the panel being drawn. This length may alternatively be given via this *XY*TickLengthReference option, specified in printer's points. *Secondary edges:* When left as Default, the secondary edge mirrors the primary edge.

*XY***TickLengthScale**. This option allows for all tick marks to be uniformly scaled.[5](#page-84-0) For example, TickLengthScale->2 would double the length of all tick marks on a panel. The length on which *XY*TickLengthScale acts is the tick length specified in the tick mark list given to Ticks (or, if that was Automatic, the length of the default ticks generated by SciDraw using LinTicks), after it has already been scaled according to the TickLengthReference as described above. *Secondary edges:* When left as  $Default$ , the secondary edge mirrors the primary edge.

*XY***ShowTickLabels**. This option handles the eccentricities of tick mark labeling on exterior *vs.* interior edges and primary *vs.* secondary edges. The default value Exterior insures that tick labels appear only on exterior edges. However, in a multipanel array with large gaps between panels, you might wish tick labels to appear even on interior edges, which may be obtained with ShowTickLabels->True (or XShowTickLabels->True and/or YShowTickLabels->True for separate control of both directions). *Secondary edges:* When left as Default, the secondary edge defaults to False, or no tick mark

<span id="page-84-0"></span><sup>5</sup> It is worth noting that the mode of controling tick lengths provided by *XY*TickLengthScale, as an option for the *axis*, diverges from the standard approach in Mathematica, which is that the lengths of tick marks can only be controlled on a tick-by-tick basis, through the list of tick marks given as the Ticks option (see ref/Ticks). There is some redundancy here, in that one *could* implicitly adjust the default lengths by for tick marks on SciDraw panels by resetting the default value of the eponymous TickLengthScale option to LinTicks. However, it is usually more convenient to be able to do the adjustment to the tick lengths as an option to  $Figure$  Panel. Indeed, tick length adjustments would be virtually impossible to achieve on an axis-by-axis basis through options to LinTicks, except by explicitly giving options *XY*Ticks->LinTicks[...,TickLengthScale->...] for each axis.

labels.

*XY***TickLabelRange**. Special handling of tick labels is required to prevent unsightly labels at the extremes of the coordinate range, dangling beyond the edges of the panel — and perhaps overlapping with neighboring panels. The solution is imperfect (human intervention might always be necessary in unusual cases) but provides a pretty good fix for most situations. If the *XY*TickLabelRange option is left at its default value, Automatic, then tick labels are limited to the given *XY*PlotRange whereas, the actual coordinate range covered by the plot can (and usually should) be made a bit larger using the *XY*ExtendRange option (most simply by specifying ExtendRange->Automatic, as described above). With *XY*TickLabelRange->All, all tick labels are shown, to the edge of the frame, regardless of *XY*PlotRange. A range may also be given explicitly, as *XY*TickLabelRange->{ $x_1, x_2$ }.

Tick label appearance (including *XY***TickFontSizeFactor**). Typically, for a readable and natural appearance, tick labels should be ∼ 15% smaller than the panel frame labels (that would be about 1 pt to 2 pt smaller, for typical font sizes). The option *XY*TickFontSize by default has the special value <code>Automatic</code> — which is not normally otherwise defined for <code>FontSize</code> options in SciDraw. $^6$  $^6$  In this case, the font size for the tick labels is derived from the value of the FontSize option for the whole panel, by multiplying this font size by the value of the option *XY*TickFontSizeFactor (default 0.85). The remaining options in Table [B6.7](#page-83-1) for the appearance of the tick label text follow the usual conventions of Tables [B4.5](#page-68-0)[–B4.7.](#page-69-1)

<span id="page-85-1"></span>Table B6.8 Options for FigurePanel, controlling the panel letter. See also Table [B6.14](#page-91-0) for automatic panel letter generation in multipanel arrays.

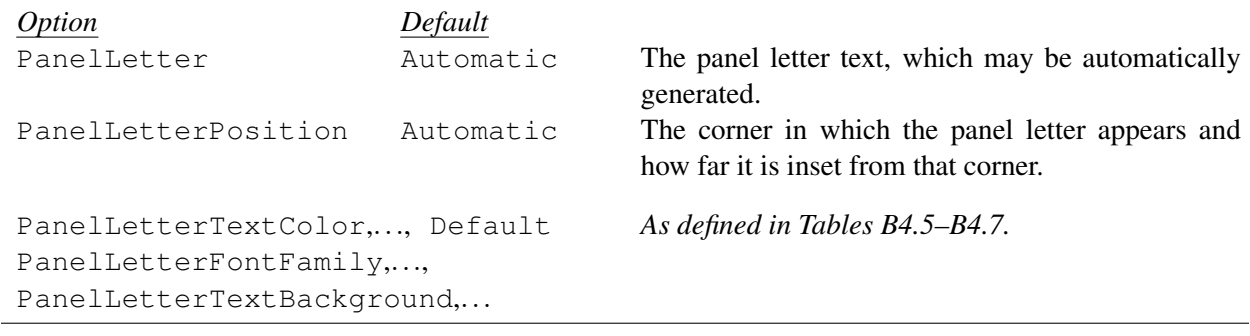

**PanelLetter.** The text for a panel letter label is specified as PanelLetter->text. The default PanelLetter->Automatic produces no label for a standalone panel and an automatically generated label, described further in Sec. [B6.2,](#page-87-0) for panels in a multipanel array. Setting PanelLetter->None disables the panel letter even in a multipanel array.

**PanelLetterPosition**. The panel letter position is specified through PanelLetterPosition as {*corner*,*indent*}. Here *corner* specifies a starting corner for positioning the label (more generally, a "relative position" within the panel, specified as summarized in Table [B3.10\)](#page-63-1) and *indent* is the amount in printer's points by which the label should be indented, both horizontally and vertically, from that corner. The position used when PanelLetterPosition->Automatic is {TopLeft, 15}.

**Panel letter appearance options.** The remaining options in Table [B6.8](#page-85-1) control the text formatting for the panel letter, following the usual conventions of Tables [B4.5–](#page-68-0)[B4.7.](#page-69-1)

<span id="page-85-0"></span> $6$ The value Automatic here is not to be confused with the usual value Default, which here would make the tick font size simply *equal* to the FontSize option for the panel.

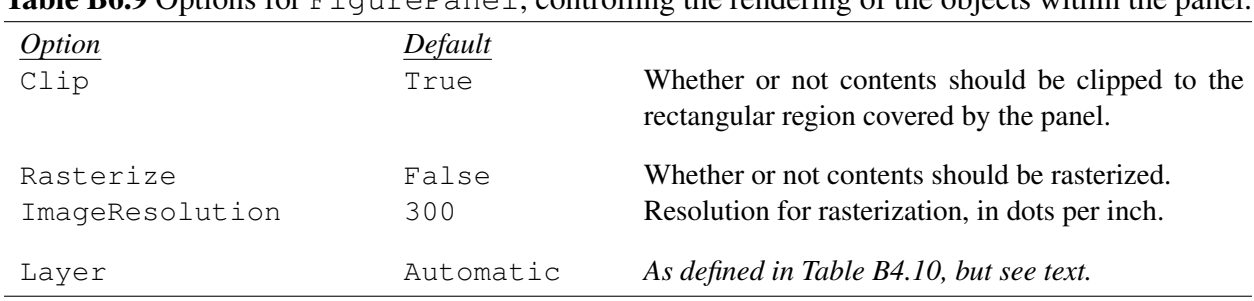

<span id="page-86-1"></span>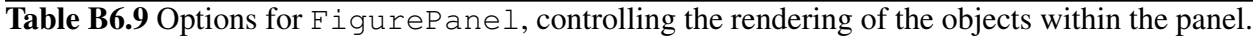

**Clip**. By default, all graphics drawn within the panel will be clipped to the boundaries of rectangular region covered by the panel. However, with Clip->False, graphics will be allowed to extend out to the edge of the canvas (or, if this panel is nested within another, at least out to the edge of the enclosing panel). Finer control of which drawing elements are clipped is obtained by using FigureGroup, described in Sec. [B6.6.](#page-98-0) [UNDER CONSTRUCTION: The clipping process is under development and subject to change.]

**Rasterize** & **ImageResolution**. To reduce the output size of complicated figures (*e.g.*, with thousands of data points) for inclusion in a journal article, it is sometimes necessary to rasterize the figure. This is a compromise, since rasterization generally yields an inferior, fuzzy appearance compared to vector graphics. If the entire figure is rasterized, *e.g.*, using external drawing or image-processing software, the result is thus inferior output for the entire figure — not just the offending data, but also the panel edges, tick marks, and labels — which is particularly harmful to readability. SciDraw provides the alternative of rasterizing just the panel contents, but leaving the panel frame, ticks, and labels as high-quality vector graphics and text. Rasterization is requested with Rasterize->True, and the resolution can be specified through the ImageResolution option. Finer control of which drawing elements are rasterized is obtained by us-ing <code>FigureGroup</code>, described in Sec. [B6.6.](#page-98-0) $^7$  $^7$  [UNDER CONSTRUCTION: The rasterization process is under development and subject to change.]

Layer. This option for FigurePanel controls the layer in which the entire panel (not just the panel frame and labels, but also the panel contents given in {*body*}) appears relative to any objects outside the panel. See Sec. [B4.1.10](#page-72-3) for further discussion.

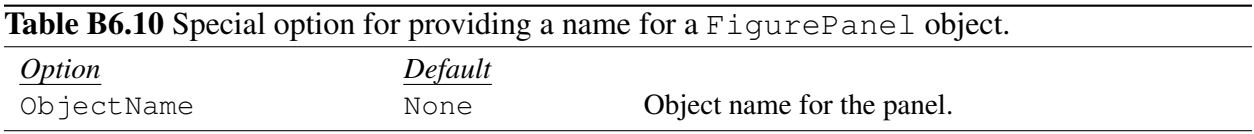

**ObjectName**. There are instances in which it is useful to name a panel, as when you would later wish to attach annotations (labels, lines, *etc.*) to the edges of the panel. However, for technical reasons relating to the Mathematica expression evaluation process, the object name for a FigurePanel cannot be specified as "FigurePanel[[*name*]][...]", according to the usual syntax for figure objects. Thus, an alternative route to "naming" a panel is provided, which is by giving it the option ObjectName->*name*.

**Anchors**. The anchors which may be generated from a FigurePanel object include all the anchors — Left, Right, Bottom, Top, and Center — defined for FigRectangle (Sec. [B7.3\)](#page-101-0), as summarized in Table [B7.8.](#page-105-0) The anchors are defined with respect to the rectangular frame of the panel,

<span id="page-86-0"></span> $7$ For technical reasons, rasterization is not presently supported for panels containing graphics included through FigGraphics and FigInset (Sec. [B9\)](#page-116-0).

that is, the plotting region. For completeness, we note that a "PanelLetter" anchor is defined. This anchor is meant primarily for internal use in positioning the panel letter label, which is constructed as the corresponding attached label.

Attached labels. Attached labels (as described in Sec. [B4.2\)](#page-41-0) are available for the Left, Right, Bottom, Top, and Center anchor positions. The positioning parameters, as summarized in Table [B7.8,](#page-105-0) may be specified through the *X*LabelPosition options. Note that these labels would *not* normally be used for axis labels, which are instead specified with *XY*FrameLabel<sup>∗</sup> , as described above. They are mainly provided for completeness and consistency with the FigRectangle labels, but they may also be used for an external panel label, analogous to the Mathematica PlotLabel option for the usual Mathematica plotting commands (see ref/PlotLabel).

## <span id="page-87-0"></span>B6.2 Multipanel arrays

**Description.** Multipanel is used to define the geometry and settings for a rectangular array of panels with shared axes.

Arguments. The syntax for Multipanel and FigurePanel, for use in generating a standalone panel, is summarized in Table [B6.1.](#page-78-1) Within the *body* given to Multipanel, each individual panel is generated with FigurePanel[{*body*},{*row*,*col*}], as discussed further below. Beyond this basic syntax, there is powerful support for generating several panels in an "iterated" fashion with a single FigurePanel command, as discussed below in Sec.  $B6.3$  — for these purposes, a pattern may be given in place of {*row*,*col*}, or the form FigurePanel[{*body*},All] may be used.

<span id="page-87-1"></span>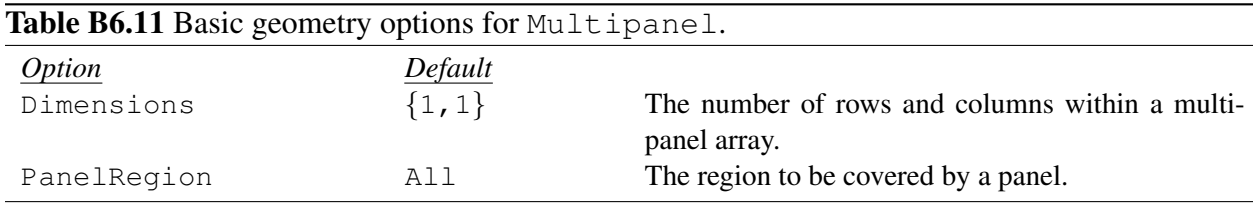

Basic multipanel geometry. The basic geometry options for Multipanel are summarized in Table [B6.11.](#page-87-1) The option Dimensions->{*rows*,*cols*} is used to specify that the multipanel array should have the given numbers of rows and columns {*rows*,*cols*}. The region to be covered by the multipanel array may also be specified with the option PanelRegion->*region*, much as described for FigurePanel in Sec. [B6.1.](#page-78-0) The given *region* is the area to be covered just by the frames (or plotting regions) of the panels, and any frame labels or tick labels may be expected to extend beyond this region. If no *region* is specified, the value All is assumed. Thus, if the entirety of the main canvas region of a Figure is to be covered by a multipanel array, as is by far the most commonly the case, no PanelRegion option is needed.

**Body contents.** The multipanel array contains the FigurePanel objects given in the argument  ${body}$ . These are constructed as FigurePanel  $[{body'}$ ,  ${row, col}$ ], where  ${body'}$  is now the body of the panel itself (Table [B6.1\)](#page-78-1). The indexing follows the usual ordering used for matrices in mathematics, *i.e.*, row index increasing *downward*:

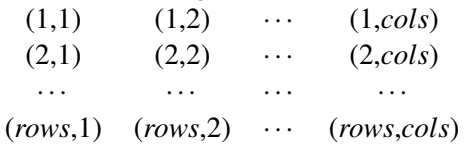

This ordering is also consistent with the ordering used by the Mathematica Grid (see ref/Grid) and GraphicsGrid (see ref/GraphicsGrid) constructs. For the reasons discussed in the *Note on panel body syntax* in Sec. [B6.1,](#page-78-0) it may be more readable to enclose the {*body*} in braces, *e.g.*,

```
Multipanel[
  {
    FigurePanel[...,{1,1}];
    FigurePanel[...,{1,2}];
    ...
  },
  Dimensions->\{4,2\},
  XPlotRange->{-1,1},...];
```
However, the braces are not strictly required for Multipanel, and, indeed, we will see that they are not particularly necessary for readability when we use automatic "iterated" generation of panels in Sec. [B6.3,](#page-93-0) *e.g.*,

```
Multipanel[
  FigurePanel[...,All],
  Dimensions->\{4,2\},
  XPlotRange->{-1,1},...];
```
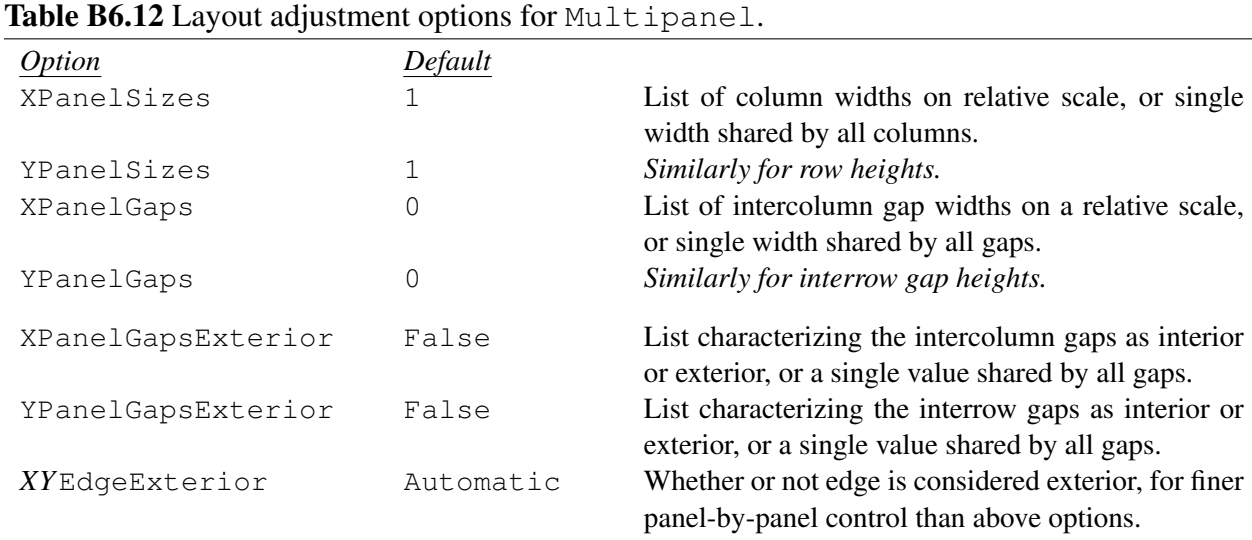

Multipanel sizing and spacing. By default, all columns of panels are of equal width, all rows of panels are of equal height, and there are no gaps between. However, arbitrary proportions for the columns, rows, and gaps between them can be specified using XPanelSizes, YPanelSizes, XPanelGaps, and YPanelGaps. The columns and intercolumn gaps fill the available horizontal space, keeping the proportions given in these options, so only the proportions matter. For instance, doubling the values of both  $XPanelSizes$  and  $XPanelGaps$  has no effect.<sup>[8](#page-88-0)</sup> For  $XPanelSizes$ , either a single value may be given

<span id="page-88-0"></span><sup>8</sup>More precisely, the only effect is on the definition of the "column width" unit discussed below under *More on coordinates*.

(but typically this would be left as 1) or a list of values may be given for each column. For XPanelGaps, either a single value may be given (say, 0.05 for a 5% gap) or a list of values for the different intercolumn gaps. A similar discussion applies to the rows (YPanelSizes) and interrow gaps (YPanelGaps).

Multipanel exterior edge control. The options XPanelGapsExterior and YPanelGapsExterior determine whether or not the panel edges bordering each of the intercolumn gaps should be taken as exterior panel edges. If a gap is marked as exterior (True), then the edges bordering it are considered to be exterior.

Finer panel-by panel control is provided by the *XY*EdgeExterior family of options. Recall from above that, values may be specified as, *e.g.*, panel-by-panel lists of values, or lists of rules for the value to be determined according to the panel indices. When this option is left as Automatic, for any given edge, the classification of that edge as interior or exterior is determined by XPanelGapsExterior and YPanelGapsExterior. *Secondary edges:* When left as Default, the secondary edge mirrors the primary edge.

There are a few typical situations in which one would use  $XY \text{EdgeExtension}$ : (1) In the very common situation in which *every* panel in a multipanel array is to be treated as a loner, we may simply give the option EdgeExterior->True to Multipanel. (2) If some panels in a multipanel array are not actually drawn, neighboring edges on other panels, which would normally be "interior" edges, are now effectively on the "exterior" of multipanel array, and you might want frame labels and tick labels to be drawn on them accordingly. (3) If a single panel is drawn spanning multiple rows or columns (using RegionExtension), it might actually reach the edge of the multipanel array even though its nominal row and column indices would not indicate this, so again there is a need to override the default assumption as to which edges in a multipanel array are to be treated as exterior.

The distinction of which edges are designated interior and which are designated exterior is only relevant for options which have been given the value Exterior.

Panel options within a multipanel array. The remaining options for Multipanel are the same as for FigurePanel. These are as described in Sec. [B6.1,](#page-78-0) with a few additions discussed be-low.<sup>[9](#page-89-0)</sup> Essentially, the options given to Multipanel are "passed on" to any panel constructed as FigurePanel[{*body*},{*row*,*col*}]. For instance,

```
Multipanel[
  {
    FigurePanel[...,{1,1}];
    FigurePanel[...,{1,2}];
    ...
  },
  Dimensions->\{4,2\},
  XPlotRange->{-1,1},YPlotRange->{-1,1},XFrameLabel->textit["x"],YFrameLabel->textit["y"],
  Background->Moccasin
];
```
would cause each panel to have *x* and *y* plot ranges  $\{-1,1\}$ , with the *x* and *y* frame labels as given, and a background color Moccasin. As for any panel options not explicitly given to Multipanel, the default values in effect at the time Multipanel is invoked are "frozen in" and used for any panel con-

<span id="page-89-0"></span> $^9$ In fact, FigurePanel is the "parent" object of Multipanel. That is, the default values for the options for Multipanel are inherited from the defaults for FigurePanel. Therefore, if a change to panel styling is made by setting the default options for FigurePanel, this change will also affect panels in multipanel arrays, even though the options for such panels are, as explained in a moment, determined by Multipanel.

structed as FigurePanel[{*body*},{*row*,*col*}], regardless of any changes which might be made to the FigurePanel default options — with SetOptions or styles — within the Multipanel body (these changes would still affect, *e.g.*, inset panels).

Different values for the panel options may be given for different rows or columns of the multipanel array, or even more specifically on a panel-by-panel basis. For the horizontal plot range options or horizontal edge options, with names of the form X*option*, the form already defined for FigurePanel was

X*option*->*val*

However, now, with Multipanel, we may also have column-by-column specifications

```
Xoption\rightarrow{val<sub>1</sub>,val<sub>2</sub>,...,val<sub>cols</sub>}
```
or even a full two-dimensional array of panel-by-panel specifications

```
Xoption->{
  {val1,1,val1,2,...,val1,cols},
  {val2,1,val2,2,...,val2,cols},
   ...
}
```
Similarly, for the vertical plot range options or vertical edge options, with names of the form Y*option*, we may have row-by-row specifications

*Yoption* $\rightarrow$ {*val*<sub>1</sub>, *val*<sub>2</sub>, ..., *val*<sub>*rows*</sub>}

or a full array of panel-by-panel specifications as above. The considerations discussed above also apply to the secondary edge options XX*option* and YY*option*.

However, note that whole-panel options with plain names of the form *option* can only be given a single value, to apply to all panels in the array, rather than panel-by-panel specifications. This constraint, though not entirely desirable, is imposed since, otherwise, syntax ambiguities arise.<sup>[10](#page-90-0)</sup>

Even more flexibility is provided by the rule-based (and pattern-based) specification

```
Xoption->{patt$_1$->val$_1$,...}
```
or similarly for Y*option*. For instance,

```
XFrameLabel->{
   {1, -} \rightarrow textit ["x"],
   \{-,-\} -> textit ["t"]
}
```
chooses the horizontal axis label "*x*" for all panels in the first *row* (any column) and "*t*" otherwise (as the fallthrough case). Even when you could specify a list of values row-by-row or column-by-column, as above, the rule-based syntax may be more natural to use, and easier to update if you decide to increase or decrease the number of rows. Note that RuleDelayed (*i.e.*, :>) may be used (see ref/RuleDelayed), to define the option values as a functions of the row or column indices.

**Options for individual panels within a multipanel array.** Although we have just discussed many ways of controlling the options for panels through Multipanel, we should not lose track of the possibility

<span id="page-90-0"></span><sup>&</sup>lt;sup>10</sup>For instance, for a 2 × 2 array of panels, would ExtendRange->{{0.1,0.2}, {0.3,0.4}} be interpreted as single value of the option ExtendRange, namely  $\{\{0.1,0.2\},\{0.3,0.4\}\}$  (*i.e.*, to be applied identically to all panels in the array, and for each panel interpreted as a set of numbers for the four different edges), or four different values of the option ExtendRange, namely 0.1, 0.2, 0.3, and 0.4 (*i.e.*, to be applied separately to the four different panels)?

that the value for any option to FigurePanel may still also be given directly to FigurePanel when the panel is created. We now discuss a few options which are especially meant to be used in this way.

<span id="page-91-1"></span>Table B6.13 Options for FigurePanel, controlling the geometry of the panel, primarily intended for panels in a multipanel array.

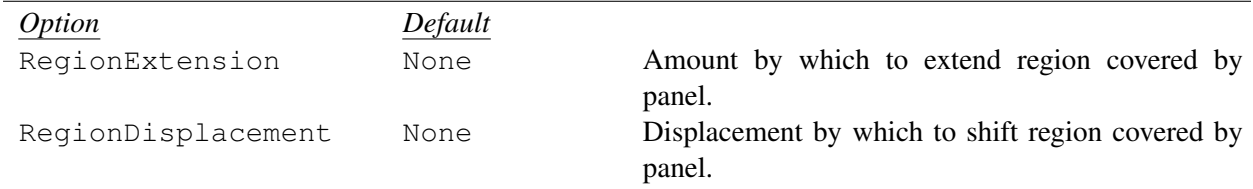

**RegionExtension** and **RegionDisplacement**. Although the options RegionExtension and RegionDisplacement of Table [B6.13](#page-91-1) are actually valid options for all panels, their main use is in multipanel arrays. Hence, we have deferred their discussion until here. These options would normally be applied on a panel-by-panel basis to one or more individual panels within the multipanel array, rather than to the full set of panels. These options are used to extend or adjust the region covered by the panel. They have the same form and meaning as discussed in the context of AdjustRegion (Sec. [B3.4\)](#page-63-0). In the context of a multipanel array, the typical form for RegionExtension would be  $\{\{dx_1, dx_2\}, \{dy_1, dy_2\}\}\$ , with these numbers given in the natural  $(x, y)$  coordinates of the multipanel array — "column widths" and "row heights" — as described below under *More on body coordinates*. The normal purpose would be to expand one panel to span multiple rows or columns. Alternatively, RegionDisplacement may be used to shift a panel out of alignment with the rest of the grid, for instance, if it would more logically straddle two different rows.

<span id="page-91-0"></span>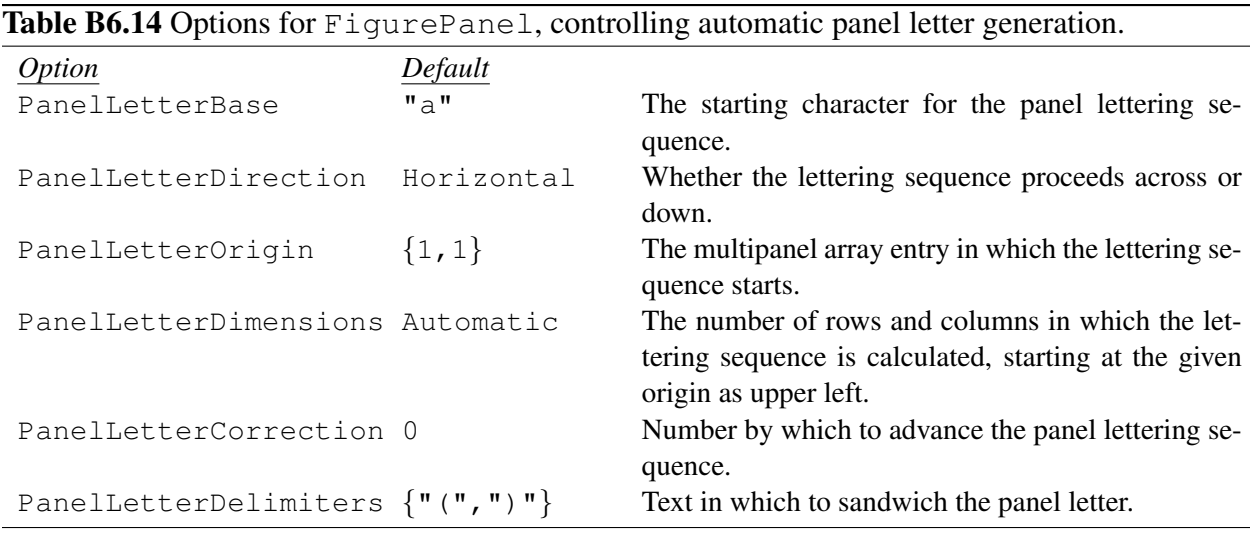

**Style option for panels in a multipanel array.** It is worth keeping in mind that a Style option given to a panel inside a multipanel array does not have as strong an effect as might naively be expected. A style only sets the *default values* for options, as if one had set these with SetOptions. Thus, even if the style given to a panel within a multipanel array specifies options for FigurePanel, these will be ignored, in favor of the option values which were already established by the enclosing Multipanel. However, the  $Style$  option can still be of some use for a panel in a multipanel array, if the style is meant to influence the objects drawn *within* the panel, *i.e.*, setting options which will affect the lines (FigLine), shapes, plots, *etc.*, within the panel.

Automatic panel lettering. Each panel in a multipanel array can be annotated with a panel letter which is automatically generated from the panel's (*row*,*col*) position in the multipanel array. As noted in Sec. [B6.1](#page-78-0) (see Table [B6.8\)](#page-85-1), this labeling is obtained with PanelLetter->Automatic (the default). The standard lettering starts from lowercase "a", beginning at the top left panel, and proceeds in "English reading order" (across then down), with the panel letters sandwiched in parentheses. However, this configuration may be changed using the options in Table [B6.14.](#page-91-0) These options may be used as options to Multipanel, to change the lettering sequence for the multipanel array as a whole, or they may be given as options to FigurePanel for individual panels within the array, if the lettering for individual panels requires special treatment. The starting letter can be changed, say, with PanelLetterBase->"A" for uppercase letters, or PanelLetterBase->"e" if the present array is meant to continue a previously-drawn sequence of panels labeled "(a)" through "(d)". This same shift might be accomplished more naturally (*i.e.*, without the need for you, the user, to count through the alphabet, to get to the letter "e") with PanelLetterCorrection->4. The option PanelLetterCorrection is even more useful if one or more panels within an array is left empty, so that the lettering sequence for subsequent panels must be adjusted by one step, *e.g.*, with PanelLetterCorrection->-1, or similarly if more panels are left empty. The origin for lettering can be shifted away away from the top left corner using PanelLetterOrigin, say, PanelLetterOrigin-> $\{1,2\}$  if the leftmost column of panels will be left unlettered (for instance, perhaps they contain "decorative" diagrams rather than data). Similarly, panels at the right or bottom of the array can be neglected in the lettering sequence using PanelLetterDimensions to give the dimensions of the "lettered" region of the array, say, PanelLetterDimensions->{3,2}, if the rightmost column of panels in a  $3 \times 3$  array should be ignored in calculating the panel letter. This lettered region starts from the given PanelLetterOrigin as its upper left. The ordering can be changed from "English reading order" (across then down) to "Chinese reading order" (down then across) with PanelLetterDirection->Vertical. And, finally, the delimiters can be changed to any valid Mathematica expressions. For instance, we would use PanelLetterDelimiters-> $\{T, T\}$ ,  $T\}$  for bracketed letters as "[a]", or PanelLetterDelimiters->{"(", Superscript[")", "'"]} (see  $ref/character/Prime)$  for primed parentheses as "(a)".

**Multipanel** body contents beyond just panels. In comparing the syntax of FigurePanel with that of Multipanel (Table [B6.1\)](#page-78-1), the similarities are more than just superficial. It is helpful to think of the Multipanel as one big "panel", which just happens not to have any sort of visible "frame". Then all the panels of the multipanel array, *i.e.*, the FigurePanel objects given as  $\{body\}$ , are drawn as insets to this big "panel". In fact, just like the {*body*} of a FigurePanel, the {*body*} of a Multipanel may contain other "loose" objects as well, not confined within a FigurePanel. These might include arrows (FigArrow) to be drawn between panels, or extra labels (FigLabel), or perhaps brackets (FigBracket) grouping several panels together. These objects are free to extend beyond the *region* of the Multipanel (*i.e.*, they will not be clipped to *region*).

Coordinates within a **Multipanel**. Furthermore, much as FigurePanel defines a coordinate system for use in its {*body*}, so does Multipanel. If, as just described, you include objects (such as arrows or labels) within a Multipanel's *body*, but outside of individual panels, you need to be aware of the coordinates with respect to which these are drawn. You can specify coordinates for these objects in all the usual ways you would expect in SciDraw (Sec. [B3.1.1\)](#page-13-0). The meaning of Scaled coordinates is clear, as a fractional distance across the whole *region*, *e.g.*,  $Scaled[\{0.5,1\}]$  is the top center. But what does a point  $\{x, y\}$  mean? The *xy* coordinates are measured in "panel widths" and "panel heights", starting from  $\{0, 0\}$  at the lower left corner. The most important use arises if you wish to break away from a simple rectangular arrangement of panels, in which case you will specify adjustments to the dimensions and positioning of individual panels using these "panel width" and "panel height" coordinates, through the

options of Table [B6.13.](#page-91-1) For an array of equally sized panels, the meaning of one "panel width" and one "panel height" is unambiguous. For an array of unequally sized panels, the meaning is defined by the lists XPanelSizes or YPanelSizes, respectively. One "panel width" or "panel height" is defined as the width or height of a hypothetical panel of relative size "1" (though the number 1 need not actually appear as an entry anywhere in either of these lists). Thus, *e.g.*, for a multipanel array with three columns and

```
XPanelSizes-\geq\{1,2,2\},XPanelGaps->0.1
```
the *x* coordinate will run from 0 to 5.2 (*i.e.*,  $1+0.1+2+0.1+2$ ).

**Anchors.** The anchors which may be generated from a MultiPanel object are the same as for a FigRectangle, as described in Sec. [B7.3.](#page-101-0) These anchors are summarized in Table [B7.8.](#page-105-0) The anchors are defined with respect to the rectangular boundary of the multipanel array.

Attached labels. Attached labels (as described in Sec. [B4.2\)](#page-41-0) are available for the Left, Right, Bottom, Top, and Center anchor positions. The positioning parameters, as summarized in Table [B7.8,](#page-105-0) may be specified through the *X*LabelPosition options. Since many of the other options which can be given to Multipanel are simply "passed through" to the FigurePanel objects within the multipanel array, it is worth noting that this is *not* the case for the label options. For instance, a TopLabel option will produce a *single* label at the top of the array, not a label at the top of each panel within the array.

## <span id="page-93-0"></span>B6.3 Iterated generation of panels

**Motivation.** Very often, some or all of the different panels within a multipanel array are essentially identical — in terms of the commands used to generate them — differing only in the data set which is to be plotted in them (and maybe some of the labels that go along with the data set). Certainly, one could generate the *n* panels by cutting and pasting the code for generating one panel, *n* times, and editing the code in the body of each panel. For example, if we were trying to make a  $5 \times 5$  plot, where the data to be plotted in panel  $(i, j)$  is given in MeasuredResults  $[i, j]$ , we might try

```
Multipanel[
  {
    FigurePanel[
      {
         (* code for 1st panel's data plot *)
        DataPlot[MeasuredResults[1,1]]
      },
      {1,1}];
    FigurePanel[
      {
         (* code for 2nd panel's data plot *)
        DataPlot[MeasuredResults[1,2]]
      },
      {1, 2}];
    ...
    FigurePanel[
      {
```

```
(* code for 25th panel's data plot *)
        DataPlot[MeasuredResults[5,5]]
      },
      \{5, 5\}];
  },
  Dimensions->{5,5},...
];
```
Of course, you are clever, so you would realize that cutting and pasting something 25 times generally means you are overlooking a simpler approach. Isn't that what loops were invented for? You would actually write something like

```
Multipanel[
  Do[
     FigurePanel[
        {
           (* \text{ code for } {i, j} \text{ panel's data plot } *)DataPlot[MeasuredResults[i,j]]
        },
       \{i,j\}\frac{1}{2}\{i,1,5\}, \{j,1,5\}\frac{1}{2},
  Dimensions->\{5, 5\},...
];
```
After discovering that virtually every multipanel figure I was drawing had this same structure, I realized it could be convenient if SciDraw provided a shortcut for such "iterated" generation of panels. This is what we now summarize.

Iterated syntax. If FigurePanel is called as FigurePanel[{*body*},All], FigurePanel iterates over all possible (*row*, *col*) positions in the multipanel array, and evaluates {*body*} once for each position, and draws the corresponding panel.<sup>[11](#page-94-0)</sup> Thus, this single call to  $Figure$  Panel may be thought of as equivalent to several repeated calls to FigurePanel[{*body*},{*row*,*col*}], once for each position (*row*, *col*). The resulting code has the form

```
Multipanel[
  FigurePanel[
     \{DataPlot[MeasuredResults[PanelRowIndex, PanelColumnIndex]]
     },
     All
  \frac{1}{\sqrt{2}}Dimensions\rightarrow{5,5},...
];
```
A more selective subset of panels may be generated automatically by using any pattern in place of the All, for instance,  $\{1, \ldots\}$  to generate just the first row of panels, or Except  $[\{2,1\}]$  to leave out the panel in

<span id="page-94-0"></span><sup>&</sup>lt;sup>11</sup>FORTRAN programmers might be reminded of the "implied  $DO$  loop" format specifier in a WRITE statement.

position  $(2,1).$ <sup>[12](#page-95-0)</sup>

<span id="page-95-1"></span>Table B6.15 Variables defined for use within the *body* of a FigurePanel within a multipanel array.

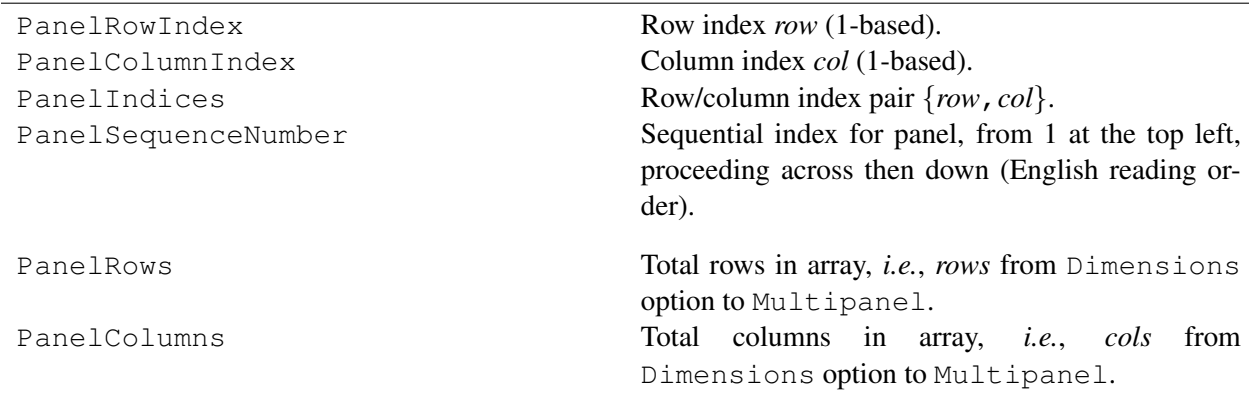

Positional variables. How does the code in the *body* know which panel to generate the contents of, if we don't explicitly write a loop with iteration variables like row and col in the Do loop example above? FigurePanel predefines several variables — PanelRowIndex, PanelColumnIndex, *etc.* — which indicate the panel position, as summarized in Table [B6.15.](#page-95-1) You may use these variables, as you wish in *body* — they are particularly useful in conjunction with If and Switch statements, to systematically control the contents or appearance of panels, according to their row and column. For example,

```
FigurePanel[
  \{(* code for (row,col) panel's data plot *)
    ...
    (* only display legend in \{1,1\} panel *)If[
      PanelIndices==\{1,1\},
      DataLegend[...]
    ]
  },
  All
];
```
<span id="page-95-0"></span><sup>&</sup>lt;sup>12</sup>Actually, the implementation is really "the other way around", from what would be implied by the presentation in this more natural introduction. FigurePanel[{*body*},{*rowpatt*,*col patt*}] always iterates over all possible values of {*row*,*col*}. Each {*row*,*col*} is checked against the pattern {*rowpatt*,*col patt*}, and, if it is found to match, a panel is drawn. FigurePanel  $[\{body\}$ , All] is just a shorthand for FigurePanel  $[\{body\}$ ,  $\{-,.\}]$ . And the basic "single panel" syntax FigurePanel[{*body*},{*row*,*col*}], *e.g.*, FigurePanel[{*body*},{1,1}], is actually just the special case in which the "pattern" reduces to a literal pattern, here,  $\{1, 1\}$ .

<span id="page-96-0"></span>Table B6.16 Positional assignment functions defined for use within the *body* of a FigurePanel within a multipanel array.

![](_page_96_Picture_387.jpeg)

<span id="page-96-1"></span>Table B6.17 Positional value functions defined for use within the *body* of a FigurePanel within a multipanel array.

![](_page_96_Picture_388.jpeg)

Obtaining values based on panel position. For convenience, functions are defined which assign values to a variable, depending on position (row, column, or specific panel) in a multipanel array, as summarized in Table [B6.16.](#page-96-0) For instance, SetByPanelRow[*var*,*values*] is short for *var*=*values*[[PanelRowIndex]], where *values* is a list of values. Or, more simply, functions are defined which simply return a value, depending on position (row, column, or specific panel) in a multipanel array, as summarized in Table [B6.17.](#page-96-1) For instance, ByPanelRow[*values*] is short for *values*[[PanelRowIndex]].

#### <span id="page-96-3"></span>B6.4 **FigAxis**

![](_page_96_Picture_389.jpeg)

**Description.** A FigAx is used to draw a standalone axis, anywhere within a figure — including tick marks that are linked to the current coordinate system. The options for a FigAxis are nearly identical to those for the edges of a FigurePanel, so it makes sense to discuss FigAxis now, in the context of panels.[13](#page-96-2)

<span id="page-96-2"></span><sup>&</sup>lt;sup>13</sup>The similarity between FigAxis and the edges of a FigurePanel is more than just one of syntax. The four edges of a panel are actually drawn as four separate axes, each one generated by the same underlying code as FigAxis.

Arguments. FigAxis[*side*,*coord*,*range*] (Table [B6.4\)](#page-96-3) draws an axis positioned according to the arguments. The *side* — Bottom, Left, Top, or Right — determines the overall orientation (horizontal or vertical) and configuration (where the labels and tick marks should be drawn relative to the axis). For instance, a Bottom axis is like the bottom edge of a panel's frame — horizontal, with labels below and ticks extending above by default. The *coord* specifies the coordinate at which the axis should be placed (this is an *x* coordinate value for a vertical axis, or a *y* coordinate value for a horizontal axis). Note that this coordinate may be given in any of the various ways described for "individual coordinates" in Sec. [B3.1.1,](#page-13-0) *e.g.*, as Scaled[*xs*] for positioning by scaled position across the current panel or by giving an anchor from which the horizontal position should be taken. The *range* specifies the coordinate range the axis should cover (this is a *y* coordinate range for a vertical axis, or an *x* coordinate range for a horizontal axis).

General options. The appearance is controlled through the usual options of Sec. [B4,](#page-40-0) in particular, the general options (Table [B4.1\)](#page-42-0) and outline options (Table [B4.2\)](#page-45-0).

![](_page_97_Picture_336.jpeg)

Axis label options. The axis label options are almost identical to those described for panel edges in the discussion of FigurePanel (Sec. [B6.1\)](#page-78-0), as summarized in Table [B6.6,](#page-81-0) except that the prefix *XY*Frame is replaced by Axis. Thus, the label is specified via the AxisLabel option, its positioning is controlled via the AxisPosition option, *etc.*

**Tick options.** The tick options are almost identical to those described for panel edges in the discussion of FigurePanel (Sec. [B6.1\)](#page-78-0), as summarized in Table [B6.7,](#page-83-1) just not preceded by an *XY*. Thus, the ticks are specified via the Ticks option, and their formatting is controlled by options ShowTickLabels, TickFontSizeFactor, TickTextColor, *etc.*

<span id="page-97-0"></span>![](_page_97_Picture_337.jpeg)

Axis-specific options. A standalone axis may (and by default does) have an arrowhead on it, at the positive end (head), and can have one at the negative end (tail) as well. The options controlling the arrowheads are the same as for a FigLine, discussed in Sec. [B7.1](#page-99-0) and summarized in Table [B7.2.](#page-100-0) By default, ShowHead->True for a FigAxis. Also, by default, a FigAxis is extended a bit beyond its given *range*, to allow room for the arrowhead. The options HeadExtension and TailExtension, summarized in Table [B6.20,](#page-97-0) control this extension.

**Anchors.** The anchors which may be generated from a  $FigAxis$  object include all the anchors — Left, Right, Head, Tail, *etc.* — defined for FigLine (Sec. [B7.1\)](#page-99-0), as summarized in Table [B7.3.](#page-100-1) For completeness, we note that an "Axis" anchor is also defined. This anchor is meant primarily for internal use in positioning the axis label, which is constructed as the corresponding attached label.<sup>[14](#page-98-1)</sup>

**Attached labels.** The only attached label for a  $F_{\text{iqAxis}}$  is the axis label, described above.

#### B6.5 **WithOrigin**

![](_page_98_Picture_365.jpeg)

**WithOrigin**. WithOrigin[*p*,*body*] shifts the origin of the current panel's coordinate system to the point *p*, while evaluating *body*. Thus, in particular,  $W$ ithOrigin $[\{x, y\}, body]$  effectively shifts everything drawn in *body* by a displacement {*x*,*y*}. For convenience, a shorthand form is defined for a simple horizontal shift — WithOrigin  $[x, body]$  is equivalent to  $\{x, 0\}$ . Note that WithOrigin may be nested, *i.e.*, used recursively. Recall that the *body* argument to FigurePanel is *required* to by enclosed in braces as {*body*} (see discussion in Sec. [B6.1\)](#page-78-0). While this is not strictly required for the *body* argument to WithOrigin, doing so is usually recommended for readability.

## <span id="page-98-0"></span>B6.6 **FigureGroup**

![](_page_98_Picture_366.jpeg)

**FigureGroup.** FigureGroup [{*body*}] provides selective control over rendering — specifically, clipping and rasterization — of groups of objects within a panel. All the objects generated in {*body*} are sorted into their appropriate order (from background to foreground) according to their Layer option. FigureGroup then clips and/or rasterizes the objects according the the options Clip, Rasterize, and ImageResolution, with the same meanings and defaults as shown for FigurePanel in Table [B6.9.](#page-86-1) The result appears flattened into a single layer in the current panel, which by default is layer 1 but which may be controlled through the Layer option to FigureGroup. Like ScopeOptions (Sec. [B5.4\)](#page-77-1), FigureGroup also localizes any changes to options for figure objects, so that they do not affect the defaults outside of {*body*}. [UNDER CONSTRUCTION: FigureGroup is still experimental and is subject to change.]

<span id="page-98-1"></span><sup>&</sup>lt;sup>14</sup>The anchor name " $Axi s$ " is chosen so that, under the naming conventions we have adopted for attached labels (Sec. [B4.2\)](#page-41-0), the corresponding option name is AxisLabel.

# B7 Basic drawing shapes

<span id="page-99-1"></span>![](_page_99_Picture_258.jpeg)

In this section, we consider figure objects which may be used to draw basic geometric shapes, summarized in Table [B7.1.](#page-99-1) These objects are modeled upon the Mathematica graphics "primitives" (lines, polygons, rectangles, circles, splines, and points). However, these are the SciDraw object-oriented, option-aware, style-aware, easily-labelable, anchorable-to versions, capable of taking their position arguments as either coordinates or as anchors (or perhaps even grabbing a sequence of curve points from plotting output) as described in Sec. [B3](#page-13-1) and of leaping tall buildings in a single bound. There are many further capabilities thrown in for practical convenience in generating scientific diagrams as well.

# <span id="page-99-0"></span>B7.1 **FigLine**

**Description.** A FigLine is used to draw a line or curve connecting a series of points  $\{p_1, p_2, ..., p_n\}$  $\{p_1, p_2, ..., p_n\}$  $\{p_1, p_2, ..., p_n\}$ .<sup>1</sup> It is therefore a generalization of the Mathematica Line primitive (see ref/Line). The object consists of an outline only. Since arrowheads can be drawn at either end of the curve, as described below, FigLine also suffices for drawing simple arrows.

**Arguments.** In FigLine [*curve*] (Table [B7.1\)](#page-99-1), the points  $\{p_1, p_2, ..., p_n\}$  are determined by the argument *curve*, which may be specified in any of the ways described in Sec. [B3.2.](#page-32-0) Since one possibility is to take the *curve* directly from the output of a Mathematica Plot command, FigLine provides a convenient means for restyling (and labeling) Mathematica plots.

General options. The appearance is controlled through the usual options of Sec. [B4,](#page-40-0) in particular, the general options (Table [B4.1\)](#page-42-0) and outline options (Table [B4.2\)](#page-45-0). The interpretation of the *curve* is controlled by the options summarized in Table [B3.7.](#page-61-0)

<span id="page-99-2"></span><sup>1</sup>A curve built as a series of line segments is more properly called a *polyline* in computer graphics terminology.

![](_page_100_Picture_340.jpeg)

#### <span id="page-100-0"></span>Table B7.2 Options for arrowheads on  $FigLip$  and other line-like objects.

Arrowhead options. Simple arrowheads can be drawn at either end of the curve, controlled through the options summarized in Table [B7.2.](#page-100-0) The first three options in Table [B7.2](#page-100-0) control the arrowhead at the "tail" (starting point) of the curve, and the last three control the arrowhead at the "head" (ending point) of the curve. Let us consider the latter for illustration. Setting ShowHead->True causes the arrowhead to be drawn. The HeadLength gives the arrowhead's length in printer's points, measured along the direction of the curve (*i.e.*, the "shaft" of the arrow). A negative length gives a "reversed" arrowhead, extending beyond the end of the curve. The HeadLip gives the half-width, or distance of each side of the arrowhead out from the curve, in printer's points. It may be given as a pair of numbers  $\{l_L, l_R\}$  for the left and right sides. If one or the other of these values is given as 0, the result is a one-sided or "barbed" arrow head.

![](_page_100_Picture_341.jpeg)

<span id="page-100-1"></span> $\overline{\text{Table R7.3 Named} \text{ inches for } \text{Fint} \text{ in a choice}}$ 

Anchors. The anchors which can be generated from a FigLine object (using FigAnchor as described in Sec. [B3.1.2\)](#page-14-0) are summarized in Table [B7.3.](#page-100-1) The concept of "left" and "right" sides of a curve is introduced in Sec. [A3.2.3](#page-35-0) of the user's guide. Any of the argument forms can instead be applied to just the *s*th segment of the curve, by giving it as  $\{s, \ldots\}$ , *e.g.*,  $\{1, 0.5\}$  for half-way along the first segment. Negative values of *s* count back from the last segment.

Attached labels. Attached labels (as described in Sec. [B4.2\)](#page-41-0) are available for the Left, Center, Right, Tail, and Head anchor positions. The positioning parameters, as summarized in Table [B7.3,](#page-100-1) may be specified through the *X*LabelPosition options.

# B7.2 **FigPolygon**

**Description.** A FigPolygon may be used to draw a closed curve or, equivalently, a polygon. It is therefore a generalization of the Mathematica Polygon primitive (see ref/Polygon). The object consists of an outline and fill (either or both of which may be shown or hidden, as selected using the usual options of Sec. [B4\)](#page-40-0). Hence, the polygon may be filled or open.

Arguments. The points are determined by the argument *curve* (see Table [B7.1\)](#page-99-1), which may be specified in any of the ways described in Sec. [B3.2.](#page-32-0)

General options. The appearance is controlled through the usual options of Sec. [B4,](#page-40-0) in particular, the general options (Table [B4.1\)](#page-42-0), outline options (Table [B4.2\)](#page-45-0), and fill options (Table [B4.3\)](#page-46-0). The interpretation of the *curve* is controlled by the options described in Sec. [B3.2](#page-32-0) (Table [B3.7\)](#page-61-0). FigPolygon also accepts VertexColors, FillTexture, and VertexTextureCoordinates options, which define color gradient fills and textured fills, with exactly the same meanings as they have for the Mathematica Polygon primitive (see ref/VertexColors, *etc.*).

Anchors. The anchors which can be generated from a FigPolygon object are the same as for FigLine, as described in as summarized in Table [B7.3.](#page-100-1) (For purposes of generating anchors, the curve is completed as a closed curve, *i.e.*, if the argument *curve* is given as the points  $\{p_1, p_2, ..., p_n\}$ , then the full closed curve is  $\{p_1, p_2, ..., p_n, p_1\}$ .)

Attached labels. Attached labels are available for the Left, Center, and Right anchor positions. These represent labels on the perimeter curve of the polygon, as defined for FigLine in Table [B7.3.](#page-100-1) The only difference between the left, center, and right labels is the text offset (whether the text will fall inside, on, or outside the perimeter). They should not be mistaken for labels at the left, center, and right of the polygon *per se*, considered as a planar area, which would in fact be hard to define in general. The positioning parameters, as summarized in Table [B7.3,](#page-100-1) may be specified through the *X*LabelPosition options.

# <span id="page-101-0"></span>B7.3 **FigRectangle** and **FigCircle**

**Description.** The FigRectangle and FigCircle objects have many features in common, and are therefore discussed together in this section.<sup>[2](#page-101-1)</sup> A FigRectangle may be used to draw a square or, more generally, a rectangle. Similarly, a FigCircle may be used to draw a circle or, more generally, an ellipse. A FigCircle may alternatively be used to draw a circular arc or sector, covering a specified range of angles, in which case arrowheads can also be drawn at either end of the arc.

<span id="page-101-1"></span><sup>&</sup>lt;sup>2</sup> After describing rectangles in a section on circles, we will then attempt the feat of fitting a square peg into a round hole. Or perhaps squaring the circle.

Note that FigRectangle is a generalization of the Mathematica Rectangle primitive (see ref/Rectangle), and FigCircle is a generalization of the Mathematica Circle and Disk primitives (see ref/Circle and ref/Disk).

Either of these objects consists of an outline and fill (either or both of which may be shown or hidden, as selected using the usual options of Sec. [B4\)](#page-40-0). Hence, the shape may be filled or open. Also, either of these shapes may be rotated.

Arguments. The geometry for a FigRectangle may be specified in a few different ways (see Table [B7.1\)](#page-99-1). For consistency with the usual Mathematica Rectangle primitive, a rectangle may be specified by giving two diametrically opposite corner points, as  $Figure$   $[p_1, p_2]$ . (Each of these points may be specified in any of the ways described in Sec. [B3.1.](#page-13-2)) However, giving the corner points is rarely the most convenient approach from the user's point of view. If the FigRectangle is being used to draw a box around a region  $\{\{x_1, x_2\}, \{y_1, y_2\}\}\$ , then the form FigRectangle [*region*] is most appropriate. (The *region* may, more generally, be specified in any of the ways described in Sec. [B3.4.](#page-63-0))

However, the most basic way of specifying the geometry of either a FigRectangle or a FigCircle is the same  $-$  give its center point and its size. The form  $Figure$   $[*p*]$  or  $Figure 1$   $[*p*]$  is used to give the center point *p*. (The point *p* may be specified in any of the ways described in Sec. [B3.1.](#page-13-2)) Then the Radius option is used to give the dimensions. Actually, this mechanism is very flexible (*e.g.*, the point *p* can be at any relative position over the face of the shape, not just the center), as discussed below under *Rectangle or circle geometry*.

General options. The appearance is controlled through the usual options of Sec. [B4,](#page-40-0) in particular, the general options (Table [B4.1\)](#page-42-0), outline options (Table [B4.2\)](#page-45-0), and fill options (Table [B4.3\)](#page-46-0).

<span id="page-102-1"></span>![](_page_102_Picture_424.jpeg)

<span id="page-102-0"></span>![](_page_102_Picture_425.jpeg)

Rectangle or circle/ellipse geometry. The options for controlling the geometry of a FigRectangle or FigCircle are summarized in Table [B7.4.](#page-102-1)

scale set by the *y* axis.

If the form FigRectangle [ $p$ ] or FigCircle [ $p$ ] is used,  $p$  is by default taken to be the center of the shape. However, *p* may represent *any* point on the shape, as determined by the option AnchorOffset. The value of the option AnchorOffset should be the relative position of the point on the face of the shape and may be specified in any of the ways described in Sec. [B3.3,](#page-39-0) for instance, Bottom for the bottom edge of the rectangle or circle. For an ellipse, the relative coordinate is with respect to a rectangle which circumscribes the ellipse — for instance, BottomLeft would be the bottom left corner of this rectangle.

The width and height of the shape are then specified through the Radius option, which can take on values of the various forms summarized in Table [B7.5.](#page-102-0) To understand the basic idea, let us focus on the basic forms *r* and  $\{r_x, r_y\}$ . The name Radius, of course, comes from the case of a circle, but the basic idea is equally applicable to either a rectangle or an ellipse.<sup>[3](#page-103-0)</sup> For a FigCircle, a radius Radius->1, for instance, gives a circle of radius 1, while Radius-> $\{2,1\}$  gives an ellipse of semi-major axis 2 (horizontally) and semi-minor axis 1 (vertically). Analogously, for a  $Figure$   $\epsilon$ , a "radius" Radius->1 gives a square of half-width 1 (*i.e.*,  $2 \times 2$ ), while Radius- $>$ {2,1} gives a rectange of half-width 2 and half-height 1 (*i.e.*,  $4 \times 2$ ).

More generally, the first three forms for the Radius option in Table [B7.5](#page-102-0) are analogous to the three ways of specifying a point (Table [B3.1\)](#page-35-1). The two "new" forms, Horizontal [...] and Vertical [...], address the aspect ratio issues illustrated in Sec. [A4.1.](#page-40-1)

For *any* of the forms of FigRectangle or FigCircle given in Table [B7.1](#page-99-1) — let us take a rectangle for illustration, but the same comments apply to an ellipse — the rectangle's position and dimensions are initially given assuming the rectangle is aligned with the coordinate axes. From this starting point, the rectangle may then be rotated. The rotation angle is specified through the option Rotate. This angle is in radians, measured counterclockwise from horizontal, as usual for plane polar coordinates. The default value is None, equivalent to 0. If the particular form FigRectangle[*p*] is used, and if *p* is actually an anchor containing orientation information, rather than merely a point, the special value Rotate->Automatic means that the rotation angle should be taken from the orientation angle of the anchor *p*. This possibility is very convenient if the rectangle's position is "anchored" to another object and if it is also desired that the rectangle should also be rotated to align with that object. The rotation need not be around the center of the rectangle but rather may be around any arbitrarily-chosen pivot point, say, one of the corners of the rectangle, as determined by the option PivotOffset. The value of the option PivotOffset should be the relative position of the pivot point on the face of the rectangle and may be specified as described in Sec. [B3.3.](#page-39-0) The default value PivotOffset->Automatic means that the value is taken from the option AnchorOffset, *i.e.*, rotation is about the same point *p* as was used to position the rectangle.

<span id="page-103-1"></span>![](_page_103_Picture_433.jpeg)

**RoundingRadius** (**FigRectangle** only). The corners of a FigRectangle may be rounded, as specified with the RoundingRadius option (Table [B7.6\)](#page-103-1). For the general concept of a rounding radius, see ref/RoundingRadius. The radius may either be a single number *r*, or the horizontal and vertical directions may be treated asymmetrically as  $\{r_x, r_y\}$ . SciDraw allows the option RoundingRadius to be specified in any of the ways described above for the option Radius of Table [B7.4.](#page-102-1) The default value None means no rounding, equivalent to a radius of 0.

<span id="page-103-0"></span> $3$ The syntax follows that of the radius argument to the Mathematica Circle or Disk primitive.

| <b>EXAMPLE 10</b> The controlling the rendering of a segment of the $(1 \pm 90 \pm 100 \text{ m})$ |         |                                                                                                    |
|----------------------------------------------------------------------------------------------------|---------|----------------------------------------------------------------------------------------------------|
| <i>Option</i>                                                                                      | Default |                                                                                                    |
| AngleRange                                                                                         | None    | Angle range $\{\theta_1, \theta_2\}$ for segment or arc, in radians,<br>or $\{p_1, p_2\}$ to subtend rays to given points, or None<br>for full circle/ellipse |
| InvertAngleRange                                                                                   | False   | Choose complementary subcircle                                                                                                    |
| CurveClosed                                                                                        | False   | Whether the outline of a partial circle $\{\theta_1, \theta_2\}$<br>should be drawn open (as an arc) or closed (as a<br>sector).                              |

<span id="page-104-0"></span>**Table B7.7** Options for controlling the rendering of a segment or arc ( $\text{Fi}$  $\text{c}$ Circle only).

Angle range selection (**FigCircle** only). Options controlling the drawing of a segment or arc are summarized in Table [B7.7.](#page-104-0) A circular arc subtending the angles  $[\theta_1, \theta_2]$  is selected with AngleRange->{ $\theta_1$ ,  $\theta_2$ }. Sometimes it is more convenient to specify instead that the arc should subtend the rays  $\overrightarrow{pp_1}$  and  $\overrightarrow{pp_2}$ , with AngleRange->{ $p_1$ ,  $p_2$ }, especially if the arc is being used to label the angle between those rays. Here, the points  $p_1$  and  $p_2$  may be specified in any of the ways described in Sec.  $B3.1$  — in particular, they may be anchors.

![](_page_104_Figure_5.jpeg)

The meaning of the arc angles  $\theta_1$  and  $\theta_2$  is a bit tricky in Mathematica (and not fully documented<sup>[4](#page-104-1)</sup>). The arc connecting two angles is initially ambiguous — you can imagine going around the circle from  $θ_1$  to  $θ_2$  the "counterclockwise" way or the "clockwise" way (or, from a different perspective, the "short" way or the "long" way). Mathematica apparently resolves this ambiguity (and SciDraw therefore follows suit) by first sorting the two angles in increasing numerical order and then going *counterclockwise* from the numerically-smaller angle to the numerically-large angle. Thus, *e.g.*, either  $\{0, P_i\}$  or  $\{P_i, 0\}$  generates the upper half circle, while either  $\{0, -P_i\}$  or  $\{-P_i, 0\}$  generates the lower half circle. The *order* of the angles as arguments does not affect the arc drawn. On the other hand, the order of the angles as arguments *does* have meaning to SciDraw, when it comes to drawing arrowheads or choosing a tangent direction (*e.g.*, when anchoring text labels to the arc) — SciDraw thinks of the arc as a *directed* curve *from*  $\theta_1$  (the tail) *to*  $\theta_2$  (the head).

<span id="page-104-1"></span><sup>4</sup>See ref/Circle and ref/Disk.

Notice that the choice of subcircle for the arc — in the above example, whether the arc was drawn around the lower half circle or the upper half circle — is generally inverted by adding  $2\pi$  to the numerically smaller angle. As a matter of convenience, FigCircle will do this for you, if you specify InvertAngleRange->True.

**CurveClosed** (**FigCircle** only). In the case of an sector or arc, the question arises as to how the outline should be drawn. With CurveClosed->False (the default), the outline is drawn as an arc, running along the circumference of the circle but *not* closing along the radii.[5](#page-105-1) With CurveClosed->True, the outline is drawn around the whole a sector (or pie slice), running along the circumference of the circle and closing along the radii.[6](#page-105-2)

Arrowhead options (**FigCircle** only). Simple arrowheads can be drawn at either end of a circular/elliptical arc, controlled through the usual arrowhead options summarized in Table [B7.2.](#page-100-0)

<span id="page-105-0"></span>![](_page_105_Picture_284.jpeg)

<span id="page-105-1"></span><sup>5</sup>This is the behavior of the Mathematica Circle primitive, when it is given angle arguments { $\theta_1$ ,  $\theta_2$ }.

<span id="page-105-2"></span><sup>6</sup>This is the behavior of the Mathematica Disk primitive, when it is given angle arguments  $\{\theta_1, \theta_2\}$ .

<span id="page-106-0"></span>![](_page_106_Picture_466.jpeg)

![](_page_106_Picture_467.jpeg)

Anchors. The anchors which can be generated from a FigRectangle are summarized in Table [B7.8.](#page-105-0) Those which can be generated for a FigCircle are summarized in Table [B7.9.](#page-106-0) [UNDER CONSTRUC-

**TION:** The Tangent and Normal anchors are subject to change and may be replaced by a common "arc" anchor, with different text orientation options.]

Attached labels. For a FigRectangle, attached labels are available for the Left, Right, Bottom, Top, and Center anchor positions.

For a FigCircle, attached labels are furthermore available for the Tangent, Normal, Head, Tail, HeadRadius and TailRadius anchor positions. For a FigCircle, it is worth keeping in mind that: (1) the Left, Right, Bottom, and Top are based on the circumscribed rectangle, for the *full* circle or ellipse, even if only an arc or sector is actually drawn, so they may not fall where you might naively expect them to in this case, (2) the HeadRadius and TailRadius labels label the bounding radii (sides) of a sector, and (3) the Tangent and Normal labels are both for positioning labels on the arc, but differ in the default orientation (and offset) for the text.

The positioning parameters, as summarized in Table [B7.8,](#page-105-0) may be specified through the *X*LabelPosition options.

# B7.4 **FigPoint**

**Description.** A FigPoint may be used to draw a simple geometric point. It is therefore a generalization of the Mathematica Point primitive (see ref/Point). FigPoint is essentially redundant to FigCircle, since a point looks identical to a filled circle of the same radius. However, it is provided for consistency with Mathematica's full set of graphics primitives.

Arguments. The geometry is specified by giving the center and *diameter* of the point (see Table [B7.1\)](#page-99-1). In FigPoint  $[p]$ , *p* determines the location of the center, and the diameter is given through the option PointSize (Table [B4.4\)](#page-68-1). (The point *p* may be specified in any of the ways described in Sec. [B3.1.](#page-13-2))

General options. The appearance is controlled through the usual options of Sec. [B4,](#page-40-0) in particular, the general options (Table [B4.1\)](#page-42-0) and point options (Table [B4.4\)](#page-68-1).

Anchors. The anchors which can be generated from a FigPoint are the same as those for a FigCircle, as summarized in Table [B7.9.](#page-106-0)

Attached labels. Attached labels are available for the Left, Right, Bottom, Top, and Center anchor positions. The positioning parameters, as summarized in Table [B7.9,](#page-106-0) may be specified through the *X*LabelPosition options.

# B7.5 **FigArrow**

**Description.** A FigArrow is used to draw any of a variety of arrow types. Depending on the arrow type, a FigArrow can consist of both an outline and a fill. In its simplest form, FigArrow produces a curve with an arrowhead at the end — this is identical to what can already be drawn with FigLine. However, SciDraw also provides "block" arrows, double-shafted arrows, and "squiggle" arrows, as described below. Furthermore, FigArrow is designed to be *extensible* by more advanced users (*i.e.*, with a some programming effort), in the sense that more exotic arrow shapes and fills can be defined through customization functions.

Arguments. FigArrow[*curve*] (Table [B8.1\)](#page-112-0) takes a curve as its argument. This curve may be specified in any of the ways described in Sec. [B3.2.](#page-32-0)
(or other wide) arrows with multiple segments.

shaft end should be flush to the endpoint anchor ori-

at tail, in printer's points.

at head, in printer's points.

<span id="page-108-0"></span>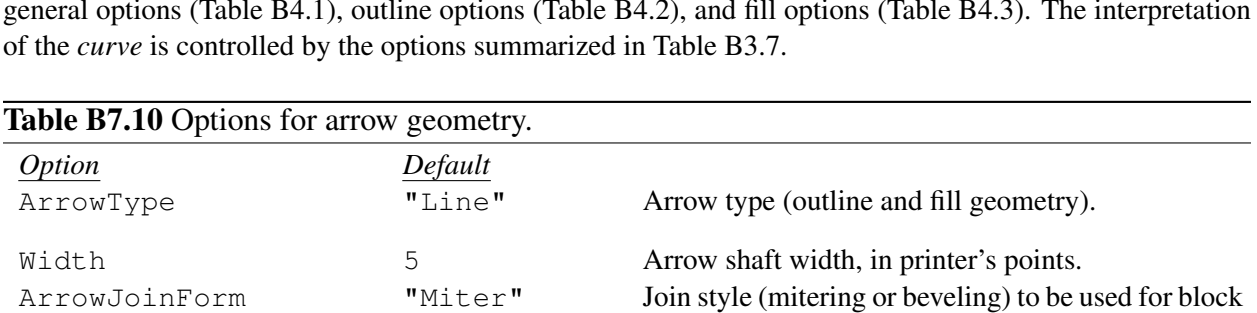

ShowTail False Whether or not to draw arrowhead at tail. TailLength 6 6 Length of arrowhead at tail, in printer's points. Taillip 3 Extension of arrowhead beyond shaft, on each side,

ShowHead True Whether or not to draw arrowhead at head. HeadLength 6 Length of arrowhead at head, in printer's points. HeadLip 3 Extension of arrowhead beyond shaft, on each side,

General options. The appearance is controlled through the usual options of Sec. [B4,](#page-40-0) in particular, the general options (Table [B4.1\)](#page-42-0), outline options (Table [B4.2\)](#page-45-0), and fill options (Table [B4.3\)](#page-46-0). The interpretation

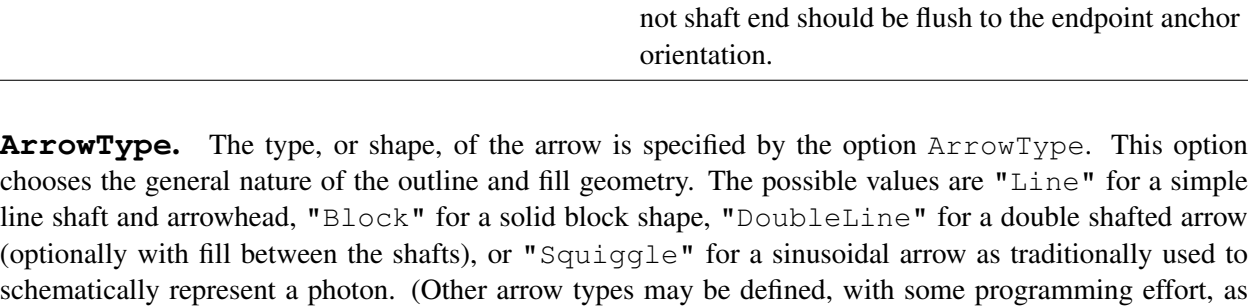

TailFlush False When no arrowhead is drawn at tail, whether or not

HeadFlush False When no arrowhead is drawn at head, whether or

entation.

described under DefineArrowType below.)

Width. The Width option defines the width of the arrow shaft, in printer's points. This option is irrelevant for the Line arrow type. (The width refers to the distance between the lines on the left and right sides of the arrow shaft and is not to be confused with the thickness of the line, which is still controlled by the option LineThickness.)

**ArrowJoinForm**. Since the arrow shaft may now have finite width (for the "Block" or "DoubleLine" arrow types), and arrows may also consist of more than one segment (if three or more points are given for *curve*), the choice arises as to whether to miter or bevel the joints between segments. This choice affects the "exterior" angle at each joint. With the default ArrowJoinForm->"Miter", a sharp point is drawn. This is usually the natural choice but may lead to problems for hairpin joints (reflex angles near 360°), where the tip on the joint will have to extend outward by many times the usual shaft width. Instead, with ArrowJoinForm->"Bevel", the joint will be truncated to the width of the arrow shaft.

Arrowhead options. The next several options in Table [B7.10](#page-108-0) (ShowTail, *etc.*) simply generalize the FigLine arrowhead options of Table [B7.2,](#page-100-0) with slightly modified meanings for wide arrows. Note that the default for ShowHead is now True, naturally enough for an object which is meant to represent an arrow. Also, now that the arrow shaft can have a nonzero width, as for the Block arrow type, HeadLip (or TailLip) really does represent a "lip" or extension past the width of the shaft, rather than simply the half-width of the arrowhead.

**TailFlush** & **HeadFlush**. When an arrow is drawn from one object to another, it may be desirable for the tail of the arrow to be drawn flush against the object (*i.e.*, tangent to the object's boundary). This is requested with TailFlush->True. For instance, it is commonly expected that the tail of a "transition" arrow in a level energy diagram will be flush against the starting level (*i.e.*, horizontal) even when the arrow shaft itself does not run vertically (see also the discussion of these options for Trans in Sec. [B10.5\)](#page-121-0). Information on the tangent direction is available to  $\text{Figure 1}$  is the starting point  $p_1$  given to  $\text{Figure 1}$ is an *anchor*, rather than simply a point. Some (but not all) of the predefined anchors which can be generated from objects store the polar angle of the tangent to the object as the anchor orientation angle. If necessary FigAnchor (Sec. [B3.1.2\)](#page-14-0) may be used to modify the orientation angle in the anchor given to FigArrow. The option  $TailFlush$  only applies if  $ShowTail->False$ , that is, if the tail is drawn as a bare shaft end, with no arrowhead. A similar option HeadFlush is provided for the head of the arrow and only applies if ShowHead->False (this might be relevant if the  $Figure_{ATC}$  is used simply to draw a connecting shaft between two objects, with no actual arrowhead on either end).

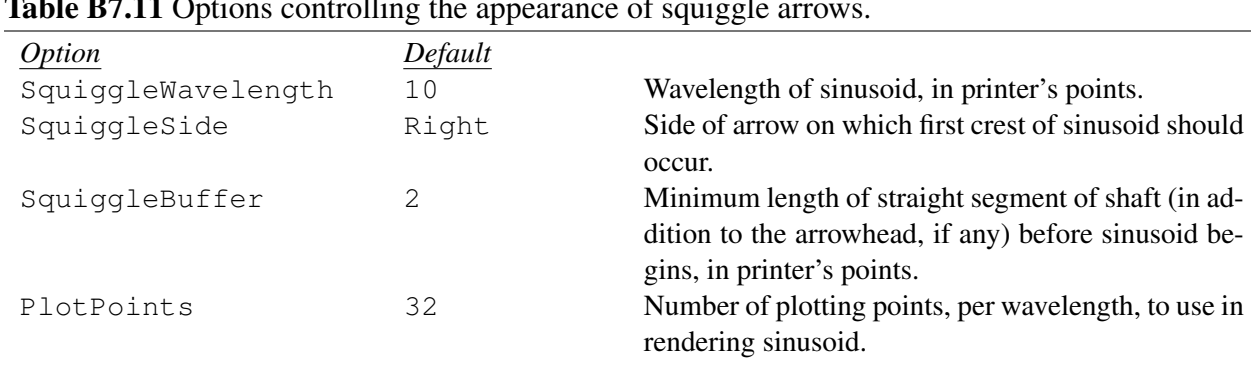

<span id="page-109-0"></span>Table B7.11 Options controlling the appearance of squiggle arrows.

**Squiggle arrow options.** Further options for fine-tuning the appearance of sinusoidal "Squiggle" arrows are listed in Table [B7.11.](#page-109-0) The wavelength of a " $Squiggle$ " arrow is controlled with the option SquiggleWavelength. The sinusoidal part of a squiggle arrow always contains an integer number of "humps" or half wavelengths. A short length of straight arrow shaft appears at either end of the sinusoid, making up the extra length needed for the arrow, before any arrowhead. The minimum length of these segments is controlled by the option SquiggleBuffer.

Anchors. The anchors for FigArrow are as defined for FigLine in Table [B7.3.](#page-100-1) However, now the Left, Center, and Right anchors really are distinct. Not only are the text offsets different for these anchors, as in Table [B7.3,](#page-100-1) but, now that the shaft may have finite width, the Left anchor lies on the left edge of the shaft, the Center anchor on the centerline of the shaft, and the Right anchor on the right edge of the shaft.

Attached labels. Attached labels are available for the Left, Center, Right, Tail, and Head anchor positions.

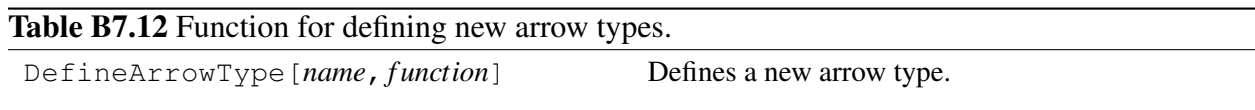

**DefineArrowType.** DefineArrowType[*name*, *function*] defines *name* to represent a new arrow shape, for use with the option ArrowType. The name should typically either be a string or else a brace-delimited list consisting of a string plus one or more parameter patterns (the concept is illustrated for DefineDataSymbolShape in Sec. [B11.1.3\)](#page-130-0). The *f unction* should be a pure function which accepts several arguments, including a list of canvas points for the curve, head and tail anchors, and the arrow width, and is responsible for generating the graphics for the arrow. This framework for defining new arrow types is primarily meant for relatively experienced Mathematica programmers and requires some work with the technical "internals" of SciDraw (in contrast to the data plot customization framework discussed in Sec. [B11.1.3,](#page-130-0) which requires relatively little programming experience or effort). Examples may be found in the SciDraw source code file FigArrow.nb.

## B7.6 Splines

**Description.** A FigBSpline is used to draw a spline curve with control points  $\{p_1, p_2, ..., p_n\}$ . It is therefore a generalization of the Mathematica  $\text{BSplited}$  primitive (see ref/BSplineCurve).<sup>[7](#page-110-0)</sup> The object consists of an outline only. Arrowheads can be drawn at either end of the curve. The syntax of FigBSpline is identical to that of FigLine (Sec. [B7.1\)](#page-99-0). Only the rendering of the curve is different, namely, as a spline with given control points, instead of a simple set of line segments connecting those points.

**Arguments.** The points  $\{p_1, p_2, ..., p_n\}$  are determined by the argument *curve* (see Table [B7.1\)](#page-99-1), which may be specified in any of the ways described in Sec. [B3.2.](#page-32-0)

General options. The appearance is controlled through the usual options of Sec. [B4,](#page-40-0) in particular, the general options (Table [B4.1\)](#page-42-0) and outline options (Table [B4.2\)](#page-45-0). The interpretation of the *curve* is controlled by the options summarized in Table [B3.7.](#page-61-0)

Arrowhead options. Simple arrowheads can be drawn at either end of the curve, controlled through the options summarized in Table [B7.2.](#page-100-0)

**Spline control options.** The spline characteristics are determined by the options SplineClosed, SplineDegree, SplineKnots, and SplineWeights, with exactly the same meanings as they have for the Mathematica BSplineCurve primitive (see ref/SplineClosed, *etc.*, as well as the general discussions in ref/BSplineCurve and ref/BSplineFunction).

Anchors. The anchors which can be generated from a FigBSpline are the same as those for a FigLine, as summarized in Table [B7.3.](#page-100-1) However, the parameter  $u$  is no longer guaranteed to be strictly proportional to the arc length along the curve.

<span id="page-110-0"></span> $7$ SciDraw also defines a FigBezier object, as a generalization of the Mathematica BezierCurve primitive (see ref/BezierCurve). However, its functionality is presently limited to simple (*i.e.*, noncompound) Bezier curves of cubic order. Therefore, it is not listed in Table [B7.1.](#page-99-1) This is due to an undocumented limitation of the Mathematica BezierFunction function (as of Mathematica 8-10, issue [TS 22944]), which might be rectified in future releases of Mathematica.

Attached labels. Attached labels are available for the Left, Center, Right, Tail, and Head anchor positions. The positioning parameters, as summarized in Table [B7.3,](#page-100-1) may be specified through the *X*LabelPosition options.

# B8 Annotations

<span id="page-112-0"></span>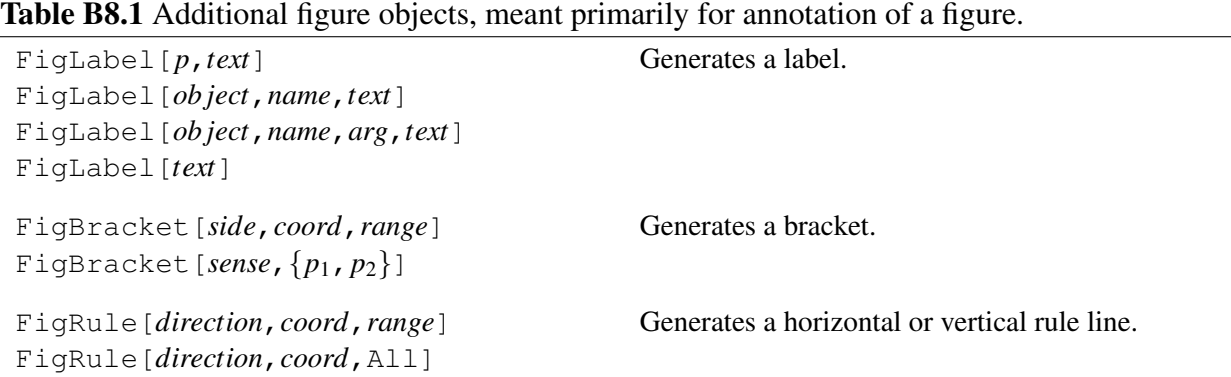

## <span id="page-112-2"></span>B8.1 **FigLabel**

**Description.** A FigLabel is used to place a label at a specified point or anchor location. It is therefore a generalization of the Mathematica Text primitive (see ref/Text). The object consists of text (possibly with a background and frame) only.

**Arguments.** In the usual form  $Figure$   $FigLabel [p, text]$  (Table [B8.1\)](#page-112-0), the given point — or anchor —  $p$  "anchors" the text, and the position of the label relative to this anchor is given through the usual options  $TextOffset$ , *etc.*, of Table [B4.8.](#page-70-0) (The point  $p$  may be specified in any of the ways described in Sec. [B3.1.](#page-13-0)) The form FigLabel[*ob ject*,*name*,*text*] or FigLabel[*ob ject*,*name*,*arg*,*text*] attaches the label to a previously-drawn object, and is essentially a shorthand for FigLabel[FigAnchor[*ob ject*,*name*],*text*] or FigLabel[FigAnchor[*ob ject*,*name*,*arg*],*text*]. The optional argument to the anchor may alternatively be given through the option Position (see below). The shortest form, FigLabel[*text*], instead allows  $p$  to be given through the option  $Point$ .

General options. The appearance is controlled through the usual options of Sec. [B4,](#page-40-0) in particular, the text and background/frame options (Tables [B4.5](#page-68-0)[–B4.8\)](#page-70-0).

<span id="page-112-1"></span>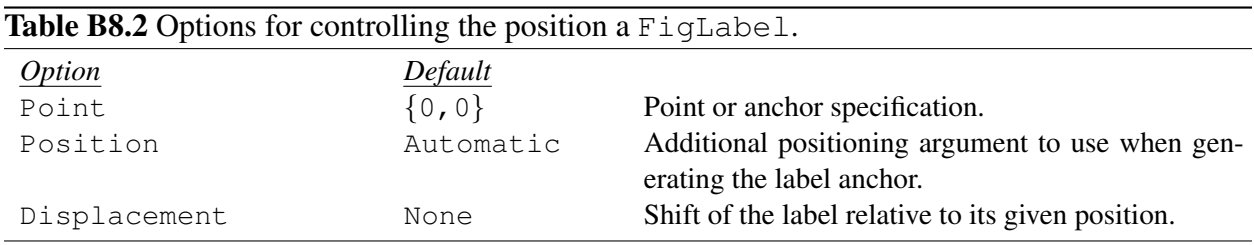

**Point.** If the form FigLabel [*text*] is used, the position of the label must be given through the option Point, shown in Table [B8.2.](#page-112-1) This is particularly useful in that is allows the label position to be determined by the settings in a style (Sec. [B5\)](#page-74-0). For instance, suppose the label meant to serve as a plot title, and its style is selected with Style->*style*. Then setting the option Point->Scaled[0.5,1] for FigLabel in this *style* would position the plot label at the center top of the panel. This choice could later be changed uniformly — in one fell swoop for all plots making use of *style* — simply by changing the value of the option Point in *style*.

**Position**. In the form FigLabel[*ob ject*,*name*,*text*], the option Position->*arg* may be used as an alternative way to specify an argument for the anchor, in the sense of Sec. [B3.1.2,](#page-14-0) and yields the same result as FigLabel[*ob ject*,*name*,*arg*,*text*]. The option Position therefore serves the same purpose as *X*LabelPosition does for attached labels (Table [B4.11\)](#page-73-0) and is provided for consistency with that option. Position->Automatic (the default) gives no argument for the anchor.

**Displacement**. The option Displacement (Table [B8.2\)](#page-112-1) specifies a displacement by which the label should be shifted, relative to its given position. The displacement may be given in any of the forms described for the arguments to RelativeTo in Sec. [B3.1.3.](#page-15-0)

Anchors. The anchors which can be generated from a FigLabel object are identical to those for a FigRectangle, as summarized in Table [B7.8.](#page-105-0)

Attached labels. Not applicable.

## B8.2 **FigBracket**

**Description.** A FigBracket is used to draw a horizontal or vertical bracket.

Arguments. In FigBracket[*side*,*coord*,*range*] (Table [B8.1\)](#page-112-0), the *side* — Bottom, Left, Top, or Right — determines the overall orientation (horizontal or vertical) and configuration (where the labels are drawn relative to the bracket and which way the end caps face).

The *coord* specifies the coordinate at which the bracket should be placed (this as an *x* coordinate for a vertical rule, or a *y* coordinate value for a horizontal rule). Note that this coordinate may be given in any of the various ways described for "individual coordinates" in Sec. [B3.1.1,](#page-13-1)  $e.g.,$  as  $Scaled[x<sub>s</sub>]$ , or by giving an anchor from which the horizontal position should be taken.

The *range* specifies the coordinate range the bracket should cover (this is a *y* coordinate range for a vertical rule, or an *x* coordinate range for a horizontal rule). Instead of a *range*, a rectangular region may be given, in any of the various ways described in Sec. [B3.4](#page-63-0) — this is mainly meant for use in conjunction with BoundingRegion, the idea here being that you can draw a bracket which runs the width or height of an object (or group of objects) by using the bounding region as an arguement to FigBracket.

Alternatively, in FigBracket [*sense*,  $\{p_1, p_2\}$ ] (Table [B8.1\)](#page-112-0), for general oblique orientations of the bracket, the *sense* — Above or Below — determines the configuration (where the labels are drawn relative to the bracket and which way the end caps face).

<span id="page-113-0"></span>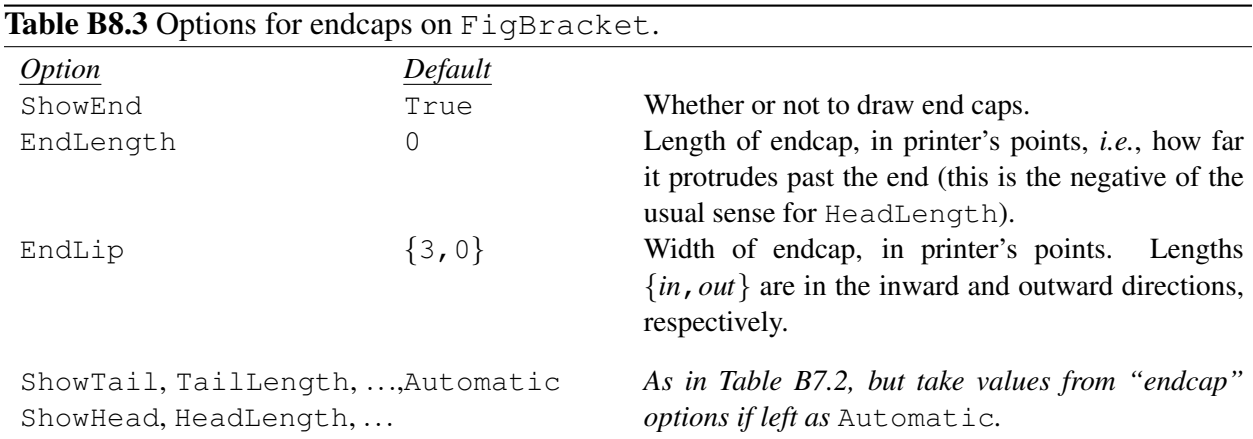

Endcap options. The options controlling the endcaps on a FigBracket, summarized in Table [B8.3,](#page-113-0) are similar in spirit to the arrowhead options for FigLine (Table [B7.2\)](#page-100-0).

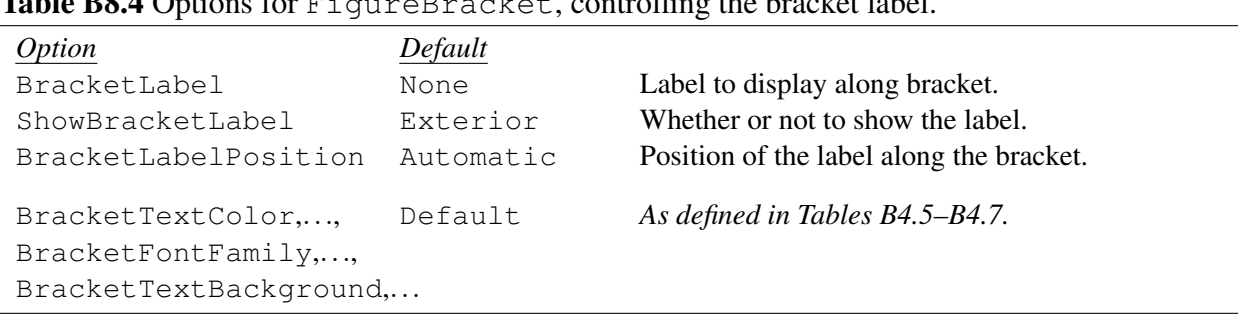

#### <span id="page-114-0"></span>Table B8.4 Options for FigureBracket, controlling the bracket label.

Bracket label options. The bracket label options, summarized in Table [B8.4,](#page-114-0) have the form of the usual options for an attached label (Table [B4.11\)](#page-73-0).

**Anchors.** The anchors which may be generated from a  $\text{Figure 1: }$  FigBracket object include all the anchors — Left, Right, Head, Tail, *etc.* — defined for FigLine (Sec. [B7.1\)](#page-99-0), as summarized in Table [B7.3.](#page-100-1) For completeness, we note that a "Bracket" anchor is also defined. This anchor is meant primarily for internal use in positioning the bracket label, which is constructed as the corresponding attached label.

**Attached labels.** The principal attached label meant for use with a  $\text{Figure 1: }$  FigBracket is the bracket label, described above. However, attached labels are also available for the Left, Center, Right, Tail, and Head anchor positions, for consistency with FigLine.

## B8.3 **FigRule**

**Description.** A FigRule is used to draw a horizontal or vertical rule.

Arguments. In FigRule[*direction*,*coord*,*range*] (Table [B8.1\)](#page-112-0), the *direction* — Horizontal or Vertical — determines the overall orientation of the rule.

The *coord* specifies the coordinate at which the rule should be placed (this as an *x* coordinate for a vertical rule, or a *y* coordinate value for a horizontal rule). Note that this coordinate may be given in any of the various ways described for "individual coordinates" in Sec. [B3.1.1,](#page-13-1)  $e.g.,$  as  $Scaled[x<sub>s</sub>]$ , or by giving an anchor from which the horizontal position should be taken.

The *range* specifies the coordinate range the rule should cover (this is a *y* coordinate range for a vertical rule, or an *x* coordinate range for a horizontal rule). For the common special case of drawing a rule which extends across the entire width or height of the panel, the *range* may be given as All. Instead of a *range*, a rectangular region may be given, in any of the various ways described in Sec. [B3.4](#page-63-0) — this is mainly meant for use in conjunction with BoundingRegion, the idea here being that you can draw a rule which runs the width or height of an object (or group of objects) by using the bounding region as an arguement to FigRule.

General options. The appearance is controlled through the usual options of Sec. [B4,](#page-40-0) in particular, the general options (Table [B4.1\)](#page-42-0) and outline options (Table [B4.2\)](#page-45-0).

Arrowhead options. Simple arrowheads can be drawn at either end of the curve, controlled through the options summarized in Table [B7.2.](#page-100-0)

Anchors. The anchors which can be generated from a FigRule are the same as for a FigLine, as summarized in Table [B7.3.](#page-100-1) For determining the tail and head, if the entries in *range* have been given in increasing order, then a horizontal bracket runs from left to right, and a vertical bracket from bottom to top.

Attached labels. Attached labels are available for the Left, Center, Right, Tail, and Head anchor positions, as for a FigLine.

# B9 Graphics inclusion

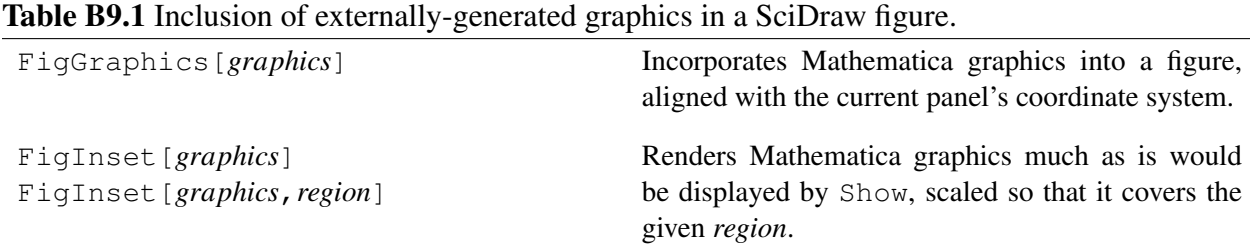

## B9.1 **FigGraphics**

**Description.** FigGraphics incorporates two-dimensional Mathematica graphics into the current panel, so that points in the graphics lie at their correct positions in the current panel's coordinate system. FigGraphics is only appropriate for certain graphics, such as plotting output, which are defined in terms of  $(x, y)$  coordinates, so that they can meaningfully be aligned with the *x* and *y* scales of the panel.

Arguments. In FigGraphics[*graphics*], the argument *graphics* may be of type Graphics, ContourGraphics, or DensityGraphics.

Options. FigGraphics accepts the options Show and Layer, with their usual meanings from Sec. [B4.1.](#page-40-1)

## B9.2 **FigInset**

**Description.** FigInset renders Mathematica graphics (either two-dimensional or three-dimensional) and raster images<sup>[1](#page-116-0)</sup> as they would normally be displayed by Mathematica — either directly as output from a plotting function or as displayed with Show (see ref/Show) — and scales the result to fill the current panel, or a given *region* of the panel (hence the name "inset"). For instance, the displayed graphics in the figure will even include Mathematica-generated axes (in two or three dimensions) or frames if the original output would have included these. FigInset is generally *not* appropriate if you are expecting mathematical coordinates in a plot to align with the coordinate axes on the panel or coordinates of other objects drawn in the panel (that is what FigGraphics is for). FigInset *is* appropriate if the graphics are simply being considered as a "picture" which needs to fill a given area. Thus, FigInset is meant primarily for use with images, three-dimensional plots, and certain specialized Mathematica two-dimensional graphics which contain geometric shapes but do not naturally align with coordinate axes.

Arguments. In FigInset[*graphics*] or FigInset[*graphics*,*region*], the argument *graphics* may be of type Graphics, ContourGraphics, DensityGraphics, Image, or Graphics3D. The graphics will appear as they would be displayed by Show (see ref/Show). You may wish to apply Show directly to the argument to change its appearance, before passing the argument to FigInset. For instance, you can remove three-dimensional axes from a three-dimensional plot:

Example3D=ParametricPlot3D[...];

<span id="page-116-0"></span><sup>&</sup>lt;sup>1</sup>Mathematica graphics fall into three main categories: two-dimensional graphics built from primitives (see ref/Graphics), raster images (see ref/Image), and three-dimensional graphics built from primitives (see ref/Graphics3D). All of these are accomodated by FigInset.

```
...
FigInset[
Show[Example3D,Axes->None,Boxed->False]
];
```
The region is specified as described in Sec. [B3.4.](#page-63-0) If no *region* is given, this argument is taken as All, *i.e.*, the full region covered by the current panel.

Insetting non-graphical expressions (including Mathematica-generated legends). The *graphics* argument to FigInset must be genuine Mathematica graphics, *e.g.*, a Graphics, DensityGraphics, Image, or Graphics3D object. However, you might sometimes wish to inset another Mathematica formatted expression, such as a Mathematica-generated legend (not to be confused with SciDraw's own DataLegend!), which is not technically graphics. This can be accomplished by explicitly wrapping the Mathematica expression as graphics, using Mathematica Inset and Graphics expressions, for example,

```
Graphics@Inset@PointLegend[Red,Green,Blue,"red","green","blue"]
```
Options. FigInset accepts the options Show and Layer, with their usual meanings from Sec. [B4.1.](#page-40-1) The region covered by FigInset may also be adjusted using RegionExtension and RegionDisplacement options, which have form and meaning as discussed in the context of AdjustRegion (Sec. [B3.4\)](#page-63-0).

Anchors. The anchors which may be generated from a FigInset object are the same as for a FigRectangle, summarized in Table [B7.8.](#page-105-0) The anchors are defined with respect to the rectangular region (given as the *region* argument) in which the graphics are inscribed.

# B10 Level schemes

<span id="page-118-1"></span>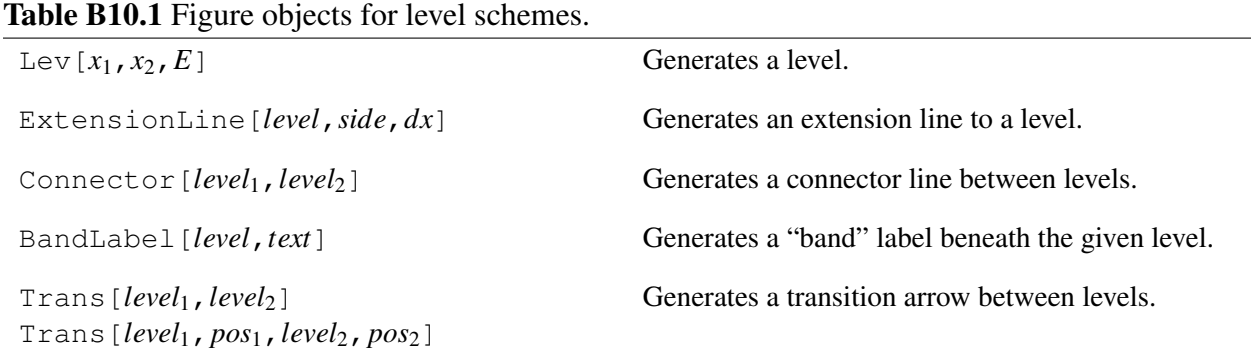

## B10.1 **Lev**

**Description.** A Lev is used to draw a horizontal line representing an energy level.<sup>[1](#page-118-0)</sup> The object consists of an outline only.

**Arguments.** In Lev $[x_1, x_2, E]$  (see Table [B10.1\)](#page-118-1), the arguments  $x_1$  and  $x_2$  give the *nominal* horizontal endpoints of the level, and the energy coordinate *E* gives the *nominal* vertical coordinate. The *actual* horizontal endpoints are indented by an amount determined by the option Margin, and the *actual* vertical position can be shifted by an amount determined by the option VerticalShift, *e.g.*, to prevent the lines for two closely-spaced levels from overlapping each other (both options are discussed below). The argument *E* may be given as a *string*, provided that string represents an expression which, when evaluated by Mathematica, yields a number. In this case, the string will be used verbatim for any energy labels attached to the level (see *Automatic energy labels* below).

General options. The appearance is controlled through the usual options of Sec. [B4,](#page-40-0) in particular, the general options (Table [B4.1\)](#page-42-0) and outline options (Table [B4.2\)](#page-45-0).

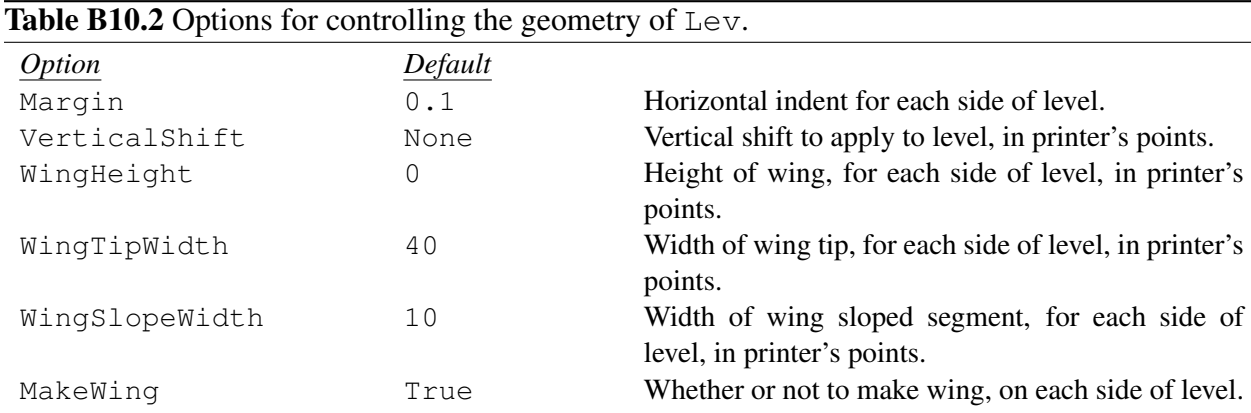

**Margin**. The Margin option gives the horizontal indent for the sides of a level relative to the nominal endpoints *x*<sub>1</sub> and *x*<sub>2</sub>. Thus, for Margin->*d*, the true endpoints are *x*<sub>1</sub> + *d* and *x*<sub>2</sub> − *d*. Different values may be specified for the left and right sides, by giving these values as a list, as  $\text{Margin} \rightarrow \{d_1, d_2\}.$ 

<span id="page-118-0"></span> $1$ An overview of the concepts involved in drawing a level scheme is presented in Sec. [A4.5](#page-42-1) of the user's guide.

**VerticalShift**. The VerticalShift option gives a vertical shift to apply to level, in printer's points.

**WingHeight**, **WingTipWidth**, **WingSlopeWidth** & **MakeWing**. These options control the wing dimensions. A wing is only drawn if WingHeight is nonzero *and* MakeWing is True. For all these options, different values may be specified for the left and right sides, by giving these values as a list, *e.g.*, MakeWing->{False, True} indicates that a wing is only to be drawn on the right hand side of the level.

<span id="page-119-0"></span>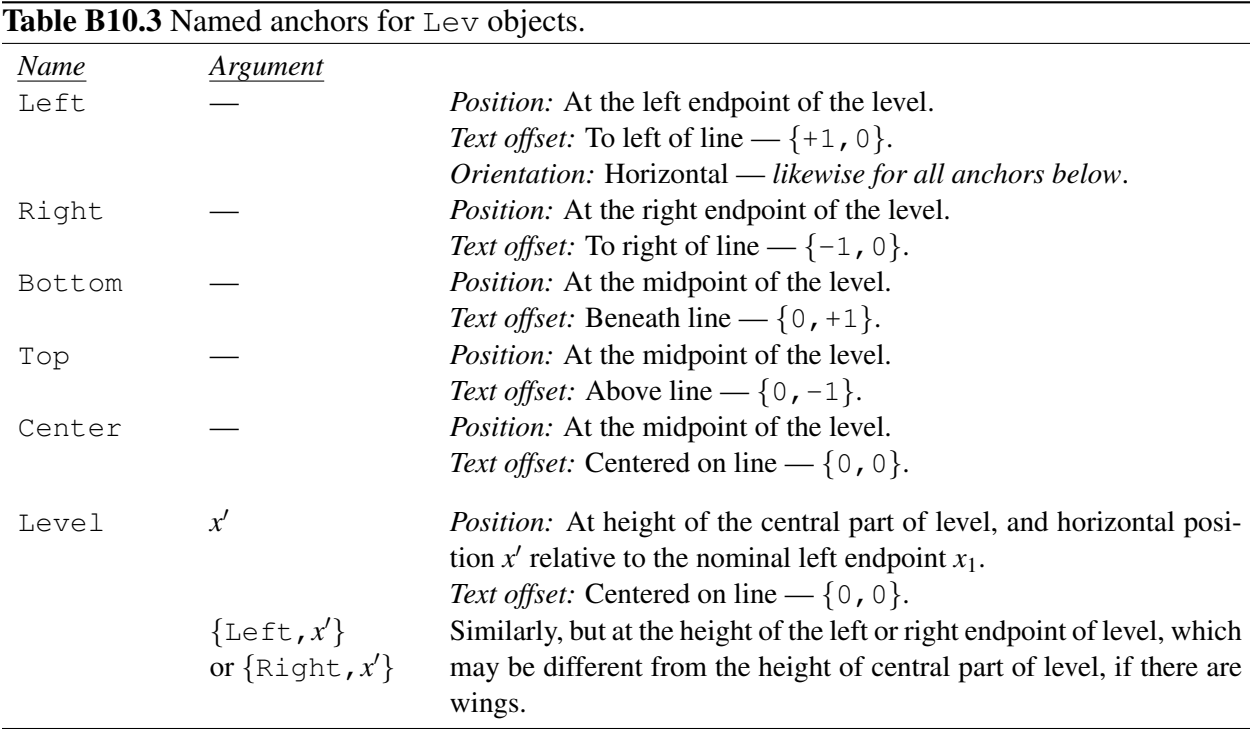

Anchors. The anchors which can be generated from a Lev object are summarized in Table [B10.3.](#page-119-0)

Attached labels. Attached labels (as described in Sec. [B4.2\)](#page-41-0) are available for the Left, Right, Bottom, Top, and Center anchor positions.

<span id="page-119-1"></span>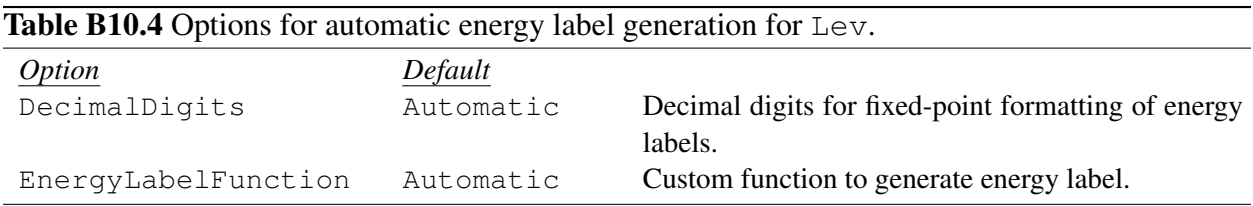

Automatic energy labels. If the value of any of the attached labels is set to Automatic, the text of that label will be a formatted representation of the level energy. Formatting is controlled by the options summarized in Table [B10.4](#page-119-1) and is accomplished as follows: (1) If *E* was given as a string, *e.g.*, "100.0", that string is used. (2) If EnergyLabelFunction is a function (any value other than Automatic is presumed to represent a function name or lambda function), this function will be applied to the numerical value of the energy. (3) For EnergyLabelFunction->Automatic, the function FixedPointForm (see the CustomTicks documentation) will be used to format the number according to the number of decimal digits given by DecimalDigits. (4) However, with DecimalDigits->Automatic, the

default value, the number will be formatted as it would normally be displayed by Mathematica (which, for floating point numbers, may cause trailing zeros to be omitted after the decimal point).

<span id="page-120-0"></span>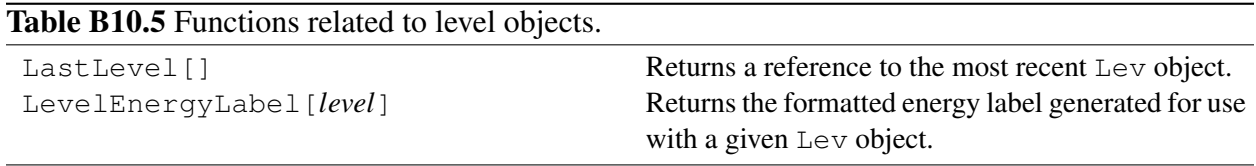

Level object functions. Two functions which return information on levels are summarized in Ta-ble [B10.5.](#page-120-0) LastLevel [] returns a reference to the most recently constructed level. It may be used anywhere a level name is accepted as an argument. LevelEnergyLabel[*level*] returns the formatted energy label text which was constructed for a given level (regardless of whether or not it was actually used in an attached label at the time the level was constructed). For instance, this expression may be used in a FigLabel or to label an arrow to the level.

## B10.2 **ExtensionLine**

**Description.** An ExtensionLine is used to draw a horizontal extension to an energy level drawn with Lev. The object consists of an outline only.

Arguments. ExtensionLine[*level*,*side*,*dx*] (Table [B10.1\)](#page-118-1) draws an extension line of length *dx* on side *side* (Left or Right) of the level *level*.

General options. The appearance is controlled through the usual options of Sec. [B4,](#page-40-0) in particular, the general options (Table [B4.1\)](#page-42-0) and outline options (Table [B4.2\)](#page-45-0).

<span id="page-120-1"></span>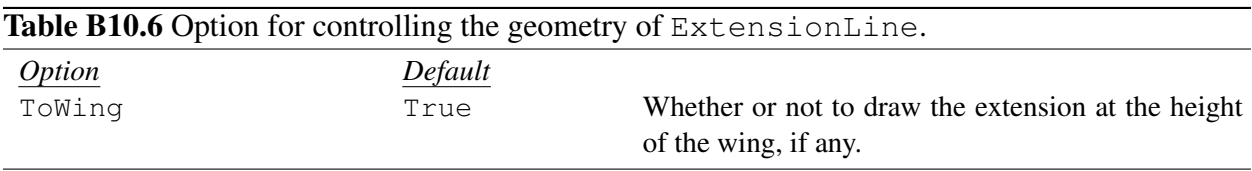

**ToWing.** With ToWing->True, which is the default, the extension line will attach to the endpoint of the *wing*, if there is one on the given side (Table [B10.6\)](#page-120-1). However, with ToWing->False, the extension line will be drawn at the same height as the central part of the level.

Anchors. The anchors which can be generated from an ExtensionLine object are Left and Right anchors, similar to those noted for Lev in Table [B10.3.](#page-119-0)

Attached labels. Attached labels (as described in Sec. [B4.2\)](#page-41-0) are available for the Left and Right anchor positions.

## B10.3 **Connector**

**Description.** A Connector is used to draw a connecting line (from left to right) between two levels drawn with Lev. The object consists of an outline only.

Arguments. In Connector [*level*<sub>1</sub>, *level*<sub>2</sub>] (see Table [B10.1\)](#page-118-1), the arguments are the names of the levels to be connected. The line will extend from the right endpoint *level*<sup>1</sup> to the left endpoing of *level*2.

General options. The appearance is controlled through the usual options of Sec. [B4,](#page-40-0) in particular, the general options (Table [B4.1\)](#page-42-0) and outline options (Table [B4.2\)](#page-45-0).

<span id="page-121-1"></span>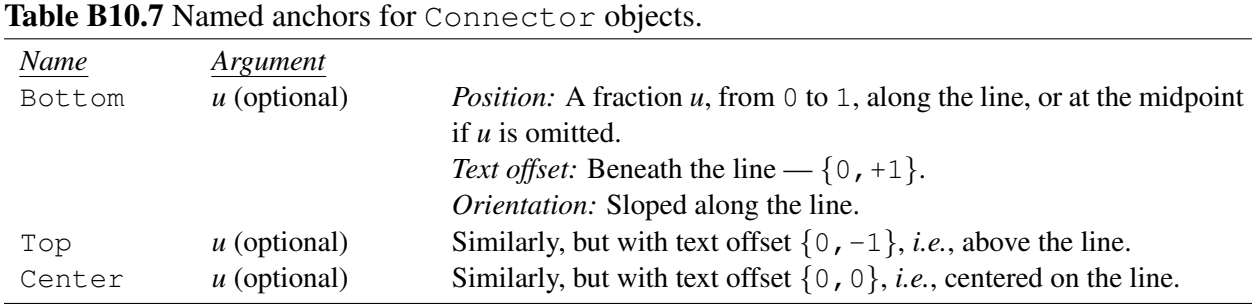

Anchors. The anchors which can be generated from a Connector are summarized in Table [B10.7.](#page-121-1)

Attached labels. Attached labels (as described in Sec. [B4.2\)](#page-41-0) are available for the Bottom, Top, and Center anchor positions.

## B10.4 **BandLabel**

Description. A BandLabel is a special label meant to label a "band" of levels, in the spectroscopic sense. Note that BandLabel is essentially a shorthand for a special form of FigLabel, in that BandLabel[*level*,*text*,VerticalShift->*v*] is a more concise way to obtain the same result as one could also obtain with FigLabel [ $level$ , Bottom,  $text$ , Displacement->Canvas  $\{\{0, v\}\}\$ .

Arguments. The label BandLabel[*level*,*text*] (Table [B10.1\)](#page-118-1) is drawn at the Bottom anchor of the given level, shifted by a vertical distance given by the option VerticalShift.

General options. The appearance is controlled through the usual options of Sec. [B4,](#page-40-0) in particular, the text and background/frame options (Tables [B4.5](#page-68-0)[–B4.8\)](#page-70-0).

<span id="page-121-2"></span>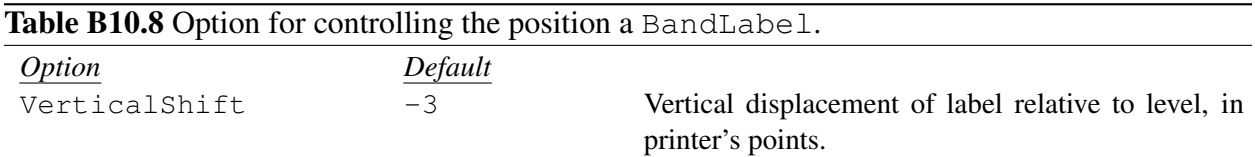

**VerticalShift**. Typically a band label would be drawn with a vertical space between it and the level it is attached to, rather than directly flush with the bottom of the level. This distance is specified through the option VerticalShift (Table [B10.8\)](#page-121-2).

Anchors. The anchors which can be generated from a FigLabel object are identical to those for a FigRectangle, as summarized in Table [B7.8.](#page-105-0)

Attached labels. Not applicable.

## <span id="page-121-0"></span>B10.5 **Trans**

**Description.** A Trans is used to draw an arrow (representing a "transition") from one level to another. Its properties and use are essentially identical to those of a  $\text{FiGATrow}$  (Sec. ??), except that the starting and ending points for a Trans are determined from the positions of Lev objects rather than from a generic *curve* argument.

Arguments. In the form Trans[*level*1,*pos*1,*level*2,*pos*2] (see Table [B10.1\)](#page-118-1), the arguments are the names of the starting and ending levels, respectively, and the horizontal positions on these levels to be used for the arrow endpoints. The positions are measured with respect to the *nominal* left endpoints of the levels, ignoring any margins, *i.e.*,  $pos_1$  is measured horizontally relative to the  $x_1$  argument of *level*<sub>1</sub>, and  $pos_2$ is measured horizontally relative to the  $x_1$  argument of *level*<sub>2</sub>. If one of these arguments *pos*<sub>1</sub> or *pos*<sub>2</sub> is given as Automatic, the arrow will be drawn vertically, at the position determined by the other, explicitly specified point. In the form Trans[*level*1,*level*2], the position arguments are instead taken from the option EndPositions (described below).

**Parent object.** Trans inherits its option values from  $FiqArrow$ , for which the options are described in detail in Sec. [B7.5.](#page-107-0)<sup>[2](#page-122-0)</sup> However, for Trans, the default values of TailFlush and HeadFlush are changed to True.

General options. The appearance is controlled through the usual options of Sec. [B4,](#page-40-0) in particular, the general options (Table [B4.1\)](#page-42-0) and outline options (Table [B4.2\)](#page-45-0).

<span id="page-122-1"></span>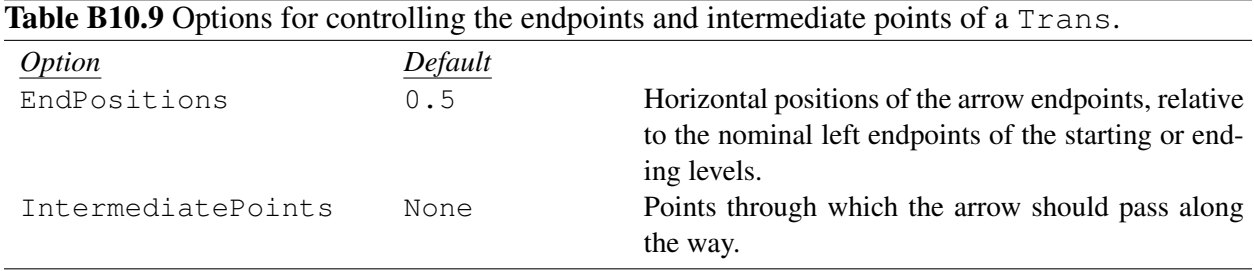

**Transition arrow geometry.** The options for controlling the endpoints and intermediate points of a Trans are summarized in Table [B10.9.](#page-122-1)

If the form  $Trans[level_1, level_2]$  is used, without the position arguments  $pos_1$  and  $pos_2$ , then their values are taken from the option EndPositions, which may either be given as a single value EndPositions->*pos* or a list of two different positions EndPositions->{*pos*1,*pos*2} for the tail and head. Either of the position arguments may be a number or Automatic, as described earlier.

Just as the curve determining a FigArrow may consist of more than two points, a Trans may have "kinks", *i.e.*, it may run through additional intermediate points not on the line from the starting point to the ending point. A list of intermediate points is provided through the option IntermediatePoints. These may be specified in any of the forms allowed for points along a curve, as described in Sec. [B3.2.1.](#page-32-1) In practice, it may be particularly useful to use FromTail and FromHead specifications (Table [B3.6\)](#page-61-1).

**Anchors.** The anchors which can be generated from a Trans are identical to those for a FigLine or FigArrow, summarized in Table [B7.3.](#page-100-1) See also the discussion of anchors for FigArrow (Sec. [B7.5\)](#page-107-0).

Attached labels. Attached labels (as described in Sec. [B4.2\)](#page-41-0) are available for same anchor positions as for FigArrow, namely, Tail, Head, Left, Center, and Right.

<span id="page-122-0"></span> $2$ That is, the default values for the options are initially defined as Inherited, and, if they are left as Inherited, their values will be taken from the default values defined for FigArrow. For the general options of Sec. [B4,](#page-40-0) these values may in turn also be Inherited, in which case they are taken from the default values defined for FigObject.

## B10.6 Decay scheme generation

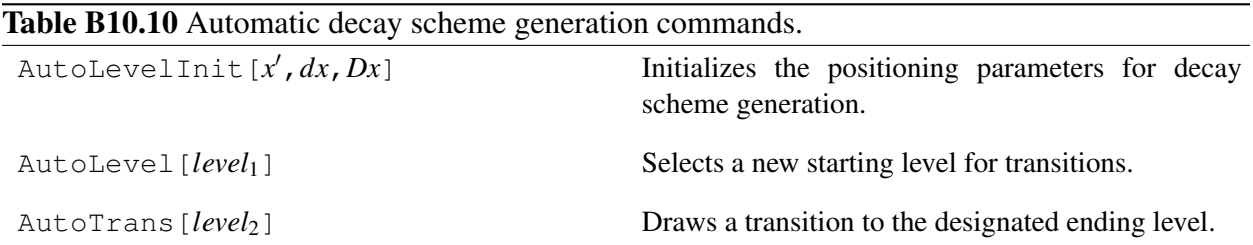

These commands automate aspects of the generation of beta decay schemes. AutoLevelInit $[x', dx, Dx]$  initializes the parameters, for the first transition to be drawn at horizontal coordinate x' relative to the nominal left endpoint of the level (the *pos* argument of  $Trans$ ), with step *dx* between transitions from the same level and *Dx* between the last transition from one level and the first transition from the next level. AutoLevel[*level*1] selects the starting level for subsequent transitions drawn with AutoTrans. AutoTrans[*level*2] draws a transition to the designated ending level. Their use is illustrated in Sec. [A4.5](#page-42-1) of the user's guide.

## B11 Data plotting

#### <span id="page-124-2"></span>Table B11.1 Figure objects for data plotting.

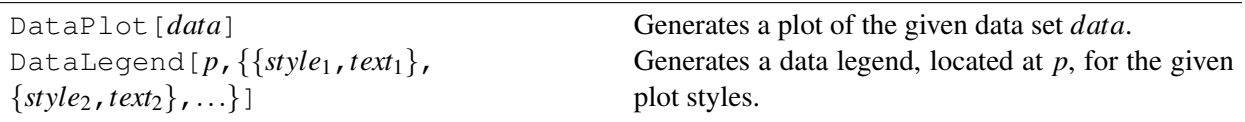

## B11.1 **DataPlot**

**Description.** DataPlot generates an  $(x, y)$  plot from a data set.<sup>[1](#page-124-0)</sup> We first consider the numerical *data set* — the appropriate format for the data set and how its interpretation is controlled by options to DataPlot — in Sec. [B11.1.1.](#page-124-1) Then we consider the *appearance* of the plot — controlled through the options defined for different plot elements DataLine, DataSymbol, and DataFill and through styles in Sec. [B11.1.2](#page-127-0)

**Comment on object name.** As usual for figure objects, a data plot may be given a name when it is created, as DataPlot[[*name*]][*data*]. This name may be used to attach labels to the plot, connect arrows to it, *etc.*, exactly as for a FigLine object.

## <span id="page-124-1"></span>B11.1.1 Data sets

Data set as an array. A DataPlot must be given a *data set*, by which we mean simply an *array* of numbers, *i.e.*, a list of lists. Each row contains the information for one data point, much as in a standard spreadsheet. An array (or, equivalently, a matrix) is represented in Mathematica as a list of lists. An introduction is provided in tutorial/VectorsAndMatrices. Here we simply note that Mathematica provides many functions for manipulating such arrays, for instance, selecting subsets of the rows or columns (see guide/HandlingArraysOfData). You can display the array in a more readable, tabular form using TableForm (see ref/TableForm). In the simplest case, each row of a data set will contain only  $(x, y)$  information, and the set will therefore be represented as a list of lists of the form  $\{\{x_1, y_1\}, \{x_2, y_2\}, \ldots$ {*xn*,*yn*}}.

**Generating the data set.** The data in a data set can come from various sources. For small data sets, you might simply enter the data manually into the Mathematica notebook, *e.g.*, either directly as a list of lists

```
DataSet1={\{1, 4.3\}, \{2, 5.7\}, ...\};
```
This can be input equivalently but in a more spreadsheet-like format using the table input capability of Mathematica's notebook interface (see tutorial/EnteringTablesAndMatrices).

More powerful is the possibility of calculating arrays of data *within* Mathematica and then plotting them. The Table command is particularly useful in this context (see tutorial/MakingTablesOfValues). As a simple example, if  $f$  is some function you have defined, and you want to plot its values on the interval  $[0, 10]$  in steps of 0.25, you might define

```
DataSet2=Table[\{x, f[x]\}, \{x, 0, 10, 0.25\}];
```
Alternatively, you can input tabular data from external data files using Import (see tutorial/ImportingAndExportingData). For example,

<span id="page-124-0"></span> $<sup>1</sup>$ An example-based introduction to data plotting is given in Sec. ?? of the user's guide.</sup>

DataSet3=Import["c:/data/expt5/run001.dat"];

In more complex situations, you could write your own code to read in data using Mathematica's lower-level input functions, such as Read, ReadList, or BinaryRead.

SciDraw provides some tools to help manipulate data once they are in tabular form (Sec. [B11.3\)](#page-133-0).

<span id="page-125-0"></span>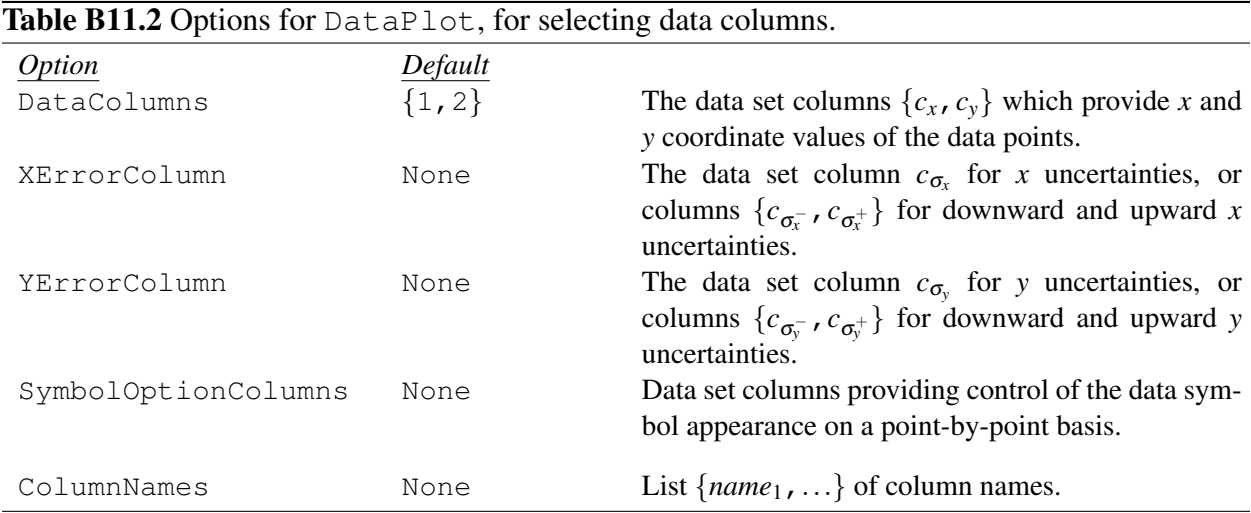

Selecting columns in the data set. In general, the array which stores a data set can have more than just two columns. The *x* and *y* data need not be in columns 1 and 2, respectively. Indeed, different columns of the same array can be used as *x* and *y* values in different data plots. Uncertainties ("error bars") for the *x* and *y* values can also be stored as columns in the array. DataPlot interprets these columns according to the options listed in Table [B11.2.](#page-125-0)

The default option values  $DataColumns - > {1,2}$ ,  $XErrorColumn - >None$ , and YErrorColumn->None suppose a data set with the simple data structure

```
x y
```
described above.

For an example of alternative column assignments, suppose we have nuclear mass *M* and quadrupole moment Q data, with uncertainties  $\sigma_M$  and  $\sigma_Q$ , tabulated as functions of nuclear neutron number N and proton number *Z*, with the columns arranged as

*N Z M* σ*<sup>M</sup> Q* σ*<sup>Q</sup>*

Then a plot of *Q vs. Z*, with error bars shown on *Q*, would be obtained by using the options DataColumns->{2,5}, XErrorColumn->None (default), and YErrorColumn->6. A plot of *M vs. N*, with error bars shown on *M*, would be obtained from the same table by using the options DataColumns->{1,3}, XErrorColumn->None (default), and YErrorColumn->4.

Data may have distinct lower and upper uncertainties, most generally as  $(x_{-\sigma_x}^{+\sigma_x^+}, y_{-\sigma_y}^{+\sigma_y^+})$ . The different quantities in this expression may be stored in different columns, for instance, as

 $x \sigma_x^- \sigma_x^+$  *y*  $\sigma_y^ \sigma_y^+$ 

Then, a plot including error bars would be obtained by using the options  $DataColumns$  ->{1,4}, XErrorColumn-> $\{2,3\}$ , and YErrorColumn-> $\{5,6\}$ . Note that we adopt the convention that the lower uncertainties should be tabulated as *positive* values.

**Missing data and missing uncertainties.** Missing x or y values in a data set can be indicated by giving them value Missing[]. This follows the convention of many of Mathematica's database and plotting functions (see ref/Missing). If either the *x* or *y* value is missing for a data point, the data point

will be ignored. Likewise, the *x* or *y* uncertainties may also be given as Missing [], in which case the data point will be plotted but the error bar will be omitted.

Controlling symbol appearance point-by-point (**SymbolOptionColumns**). Sometimes, it is necessary to override the default appearance properties (shape, size, color, *etc.*) of the symbols representing one or more individual data points in a data set. Sometimes the appearance needs to be modified for just some subset of the data points, *e.g.*, to highlight these points, while the rest of the data points retain their default appearance. Alternatively, it may be necessary to specify some aspect of the appearance individually for *each* data point, *e.g.*, if the size of each data point is meant to convey some quantitative information. The appearance of the data symbols is controlled through options, described in detail below in Sec. [B11.1.2.](#page-127-0) Here we simply note that the data symbol options SymbolShape, SymbolSize, SymbolSizeScale, and all general/line/fill appearance options (such as Color, FillColor, or LineColor) can be overridden on a point-by-point basis. Values for the option are given in one of the columns of the data set, selected by specifying SymbolOptionColumns->{*option*->*column*} as an option to DataPlot. For instance, with SymbolOptionColumns->{SymbolSize->3,FillColor->4}, the third column of the data set will control the symbol sizes, and the fourth column will control the symbol colors. If the value for any of the appearance properties is given as Default (or Missing[]) for some data point, the default value of the option will be used for that data point.

Giving names to columns (**ColumnNames**). Rather than spacifying a column by its number, you may also specify the column by a name. Column names are defined through the option ColumnNames, which is a list of names for the columns. Column names *must* follow the same naming convention as was recommended for objects, in Sec. [B2.](#page-9-0) A column name should typically be given as a string, *e.g.*, "x". Alternatively, a column name may be given as a list beginning with a string and followed by some other descriptive information, *e.g.*,  $\{\mu_y, \mu_z\}$  or  $\{\mu_y, \mu_z\}$ . Thus, for instance, in the above example, you could alternatively specify

```
DataPlot[...,
  ColumnNames->{"N","Z","M","sigmaM","Q","sigmaQ"},
  DataColumns->{"Z","Q"},
  YErrorColumn->"sigmaQ"
]
```
You can freely intermix column numbers and names.

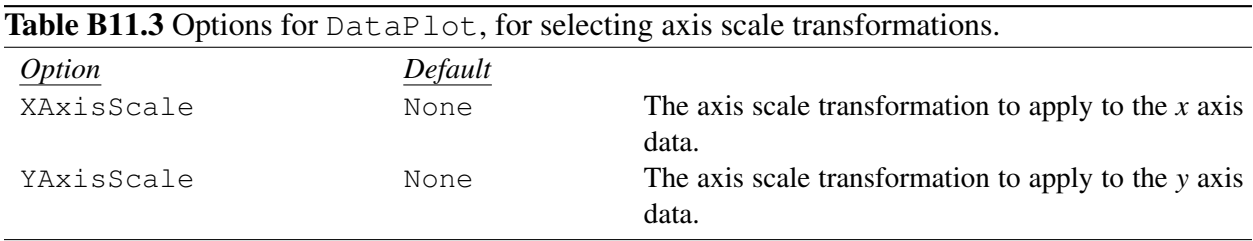

**XAxisScale** & **YAxisScale**. The XAxisScale and YAxisScale options control the axis scales — linear (possibly rescaled), logarithmic, or otherwise. The possible values are None for ordinary linear axes (default),  $\{Scaled, m\}$  for rescaling so that the values are plotted in units of the given multiplier  $m(x \to x/m)$ , {Linear, *a*, *b*} for an arbitrary linear rescaling  $x \to ax + b$ , Log for logarithmic scaling to base 10, or more generally {Log,*base*} for logarithmic scaling to a given *base*. Alternatively, other scalings can be defined through customization functions as described in Sec. [B11.1.3.](#page-130-0)

<span id="page-127-0"></span>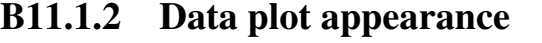

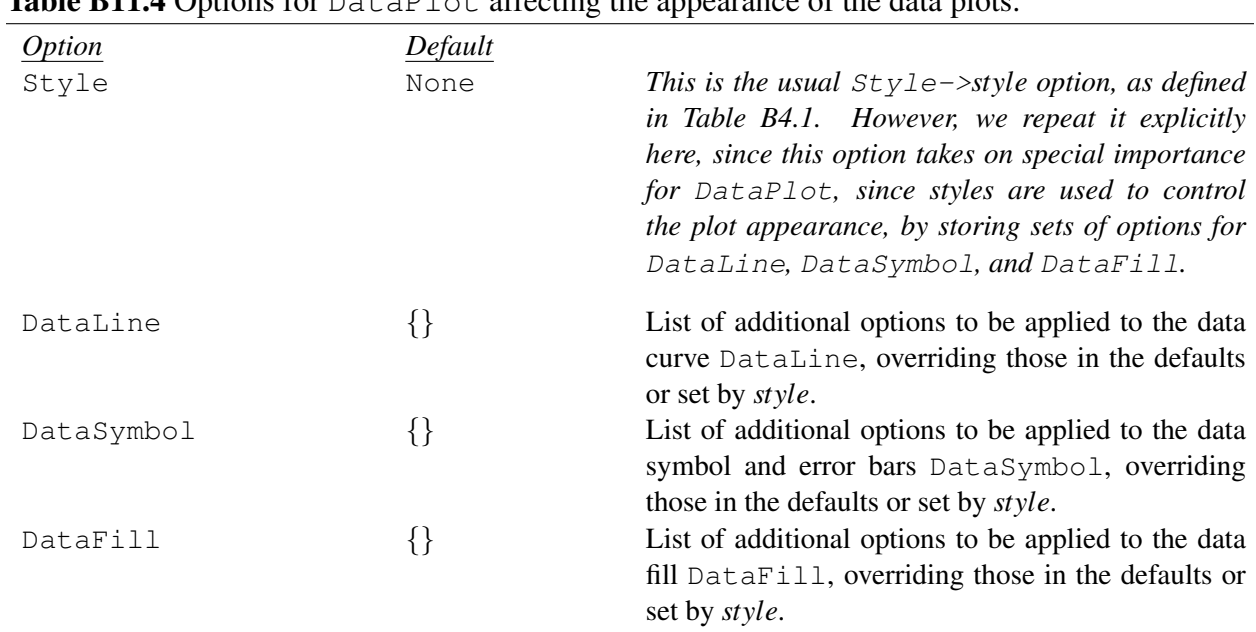

#### <span id="page-127-1"></span> $Table 811.4$  Options for  $D_2 + 2D_1$  of affecting the appearance of the data plots.

Plot elements. The appearance of the data plot is controlled by three different sets of options, for the three different posible elements of a data plot — the curve (DataLine), the symbol (DataSymbol), which may also include error bars, and the fill beneath or above the curve ( $\text{DataFill}$ ). By default, the data plots generated by DataPlot include a curve and symbols but no fill, but this choice is controlled through the options for these plot elements.

Controlling the plot style. Styles (Sec. [B5\)](#page-74-0) play an especially important role in plotting data with DataPlot and subsequently generating corresponding legends with DataLegend. styles are used to control the plot appearance, by storing sets of options for DataLine, DataSymbol, and DataFill.

To start with, we should observe that the data plot appearance can be set at three different levels of generality, that is, affecting (1) all plots, (2) all plots of a given *style*, or (3) just an individual plot. To elaborate:

(1) If DataPlot is simply invoked as  $\text{DataPlot}[data]$ , with no options, then the appearance of the data plot is controlled by the default values of the options for  $\text{DataLine}, \text{DataSymbol},$  and  $\text{DataFill}$ , considered in detail below (Tables [B11.5–](#page-128-0)[B11.7\)](#page-129-0). These may be set, as usual, with SetOptions.

(2) Different plot styles may be defined and named using DefineStyle (see Sec. [B5.1\)](#page-74-1). If a style is to be used to control the style of a plot, it should define options for DataLine, DataSymbol, and/or DataFill. This style is then invoked for a specific plot through the usual Style option. The general scheme is thus

```
DefineStyle[plotstyle,{DataLine->{...},DataSymbol->{...},...}];
...
DataPlot[data,Style->plotstyle];
```
The same style that is used to control the appearance of the plot can then be used to generate a corresponding entry in the legend generated with DataLegend.

(3) Options for DataLine, DataSymbol, and DataFill may be specified for just a single data plot by giving lists of these options DataPlot — through options named, originally enough, DataLine,

DataSymbol, and DataFill — as summarized in Table [B11.4.](#page-127-1) Options for DataLine, DataSymbol, and  $\text{DataFill}$  given directly in this fashion take precedence over the default option values or, if a  $\text{Style}$ option has been given, any option values obtained from that style. DataPlot in this case is invoked as

```
DataPlot[data,DataLine->{option->value,...},
DataSymbol->{option->value,...},...,Style->plotstyle];
```
This is a quick-and-dirty approach meant for adjusting the appearance of one-off plots, not for systematic use with plots which should have similar styling across multiple figures or plots which are to be labeled in legends. One should therefore develop the habit of using a style instead.

<span id="page-128-0"></span>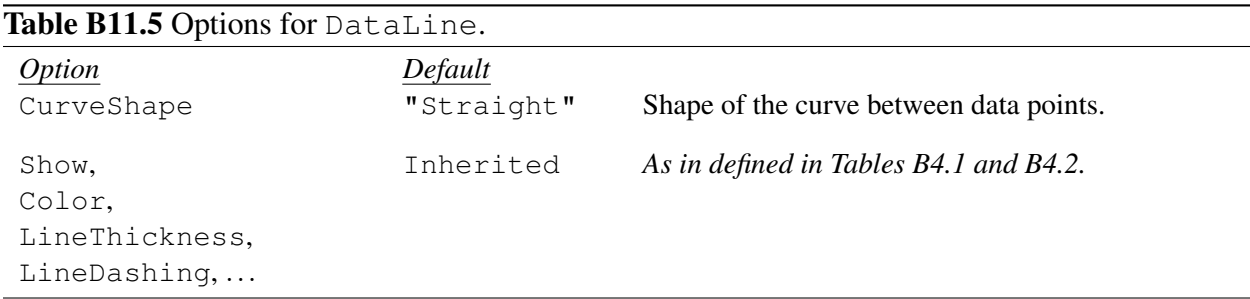

Curve appearance options. The appearance of the data *curve* is controlled by the options for DataLine, summarized in Table [B11.5.](#page-128-0) The graphical appearance of the line itself (color, thickness, *etc.*) is controlled, as usual, through the basic figure object options described in Sec. [B4.](#page-40-0) The relevant options are the general options in Table [B4.1](#page-42-0) and outline options in Table [B4.2.](#page-45-0) Display of the curve is disabled by setting Show->False.

**CurveShape**. The shape of the curve is specified by the option CurveShape. The possible values are "Straight" for straight line segments between data points (default), "Step" for rectangular steps, or "Histogram" for rectangular steps separated by drop lines to the *x*-axis. (Alternatively, "SideStep" and "SideHistogram" can be used for "sideways" plots, where *x* is the dependent variable. Then the steps are vertical and the drop lines go horizontally to the *y*-axis.) Other curve shapes may be defined as needed by the user, as described in Sec. [B11.1.3.](#page-130-0)

<span id="page-128-1"></span>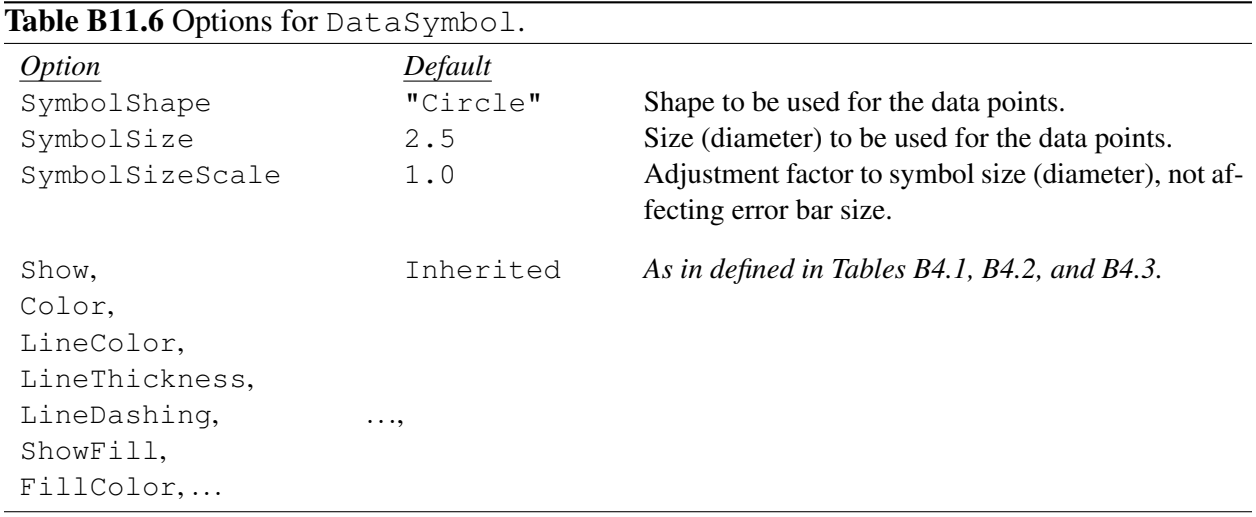

**SymbolShape.** The SymbolShape option determines the shape of the data symbols. Several symbol shapes are predefined. The possible closed (polygonal) shapes are: "Circle", "Square", "Diamond", "UpTriangle", "DownTriangle", "LeftTriangle", "RightTriangle", {"Polygon",*n*} (for a regular *n*-gon). There are several predefined shapes which also just contain line segments: "Plus", "Cross", "Horizontal", "Vertical", and "Asterisk". A value of None indicates that no *shape* should be drawn for the symbol, but note that this still allows the *error bars* to appear (in contrast, Show->False or Color->None would hide the entire symbol, including error bars). Others symbol shapes may be defined as needed by the user, as described in Sec. [B11.1.3.](#page-130-0)

Symbol appearance options. The appearance of the data *symbol* and *error bars* is controlled by the options for DataSymbol, summarized in Table [B11.6.](#page-128-1) Each symbol has both an outline (which includes the error bars) and a fill. The graphical appearance of these (line color, line thickness, fill color, *etc.*) is controlled, as usual, through the basic figure object options described in Sec. [B4.](#page-40-0) The relevant options are the general options in Table [B4.1,](#page-42-0) the outline options in Table [B4.2,](#page-45-0) and the fill options in Table [B4.3.](#page-46-0) An "open" symbol is obtained by setting either ShowFill->False or FillColor->None. Display of the symbol and error bars is disabled entirely by setting Show->False. Please refer to the discussion of SymbolOptionColumns in Sec. [B11.1.1](#page-124-1) to see how the appearance of each symbol can be controlled separately.

**SymbolSize.** The SymbolSize option determines the size of the data symbols, in printer's points. This quantity is, roughly speaking, the full distance across the symbol — thus, *e.g.*, for the circle, the *diameter*, not the radius. This option also sets the widths of the caps for the error bars.

**SymbolSizeScale.** The SymbolSizeScale option provides an adjustment factor to the size of the data symbol specified by SymbolSize. However, this adjustment specifically does *not* affect the width of the caps for any error bars. There are two principal uses for this option. This option may be used to provide some aesthetic "compensation" to the natural sizes defined for symbols. For instance, you might decide you want to make the symbols in a plot which uses crosses a little bigger than in a plot which uses squares, say, SymbolSizeScale->1.2, even though the same SymbolSize is specified for both plots — perhaps to ensure that a cross will still be visible even if it is hidden behind a square. This option is also the recommended means to convey *z* data through symbol sizes. The base size for all symbols is set by the SymbolSize option (perhaps in a style), then the SymbolSizeScale values are taken from the *z* data column, specified via SymbolOptionColumns.

<span id="page-129-0"></span>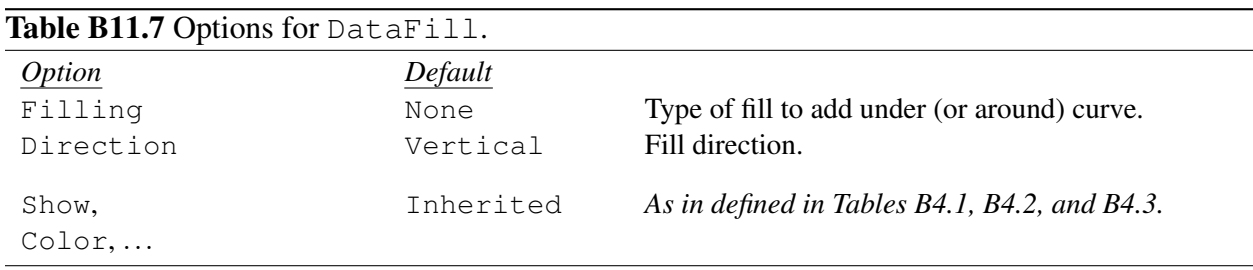

Fill appearance options. The appearance of the data *fill* is controlled by the options for  $\text{DataFill}$ , summarized in Table [B11.7.](#page-129-0) The "fill" is actually a polygon, which can in general have both an outline and a fill. The graphical appearance of these (line color, line thickness, fill color, *etc.*) is controlled, as usual, through the basic figure object options described in Sec. [B4.](#page-40-0) The relevant options are the general options in Table [B4.1,](#page-42-0) the outline options in Table [B4.2,](#page-45-0) and the fill options in Table [B4.3.](#page-46-0)

Two of the basic appearance options for  $\text{DataFill}$  do not have the usual default values indicated in Sec. [B4.](#page-40-0) Most commonly, it is not desirable for the fill beneath a data curve to have an outline, as this would

visually overlap with the data curve itself. Thus, the default value of the option ShowLine is False, differing from the usual default value shown in Table [B4.2.](#page-45-0) Also, it is usually not desirable for the fill to partially or completely obstruct the axis or other previously-drawn data plots. Therefore, the default value of the option  $\text{Layer}$  is 0, also differing from the usual default value shown in Table [B4.10.](#page-72-0) This serves to "push back" the fill, so that it is behind the data plots and any other objects drawn in the current panel.

**Filling.** The option Filling may have the values None for no fill (default), Axis for filling from the curve to the axis, -Infinity or Infinity for filling below or above the curve, respectively. Alternatively, the name of another DataPlot object may given as the option value, in which case a fill is drawn in the region between two plots. In particular, a *data band* can be drawn by drawing a fill between data plots of the lower and upper boundary curves — which could themselves be made invisible, leaving just the band, if desired, by setting Show->False for DataLine and for DataSymbol).

**Direction.** The Direction option may have the values Vertical for filling from the data curve *up or down* to a given *y* value (default) or Horizontal for filling from the data curve *sideways* to a given *x* value. This option is irrelevant for fills *between* two data plots.

Anchors for **DataPlot.** The anchors which can be generated from a DataPlot object are the same as for a FigLine, which are summarized in Table [B7.3](#page-100-1) of Sec. [B7.1.](#page-99-0) The anchor positions are defined with reference to the "curve" which would pass through the data points, regardless of whether the curve (DataLine) or just the symbols are visible in the plot. Note that the Left and Right anchor names refer to the "left" and "right" sides of the *curve*, as introduced in Sec. [A3.2.3,](#page-35-0) not necessarily the left and right sides of the *page*. Indeed, for the common case in which we are plotting relatively "flat" data (slope approximately zero) and specify the points in the usual order (increasing *x* coordinate) the "left" side of the curve is actually the "top" of the plot.

<span id="page-130-1"></span>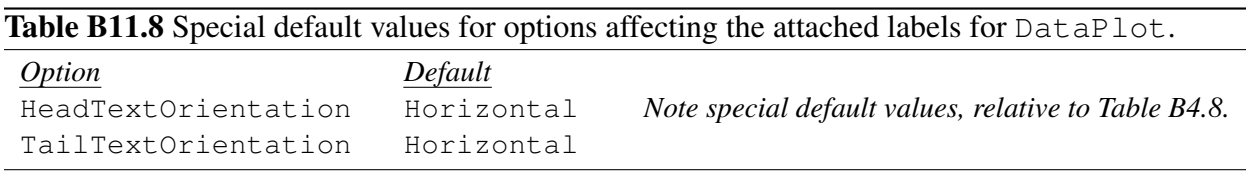

Attached labels for **DataPlot**. Attached labels (as described in Sec. [B4.2\)](#page-41-0) are available for the Left, Center, Right, Tail, Head, and Point anchor positions. The Head and Tail labels for DataPlot are most commonly used to label the left or right endpoints, respectively, of a relatively horizontal curve — in recognition of this situation, the default values for their *X*TextOrientation options have been changed from the usual Automatic (which would align the labels with the tangent to the curve) to Horizontal, as noted in Table [B11.8.](#page-130-1)

## <span id="page-130-0"></span>B11.1.3 Defining new axis scales, symbol shapes, and curve shapes

<span id="page-130-2"></span>Table B11.9 Functions for defining new axis scales, symbol shapes, and curve shapes for data plots.

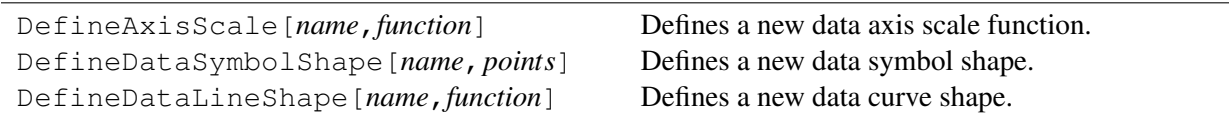

Further possible values for some of the data plotting options may be defined using the customization functions summarized in Table [B11.9.](#page-130-2)

**DefineAxisScale**. DefineAxisScale[*name*,*function*] defines *name* to represent a new axis scaling type, for use with the options XAxisScale and YAxisScale. The name should typically either be a string or else a brace-delimited list consisting of a string plus one or more parameter patterns. (In place of a string, it may also be appropriate to use the symbolic name of an existing Mathematica function, as in Log.) The *function* should be a function of a single variable,<sup>[2](#page-131-0)</sup> which accepts the coordinate value as its argument and returns the scaled value, or else -Infinity or +Infinity for out-of-range values. For instance, the Log and {Log,*base*} axis scales described above in Sec. [B11.1.1](#page-124-1) are defined within the SciDraw code by

```
LimitedLog[Base_,x_?Positive] = Log[Base,x];
LimitedLog[Base_,_?NonPositive] = -Infinity;
DefineAxisScale[Log, LimitedLog[10,#]&];
DefineAxisScale[{Log,Base_}, LimitedLog[Base,#]&];
```
**DefineDataSymbolShape**. DefineDataSymbolShape[*name*,*points*] defines *name* to represent a new data symbol shape, for use with the option SymbolShape. The name should typically either be a string or else a brace-delimited list consisting of a string plus one or more parameter patterns. The argument *points* should be an expression which evaluates to a list of points. These would describe the symbol centered on the origin and contained in a box approximately covering the coordinate intervals  $[-1, +1]$  — in which case the SymbolSize option will then reasonably represent a size in printer's points. For instance, the "Diamond" and  $\{$  "Polygon",  $n\}$  symbol shapes described above in Sec. [B11.1.2](#page-127-0) are defined within the SciDraw code by

```
DefineDataSymbolShape[
  "Diamond",
  1.2*\{\{0.,1.\},\{-1.,0.\},\{0.,-1.\},\{1.,0.\}\}\];
DefineDataSymbolShape[
  {^{\prime}}"Polygon", n_{\cdot}},
  N[Table[
     {Cos[2*Pi*i/n+Pi/2],Sin[2*Pi*i/n+Pi/2]},
     \{i,1,n\}]]
];
```
**DefineDataLineShape**. DefineDataLineShape[*name*,*function*] defines *name* to represent a new data curve shape, for use with the option CurveShape. The name should typically either be a string or else a brace-delimited list consisting of a string plus one or more parameter patterns, as illustrated above for DefineDataSymbolShape. The *function* should be a pure function which accepts a list of  $(x, y)$ data points (these will be in canvas coordinates) as its argument and returns a list of points for the curve. Examples may be found in the SciDraw source code file FigData.nb.

## B11.2 **DataLegend**

**Description.** DataLegend generates a legend to identify one or more data plots.

<span id="page-131-0"></span><sup>&</sup>lt;sup>2</sup>The *function* could either be the name of a function or be the function itself, as a "pure function" — basically, anything which Mathematica can successfully apply to a single numerical argument and get back a return value. See ref/Function for more on defining a pure function.

**Arguments.** A DataLegend may simply be viewed as a special type of  $Figure 1 - one in$ which the label *text* is replaced by an array of legend entries. In DataLegend[ $p$ , {{style<sub>1</sub>, text<sub>1</sub>},  ${style}_2$ *, text*<sub>2</sub>, ...}] (Table [B11.1\)](#page-124-2), the point *p* determines where the legend should be positioned. By default, it gives the position at which the top left corner of the legend should be anchored, but this can be changed with the TextOffset option, as discussed further below.

The list  $\{\{style \{style\} \}$ ,  $\{style \{style\} \}$ ,  $\{style \{style\} \}$ ,  $\{style \{style\} \}$ ,  $\ldots$ } consists of a list of pairs of plot styles together with the text which should accompany each one. The style is used to draw a sample line segment and data symbol. The special value None may be given in place of *style<sub>i</sub>*, in which case no line segment or symbol is drawn, but the text is still included (this is useful for including, *e.g.*, comment entries in the legend, or headers for different groups of data sets). The more general form {*style*,*text*,*symbol*} allows the style for the sample line segment in a legend entry to be taken from the options defined for a symbol other than a data plot (DataLine). Typical examples would be a legend entry based on the appearance of FigLine or FigRule. No sample symbol is shown in this case, just the sample line segment. (For consistency, the standard behavior is recovered with  $\{style f(t)|e$ ,  $text$ ,  $D \text{atable}$ , which is equivalent to  $\{style f(t)|e$ ,  $text\}$ .)

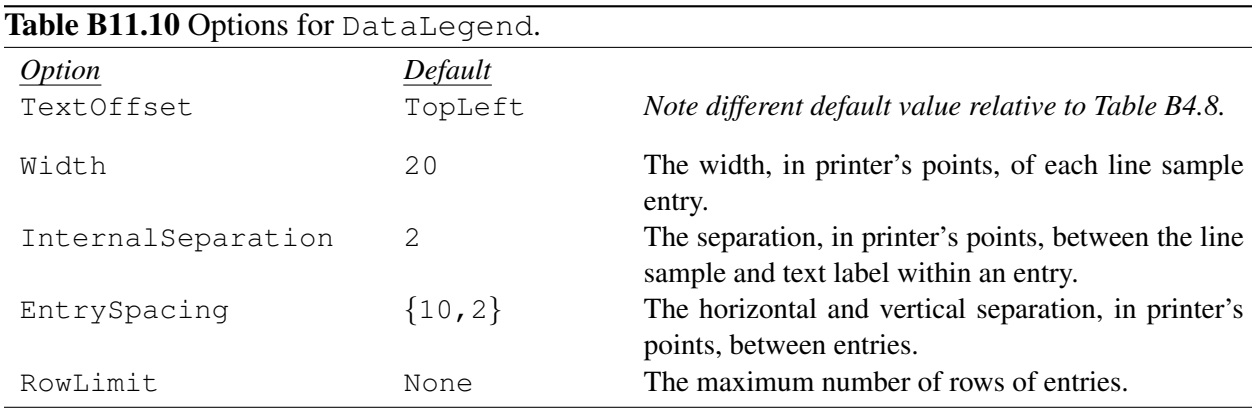

Appearance and positioning options (including **TextOffset**). The appearance and positioning options for DataLegend are exactly as for a FigLabel (Sec. [B8.1\)](#page-112-2). Positioning is controlled by giving a point *p* for the position, and indicating through the option TextOffset option (Table [B4.8\)](#page-70-0) where exactly this point should lie on the face of the rectangular legend. It is often more suitable to specify the position of a legend by a corner, than by the center, if one edge is to be kept near and a fixed distance away from an edge of the surrounding panel. (The center is not an appropriate anchoring point, since all sides of the legend move outward unpredictably from the center as new entries are added or old entries are edited.) The default value of the option TextOffset for DataLegend is therefore TopLeft (or  $\{-1, +1\}$ ), differing from the usual default value shown in Table [B4.8.](#page-70-0) Note also that it is generally most convenient to use Scaled coordinates for the *point*, so that the legend falls at a definite fractional position within the panel, and is not affected by changes in the choice of axis scales.

**DataLegend** background and frame. The DataLegend can also be given a background and frame, controlled through the options in Table [B4.7.](#page-69-0)

**Width**. The Width option determines the horizontal length, in printer's points, of the line sample. The same width is reserved as blank space even if no line is actually visible and only a symbol is present.

**InternalSeparation**. The InternalSeparation option determines the separation, in printer's points, between the line sample part of each legend entry (left part) and its accompanying text label (right part).

**EntrySpacing**. The EntrySpacing option determines the {*horizontal*,*vertical*} separation, in printer's points, between successive columns and rows, respectively, of entries in the legend.

**RowLimit**. The RowLimit option determines the maximum number of rows of entries in the legend. If this number is exceeded, entries wrap to a new column.

## <span id="page-133-0"></span>B11.3 Data manipulation utilities

<span id="page-133-1"></span>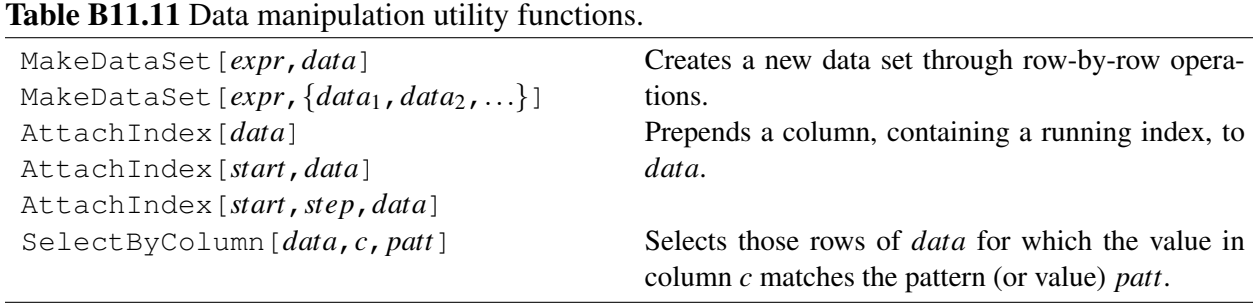

MakeDataSet The MakeDataSet function, summarized in Table [B11.11,](#page-133-1) returns a data set in which each row is obtained from corresponding row of either a single data set, in the form MakeDataSet[*expr*,*data*], or multiple data sets, in the form MakeDataSet  $[expr, \{data_1, data_2, \ldots\}]$ , by evaluating the given expression *expr*. All the data sets given as arguments to MakeDataSet in the latter form must have the same number of rows as each other. This expression should evaluate to a list, which becomes the rows of the new data set.

This expression may invoke various special expressions DataEntry[*col*], DataEntry[{*row*,*col*}], DataEntry[*set*,*col*], or DataEntry[*set*,{*row*,*col*}] to refer to entries in the various data sets (the present row if *row* is omitted, and the first set if *set* is omitted). This expression may also invoke the symbol Row, which represents the row number, starting with 1. Thus, *e.g.*, the expression DataEntry[*set*,*col*] represents the value in column *col* of the current row of the *set*th data set in the argument list. If just a single data set is given to MakeDataSet, it makes more sense to use the short form DataEntry[*col*], which represents the value in column *col* of the first (and, in this case, only) data set in the argument list.

The column number *col* may be given as in the usual form for an argument to Part (see ref/Part). A single positive integer simply represents the column number starting from 1 for the leftmost column. A single negative integer represents a column number counting backwards from −1 for the rightmost column. If the column is given as All, all the entries in the given row of the data set will be inserted at this point, in place of the DataEntry. A subrange of entries from the row may be specified using the Mathematica "span" notation for ranges of indices (see ref/Span), such as  $2; 3; 4$  to insert the entries from the second through fourth columns.

A range of rows may be selected, for use in constructing the new data set, by giving MakeDataSet the option Range, which follows the same syntax as a range specification for the Mathematica function Take (see ref/Take),  $e.g.,$  Range $\rightarrow$ {2, -1} for all rows starting with the second.

*Example:* Suppose data set DataSet1 contains rows

*x y*<sup>1</sup> *y*<sup>2</sup>

but for plotting we also wish to append a column containing the values  $y_2^2$ . That is, we need a data set with rows

*x y*<sup>1</sup> *y*<sup>2</sup> *y* 2 2

To construct such a data set, we would build each row by taking all the entries from the given row of DataSet1 and appending the square of the last entry. This is accomplished with

```
NewDataSet=MakeDataSet[
  {DataEntry[All],DataEntry[3]ˆ2},
  DataSet1
];
```
*Example:* Another typical example would be to take the "differences" of two data sets. For instance, one data set might contain the "theoretical" value and the other the "experimental" value, and we might wish to plot the difference between the two. Suppose data set DataSet1 contains rows

```
x y1
and DataSet2 contains rows
```
*x y*<sup>2</sup>

We are assuming that both data sets contain exactly the same number of rows and contain data for exactly the same  $x$  values, in exactly the same order. To construct a data set  $\text{DataSet3}$  with rows

*x y*<sup>1</sup> −*y*<sup>2</sup>

we would build each row by copying the first entry from the given row of DataSet1 (or, equivalently, DataSet2) and appending the difference of the second entries of the two data sets. This accomplished with

```
NewDataSet=DataOperation[
  \{DataEntry[1,1],DataEntry[1,2]-DataEntry[2,2]\},{DataSet1,DataSet2}
];
```
*Example:* For an example involving ranges of columns, suppose data set DataSet1 contains rows *x y*<sup>1</sup> *z*<sup>1</sup>

```
and DataSet2 contains rows
```
*x y<sub>2</sub> z<sub>2</sub>* 

To construct a data set DataSet3 with rows

```
x y1 z1 y2 z2
```
we would build each row by taking all the entries from the given row of  $\text{DataSet1}$  and appending all the entries from each row of DataSet2 *except* the first. This accomplished with

```
NewDataSet=DataOperation[
  \{DataEntry[1, All],DataEntry[2,2;;-1]\},{DataSet1,DataSet2}
];
```
Or, instead of  $\text{DataEntry}[2,2;;-1]$ , for the "second through last" columns, we could equivalently use DataEntry  $[2,2;3]$ , for the "second through third" columns, in this example.

AttachIndex The AttachIndex function, summarized in Table [B11.11,](#page-133-1) takes data — which may either be a proper data set (matrix) or simply a list of values (vector) — and prepends a column, containing a running index. By default, for AttachIndex[*data*], the index starts from 1 and increases in steps of 1, but alternate starts and steps may be specified as AttachIndex[*start*,*data*] or AttachIndex[*start*,*step*,*data*].

SelectByColumn The SelectByColumn function, summarized in Table [B11.11,](#page-133-1) is defined in the same spirit as the Mathematica Cases function. SelectByColumn[*data*,*c*,*patt*] selects those rows of *data* for which the value in column *c* matches the pattern (or value) *patt*.

# Part C Appendices

# C1 Known issues

*Here are some problems which have been noted by or reported to the author:*

Self-test error.. When using SciDraw, you may occasionally see a self-test error message pop up in the Mathematica "Messages" window:

INTERNAL SELF-TEST ERROR: CAPopup—c—1519 Click here to find out if this problem is known, and to help improve Mathematica by reporting it to Wolfram Research.

The problem is apparently harmless and can be ignored. *(Reported under: Mathematica 9.0.1)*

*These are the only ones of which the news has come to Notre Dame. There may be many others but they haven't been discovered.*

# C2 Revision notes

Version 0.0.0 (November 24, 2013): First public beta release.

Version 0.0.1 (December 20, 2013): New option TickLengthScale. New option TextBaseBuffer.

Version 0.0.2 (January 8, 2014): Documentation update.

Version 0.0.3 (February 20, 2014): Composite styles with MakeStyle.

- Version 0.0.4 (October 6, 2014): CustomTicks updated (version 1.9). Introduction of callout line for text and options TextCallout and TextCallout*XXXX*. Extended functionality of SetByPanelIndices. New functions ByPanelRow, *etc*. Extended functionality of SymbolOptionColumns. New options ColumnNames and SymbolSizeScale. New predefined symbol shapes "Horizontal", "Vertical", and "Asterisk". Extended DataLegend descriptor syntax {*style*,*text*,*symbol*}. FigurePanel accepts general pattern for panel indices in iterated generation of panels. FigurePanel option ExteriorEdgeMask deprecated in favor of *XY*EdgeExterior.
- Version 0.0.5 (October 11, 2014): Documentation update. FigBracket supports oblique orientations. Fix issue with error bars.

# C3 Licenses

Different parts of the SciDraw package are distributed under different licenses:

The *code* for SciDraw is distributed under the GNU Public License, Version 2. Here, the *code* refers to the contents of the directory packages in the SciDraw distribution.

The *documentation* for SciDraw is distributed under the GNU Free Documentation License, Version 1.2. Here, the *documentation* refers to the contents of the directory doc in the SciDraw distribution.

#### The GNU Public License, Version 2

#### Preamble

The licenses for most software are designed to take away your freedom to share and change it. By contrast, the GNU General Public License is intended to guarantee your freedom to share and change free software—to make sure the software is free for all its users. This General Public License applies to most of the Free Software Foundation's software and to any other program whose authors commit to using it. (Some other Free Software Foundation software is covered by the GNU Library General Public License instead.) You can apply it to your programs, too.

When we speak of free software, we are referring to freedom, not price. Our General Public Licenses are designed to make sure that you have the freedom to distribute copies of free software (and charge for this service if you wish), that you receive source code or can get it if you want it, that you can change the software or use pieces of it in new free programs; and that you know you can do these things.

To protect your rights, we need to make restrictions that forbid anyone to deny you these rights or to ask you to surrender the rights. These restrictions translate to certain responsibilities for you if you distribute copies of the software, or if you modify it.

For example, if you distribute copies of such a program, whether gratis or for a fee, you must give the recipients all the rights that you have. You must make sure that they, too, receive or can get the source code. And you must show them these terms so they know their rights.

We protect your rights with two steps: (1) copyright the software, and (2) offer you this license which gives you legal permission to copy, distribute and/or modify the software.

Also, for each author's protection and ours, we want to make certain that everyone understands that there is no warranty for this free software. If the software is modified by someone else and passed on, we want its recipients to know that what they have is not the original, so that any problems introduced by others will not reflect on the original authors' reputations.

Finally, any free program is threatened constantly by software patents. We wish to avoid the danger that redistributors of a free program will individually obtain patent licenses, in effect making the program proprietary. To prevent this, we have made it clear that any patent must be licensed for everyone's free use or not licensed at all.

The precise terms and conditions for copying, distribution and modification follow.

#### Terms and Conditions For Copying, Distribution and Modification

0. This License applies to any program or other work which contains a notice placed by the copyright holder saying it may be distributed under the terms of this General Public License. The "Program", below, refers to any such program or work, and a "work based on the Program" means either the Program or any derivative work under copyright law: that is to say, a work containing the Program or a portion of it, either verbatim or with modifications and/or translated into another language. (Hereinafter, translation is included without limitation in the term "modification".) Each licensee is addressed as "you".

Activities other than copying, distribution and modification are not covered by this License; they are outside its scope. The act of running the Program is not restricted, and the output from the Program is covered only if its contents constitute a work based on the Program (independent of having been made by running the Program). Whether that is true depends on what the Program does.

1. You may copy and distribute verbatim copies of the Program's source code as you receive it, in any medium, provided that you conspicuously and appropriately publish on each copy an appropriate copyright notice and disclaimer of warranty; keep intact all the notices that refer to this License and to the absence of any warranty; and give any other recipients of the Program a copy of this License along with the Program.

You may charge a fee for the physical act of transferring a copy, and you may at your option offer warranty protection in exchange for a fee.

- 2. You may modify your copy or copies of the Program or any portion of it, thus forming a work based on the Program, and copy and distribute such modifications or work under the terms of Section 1 above, provided that you also meet all of these conditions:
	- (a) You must cause the modified files to carry prominent notices stating that you changed the files and the date of any change.
	- (b) You must cause any work that you distribute or publish, that in whole or in part contains or is derived from the Program or any part thereof, to be licensed as a whole at no charge to all third parties under the terms of this License.
	- (c) If the modified program normally reads commands interactively when run, you must cause it, when started running for such interactive use in the most ordinary way, to print or display an announcement including an appropriate copyright notice and a notice that there is no warranty (or else, saying that you provide a warranty) and that users may redistribute the program under these conditions, and telling the user how to view a copy of this License. (Exception: if the Program itself is interactive but does not normally print such an announcement, your work based on the Program is not required to print an announcement.)

These requirements apply to the modified work as a whole. If identifiable sections of that work are not derived from the Program, and can be reasonably considered independent and separate works in themselves, then this License, and its terms, do not apply to those sections when you distribute them as separate works. But when you distribute the same sections as part of a whole which is a work based on the Program, the distribution of the whole must be on the terms of this License, whose permissions for other licensees extend to the entire whole, and thus to each and every part regardless of who wrote it.

Thus, it is not the intent of this section to claim rights or contest your rights to work written entirely by you; rather, the intent is to exercise the right to control the distribution of derivative or collective works based on the Program.

In addition, mere aggregation of another work not based on the Program with the Program (or with a work based on the Program) on a volume of a storage or distribution medium does not bring the other work under the scope of this License.

- 3. You may copy and distribute the Program (or a work based on it, under Section 2) in object code or executable form under the terms of Sections 1 and 2 above provided that you also do one of the following:
	- (a) Accompany it with the complete corresponding machine-readable source code, which must be distributed under the terms of Sections 1 and 2 above on a medium customarily used for software interchange; or,
	- (b) Accompany it with a written offer, valid for at least three years, to give any third party, for a charge no more than your cost of physically performing source distribution, a complete machine-readable copy of the corresponding source code, to be distributed under the terms of Sections 1 and 2 above on a medium customarily used for software interchange; or,
	- (c) Accompany it with the information you received as to the offer to distribute corresponding source code. (This alternative is allowed only for noncommercial distribution and only if you received the program in object code or executable form with such an offer, in accord with Subsubsection b above.)

The source code for a work means the preferred form of the work for making modifications to it. For an executable work, complete source code means all the source code for all modules it contains, plus any associated interface definition files, plus the scripts used to control compilation and installation of the executable. However, as a special exception, the source code distributed need not include anything that is normally distributed (in either source or binary form) with the major components (compiler, kernel, and so on) of the operating system on which the executable runs, unless that component itself accompanies the executable.

If distribution of executable or object code is made by offering access to copy from a designated place, then offering equivalent access to copy the source code from the same place counts as distribution of the source code, even though third parties are not compelled to copy the source along with the object code.

- 4. You may not copy, modify, sublicense, or distribute the Program except as expressly provided under this License. Any attempt otherwise to copy, modify, sublicense or distribute the Program is void, and will automatically terminate your rights under this License. However, parties who have received copies, or rights, from you under this License will not have their licenses terminated so long as such parties remain in full compliance.
- 5. You are not required to accept this License, since you have not signed it. However, nothing else grants you permission to modify or distribute the Program or its derivative works. These actions are prohibited by law if you do not accept this License. Therefore, by modifying or distributing the Program (or any work based on the Program), you indicate your acceptance of this License to do so, and all its terms and conditions for copying, distributing or modifying the Program or works based on it.
- 6. Each time you redistribute the Program (or any work based on the Program), the recipient automatically receives a license from the original licensor to copy, distribute or modify the Program subject to these terms and conditions. You may not impose any further restrictions on the recipients' exercise of the rights granted herein. You are not responsible for enforcing compliance by third parties to this License.
- 7. If, as a consequence of a court judgment or allegation of patent infringement or for any other reason (not limited to patent issues), conditions are imposed on you (whether by court order, agreement or otherwise) that contradict the conditions of this License, they do not excuse you from the conditions of this License. If you cannot distribute so as to satisfy simultaneously your obligations under this License and any other pertinent obligations, then as a consequence you may not distribute the Program at all. For example, if a patent license would not permit royalty-free redistribution of the Program by all those who receive copies directly or indirectly through you, then the only way you could satisfy both it and this License would be to refrain entirely from distribution of the Program.

If any portion of this section is held invalid or unenforceable under any particular circumstance, the balance of the section is intended to apply and the section as a whole is intended to apply in other circumstances.

It is not the purpose of this section to induce you to infringe any patents or other property right claims or to contest validity of any such claims; this section has the sole purpose of protecting the integrity of the free software distribution system, which is implemented by public license practices. Many people have made generous contributions to the wide range of software distributed through that system in reliance on consistent application of that system; it is up to the author/donor to decide if he or she is willing to distribute software through any other system and a licensee cannot impose that choice.

This section is intended to make thoroughly clear what is believed to be a consequence of the rest of this License.

- 8. If the distribution and/or use of the Program is restricted in certain countries either by patents or by copyrighted interfaces, the original copyright holder who places the Program under this License may add an explicit geographical distribution limitation excluding those countries, so that distribution is permitted only in or among countries not thus excluded. In such case, this License incorporates the limitation as if written in the body of this License.
- 9. The Free Software Foundation may publish revised and/or new versions of the General Public License from time to time. Such new versions will be similar in spirit to the present version, but may differ in detail to address new problems or concerns.

Each version is given a distinguishing version number. If the Program specifies a version number of this License which applies to it and "any later version", you have the option of following the terms and conditions either of that version or of any later version published by the Free Software Foundation. If the Program does not specify a version number of this License, you may choose any version ever published by the Free Software Foundation.

10. If you wish to incorporate parts of the Program into other free programs whose distribution conditions are different, write to the author to ask for permission. For software which is copyrighted by the Free Software Foundation, write to the Free Software Foundation; we sometimes make exceptions for this. Our decision will be guided by the two goals of preserving the free status of all derivatives of our free software and of promoting the sharing and reuse of software generally.

#### No Warranty

- 10. Because the program is licensed free of charge, there is no warranty for the program, to the extent permitted by applicable law. Except when otherwise stated in writing the copyright holders and/or other parties provide the program "as is" without warranty of any kind, either expressed or implied, including, but not limited to, the implied warranties of merchantability and fitness for a particular purpose. The entire risk as to the quality and performance of the program is with you. Should the program prove defective, you assume the cost of all necessary servicing, repair or correction.
- 11. In no event unless required by applicable law or agreed to in writing will any copyright holder, or any other party who may modify and/or redistribute the program as permitted above, be liable to you for damages, including any general, special, incidental or consequential damages arising out of the use or inability to use the program (including but not limited to loss of data or data being rendered inaccurate or losses sustained by you or third parties or a failure of the program to operate with any other programs), even if such holder or other party has been advised of the possibility of such damages.

#### GNU Free Documentation License, Version 1.2, November 2002

#### Preamble

The purpose of this License is to make a manual, textbook, or other functional and useful document "free" in the sense of freedom: to assure everyone the effective freedom to copy and redistribute it, with or without modifying it, either commercially or noncommercially. Secondarily, this License preserves for the author and publisher a way to get credit for their work, while not being considered responsible for modifications made by others.

This License is a kind of "copyleft", which means that derivative works of the document must themselves be free in the same sense. It complements the GNU General Public License, which is a copyleft license designed for free software.

We have designed this License in order to use it for manuals for free software, because free software needs free documentation: a free program should come with manuals providing the same freedoms that the software does. But this License is not limited to software manuals; it can be used for any textual work, regardless of subject matter or whether it is published as a printed book. We recommend this License principally for works whose purpose is instruction or reference.

#### Applicability and definitions

This License applies to any manual or other work, in any medium, that contains a notice placed by the copyright holder saying it can be distributed under the terms of this License. Such a notice grants a world-wide, royalty-free license, unlimited in duration, to use that work under the conditions stated herein. The "Document", below, refers to any such manual or work. Any member of the public is a licensee, and is addressed as "you". You accept the license if you copy, modify or distribute the work in a way requiring permission under copyright law.

A "Modified Version" of the Document means any work containing the Document or a portion of it, either copied verbatim, or with modifications and/or translated into another language.

A "Secondary Section" is a named appendix or a front-matter section of the Document that deals exclusively with the relationship of the publishers or authors of the Document to the Document's overall subject (or to related matters) and contains nothing that could fall directly within that overall subject. (Thus, if the Document is in part a textbook of mathematics, a Secondary Section may not explain any mathematics.) The relationship could be a matter of historical connection with the subject or with related matters, or of legal, commercial, philosophical, ethical or political position regarding them.

The "Invariant Sections" are certain Secondary Sections whose titles are designated, as being those of Invariant Sections, in the notice that says that the Document is released under this License. If a section does not fit the above definition of Secondary then it is not allowed to be designated as Invariant. The Document may contain zero Invariant Sections. If the Document does not identify any Invariant Sections then there are none.

The "Cover Texts" are certain short passages of text that are listed, as Front-Cover Texts or Back-Cover Texts, in the notice that says that the Document is released under this License. A Front-Cover Text may be at most 5 words, and a Back-Cover Text may be at most 25 words.

A "Transparent" copy of the Document means a machine-readable copy, represented in a format whose specification is available to the general public, that is suitable for revising the document straightforwardly with generic text editors or (for images composed of pixels) generic paint programs or (for drawings) some widely available drawing editor, and that is suitable for input to text formatters or for automatic translation to a variety of formats suitable for input to text formatters. A copy made in an otherwise Transparent file format whose markup, or absence of markup, has been arranged to thwart or discourage subsequent modification by readers is not Transparent. An image format is not Transparent if used for any substantial amount of text. A copy that is not "Transparent" is called "Opaque".

Examples of suitable formats for Transparent copies include plain ASCII without markup, Texinfo input format, LaTeX input format, SGML or XML using a publicly available DTD, and standard-conforming simple HTML, PostScript or PDF designed for human modification. Examples of transparent image formats include PNG, XCF and JPG. Opaque formats include proprietary formats that can be read and edited only by proprietary word processors, SGML or XML for which the DTD and/or processing tools are not generally available, and the machine-generated HTML, PostScript or PDF produced by some word processors for output purposes only.

The "Title Page" means, for a printed book, the title page itself, plus such following pages as are needed to hold, legibly, the material this License requires to appear in the title page. For works in formats which do not have any title page as such, "Title Page" means the text near the most prominent appearance of the work's title, preceding the beginning of the body of the text.

A section "Entitled XYZ" means a named subunit of the Document whose title either is precisely XYZ or contains XYZ in parentheses following text that translates XYZ in another language. (Here XYZ stands for a specific section name mentioned below, such as "Acknowledgements", "Dedications", "Endorsements", or "History".) To "Preserve the Title" of such a section when you modify the Document means that it remains a section "Entitled XYZ" according to this definition.

The Document may include Warranty Disclaimers next to the notice which states that this License applies to the Document. These Warranty Disclaimers are considered to be included by reference in this License, but only as regards disclaiming warranties: any other implication that these Warranty Disclaimers may have is void and has no effect on the meaning of this License.

#### Verbatim Copying

You may copy and distribute the Document in any medium, either commercially or noncommercially, provided that this License, the copyright notices, and the license notice saying this License applies to the Document are reproduced in all copies, and that you add no other conditions whatsoever to those of this License. You may not use technical measures to obstruct or control the reading or further copying of the copies you make or distribute. However, you may accept compensation in exchange for copies. If you distribute a large enough number of copies you must also follow the conditions in section 3.

You may also lend copies, under the same conditions stated above, and you may publicly display copies.

#### Copying in Quantity

If you publish printed copies (or copies in media that commonly have printed covers) of the Document, numbering more than 100, and the Document's license notice requires Cover Texts, you must enclose the copies in covers that carry, clearly and legibly, all these Cover Texts: Front-Cover Texts on the front cover, and Back-Cover Texts on the back cover. Both covers must also clearly and legibly identify you as the publisher of these copies. The front cover must present the full title with all words of the title equally prominent and visible. You may add other material on the covers in addition. Copying with changes limited to the covers, as long as they preserve the title of the Document and satisfy these conditions, can be treated as verbatim copying in other respects.

If the required texts for either cover are too voluminous to fit legibly, you should put the first ones listed (as many as fit reasonably) on the actual cover, and continue the rest onto adjacent pages.

If you publish or distribute Opaque copies of the Document numbering more than 100, you must either include a machine-readable Transparent copy along with each Opaque copy, or state in or with each Opaque copy a computernetwork location from which the general network-using public has access to download using public-standard network protocols a complete Transparent copy of the Document, free of added material. If you use the latter option, you must take reasonably prudent steps, when you begin distribution of Opaque copies in quantity, to ensure that this Transparent copy will remain thus accessible at the stated location until at least one year after the last time you distribute an Opaque copy (directly or through your agents or retailers) of that edition to the public.

It is requested, but not required, that you contact the authors of the Document well before redistributing any large number of copies, to give them a chance to provide you with an updated version of the Document.

#### **Modifications**

You may copy and distribute a Modified Version of the Document under the conditions of sections 2 and 3 above, provided that you release the Modified Version under precisely this License, with the Modified Version filling the role of the Document, thus licensing distribution and modification of the Modified Version to whoever possesses a copy of it. In addition, you must do these things in the Modified Version:

- A. Use in the Title Page (and on the covers, if any) a title distinct from that of the Document, and from those of previous versions (which should, if there were any, be listed in the History section of the Document). You may use the same title as a previous version if the original publisher of that version gives permission.
- B. List on the Title Page, as authors, one or more persons or entities responsible for authorship of the modifications in the Modified Version, together with at least five of the principal authors of the Document (all of its principal authors, if it has fewer than five), unless they release you from this requirement.
- C. State on the Title page the name of the publisher of the Modified Version, as the publisher.
- D. Preserve all the copyright notices of the Document.
- E. Add an appropriate copyright notice for your modifications adjacent to the other copyright notices.
- F. Include, immediately after the copyright notices, a license notice giving the public permission to use the Modified Version under the terms of this License, in the form shown in the Addendum below.
- G. Preserve in that license notice the full lists of Invariant Sections and required Cover Texts given in the Document's license notice.
- H. Include an unaltered copy of this License.
- I. Preserve the section Entitled "History", Preserve its Title, and add to it an item stating at least the title, year, new authors, and publisher of the Modified Version as given on the Title Page. If there is no section Entitled "History" in the Document, create one stating the title, year, authors, and publisher of the Document as given on its Title Page, then add an item describing the Modified Version as stated in the previous sentence.
- J. Preserve the network location, if any, given in the Document for public access to a Transparent copy of the Document, and likewise the network locations given in the Document for previous versions it was based on. These may be placed in the "History" section. You may omit a network location for a work that was published at least four years before the Document itself, or if the original publisher of the version it refers to gives permission.
- K. For any section Entitled "Acknowledgements" or "Dedications", Preserve the Title of the section, and preserve in the section all the substance and tone of each of the contributor acknowledgements and/or dedications given therein.
- L. Preserve all the Invariant Sections of the Document, unaltered in their text and in their titles. Section numbers or the equivalent are not considered part of the section titles.
- M. Delete any section Entitled "Endorsements". Such a section may not be included in the Modified Version.
- N. Do not retitle any existing section to be Entitled "Endorsements" or to conflict in title with any Invariant Section.
- O. Preserve any Warranty Disclaimers.

If the Modified Version includes new front-matter sections or appendices that qualify as Secondary Sections and contain no material copied from the Document, you may at your option designate some or all of these sections as invariant. To do this, add their titles to the list of Invariant Sections in the Modified Version's license notice. These titles must be distinct from any other section titles.

You may add a section Entitled "Endorsements", provided it contains nothing but endorsements of your Modified Version by various parties–for example, statements of peer review or that the text has been approved by an organization as the authoritative definition of a standard.

You may add a passage of up to five words as a Front-Cover Text, and a passage of up to 25 words as a Back-Cover Text, to the end of the list of Cover Texts in the Modified Version. Only one passage of Front-Cover Text and one of Back-Cover Text may be added by (or through arrangements made by) any one entity. If the Document already includes a cover text for the same cover, previously added by you or by arrangement made by the same entity you are acting on behalf of, you may not add another; but you may replace the old one, on explicit permission from the previous publisher that added the old one.

The author(s) and publisher(s) of the Document do not by this License give permission to use their names for publicity for or to assert or imply endorsement of any Modified Version.

#### Combining Documents

You may combine the Document with other documents released under this License, under the terms defined in section 4 above for modified versions, provided that you include in the combination all of the Invariant Sections of all of the original documents, unmodified, and list them all as Invariant Sections of your combined work in its license notice, and that you preserve all their Warranty Disclaimers.

The combined work need only contain one copy of this License, and multiple identical Invariant Sections may be replaced with a single copy. If there are multiple Invariant Sections with the same name but different contents, make the title of each such section unique by adding at the end of it, in parentheses, the name of the original author or publisher of that section if known, or else a unique number. Make the same adjustment to the section titles in the list of Invariant Sections in the license notice of the combined work.

In the combination, you must combine any sections Entitled "History" in the various original documents, forming one section Entitled "History"; likewise combine any sections Entitled "Acknowledgements", and any sections Entitled "Dedications". You must delete all sections Entitled "Endorsements".

### Collection of Documents

You may make a collection consisting of the Document and other documents released under this License, and replace the individual copies of this License in the various documents with a single copy that is included in the collection, provided that you follow the rules of this License for verbatim copying of each of the documents in all other respects.

You may extract a single document from such a collection, and distribute it individually under this License, provided you insert a copy of this License into the extracted document, and follow this License in all other respects regarding verbatim copying of that document.

### Aggregating with independent Works

A compilation of the Document or its derivatives with other separate and independent documents or works, in or on a volume of a storage or distribution medium, is called an "aggregate" if the copyright resulting from the compilation is not used to limit the legal rights of the compilation's users beyond what the individual works permit. When the Document is included in an aggregate, this License does not apply to the other works in the aggregate which are not themselves derivative works of the Document.

If the Cover Text requirement of section 3 is applicable to these copies of the Document, then if the Document is less than one half of the entire aggregate, the Document's Cover Texts may be placed on covers that bracket the Document within the aggregate, or the electronic equivalent of covers if the Document is in electronic form. Otherwise they must appear on printed covers that bracket the whole aggregate.

# **Translation**

Translation is considered a kind of modification, so you may distribute translations of the Document under the terms of section 4. Replacing Invariant Sections with translations requires special permission from their copyright holders, but you may include translations of some or all Invariant Sections in addition to the original versions of these Invariant Sections. You may include a translation of this License, and all the license notices in the Document, and any Warranty Disclaimers, provided that you also include the original English version of this License and the original versions of those notices and disclaimers. In case of a disagreement between the translation and the original version of this License or a notice or disclaimer, the original version will prevail.

If a section in the Document is Entitled "Acknowledgements", "Dedications", or "History", the requirement (section 4) to Preserve its Title (section 1) will typically require changing the actual title.

# **Termination**

You may not copy, modify, sublicense, or distribute the Document except as expressly provided for under this License. Any other attempt to copy, modify, sublicense or distribute the Document is void, and will automatically terminate your rights under this License. However, parties who have received copies, or rights, from you under this License will not have their licenses terminated so long as such parties remain in full compliance.

# Future Revisions of this License

The Free Software Foundation may publish new, revised versions of the GNU Free Documentation License from time to time. Such new versions will be similar in spirit to the present version, but may differ in detail to address new problems or concerns. See http://www.gnu.org/copyleft/.

Each version of the License is given a distinguishing version number. If the Document specifies that a particular numbered version of this License "or any later version" applies to it, you have the option of following the terms and conditions either of that specified version or of any later version that has been published (not as a draft) by the Free Software Foundation. If the Document does not specify a version number of this License, you may choose any version ever published (not as a draft) by the Free Software Foundation.

#### Addendum: How to use this License for your documents

To use this License in a document you have written, include a copy of the License in the document and put the following copyright and license notices just after the title page:

Copyright CYEAR YOUR NAME. Permission is granted to copy, distribute and/or modify this document under the terms of the GNU Free Documentation License, Version 1.2 or any later version published by the Free Software Foundation; with no Invariant Sections, no Front-Cover Texts, and no Back-Cover Texts. A copy of the license is included in the section entitled "GNU Free Documentation License".

If you have Invariant Sections, Front-Cover Texts and Back-Cover Texts, replace the "with . . . Texts." line with this:

with the Invariant Sections being LIST THEIR TITLES, with the Front-Cover Texts being LIST, and with the Back-Cover Texts being LIST.

If you have Invariant Sections without Cover Texts, or some other combination of the three, merge those two alternatives to suit the situation.

If your document contains nontrivial examples of program code, we recommend releasing these examples in parallel under your choice of free software license, such as the GNU General Public License, to permit their use in free software.